Guia do desenvolvedor para a versão 1.x

# AWS SDK for Java 1.x

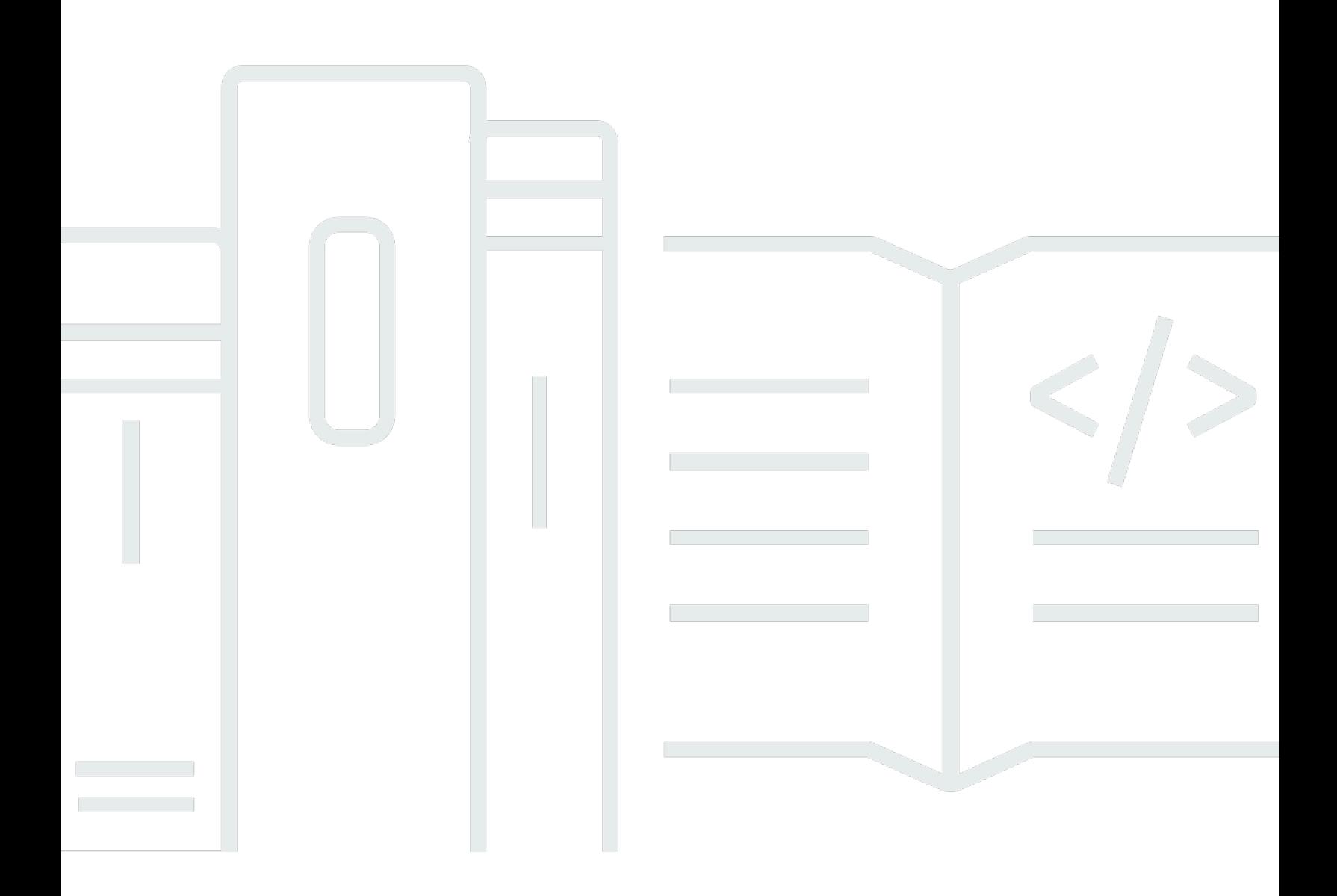

# AWS SDK for Java 1.x: Guia do desenvolvedor para a versão 1.x

## **Table of Contents**

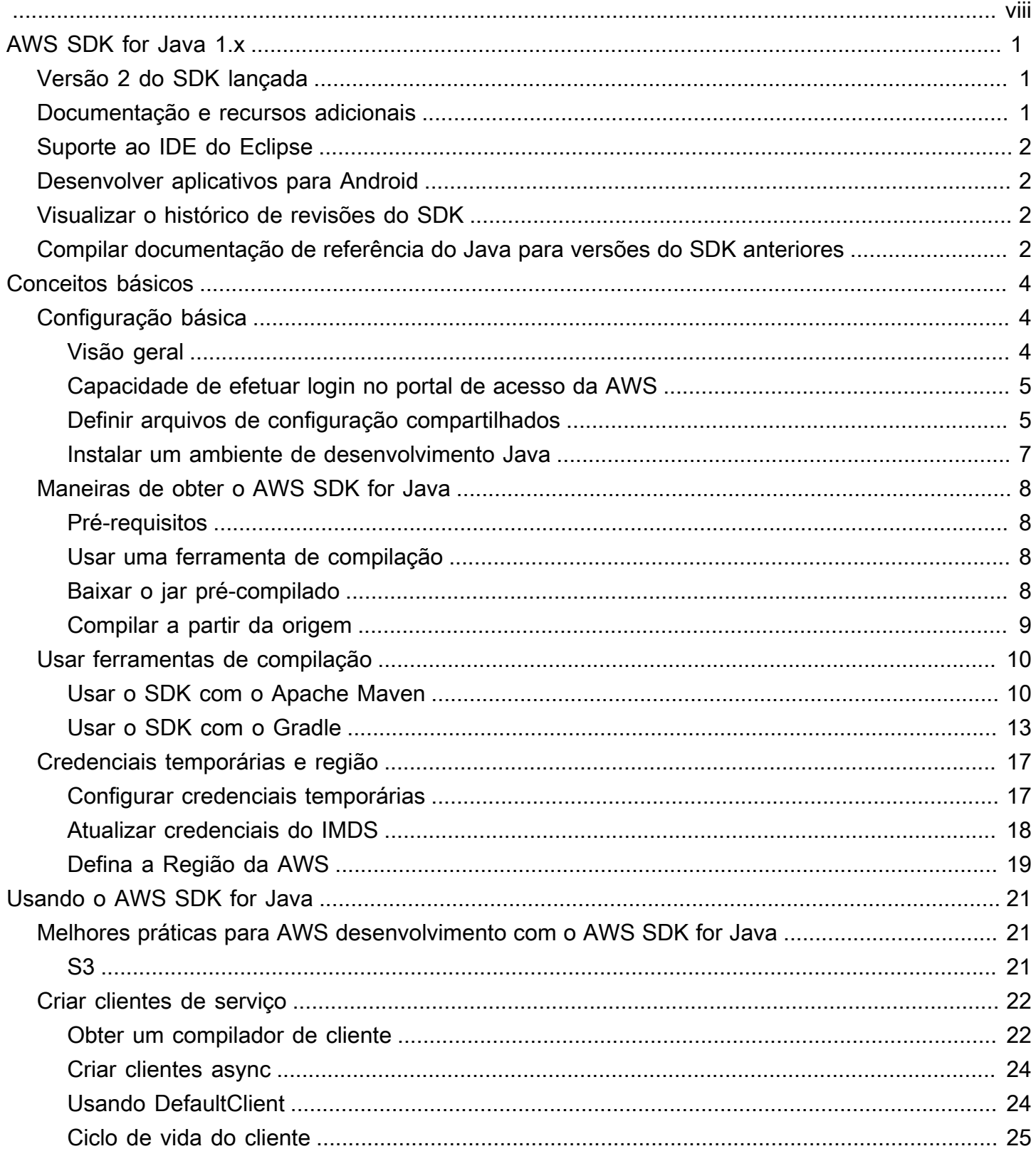

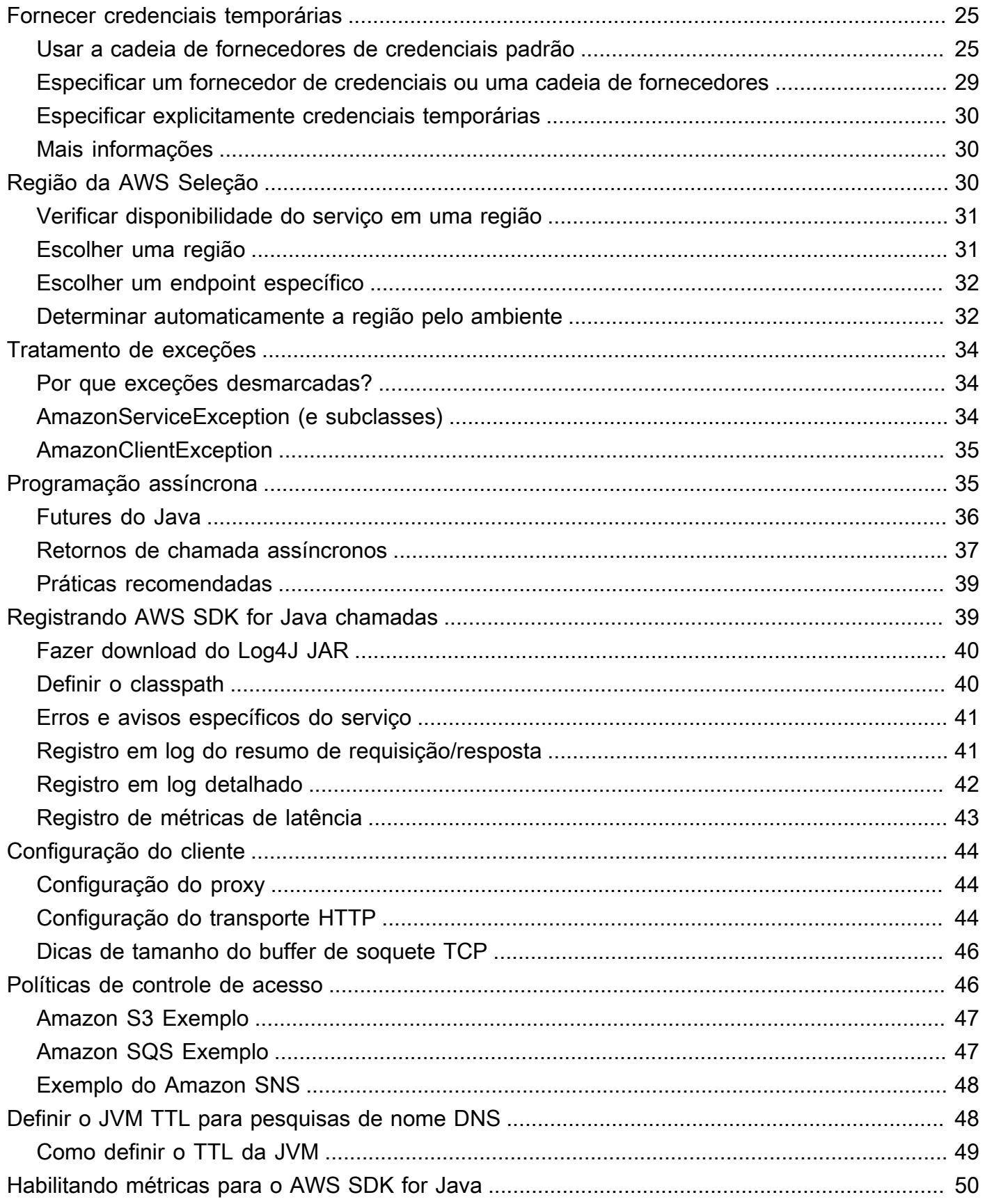

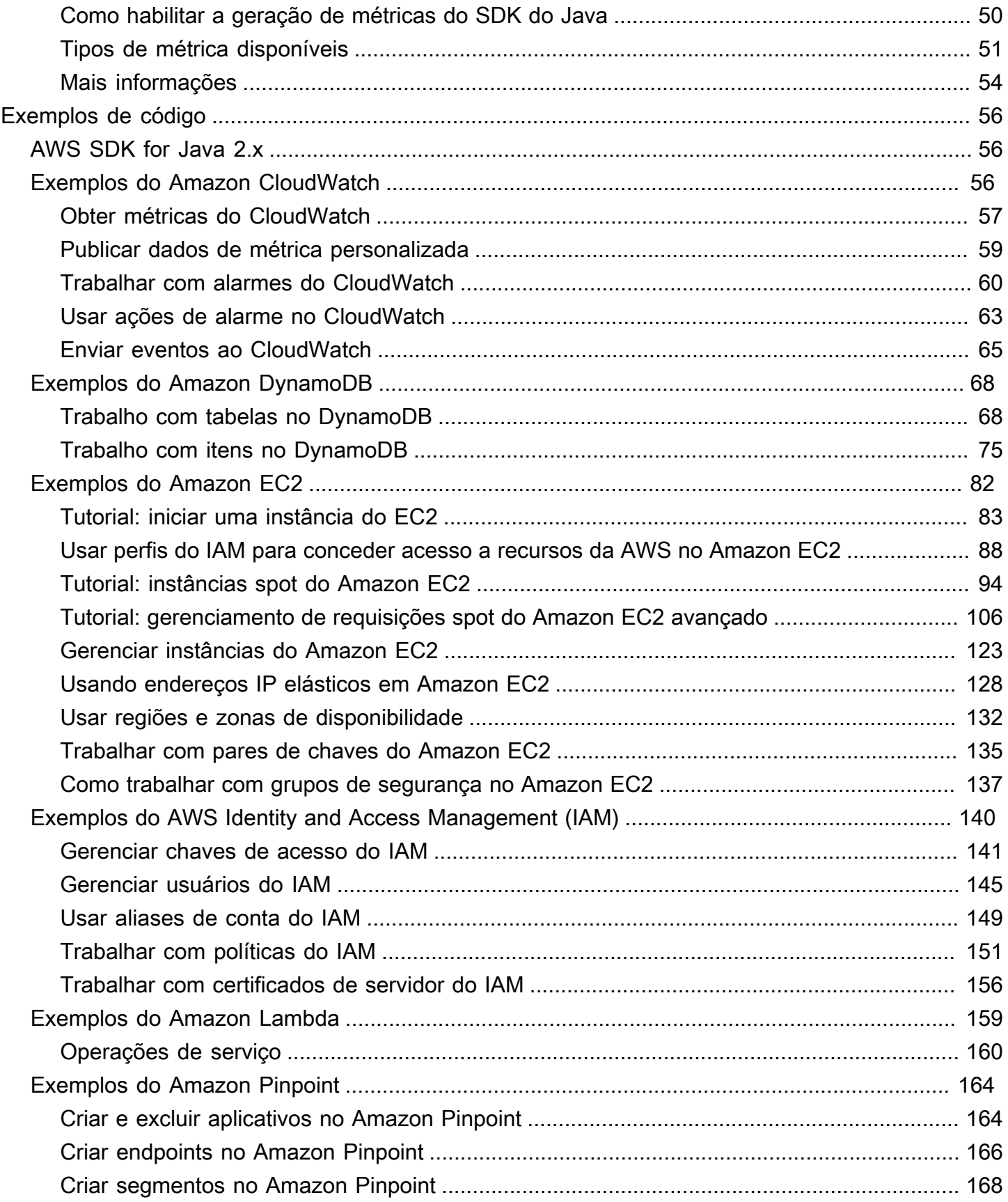

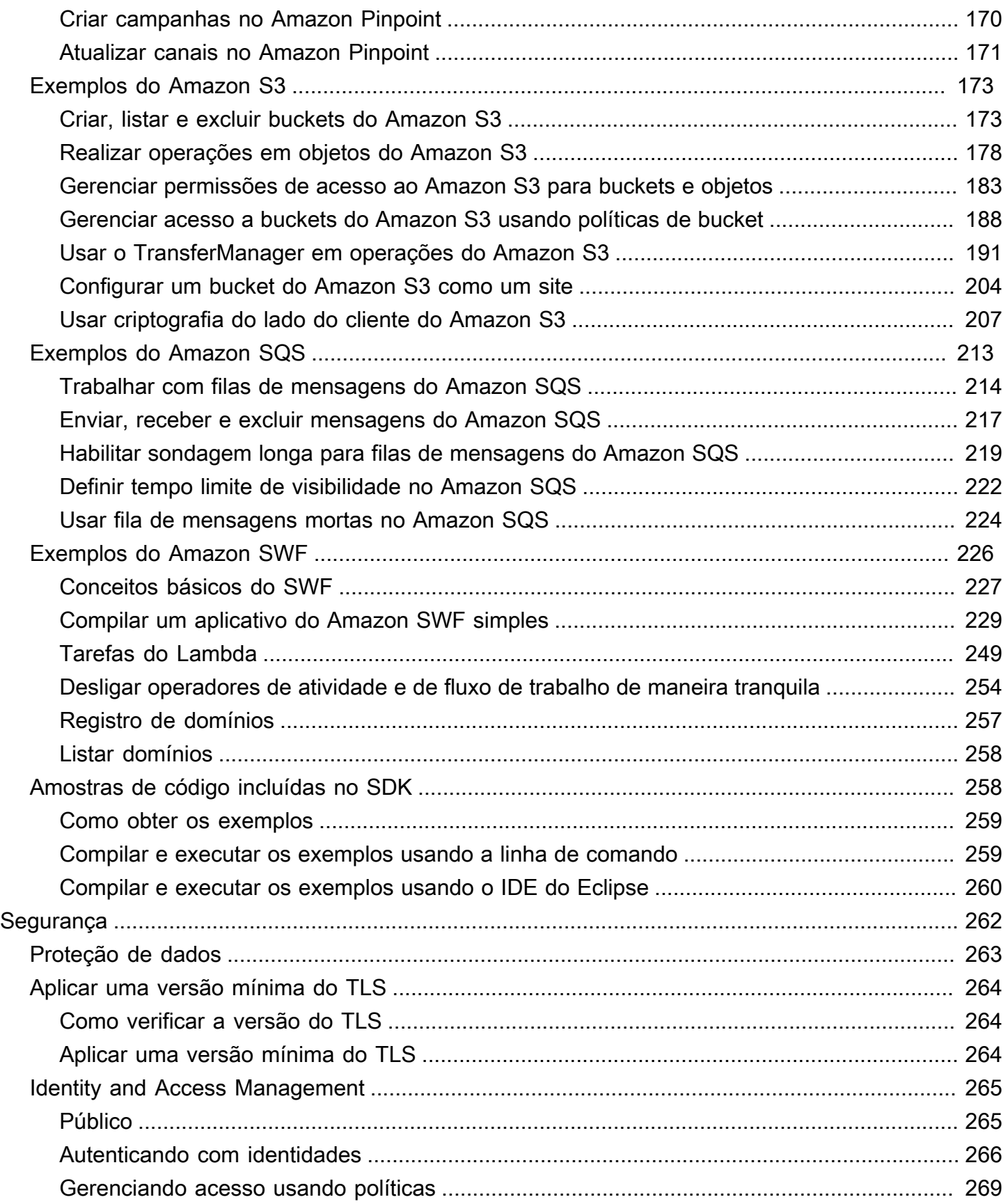

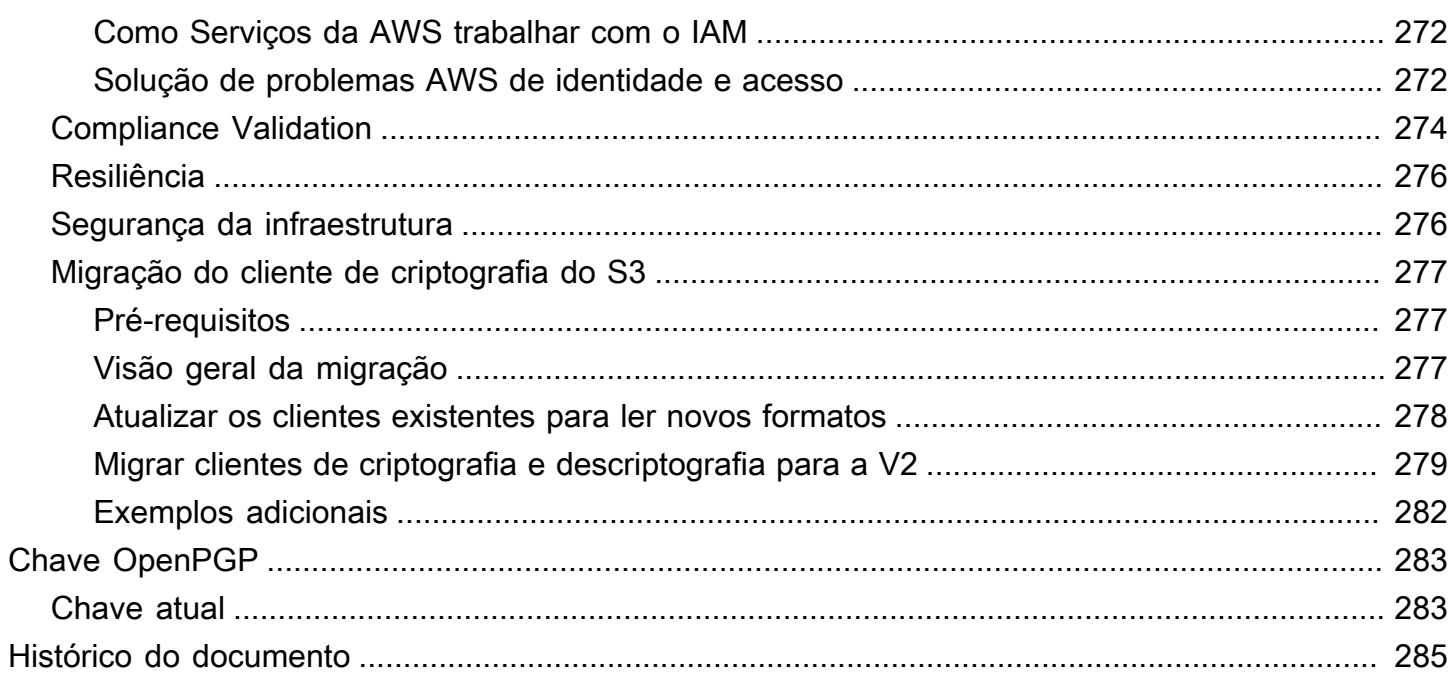

[Anunciamos](https://aws.amazon.com/blogs/developer/announcing-end-of-support-for-aws-sdk-for-java-v1-x-on-december-31-2025/) o próximo end-of-support para AWS SDK for Java (v1). Recomendamos migrar para o [AWS SDK for Java v2](https://docs.aws.amazon.com/sdk-for-java/latest/developer-guide/home.html). Para saber as datas e receber detalhes adicionais e informações sobre como migrar, consulte o anúncio vinculado.

As traduções são geradas por tradução automática. Em caso de conflito entre o conteúdo da tradução e da versão original em inglês, a versão em inglês prevalecerá.

## <span id="page-8-0"></span>Guia do desenvolvedor: AWS SDK for Java 1.x

O [AWS SDK for Java](https://aws.amazon.com/sdk-for-java/) fornece uma API Java para serviços da AWS. Usando o SDK, você pode compilar facilmente aplicativos Java que funcionem com Amazon S3, Amazon EC2, DynamoDB e muito mais. Sempre adicionamos suporte para novos serviços ao AWS SDK for Java. Para obter uma lista dos serviços compatíveis e as versões da API incluídas com cada versão do SDK, consulte as [notas de release](https://github.com/aws/aws-sdk-java#release-notes) da versão com a qual você está trabalhando.

## <span id="page-8-1"></span>Versão 2 do SDK lançada

Dê uma olhada no novo AWS SDK for Java 2.x em [https://github.com/aws/aws-sdk-java-v2.](https://github.com/aws/aws-sdk-java-v2/) Ele inclui recursos muito aguardados, como uma maneira de conectar uma implementação HTTP. Para começar a usar, consulte o [Guia do desenvolvedor do AWS SDK for Java 2.x](https://docs.aws.amazon.com/sdk-for-java/latest/developer-guide).

## <span id="page-8-2"></span>Documentação e recursos adicionais

Além deste guia, os seguintes recursos online são importantes para desenvolvedores do AWS SDK for Java:

- [AWS SDK for Java Referência da API](https://docs.aws.amazon.com/AWSJavaSDK/latest/javadoc/)
- [Blog de desenvolvedor Java](https://aws.amazon.com/blogs/developer/category/java)
- [Fóruns de desenvolvedor Java](https://forums.aws.amazon.com/forum.jspa?forumID=70)
- GitHub:
	- [Fonte da documentação](https://github.com/awsdocs/aws-java-developer-guide)
	- [Edições da documentação](https://github.com/awsdocs/aws-java-developer-guide/issues)
	- [Fonte do SDK](https://github.com/aws/aws-sdk-java)
	- [Edições do SDK](https://github.com/aws/aws-sdk-java/issues)
	- [Exemplos do SDK](https://github.com/aws/aws-sdk-java/tree/master/src/samples)
	- [Canal Gitter](https://gitter.im/aws/aws-sdk-java)
- A [Catálogo de exemplos de código da AWS](https://docs.aws.amazon.com/code-samples/latest/catalog/)
- [@awsforjava \(Twitter\)](https://twitter.com/awsforjava)
- [notas de release](https://github.com/aws/aws-sdk-java#release-notes)

Versão 2 do SDK lançada 1

## <span id="page-9-0"></span>Suporte ao IDE do Eclipse

Se desenvolver código usando o IDE do Eclipse, você poderá usar o [AWS Toolkit for Eclipse](https://aws.amazon.com/eclipse/) para adicionar o AWS SDK for Java a um projeto do Eclipse existente ou criar um novo projeto do AWS SDK for Java. O toolkit também dá suporte à criação e ao upload de funções Lambda, à inicialização e ao monitoramento de instâncias do Amazon EC2, ao gerenciamento de usuários e grupos de segurança do IAM, a um editor de modelos do AWS CloudFormation e muito mais.

<span id="page-9-1"></span>Consulte o [Guia do usuário do AWS Toolkit for Eclipse](https://docs.aws.amazon.com/toolkit-for-eclipse/v1/user-guide/) para obter a documentação completa.

## Desenvolver aplicativos para Android

Se você for um desenvolvedor para Android, a Amazon Web Services publicará um SDK criado especificamente para desenvolvimento em Android: [Amplify Android \(o AWS Mobile SDK para](https://docs.aws.amazon.com/sdk-for-android/index.html) [Android\)](https://docs.aws.amazon.com/sdk-for-android/index.html).

## <span id="page-9-2"></span>Visualizar o histórico de revisões do SDK

Para visualizar o histórico de versões do AWS SDK for Java, inclusive alterações e serviços compatíveis por versão do SDK, consulte as [notas de release](https://github.com/aws/aws-sdk-java#release-notes) do SDK.

# <span id="page-9-3"></span>Compilar documentação de referência do Java para versões do SDK anteriores

A [Referência de API do AWS SDK for Java](https://docs.aws.amazon.com/AWSJavaSDK/latest/javadoc/) representa a compilação mais recente da versão 1.x do SDK. Se estiver usando uma compilação anterior da versão 1.x, será possível acessar a documentação de referência do SDK correspondente à versão que está usando.

A maneira mais fácil de compilar a documentação é usar a ferramenta de compilação [Maven](https://maven.apache.org/) do Apache. Faça download e instale primeiro o Maven se você ainda não o tiver no sistema e use as instruções a seguir para compilar a documentação de referência.

- 1. Localize e selecione a versão do SDK que você está usando na página [versões](https://github.com/aws/aws-sdk-java/releases) do repositório do SDK no GitHub.
- 2. Escolha o link zip (a maioria das plataformas, inclusive Windows) ou tar.gz (Linux, macOS ou Unix) para fazer download do SDK no computador.
- 3. Descompacte o arquivo em um diretório local.
- 4. Na linha de comando, navegue até o diretório onde você descompactou o arquivo e digite o seguinte.

mvn javadoc:javadoc

5. Depois da conclusão da compilação, você encontrará a documentação HTML gerada no diretório aws-java-sdk/target/site/apidocs/.

## <span id="page-11-0"></span>Conceitos básicos

Esta seção fornece informações sobre como instalar, configurar e usar o AWS SDK for Java.

#### Tópicos

- [Configuração básica para trabalhar com os Serviços da AWS](#page-11-1)
- [Maneiras de obter o AWS SDK for Java](#page-15-0)
- [Usar ferramentas de compilação](#page-17-0)
- [Configurar as credenciais temporárias da AWS e a Região da AWS para desenvolvimento](#page-24-0)

## <span id="page-11-1"></span>Configuração básica para trabalhar com os Serviços da AWS

## <span id="page-11-2"></span>Visão geral

Para desenvolver com êxito aplicativos que acessem os Serviços da AWS usando o AWS SDK for Java, as seguintes condições são necessárias:

- Você deve conseguir [entrar no portal de acesso da AWS](#page-12-0) disponível em AWS IAM Identity Center.
- As [permissões do perfil do IAM](https://docs.aws.amazon.com/singlesignon/latest/userguide/permissionsetsconcept.html) configuradas no SDK devem permitir o acesso aos Serviços da AWS que seu aplicativo exige. As permissões associadas à política gerenciada PowerUserAccess da AWS são suficientes para a maioria das necessidades de desenvolvimento.
- Um ambiente de desenvolvimento com os seguintes elementos:
	- [Arquivos de configuração compartilhados](https://docs.aws.amazon.com/sdkref/latest/guide/file-format.html) que são configurados da seguinte forma:
		- O arquivo config contém um perfil padrão que especifica uma Região da AWS.
		- O arquivo credentials contém credenciais temporárias como parte de um perfil padrão.
	- Uma [instalação do Java](#page-14-0) adequada.
	- Uma [ferramenta de automação de compilação,](#page-17-0) como [Maven](https://maven.apache.org/download.cgi) ou [Gradle.](https://gradle.org/install/)
	- Um editor de texto para trabalhar com código.
	- (Opcional, mas recomendado) Um IDE (ambiente de desenvolvimento integrado), como [IntelliJ](https://www.jetbrains.com/idea/download/#section=windows)  [IDEA,](https://www.jetbrains.com/idea/download/#section=windows) [Eclipse](https://www.eclipse.org/ide/) ou [NetBeans.](https://netbeans.org/downloads/)

Ao usar um IDE, você também pode integrar AWS Toolkits para trabalhar com mais facilidade com Serviços da AWS. O [AWS Toolkit para IntelliJ](https://docs.aws.amazon.com/toolkit-for-jetbrains/latest/userguide/welcome.html) e o [AWS Toolkit for Eclipse](https://docs.aws.amazon.com/toolkit-for-eclipse/v1/user-guide/welcome.html) são dois kits de ferramentas que você pode usar para desenvolvimento em Java.

#### **A** Important

As instruções nesta seção de configuração pressupõem que você ou a organização usam o IAM Identity Center. Se sua organização usa um provedor de identidades externo que funciona independentemente do IAM Identity Center, descubra como você pode obter credenciais temporárias para o SDK para Java usar. Siga [estas instruções](#page-13-0) para adicionar credenciais temporárias ao arquivo ~/.aws/credentials.

Se seu provedor de identidade adicionar credenciais temporárias automaticamente ao arquivo ~/.aws/credentials, certifique-se de que o nome do perfil seja [default] para que você não precise fornecer um nome de perfil ao SDK ou à AWS CLI.

### <span id="page-12-0"></span>Capacidade de efetuar login no portal de acesso da AWS

O portal de acesso da AWS é o local da web em que você faz login manualmente no IAM Identity Center. O formato da URL é d-xxxxxxxxxxx.awsapps.com/start ou *your\_subdomain*.awsapps.com/start.

Se você não estiver familiarizado com o portal de acesso da AWS, siga as orientações para acesso à conta na [Etapa 1 do tópico de autenticação do IAM Identity Center](https://docs.aws.amazon.com/sdkref/latest/guide/access-sso.html#idcGettingStarted) no Guia de referência de SDKs e ferramentas da AWS. Não siga a Etapa 2 porque o AWS SDK for Java 1.x não oferece suporte à atualização automática de tokens e à recuperação automática de credenciais temporárias para o SDK que a Etapa 2 descreve.

## <span id="page-12-1"></span>Definir arquivos de configuração compartilhados

Os arquivos de configuração compartilhados residem na sua estação de trabalho de desenvolvimento e contêm configurações básicas usadas por todos os SDKs da AWS e pela AWS Command Line Interface (CLI). Os arquivos de configuração compartilhados podem conter [várias](https://docs.aws.amazon.com/sdkref/latest/guide/settings-reference.html) [configurações,](https://docs.aws.amazon.com/sdkref/latest/guide/settings-reference.html) mas essas instruções definem os elementos básicos necessários para trabalhar com o SDK.

### Configurar o arquivo compartilhado **config**

O exemplo a seguir mostra o conteúdo de um arquivo compartilhado config.

```
[default]
region=us-east-1
```
output=*json*

Para fins de desenvolvimento, use a Região da AWS [mais próxima](https://aws.amazon.com/about-aws/global-infrastructure/regions_az/) de onde você planeja executar seu código. Para obter uma [lista dos códigos de região](https://docs.aws.amazon.com/general/latest/gr/rande.html#region-names-codes) a serem usados no arquivo config, consulte o guia Referência geral da Amazon Web Services. A configuração json do formato de saída é um dos [vários valores possíveis](https://docs.aws.amazon.com/cli/latest/userguide/cli-usage-output-format.html).

Siga as orientações [nesta seção](https://docs.aws.amazon.com/sdkref/latest/guide/file-location.html) para criar o arquivo config.

<span id="page-13-0"></span>Configurar credenciais temporárias para o SDK

Depois de ter acesso a uma Conta da AWS e a um perfil do IAM por meio do portal de acesso da AWS, configure seu ambiente de desenvolvimento com credenciais temporárias para o SDK acessar.

Etapas para configurar um arquivo local **credentials** com credenciais temporárias

- 1. [Crie um arquivo compartilhado](https://docs.aws.amazon.com/sdkref/latest/guide/file-location.html) credentials.
- 2. No arquivo de credentials, cole o texto do espaço reservado a seguir até colar as credenciais temporárias de trabalho.

```
[default]
aws_access_key_id=<value from AWS access portal>
aws_secret_access_key=<value from AWS access portal>
aws_session_token=<value from AWS access portal>
```
- 3. Salve o arquivo. Agora, o arquivo ~/.aws/credentials deve existir em seu sistema de desenvolvimento local. Esse arquivo contém o [perfil \[padrão\]](https://docs.aws.amazon.com/sdkref/latest/guide/file-format.html#file-format-profile) que o SDK para Java usa se um perfil nomeado específico não for especificado.
- 4. [Faça login no portal de acesso da AWS.](https://docs.aws.amazon.com/singlesignon/latest/userguide/howtosignin.html)
- 5. Siga estas instruções no título [Atualizar credencial manual](https://docs.aws.amazon.com/singlesignon/latest/userguide/howtogetcredentials.html#how-to-get-temp-credentials) para copiar credenciais do perfil do IAM do portal de acesso AWS.
	- a. Na etapa 4 das instruções vinculadas, escolha o nome do perfil do IAM que concede acesso para suas necessidades de desenvolvimento. Esse perfil normalmente tem um nome como PowerUserAccess ou Developer.
	- b. Na etapa 7, selecione a opção Adicionar manualmente um perfil ao seu arquivo de credenciais da AWS e copie o conteúdo.
- 6. Cole as credenciais copiadas em seu arquivo local credentials e remova qualquer nome de perfil que tenha sido colado. Seu arquivo deve se parecer com o seguinte:

[default] aws\_access\_key\_id=AKIAIOSFODNN7EXAMPLE aws\_secret\_access\_key=wJalrXUtnFEMI/K7MDENG/bPxRfiCYEXAMPLEKEY aws\_session\_token=IQoJb3JpZ2luX2IQoJb3JpZ2luX2IQoJb3JpZ2luX2IQoJb3JpZ2luX2IQoJb3JpZVERYLONG

7. Salve o arquivo credentials

O SDK para Java acessará essas credenciais temporárias quando cria um cliente de serviço e as usa para cada solicitação. As configurações do perfil do IAM escolhidas na etapa 5a determinam [por](https://docs.aws.amazon.com/singlesignon/latest/userguide/howtosessionduration.html) [quanto tempo as credenciais temporárias são válidas](https://docs.aws.amazon.com/singlesignon/latest/userguide/howtosessionduration.html). A duração máxima é de doze horas.

<span id="page-14-0"></span>Depois que as credenciais temporárias expirarem, repita as etapas de 4 a 7.

### Instalar um ambiente de desenvolvimento Java

O AWS SDK for Java exige o J2SE Development Kit 6.0 ou posterior. Você pode fazer download do software Java mais recente em [http://www.oracle.com/technetwork/java/javase/downloads/.](http://www.oracle.com/technetwork/java/javase/downloads/)

**A** Important

O Java versão 1.6 (JS2E 6.0) não tinha suporte interno para certificados SSL assinados por SHA256, obrigatórios para todas as conexões HTTPS com a AWS depois de 30 de setembro de 2015.

O Java versão 1.7 ou mais recente é empacotado com certificados atualizados e não é afetado por esse problema.

#### Escolher uma JVM

Tendo em vista o melhor desempenho dos aplicativos baseados em servidor com o AWS SDK for Java, recomendamos usar a versão de 64 bits da Java Virtual Machine (JVM – Máquina virtual do Java). Essa JVM somente é executada em modo de servidor, mesmo se você especificar a opção - Client em tempo de execução.

Usar a versão 32 bits da JVM com a opção -Server em tempo de execução deve oferecer desempenho comparável à JVM 64 bits.

## <span id="page-15-0"></span>Maneiras de obter o AWS SDK for Java

## <span id="page-15-1"></span>Pré-requisitos

Para usar o AWS SDK for Java, você deve ter:

- Você deve conseguir [entrar no portal de acesso da AWS](#page-12-0) disponível em AWS IAM Identity Center.
- Uma [instalação do Java](#page-14-0) adequada.
- Credenciais temporárias configuradas em seu arquivo compartilhado credentials local.

Consulte o tópico [the section called "Configuração básica"](#page-11-1) para obter instruções sobre como se preparar para usar o SDK para Java.

## <span id="page-15-2"></span>Use uma ferramenta de compilação para gerenciar dependências do SDK for Java (recomendado)

Recomendamos usar o Apache Maven ou o Gradle com seu projeto para acessar as dependências necessárias do SDK para Java. [Esta seção](#page-17-0) descreve como usar essas ferramentas.

### <span id="page-15-3"></span>Baixar e extrair o SDK (não recomendado)

Recomendamos que você use uma ferramenta de compilação para acessar o SDK do seu projeto. No entanto, você pode baixar um jar pré-compilado da versão mais recente do SDK.

#### **a** Note

Para obter informações sobre como fazer download e compilar versões anteriores do SDK, consulte [Instalar versões anteriores do SDK.](#page-16-0)

- 1. Baixe o SDK em [https://sdk-for-java.amazonwebservices.com/latest/ .zip. aws-java-sdk](https://sdk-for-java.amazonwebservices.com/latest/aws-java-sdk.zip)
- 2. Depois de fazer download do SDK, extraia o conteúdo em um diretório local.

O SDK contém os seguintes diretórios:

• documentation: contém a documentação da API (também disponível na web: [Referência de API](https://docs.aws.amazon.com/AWSJavaSDK/latest/javadoc/)  [do AWS SDK for Java\)](https://docs.aws.amazon.com/AWSJavaSDK/latest/javadoc/).

- lib: contém os arquivos . jar do SDK.
- samples: contém código de exemplo funcional que demonstra como usar o SDK.
- third-party/lib: contém bibliotecas de terceiros usadas pelo SDK, como registro em log comum do Apache, AspectJ e a estrutura do Spring.

Para usar o SDK, adicione o caminho completo dos diretórios lib e third-party às dependências no arquivo de compilação e os adicione ao CLASSPATH Java para executar o código.

### <span id="page-16-0"></span>Compilar versões anteriores do SDK a partir da fonte (não recomendado)

Somente a versão mais recente do SDK completo é fornecida na forma pré-compilada como jar disponível para download. No entanto, você pode compilar uma versão anterior do SDK usando o Apache Maven (código-fonte aberto). O Maven vai fazer download de todas as dependências necessárias, compilar e instalar o SDK em uma única etapa. Visite<http://maven.apache.org/>para obter instruções de instalação e mais informações.

- 1. Acesse a GitHub página do SDK em: [AWS SDK for Java \(GitHub\).](https://github.com/aws/aws-sdk-java)
- 2. Escolha a tag correspondente ao número de versão do SDK desejada. Por exemplo, 1.6.10.
- 3. Clique no botão Download ZIP para fazer download da versão do SDK selecionada por você.
- 4. Descompacte o arquivo em um diretório no sistema de desenvolvimento. Em muitos sistemas, você pode usar o gerenciador de arquivos gráficos para fazer isso ou usar o utilitário unzip em uma janela de terminal.
- 5. Em uma janela de terminal, navegue até o diretório em que você descompactou o código-fonte do SDK.
- 6. Compile e instale o SDK com o seguinte comando [\(Maven](https://maven.apache.org/) obrigatório):

mvn clean install -Dgpg.skip=true

O arquivo .jar resultante foi compilado no diretório target.

7. (Opcional) Compile a documentação de referência da API usando o seguinte comando:

mvn javadoc:javadoc

A documentação foi compilada no diretório target/site/apidocs/.

## <span id="page-17-0"></span>Usar ferramentas de compilação

O uso de ferramentas de compilação ajuda a gerenciar o desenvolvimento de projetos Java. Várias ferramentas de compilação estão disponíveis, mas mostramos como começar a usar duas ferramentas de compilação populares: Maven e Gradle. Este tópico mostra como usar essas ferramentas de compilação para gerenciar as dependências do SDK para Java necessárias para seus projetos.

Tópicos

- [Usar o SDK com o Apache Maven](#page-17-1)
- [Usar o SDK com o Gradle](#page-20-0)

## <span id="page-17-1"></span>Usar o SDK com o Apache Maven

Você pode usar o [Apache Maven](https://maven.apache.org/) para configurar e compilar projetos do AWS SDK for Java ou compilar o próprio SDK.

#### **a** Note

Você deve ter o Maven instalado para usar a diretriz deste tópico. Se ele ainda não estiver instalado, visite<http://maven.apache.org/>para fazer download e instalá-lo.

#### Criar um novo pacote do Maven

Para criar um pacote do Maven básico, abra uma janela de terminal (linha de comando) e execute:

```
mvn -B archetype:generate \ 
   -DarchetypeGroupId=org.apache.maven.archetypes \ 
   -DgroupId=org.example.basicapp \ 
   -DartifactId=myapp
```
Substitua org.example.basicapp pelo namespace do pacote completo do aplicativo e myapp pelo nome do projeto (este será o nome do diretório do projeto).

Por padrão, cria um modelo de projeto para você usando o arquétipo [quickstart](http://maven.apache.org/archetypes/maven-archetype-quickstart/), que é um bom ponto de partida para muitos projetos. Existem mais arquétipos disponíveis; visite a página

[Arquétipos do Maven](https://maven.apache.org/archetypes/index.html) para obter uma lista de arquétipos empacotados. Você pode escolher um determinado arquétipo a ser usado adicionando o argumento -DarchetypeArtifactId ao comando archetype:generate. Por exemplo:

mvn archetype:generate \

- -DarchetypeGroupId=org.apache.maven.archetypes \
- -DarchetypeArtifactId=maven-archetype-webapp \
- -DgroupId=org.example.webapp \
- -DartifactId=mywebapp

#### **a** Note

Muito mais informações sobre como criar e configurar projetos são fornecidas no [Guia de](https://maven.apache.org/guides/getting-started/) [conceitos básicos do Maven.](https://maven.apache.org/guides/getting-started/)

#### Configurar o SDK como uma dependência do Maven

Para usar o AWS SDK for Java no projeto, será necessário declará-lo como uma dependência no arquivo pom.xml do projeto. Desde a versão 1.9.0, você pode importar [componentes individuais](#page-18-0) ou [todo o SDK](#page-19-0).

<span id="page-18-0"></span>Especificar módulos de SDK individuais

Para selecionar módulos de SDK individuais, use a lista de materiais (BOM) do AWS SDK for Java para Maven, o que garantirá que os módulos especificados usem a mesma versão do SDK e sejam compatíveis entre si.

Para usar a BOM, adicione uma seção <dependencyManagement> ao arquivo pom.xml do aplicativo, adicionando aws-java-sdk-bom como uma dependência e especificando a versão do SDK que você deseja usar:

```
<dependencyManagement> 
   <dependencies> 
     <dependency> 
       <groupId>com.amazonaws</groupId> 
       <artifactId>aws-java-sdk-bom</artifactId> 
       <version>1.11.1000</version> 
       <type>pom</type>
```
 <scope>import</scope> </dependency> </dependencies> </dependencyManagement>

Para visualizar a versão mais recente da BOM do AWS SDK for Java disponível no Maven Central, visite: [https://mvnrepository.com/artifact/com.amazonaws/aws-java-sdk-bom.](https://mvnrepository.com/artifact/com.amazonaws/aws-java-sdk-bom) Também é possível usar essa página para ver quais módulos (dependências) são gerenciados pela BOM que é possível incluir na seção <dependencies> do arquivo pom.xml do projeto.

Agora você pode selecionar módulos individuais do SDK usados no aplicativo. Como já declarou a versão do SDK na BOM, você não precisa especificar o número da versão de cada componente.

```
<dependencies> 
   <dependency> 
     <groupId>com.amazonaws</groupId> 
     <artifactId>aws-java-sdk-s3</artifactId> 
   </dependency> 
   <dependency> 
     <groupId>com.amazonaws</groupId> 
     <artifactId>aws-java-sdk-dynamodb</artifactId> 
   </dependency>
</dependencies>
```
Também é possível consultar o Catálogo de exemplos de código da AWS para saber quais dependências devem ser usadas para determinado AWS service (Serviço da AWS). Consulte o arquivo POM em um exemplo de serviço específico. Por exemplo, se você estiver interessado nas dependências do serviço do AWS S3, consulte o [exemplo completo](https://github.com/awsdocs/aws-doc-sdk-examples/blob/master/java/example_code/s3/src/main/java/aws/example/s3/GetAcl.java) no GitHub. (Examine o pom em / java/example\_code/s3).

<span id="page-19-0"></span>Importar todos os módulos do SDK

Se você quiser extrair todo o SDK como uma dependência, não use o método da BOM. Basta declará-lo no pom.xml da seguinte forma:

```
<dependencies> 
   <dependency> 
     <groupId>com.amazonaws</groupId> 
     <artifactId>aws-java-sdk</artifactId> 
     <version>1.11.1000</version> 
   </dependency>
```
</dependencies>

#### Compilar o projeto

Depois de configurar o projeto, será possível criá-lo usando o comando package do Maven:

mvn package

Isso criará o arquivo 0jar no diretório target.

Compilar o SDK com o Maven

Você pode usar o Apache Maven para compilar o SDK pela origem. Para isso, [faça download do](https://github.com/aws/aws-sdk-java)  [código do SDK no GitHub](https://github.com/aws/aws-sdk-java), descompacte-o localmente e execute o seguinte comando do Maven:

```
mvn clean install
```
#### <span id="page-20-0"></span>Usar o SDK com o Gradle

Para gerenciar dependências do SDK para seu projeto [Gradle,](https://gradle.com/) importe a BOM Maven do AWS SDK for Java para o arquivo build.gradle do aplicativo.

#### **a** Note

Nos exemplos a seguir, substitua *1.12.529* no arquivo de compilação por uma versão válida do AWS SDK for Java. Encontre a versão mais recente no [repositório central do](https://mvnrepository.com/artifact/com.amazonaws/aws-java-sdk-bom/latest)  [Maven](https://mvnrepository.com/artifact/com.amazonaws/aws-java-sdk-bom/latest).

#### Configuração do projeto para Gradle 4.6 ou superior

[Desde o Gradle 4.6,](https://docs.gradle.org/4.6/release-notes.html#bom-import) é possível usar o recurso de suporte de POM aprimorado do Gradle para a importação de arquivos de lista de materiais (BOM) declarando uma dependência em uma BOM.

1. Se você estiver usando o Gradle 5.0 ou posterior, pule para a etapa 2. Caso contrário, habilite o recurso IMPROVED\_POM\_SUPPORT no arquivo settings.gradle.

enableFeaturePreview('IMPROVED\_POM\_SUPPORT')

2. Adicione a BOM à seção dependências do arquivo build.gradle do aplicativo.

```
...
dependencies { 
     implementation platform('com.amazonaws:aws-java-sdk-bom:1.12.529') 
     // Declare individual SDK dependencies without version 
     ...
}
```
3. Especifique os módulos do SDK a serem usados na seção dependencies. Por exemplo, o seguinte inclui uma dependência para o Amazon Simple Storage Service (Amazon S3).

```
...
dependencies { 
     implementation platform('com.amazonaws:aws-java-sdk-bom:1.12.529') 
     implementation 'com.amazonaws:aws-java-sdk-s3' 
     ...
}
```
O Gradle resolve automaticamente a versão correta das dependências do SDK usando as informações da BOM.

Veja a seguir um exemplo de um arquivo build.gradle completo que inclui uma dependência para o Amazon S3.

```
group 'aws.test'
version '1.0-SNAPSHOT'
apply plugin: 'java'
sourceCompatibility = 1.8
repositories { 
   mavenCentral()
}
dependencies { 
   implementation platform('com.amazonaws:aws-java-sdk-bom:1.12.529') 
   implementation 'com.amazonaws:aws-java-sdk-s3'
}
```
#### **a** Note

No exemplo anterior, substitua a dependência para o Amazon S3 pelas dependências dos serviços da AWS que você usará no seu projeto. Os módulos (dependências) que são gerenciados pela BOM do AWS SDK for Java estão listados no [repositório central do Maven](https://mvnrepository.com/artifact/com.amazonaws/aws-java-sdk-bom/latest).

Configuração do projeto para versões do Gradle anteriores à 4.6

As versões do Gradle anteriores à 4.6 não possuem suporte nativo a BOM. Para gerenciar dependências do AWS SDK for Java para o seu projeto, use o [plug-in de gerenciamento de](https://github.com/spring-gradle-plugins/dependency-management-plugin) [dependências](https://github.com/spring-gradle-plugins/dependency-management-plugin) do Spring para Gradle para importar a BOM Maven para o SDK.

1. Adicione o plug-in de gerenciamento de dependências ao arquivo build.gradle do aplicativo.

```
buildscript { 
     repositories { 
         mavenCentral() 
     } 
     dependencies { 
         classpath "io.spring.gradle:dependency-management-plugin:1.0.9.RELEASE" 
     }
}
apply plugin: "io.spring.dependency-management"
```
2. Adicione a BOM à seção dependencyManagement do arquivo.

```
dependencyManagement { 
     imports { 
          mavenBom 'com.amazonaws:aws-java-sdk-bom:1.12.529' 
     }
}
```
3. Especifique os módulos do SDK que você usará na seção dependencies Por exemplo, o seguinte inclui uma dependência para o Amazon S3.

```
dependencies { 
     compile 'com.amazonaws:aws-java-sdk-s3'
}
```
O Gradle resolve automaticamente a versão correta das dependências do SDK usando as informações da BOM.

Veja a seguir um exemplo de um arquivo build.gradle completo que inclui uma dependência para o Amazon S3.

```
group 'aws.test'
version '1.0'
apply plugin: 'java'
sourceCompatibility = 1.8
repositories { 
   mavenCentral()
}
buildscript { 
   repositories { 
     mavenCentral() 
   } 
   dependencies { 
     classpath "io.spring.gradle:dependency-management-plugin:1.0.9.RELEASE" 
   }
}
apply plugin: "io.spring.dependency-management"
dependencyManagement { 
   imports { 
     mavenBom 'com.amazonaws:aws-java-sdk-bom:1.12.529' 
   }
}
dependencies { 
   compile 'com.amazonaws:aws-java-sdk-s3' 
   testCompile group: 'junit', name: 'junit', version: '4.11'
}
```
#### **a** Note

No exemplo anterior, substitua a dependência para o Amazon S3 pelas dependências do serviço da AWS que você usará no seu projeto. Os módulos (dependências) que são gerenciados pela BOM do AWS SDK for Java estão listados no [repositório central do Maven](https://mvnrepository.com/artifact/com.amazonaws/aws-java-sdk-bom/latest).

Para obter mais informações sobre como especificar dependências do SDK usando a BOM, consulte [Usar o SDK com o Apache Maven.](#page-17-1)

# <span id="page-24-0"></span>Configurar as credenciais temporárias da AWS e a Região da AWS para desenvolvimento

Para se conectar a qualquer um dos serviços compatíveis com o AWS SDK for Java, você deve fornecer as credenciais temporárias da AWS. Os SDKs e as CLIs da AWS usam cadeias de fornecedores para procurar credenciais temporárias da AWS em vários lugares diferentes, inclusive variáveis de sistema/ambiente do usuário e arquivos de configuração da AWS locais.

Este tópico fornece informações básicas sobre como configurar as credenciais temporárias da AWS para desenvolvimento de aplicativos locais usando o AWS SDK for Java. Se for necessário configurar credenciais a serem usadas dentro de uma instância do EC2 ou se estiver usando o IDE do Eclipse para desenvolvimento, consulte os seguintes tópicos:

- Ao usar uma instância do EC2, crie um perfil do IAM e dê à instância do EC2 acesso a essa função conforme mostrado em [Usar perfis do IAM para conceder acesso a recursos da AWS no](#page-95-0)  [Amazon EC2.](#page-95-0)
- Configure as credenciais da AWS no Eclipse usando o [AWS Toolkit for Eclipse](https://aws.amazon.com/eclipse/). Consulte [Configurar credenciais da AWS](https://docs.aws.amazon.com/toolkit-for-eclipse/v1/user-guide/setup-credentials.html) no [Guia do usuário do AWS Toolkit for Eclipse](https://docs.aws.amazon.com/toolkit-for-eclipse/v1/user-guide/) para obter mais informações.

### <span id="page-24-1"></span>Configurar credenciais temporárias

É possível configurar credenciais temporárias para o AWS SDK for Java de várias maneiras, mas aqui estão as abordagens recomendadas:

• Defina credenciais temporárias no arquivo de perfil de credenciais da AWS no sistema local, localizado em:

- ~/.aws/credentials no Linux, macOS ou Unix
- C:\Users\USERNAME\.aws\credentials no Windows

Consulte [the section called "Configurar credenciais temporárias para o SDK"](#page-13-0) neste guia para obter instruções sobre como obter suas credenciais temporárias.

• Defina as variáveis de ambiente AWS\_ACCESS\_KEY\_ID, AWS\_SECRET\_ACCESS\_KEY e AWS SESSION TOKEN.

Para definir essas variáveis no Linux, macOS ou Unix, use :

```
export AWS_ACCESS_KEY_ID=your_access_key_id
export AWS_SECRET_ACCESS_KEY=your_secret_access_key
export AWS_SESSION_TOKEN=your_session_token
```
Para definir essas variáveis no Windows, use :

set AWS\_ACCESS\_KEY\_ID=your\_access\_key\_id set AWS SECRET ACCESS KEY=your secret access key set AWS\_SESSION\_TOKEN=your\_session\_token

• Para uma instância do EC2, especifique um perfil do IAM e dê à instância do EC2 acesso a essa função. Consulte [Perfis do IAM para Amazon EC2](https://docs.aws.amazon.com/AWSEC2/latest/UserGuide/iam-roles-for-amazon-ec2.html) no Guia do usuário do Amazon EC2 para instâncias do Linux para uma discussão detalhada sobre como isso funciona.

Depois que você tiver definido as credenciais temporárias da AWS usando um desses métodos, elas serão carregadas automaticamente pelo AWS SDK for Java usando-se a cadeia de fornecedores de credencial padrão. Para obter mais informações sobre como trabalhar com credenciais da AWSnos aplicativos Java, consulte [Trabalhar com credenciais da AWS.](#page-32-1)

### <span id="page-25-0"></span>Atualizar credenciais do IMDS

O AWS SDK for Java permite atualizar credenciais do IMDS em segundo plano a cada minuto, independentemente do tempo de expiração da credencial. Isso permite que você atualize as credenciais com mais frequência e reduz a chance de que não atingir o IMDS afete a disponibilidade percebida da AWS.

 1. // Refresh credentials using a background thread, automatically every minute. This will log an error if IMDS is down during

```
 2. // a refresh, but your service calls will continue using the cached credentials 
 until the credentials are refreshed 
 3. // again one minute later. 
 4. 
 5. InstanceProfileCredentialsProvider credentials = 
 6. InstanceProfileCredentialsProvider.createAsyncRefreshingProvider(true); 
 7. 
 8. AmazonS3Client.builder() 
9. withCredentials(credentials)
 10. .build(); 
 11. 
 12. // This is new: When you are done with the credentials provider, you must close it 
 to release the background thread. 
 13. credentials.close();
```
### <span id="page-26-0"></span>Defina a Região da AWS

Você deve definir uma Região da AWS padrão que será usada para acessar serviços da AWS com o AWS SDK for Java. Tendo em vista o melhor desempenho da rede, você deve escolher uma região geograficamente próxima de você (ou dos clientes). Para obter uma lista de regiões para cada serviço, consulte [Regiões e endpoints](https://docs.aws.amazon.com/general/latest/gr/rande.html) na Referência geral da Amazon Web Services.

**a** Note

Se você não selecionar uma região, us-east-1 será usada por padrão.

Você pode usar técnicas semelhantes para à definição de credenciais para configurar a região da AWS padrão:

- Defina a Região da AWS no arquivo de configuração da AWS no sistema local, localizado em:
	- ~/.aws/config no Linux, macOS ou Unix
	- C:\Users\USERNAME\.aws\config no Windows

Esse arquivo deve conter linhas no seguinte formato:

+

```
[default]
region = your_aws_region
```
+

Substitua a Região da AWS desejada (por exemplo, "us-west-1") para your\_aws\_region.

• Defina a variável de ambiente AWS\_REGION.

No Linux, macOS ou Unix, use :

export AWS\_REGION=your\_aws\_region

No Windows, use :

set AWS\_REGION=your\_aws\_region

Em que your\_aws\_region é o nome da Região da AWS desejado.

# <span id="page-28-0"></span>Usando o AWS SDK for Java

Esta seção fornece informações gerais importantes sobre programação com o AWS SDK for Java que se aplicam a todos os serviços que você pode usar com o SDK.

Para obter informações e exemplos de programação específicos do serviço (para Amazon EC2, Amazon S3 Amazon SWF, etc.), consulte Exemplos de [AWS SDK for Java código](#page-63-0).

Tópicos

- [Melhores práticas para AWS desenvolvimento com o AWS SDK for Java](#page-28-1)
- [Criar clientes de serviço](#page-29-0)
- [Forneça credenciais temporárias ao AWS SDK for Java](#page-32-1)
- [Região da AWS Seleção](#page-37-2)
- [Tratamento de exceções](#page-41-0)
- [Programação assíncrona](#page-42-1)
- [Registrando AWS SDK for Java chamadas](#page-46-1)
- [Configuração do cliente](#page-51-0)
- [Políticas de controle de acesso](#page-53-1)
- [Definir o JVM TTL para pesquisas de nome DNS](#page-55-1)
- [Habilitando métricas para o AWS SDK for Java](#page-57-0)

# <span id="page-28-1"></span>Melhores práticas para AWS desenvolvimento com o AWS SDK for Java

As práticas recomendadas a seguir podem ajudá-lo a evitar problemas ou problemas ao desenvolver AWS aplicativos com AWS SDK for Java o. Organizamos as melhores práticas por serviço.

### <span id="page-28-2"></span>S3

#### Evite ResetExceptions

Ao fazer upload de objetos usando fluxos ( Amazon S3 por meio de um AmazonS3 cliente ouTransferManager), você pode encontrar problemas de conectividade de rede ou de tempo limite. Por padrão, as AWS SDK for Java tentativas de repetir as transferências falharam marcando o fluxo de entrada antes do início de uma transferência e, em seguida, redefinindo-o antes de tentar novamente.

Se o stream não suportar a marcação e a redefinição, o SDK lançará um [ResetExceptionq](https://docs.aws.amazon.com/sdk-for-java/v1/reference/com/amazonaws/ResetException.html)uando houver falhas transitórias e as novas tentativas forem ativadas.

Melhor prática

Recomendamos usar fluxos que deem suporte a operações de marcar e redefinir.

A maneira mais confiável de evitar a [ResetExceptioné](https://docs.aws.amazon.com/sdk-for-java/v1/reference/com/amazonaws/ResetException.html) fornecer dados usando um [arquivo](https://docs.oracle.com/javase/8/docs/api/index.html?java/io/File.html) ou [FileInputStream,](https://docs.oracle.com/javase/8/docs/api/index.html?java/io/FileInputStream.html) que eles AWS SDK for Java possam manipular sem serem limitados por limites de marcação e redefinição.

Se o stream não for um [FileInputStream](https://docs.oracle.com/javase/8/docs/api/index.html?java/io/FileInputStream.html), mas oferecer suporte à marcação e à redefinição, você poderá definir o limite de marcas usando o setReadLimit método de [RequestClientOptions](https://docs.aws.amazon.com/sdk-for-java/v1/reference/com/amazonaws/RequestClientOptions.html). O valor padrão é 128 KB. Definir o valor limite de leitura como um byte maior que o tamanho do fluxo evitará de forma confiável a. [ResetException](https://docs.aws.amazon.com/sdk-for-java/v1/reference/com/amazonaws/ResetException.html)

Por exemplo, se o tamanho esperado máximo de um fluxo for 100.000 bytes, defina o limite de leitura como 100.001 (100.000 + 1) bytes. A marca e a redefinição sempre funcionarão para 100.000 bytes ou menos. Lembre-se de que isso pode fazer alguns fluxos armazenarem em buffer esse número de bytes na memória.

## <span id="page-29-0"></span>Criar clientes de serviço

Para fazer solicitações Amazon Web Services, primeiro você cria um objeto de cliente de serviço. A maneira recomendada é usar o compilador de cliente do serviço.

Cada um AWS service (Serviço da AWS) tem uma interface de serviço com métodos para cada ação na API de serviço. [Por exemplo, a interface de serviço do DynamoDB se chama DBClient.](https://docs.aws.amazon.com/AWSJavaSDK/latest/javadoc/com/amazonaws/services/dynamodbv2/AmazonDynamoDBClient.html)  [AmazonDynamo](https://docs.aws.amazon.com/AWSJavaSDK/latest/javadoc/com/amazonaws/services/dynamodbv2/AmazonDynamoDBClient.html) Cada interface de serviço tem um compilador de cliente correspondente que você pode usar para construir uma implementação da interface de serviço. A classe do construtor de clientes DynamoDB é chamada de [AmazonDynamoDB ClientBuilder.](https://docs.aws.amazon.com/sdk-for-java/v1/reference/com/amazonaws/services/dynamodbv2/AmazonDynamoDBClientBuilder.html)

### <span id="page-29-1"></span>Obter um compilador de cliente

Para obter uma instância do compilador de cliente, use o método de fábrica estático standard, conforme mostrado no exemplo a seguir.

```
AmazonDynamoDBClientBuilder builder = AmazonDynamoDBClientBuilder.standard();
```
Assim que tiver um compilador, será possível personalizar as propriedades do cliente usando muitos setters fluentes na API do compilador. Por exemplo, você pode definir uma região e um provedor de credenciais personalizados da maneira a seguir.

```
AmazonDynamoDB ddb = AmazonDynamoDBClientBuilder.standard() 
                          .withRegion(Regions.US_WEST_2) 
                          .withCredentials(new ProfileCredentialsProvider("myProfile")) 
                         .build();
```
#### **a** Note

Os métodos withXXX fluentes retornam o objeto builder, de maneira que você possa vincular as chamadas ao método por comodidade e um código mais legível. Depois de configurar as propriedades desejadas, você poderá chamar o método build para criar o cliente. Assim que for criado, um cliente será imutável, e todas as chamadas para setRegion ou setEndpoint falharão.

Um compilador pode criar vários clientes com a mesma configuração. Quando você estiver escrevendo o aplicativo, lembre-se de que o compilador será mutável e não será thread-safe.

O código a seguir usa o compilador como uma fábrica para instâncias de cliente.

```
public class DynamoDBClientFactory { 
     private final AmazonDynamoDBClientBuilder builder = 
         AmazonDynamoDBClientBuilder.standard() 
              .withRegion(Regions.US_WEST_2) 
              .withCredentials(new ProfileCredentialsProvider("myProfile")); 
     public AmazonDynamoDB createClient() { 
         return builder.build(); 
     }
}
```
[O construtor também expõe configuradores fluentes para](https://docs.aws.amazon.com/sdk-for-java/v1/reference/com/amazonaws/handlers/RequestHandler2.html) [ClientConfiguratio](https://docs.aws.amazon.com/sdk-for-java/v1/reference/com/amazonaws/ClientConfiguration.html)[ne](https://docs.aws.amazon.com/sdk-for-java/v1/reference/com/amazonaws/handlers/RequestHandler2.html) [RequestMetricCollector](https://docs.aws.amazon.com/sdk-for-java/v1/reference/com/amazonaws/metrics/RequestMetricCollector.html)[, e uma lista personalizada de 2. RequestHandler](https://docs.aws.amazon.com/sdk-for-java/v1/reference/com/amazonaws/handlers/RequestHandler2.html)

Este é um exemplo completo que substitui todas as propriedades configuráveis.

```
AmazonDynamoDB ddb = AmazonDynamoDBClientBuilder.standard() 
         .withRegion(Regions.US_WEST_2) 
         .withCredentials(new ProfileCredentialsProvider("myProfile")) 
         .withClientConfiguration(new ClientConfiguration().withRequestTimeout(5000)) 
         .withMetricsCollector(new MyCustomMetricsCollector()) 
         .withRequestHandlers(new MyCustomRequestHandler(), new 
  MyOtherCustomRequestHandler) 
        .build();
```
#### <span id="page-31-0"></span>Criar clientes async

AWS SDK for Java Tem clientes assíncronos (ou assíncronos) para cada serviço (exceto para Amazon S3) e um construtor de clientes assíncronos correspondente para cada serviço.

Para criar um cliente assíncrono do DynamoDB com o padrão ExecutorService

```
AmazonDynamoDBAsync ddbAsync = AmazonDynamoDBAsyncClientBuilder.standard() 
         .withRegion(Regions.US_WEST_2) 
         .withCredentials(new ProfileCredentialsProvider("myProfile")) 
        .build();
```
Além das opções de configuração suportadas pelo construtor de clientes síncronos (ou sincronizados), o cliente assíncrono permite que você defina um personalizado [ExecutorFactoryp](https://docs.aws.amazon.com/sdk-for-java/v1/reference/com/amazonaws/client/builder/ExecutorFactory.html)ara alterar o ExecutorService que o cliente assíncrono usa. ExecutorFactoryé uma interface funcional, portanto, interopera com expressões lambda e referências de métodos do Java 8.

Para criar um cliente async com um executor personalizado

```
AmazonDynamoDBAsync ddbAsync = AmazonDynamoDBAsyncClientBuilder.standard() 
             .withExecutorFactory(() -> Executors.newFixedThreadPool(10)) 
            .build();
```
### <span id="page-31-1"></span>Usando DefaultClient

Os compiladores de cliente sync e async têm outro método de fábrica chamado defaultClient. Esse método cria um cliente de serviço com a configuração padrão usando a cadeia de fornecedores padrão para carregar credenciais e a Região da AWS. Se as credenciais ou a região não puderem ser determinadas pelo ambiente no qual o aplicativo estiver em execução, a chamada a defaultClient falhará. Consulte [Trabalhando com AWS credenciais](#page-32-1) e [Região da AWS seleção](#page-37-2) para obter mais informações sobre como as credenciais e a região são determinadas.

#### Para criar um cliente de serviço padrão

AmazonDynamoDB ddb = AmazonDynamoDBClientBuilder.defaultClient();

#### <span id="page-32-0"></span>Ciclo de vida do cliente

Os clientes de serviço no SDK são thread-safe e, tendo em vista o melhor desempenho, você deve tratá-los como objetos de longa duração. Cada cliente tem o próprio recurso do grupo de conexões. Desligue explicitamente clientes quando eles não são mais necessários para evitar vazamentos de recursos.

Para desligar explicitamente um cliente, chame o método shutdown. Depois da chamada de shutdown, todos os recursos de cliente serão lançados, e o cliente será inutilizável.

#### Para desligar um cliente

```
AmazonDynamoDB ddb = AmazonDynamoDBClientBuilder.defaultClient();
ddb.shutdown();
// Client is now unusable
```
## <span id="page-32-1"></span>Forneça credenciais temporárias ao AWS SDK for Java

Para fazer solicitações Amazon Web Services, você deve fornecer credenciais AWS temporárias para AWS SDK for Java que o use ao chamar os serviços. Isso pode ser feito das seguintes maneiras:

- Use a cadeia de fornecedores de credenciais padrão (recomendado).
- Use um fornecedor de credenciais específico ou uma cadeia de fornecedores (ou crie a própria).
- Forneça você mesmo as credenciais temporárias em código.

### <span id="page-32-2"></span>Usar a cadeia de fornecedores de credenciais padrão

[Quando você inicializa um novo cliente de serviço sem fornecer nenhum argumento, ele AWS SDK](https://docs.aws.amazon.com/sdk-for-java/v1/reference/com/amazonaws/auth/DefaultAWSCredentialsProviderChain.html) [for Java tenta encontrar credenciais temporárias usando a cadeia de fornecedores de credenciais](https://docs.aws.amazon.com/sdk-for-java/v1/reference/com/amazonaws/auth/DefaultAWSCredentialsProviderChain.html) [padrão implementada pela classe Default. AWSCredentialsProviderChain](https://docs.aws.amazon.com/sdk-for-java/v1/reference/com/amazonaws/auth/DefaultAWSCredentialsProviderChain.html) A cadeia de fornecedores de credenciais padrão procura credenciais nesta ordem:

- 1. Variáveis de ambiente: AWS\_ACCESS\_KEY\_ID, AWS\_SECRET\_ACCESS\_KEY e AWS SESSION TOKEN. O AWS SDK for Java usa a [EnvironmentVariableCredentialsProvider](https://docs.aws.amazon.com/sdk-for-java/v1/reference/com/amazonaws/auth/EnvironmentVariableCredentialsProvider.html)classe para carregar essas credenciais.
- 2. Propriedades do sistema Java: aws.accessKeyId, aws.secretKey e aws.sessionToken. O AWS SDK for Java usa o [SystemPropertiesCredentialsProviderp](https://docs.aws.amazon.com/sdk-for-java/v1/reference/com/amazonaws/auth/SystemPropertiesCredentialsProvider.html)ara carregar essas credenciais.
- 3. Credenciais de token de identidade da Web do ambiente ou contêiner.
- 4. O arquivo de perfis de credenciais padrão normalmente localizado em ~/. aws/credentials (o local pode variar de acordo com a plataforma) e compartilhado por muitos dos AWS SDKs e pelo. AWS CLI O AWS SDK for Java usa o [ProfileCredentialsProviderp](https://docs.aws.amazon.com/sdk-for-java/v1/reference/com/amazonaws/auth/profile/ProfileCredentialsProvider.html)ara carregar essas credenciais.

Você pode criar um arquivo de credenciais usando o aws configure comando fornecido pelo AWS CLI ou pode criá-lo editando o arquivo com um editor de texto. Para obter mais informações sobre o formato do arquivo de credenciais, consulte [Formato do arquivo de credenciais da AWS](#page-35-0).

- 5. Credenciais de contêiner do Amazon ECS: carregadas pelo Amazon ECS se a variável de ambiente AWS\_CONTAINER\_CREDENTIALS\_RELATIVE\_URI estiver definida. O AWS SDK for Java usa o [ContainerCredentialsProvider](https://docs.aws.amazon.com/sdk-for-java/v1/reference/com/amazonaws/auth/ContainerCredentialsProvider.html)para carregar essas credenciais. É possível especificar o endereço IP para esse valor.
- 6. Credenciais de perfil de instância usadas em instâncias do EC2 e fornecidas por meio do serviço de Amazon EC2 metadados. O AWS SDK for Java usa o [InstanceProfileCredentialsProvider](https://docs.aws.amazon.com/sdk-for-java/v1/reference/com/amazonaws/auth/InstanceProfileCredentialsProvider.html)para carregar essas credenciais. É possível especificar o endereço IP para esse valor.

#### **a** Note

As credenciais de perfil de instância serão usadas somente se AWS\_CONTAINER\_CREDENTIALS\_RELATIVE\_URI não estiver definido. Consulte [EC2](https://docs.aws.amazon.com/sdk-for-java/v1/reference/com/amazonaws/auth/EC2ContainerCredentialsProviderWrapper.html)  [ContainerCredentialsProviderWrapper](https://docs.aws.amazon.com/sdk-for-java/v1/reference/com/amazonaws/auth/EC2ContainerCredentialsProviderWrapper.html) para obter mais informações.

#### Configurar credenciais temporárias

Para poder usar credenciais AWS temporárias, elas devem ser definidas em pelo menos um dos locais anteriores. Para obter informações sobre como configurar credenciais, consulte os seguintes tópicos:

- Para especificar credenciais no ambiente ou no arquivo de perfis de credencial padrão, consulte [the section called "Configurar credenciais temporárias".](#page-24-1)
- Para definir as propriedades de sistema do Java, consulte o tutorial [Propriedades do sistema](http://docs.oracle.com/javase/tutorial/essential/environment/sysprop.html) no site Tutoriais do Java oficial.
- Para configurar e usar credenciais de perfil de instância com suas instâncias do EC2, consulte Como [usar funções do IAM para conceder acesso a AWS recursos em.](#page-95-0) Amazon EC2

#### Configurar um perfil de credenciais alternativo

O AWS SDK for Java usa o perfil padrão por padrão, mas há maneiras de personalizar qual perfil é originado do arquivo de credenciais.

Você pode usar a variável AWS de ambiente Profile para alterar o perfil carregado pelo SDK.

Por exemplo, no Linux, no macOS ou no Unix, você executaria o comando a seguir a fim de alterar o perfil para myProfile.

```
export AWS_PROFILE="myProfile"
```
No Windows, você usaria o seguinte.

```
set AWS_PROFILE="myProfile"
```
A configuração da variável de AWS\_PROFILE ambiente afeta o carregamento de credenciais para todos os AWS SDKs e ferramentas oficialmente compatíveis (incluindo o AWS CLI e o AWS Tools for Windows PowerShell). Para alterar somente o perfil de um aplicativo Java, você pode usar a propriedade do sistema aws.profile em seu lugar.

**a** Note

A variável de ambiente tem precedência sobre a propriedade do sistema.

Configurar um local de arquivo de credenciais alternativo

O AWS SDK for Java carrega credenciais AWS temporárias automaticamente do local padrão do arquivo de credenciais. No entanto, você também pode especificar o local configurando a variável de ambiente AWS\_CREDENTIAL\_PROFILES\_FILE com o caminho completo para o arquivo de credenciais.

Você pode usar esse recurso para alterar temporariamente o local em que ele AWS SDK for Java procura seu arquivo de credenciais (por exemplo, definindo essa variável com a linha de comando). Ou você pode definir a variável de ambiente no ambiente de usuário ou sistema a fim de alterá-la para o usuário ou o sistema.

Para substituir o local do arquivo de credenciais padrão

- Defina a variável de AWS\_CREDENTIAL\_PROFILES\_FILE ambiente para o local do seu arquivo de AWS credenciais.
	- No Linux, macOS ou Unix, use:

export AWS\_CREDENTIAL\_PROFILES\_FILE=path/to/credentials\_file

• No Windows, use:

set AWS\_CREDENTIAL\_PROFILES\_FILE=path/to/credentials\_file

#### <span id="page-35-0"></span>Formato do arquivo **Credentials**

Seguindo as [instruções na Configuração básica](#page-13-0) deste guia, seu arquivo de credenciais deve ter o seguinte formato básico.

```
[default]
aws_access_key_id=<value from AWS access portal>
aws_secret_access_key=<value from AWS access portal>
aws_session_token=<value from AWS access portal>
[profile2]
aws_access_key_id=<value from AWS access portal>
aws_secret_access_key=<value from AWS access portal>
aws_session_token=<value from AWS access portal>
```
O nome do perfil é especificado entre colchetes (por exemplo, [default]), seguido dos campos configuráveis nesse perfil como pares de chave/valor. Você pode ter vários perfis no arquivo credentials, que podem ser adicionados ou editados usando-se aws configure --profile *PROFILE\_NAME* para selecionar o perfil a ser configurado.
Você pode especificar campos adicionais, como metadata\_service\_timeout e metadata\_service\_num\_attempts. Eles não são configuráveis com a CLI. Você deverá editar o arquivo manualmente se quiser usá-los. Para obter mais informações sobre o arquivo de configuração e seus campos disponíveis, consulte [Configurando o AWS Command Line Interface](https://docs.aws.amazon.com/cli/latest/userguide/cli-chap-getting-started.html) no Guia do AWS Command Line Interface Usuário.

#### Carregar credenciais

Depois que definir as credenciais temporárias, o SDK as carrega usando a cadeia de fornecedores de credenciais padrão.

Para fazer isso, você instancia um AWS service (Serviço da AWS) cliente sem fornecer explicitamente as credenciais ao construtor, da seguinte maneira.

```
AmazonS3 s3Client = AmazonS3ClientBuilder.standard() 
                         .withRegion(Regions.US_WEST_2) 
                        .build();
```
# Especificar um fornecedor de credenciais ou uma cadeia de fornecedores

Você pode especificar um fornecedor de credenciais diferente do fornecedor de credenciais padrão usando o compilador de cliente.

Você fornece uma instância de um provedor de credenciais ou cadeia de fornecedores para um criador de clientes que usa uma [AWSCredentialsProvideri](https://docs.aws.amazon.com/sdk-for-java/v1/reference/com/amazonaws/auth/AWSCredentialsProvider.html)nterface como entrada. O exemplo a seguir mostra como usar credenciais de ambiente mais especificamente.

```
AmazonS3 s3Client = AmazonS3ClientBuilder.standard() 
                         .withCredentials(new EnvironmentVariableCredentialsProvider()) 
                        .build();
```
Para obter a lista completa de provedores AWS SDK for Java de credenciais e cadeias de provedores fornecidos, consulte Todas as classes de implementação conhecidas em. [AWSCredentialsProvider](https://docs.aws.amazon.com/sdk-for-java/v1/reference/com/amazonaws/auth/AWSCredentialsProvider.html)

#### **a** Note

Você pode usar essa técnica para fornecer provedores de credenciais ou cadeias de provedores que você cria usando seu próprio provedor de credenciais que

implementa a AWSCredentialsProvider interface ou subclassificando a classe. [AWSCredentialsProviderChain](https://docs.aws.amazon.com/sdk-for-java/v1/reference/com/amazonaws/auth/AWSCredentialsProviderChain.html)

### Especificar explicitamente credenciais temporárias

Se a cadeia de credenciais padrão ou um fornecedor personalizado ou específico ou a cadeia de fornecedores não funcionar para o código, será possível definir credenciais fornecidas explicitamente. Se você recuperou credenciais temporárias usando AWS STS, use esse método para especificar as credenciais de acesso. AWS

- 1. Instancie a [BasicSessionCredentials](https://docs.aws.amazon.com/sdk-for-java/v1/reference/com/amazonaws/auth/BasicSessionCredentials.html)classe e forneça a ela a chave de AWS acesso, a chave AWS secreta e o token de AWS sessão que o SDK usará para a conexão.
- 2. Crie um [AWSStaticCredentialsProvider](https://docs.aws.amazon.com/sdk-for-java/v1/reference/com/amazonaws/auth/AWSStaticCredentialsProvider.html)com o AWSCredentials objeto.
- 3. Configure o compilador de cliente com o AWSStaticCredentialsProvider e compilar o cliente.

Veja um exemplo a seguir.

```
BasicSessionCredentials awsCreds = new BasicSessionCredentials("access_key_id", 
  "secret_key_id", "session_token");
AmazonS3 s3Client = AmazonS3ClientBuilder.standard() 
                          .withCredentials(new AWSStaticCredentialsProvider(awsCreds)) 
                          .build();
```
### Mais informações

- [Inscreva-se AWS e crie um usuário do IAM](#page-11-0)
- [Configurar AWS credenciais e região para desenvolvimento](#page-24-0)
- [Usando funções do IAM para conceder acesso a AWS recursos em Amazon EC2](#page-95-0)

# Região da AWS Seleção

As regiões permitem que você acesse AWS serviços que residem fisicamente em uma área geográfica específica. Isso pode ser útil para redundância e para manter os dados e os aplicativos em execução próximo ao lugar onde você e os usuários os acessarão.

## Verificar disponibilidade do serviço em uma região

Para ver se um determinado AWS service (Serviço da AWS) está disponível em uma região, use o isServiceSupported método na região que você gostaria de usar.

```
Region.getRegion(Regions.US_WEST_2) 
     .isServiceSupported(AmazonDynamoDB.ENDPOINT_PREFIX);
```
Consulte a documentação da classe [Regions](https://docs.aws.amazon.com/sdk-for-java/v1/reference/com/amazonaws/regions/Regions.html) das regiões que você pode especificar e usar o prefixo de endpoint do serviço a ser consultado. O prefixo de endpoint de cada serviço é definido na interface de serviço. [Por exemplo, o prefixo do DynamoDB endpoint é definido em AmazonDynamo](https://docs.aws.amazon.com/sdk-for-java/v1/reference/com/amazonaws/services/dynamodbv2/AmazonDynamoDB.html)  [DB.](https://docs.aws.amazon.com/sdk-for-java/v1/reference/com/amazonaws/services/dynamodbv2/AmazonDynamoDB.html)

## Escolher uma região

A partir da versão 1.4 do AWS SDK for Java, você pode especificar um nome de região e o SDK escolherá automaticamente um endpoint apropriado para você. Para escolher o endpoint por conta própria, consulte [Escolher um endpoint específico](#page-39-0).

Para definir explicitamente uma região, recomendamos usar o enum [Regions](https://docs.aws.amazon.com/sdk-for-java/v1/reference/com/amazonaws/regions/Regions.html). Esta é uma enumeração de todas as regiões disponíveis publicamente. Para criar um cliente com uma região do enum, use o código a seguir.

```
AmazonEC2 ec2 = AmazonEC2ClientBuilder.standard() 
                      .withRegion(Regions.US_WEST_2) 
                     .build();
```
Se a região que estiver tentando usar não estiver no enum Regions, será possível definir a região usando uma string que represente o nome da região.

```
AmazonEC2 ec2 = AmazonEC2ClientBuilder.standard() 
                      .withRegion("{region_api_default}") 
                     .build();
```
#### **a** Note

Depois que você compilar um cliente com o compilador, ele será imutável, e a região não poderá ser alterada. Se você estiver trabalhando com vários Regiões da AWS para o mesmo serviço, deverá criar vários clientes — um por região.

# <span id="page-39-0"></span>Escolher um endpoint específico

Cada AWS cliente pode ser configurado para usar um endpoint específico em uma região chamando o withEndpointConfiguration método ao criar o cliente.

Por exemplo, para configurar o Amazon S3 cliente para usar a região da Europa (Irlanda), use o código a seguir.

```
AmazonS3 s3 = AmazonS3ClientBuilder.standard() 
      .withEndpointConfiguration(new EndpointConfiguration( 
            "https://s3.eu-west-1.amazonaws.com", 
            "eu-west-1")) 
      .withCredentials(CREDENTIALS_PROVIDER) 
     .build();
```
Consulte [Regiões e endpoints](https://docs.aws.amazon.com/general/latest/gr/rande.html) para ver a lista atual de regiões e seus endpoints correspondentes para todos os AWS serviços.

## Determinar automaticamente a região pelo ambiente

#### **A** Important

Esta seção se aplica somente ao usar um [construtor de clientes](#page-29-0) para acessar AWS serviços. AWS os clientes criados usando o construtor do cliente não determinarão automaticamente a região do ambiente e, em vez disso, usarão a região padrão do SDK (USeast1).

Ao executar no Lambda Amazon EC2 ou no Lambda, talvez você queira configurar os clientes para usar a mesma região em que seu código está sendo executado. Isso desvincula o código do ambiente no qual está em execução e facilita ainda mais a implantação do aplicativo em várias regiões tendo em vista menos latência ou redundância.

Você deve usar compiladores de cliente para que o SDK detecte automaticamente a região onde o código está sendo executado.

Para usar a cadeia de provedores de credencial/região padrão a fim de determinar a região do ambiente, use o método defaultClient do compilador de cliente.

```
AmazonEC2 ec2 = AmazonEC2ClientBuilder.defaultClient();
```
É o mesmo que usar standard seguido de build.

```
AmazonEC2 ec2 = AmazonEC2ClientBuilder.standard() 
                     .build();
```
Se você não definir explicitamente uma região usando os métodos withRegion, o SDK consultará a cadeia de fornecedores da região padrão para tentar determinar a região a ser usada.

### Cadeia de fornecedores da região padrão

Este é o processo de pesquisa da região:

- 1. Qualquer região explícita definida usando-se withRegion ou setRegion no compilador propriamente dito tem precedência sobre todo o resto.
- 2. A variável de ambiente AWS\_REGION está marcada. Se estiver definida, essa região será usada para configurar o cliente.

**a** Note

Essa variável de ambiente é definida pelo Lambda contêiner.

- 3. O SDK verifica o arquivo de configuração AWS compartilhado (geralmente localizado em~/.aws/ config). Se a propriedade da região estiver presente, o SDK a usará.
	- A variável de ambiente AWS\_CONFIG\_FILE pode ser usada para personalizar o local do arquivo de configuração compartilhado.
	- A variável de ambiente AWS\_PROFILE ou a propriedade do sistema aws.profile pode ser usada para personalizar o perfil carregado pelo SDK.
- 4. O SDK tenta usar o serviço de metadados da Amazon EC2 instância para determinar a região da instância em execução Amazon EC2 no momento.
- 5. Se o SDK ainda não tiver encontrado uma região a esta altura, a criação do cliente falhará com uma exceção.

Ao desenvolver AWS aplicativos, uma abordagem comum é usar o arquivo de configuração compartilhado (descrito em [Usando a cadeia de fornecedores de credenciais padrão](#page-32-0)) para definir a região para o desenvolvimento local e confiar na cadeia de fornecedores da região padrão para determinar a região quando executada na AWS infraestrutura. Isso simplifica muito a criação do cliente e mantém a portabilidade do aplicativo.

Determinar automaticamente a região pelo ambiente 33

# Tratamento de exceções

Entender como e quando AWS SDK for Java as exceções são lançadas é importante para criar aplicativos de alta qualidade usando o SDK. As seções a seguir descrevem os casos diferentes de exceções lançadas pelo SDK e como processá-las da maneira apropriada.

# Por que exceções desmarcadas?

AWS SDK for Java Ele usa exceções de tempo de execução (ou não verificadas) em vez de exceções verificadas pelos seguintes motivos:

- Como permitir que desenvolvedores controlem os erros que desejam processar sem forçálos a processar casos excepcionais com os quais não estão preocupados (e tornar o código excessivamente detalhado)
- Para evitar problemas de escalabilidade inerentes a exceções marcadas em aplicativos grandes

Em geral, as exceções marcadas funcionam bem em escalas pequenas, mas podem se tornar problemáticas à medida que os aplicativos crescem e se tornam mais complexos.

Para obter mais informações sobre o uso de exceções marcadas e desmarcadas, consulte:

- [Exceções desmarcadas A controvérsia](http://docs.oracle.com/javase/tutorial/essential/exceptions/runtime.html)
- [O problema com exceções marcadas](http://www.artima.com/intv/handcuffs2.html)
- [Exceções marcadas do Java foram um equívoco \(e aqui está o que eu gostaria de fazer sobre](http://radio-weblogs.com/0122027/stories/2003/04/01/JavasCheckedExceptionsWereAMistake.html) [isso\)](http://radio-weblogs.com/0122027/stories/2003/04/01/JavasCheckedExceptionsWereAMistake.html)

# AmazonServiceException (e subclasses)

[AmazonServiceExceptioné](https://docs.aws.amazon.com/sdk-for-java/v1/reference/com/amazonaws/AmazonServiceException.html) a exceção mais comum que você enfrentará ao usar AWS SDK for Java o. Essa exceção representa uma resposta de erro de um AWS service (Serviço da AWS). Por exemplo, se você tentar encerrar uma Amazon EC2 instância que não existe, o EC2 retornará uma resposta de erro e todos os detalhes dessa resposta de erro serão incluídos na resposta AmazonServiceException lançada. Para alguns casos, uma subclasse de AmazonServiceException é lançada para permitir que os desenvolvedores controlem casos de erro por meio de blocos catch.

Ao encontrar umAmazonServiceException, você sabe que sua solicitação foi enviada com sucesso para o AWS service (Serviço da AWS) , mas não pôde ser processada com sucesso. Isso pode ocorrer devido a erros nos parâmetros da solicitação ou problemas no lado do serviço.

AmazonServiceException fornece informações como:

- Código de status HTTP retornado
- Código de AWS erro retornado
- Mensagem de erro detalhada do serviço
- AWS ID de solicitação para a solicitação que falhou

AmazonServiceExceptiontambém inclui informações sobre se a solicitação com falha foi culpa do chamador (uma solicitação com valores ilegais) ou culpa dele (um erro interno AWS service (Serviço da AWS) do serviço).

# AmazonClientException

[AmazonClientException](https://docs.aws.amazon.com/sdk-for-java/v1/reference/com/amazonaws/AmazonClientException.html)indica que ocorreu um problema dentro do código do cliente Java, ao tentar enviar uma solicitação para AWS ou ao tentar analisar uma resposta de AWS. Um geralmente AmazonClientException é mais grave do que um AmazonServiceException e indica um grande problema que está impedindo o cliente de fazer chamadas de serviço para AWS os serviços. Por exemplo, AWS SDK for Java ele lança uma, AmazonClientException se nenhuma conexão de rede estiver disponível, quando você tenta chamar uma operação em um dos clientes.

# Programação assíncrona

Você pode usar métodos síncronos ou assíncronos para chamar operações em serviços. AWS Os métodos síncronos bloqueiam a execução do seu thread até o cliente receber uma resposta do serviço. Os métodos assíncronos retornam imediatamente, devolvendo o controle ao thread de chamada sem aguardar uma resposta.

Como um método assíncrono retorna antes de uma resposta estar disponível, você precisa de uma maneira de obter a resposta quando ela estiver pronta. O AWS SDK for Java fornece duas formas: objetos futuros e métodos de retorno de chamada.

## Futures do Java

Os métodos assíncronos AWS SDK for Java retornam um objeto [Future](https://docs.oracle.com/javase/8/docs/api/index.html?java/util/concurrent/Future.html) que contém os resultados da operação assíncrona no futuro.

Chame o método Future isDone() para ver se o serviço já forneceu um objeto de resposta. Quando a resposta estiver pronta, você poderá obter o objeto de resposta chamando o método Future get(). É possível usar esse mecanismo para sondar periodicamente os resultados da operação assíncrona, enquanto o aplicativo continua funcionando em outras atividades.

Aqui está um exemplo de uma operação assíncrona que chama uma Lambda função, recebendo uma Future que pode conter um objeto. [InvokeResult](https://docs.aws.amazon.com/sdk-for-java/v1/reference/com/amazonaws/services/lambda/model/InvokeResult.html) O objeto InvokeResult será recuperado somente depois que isDone() for true.

```
import com.amazonaws.services.lambda.AWSLambdaAsyncClient;
import com.amazonaws.services.lambda.model.InvokeRequest;
import com.amazonaws.services.lambda.model.InvokeResult;
import java.nio.ByteBuffer;
import java.util.concurrent.Future;
import java.util.concurrent.ExecutionException;
public class InvokeLambdaFunctionAsync
{ 
     public static void main(String[] args) 
     { 
         String function_name = "HelloFunction"; 
        String function_input = "{\{\forall \text{who}\``:\forall \text{SDK for Java}\``\}}";
         AWSLambdaAsync lambda = AWSLambdaAsyncClientBuilder.defaultClient(); 
         InvokeRequest req = new InvokeRequest() 
              .withFunctionName(function_name) 
              .withPayload(ByteBuffer.wrap(function_input.getBytes())); 
         Future<InvokeResult> future_res = lambda.invokeAsync(req); 
         System.out.print("Waiting for future"); 
         while (future_res.isDone() == false) { 
             System.out.print("."); 
             try { 
                  Thread.sleep(1000); 
 } 
              catch (InterruptedException e) {
```

```
 System.err.println("\nThread.sleep() was interrupted!"); 
                 System.exit(1); 
 } 
         } 
         try { 
             InvokeResult res = future_res.get(); 
             if (res.getStatusCode() == 200) { 
                 System.out.println("\nLambda function returned:"); 
                 ByteBuffer response_payload = res.getPayload(); 
                 System.out.println(new String(response_payload.array())); 
 } 
             else { 
                 System.out.format("Received a non-OK response from {AWS}: %d\n", 
                         res.getStatusCode()); 
 } 
 } 
         catch (InterruptedException | ExecutionException e) { 
             System.err.println(e.getMessage()); 
             System.exit(1); 
         } 
         System.exit(0); 
     }
}
```
### Retornos de chamada assíncronos

Além de usar o Future objeto Java para monitorar o status das solicitações assíncronas, o SDK também permite que você implemente uma classe que usa a interface. [AsyncHandler](https://docs.aws.amazon.com/sdk-for-java/v1/reference/com/amazonaws/handlers/AsyncHandler.html) AsyncHandlerfornece dois métodos que são chamados dependendo de como a solicitação foi concluída: onSuccess onError e.

A principal vantagem da interface da abordagem de interface do retorno de chamada é que ela evita a necessidade de sondar o objeto Future para descobrir quando a requisição foi concluída. Em vez disso, o código pode iniciar imediatamente a próxima atividade e contar com o SDK para chamar o handler no momento certo.

```
import com.amazonaws.services.lambda.AWSLambdaAsync;
import com.amazonaws.services.lambda.AWSLambdaAsyncClientBuilder;
import com.amazonaws.services.lambda.model.InvokeRequest;
import com.amazonaws.services.lambda.model.InvokeResult;
```

```
import com.amazonaws.handlers.AsyncHandler;
import java.nio.ByteBuffer;
import java.util.concurrent.Future;
public class InvokeLambdaFunctionCallback
{ 
     private class AsyncLambdaHandler implements AsyncHandler<InvokeRequest, 
  InvokeResult> 
     { 
         public void onSuccess(InvokeRequest req, InvokeResult res) { 
              System.out.println("\nLambda function returned:"); 
              ByteBuffer response_payload = res.getPayload(); 
              System.out.println(new String(response_payload.array())); 
             System.exit(0); 
         } 
         public void onError(Exception e) { 
              System.out.println(e.getMessage()); 
              System.exit(1); 
         } 
     } 
     public static void main(String[] args) 
     { 
        String function name = "HelloFunction";
        String function_input = "{\Upsilon}"who{\Upsilon}: "SDK for Java{\Upsilon}";
         AWSLambdaAsync lambda = AWSLambdaAsyncClientBuilder.defaultClient(); 
         InvokeRequest req = new InvokeRequest() 
              .withFunctionName(function_name) 
              .withPayload(ByteBuffer.wrap(function_input.getBytes())); 
         Future<InvokeResult> future_res = lambda.invokeAsync(req, new 
  AsyncLambdaHandler()); 
         System.out.print("Waiting for async callback"); 
         while (!future_res.isDone() && !future_res.isCancelled()) { 
             // perform some other tasks... 
             try { 
                  Thread.sleep(1000); 
 } 
             catch (InterruptedException e) { 
                  System.err.println("Thread.sleep() was interrupted!"); 
                  System.exit(0);
```

```
 } 
            System.out.print("."); 
        } 
    }
}
```
## Práticas recomendadas

### Execução do retorno de chamada

A implementação de AsyncHandler é executada dentro do grupo de threads de propriedade do cliente assíncrono. Resumidamente, o código executado rapidamente é mais apropriado dentro da implementação AsyncHandler. Executar por muito tempo ou bloquear código dentro dos métodos handler pode causar contenção do grupo de threads usado pelo cliente assíncrono e evitar que o cliente execute requisições. Se você tiver uma tarefa de longa duração que precise começar de um retorno de chamada, o retorno de chamada deverá executar a tarefa em um novo thread ou em um grupo de threads gerenciado pelo aplicativo.

### Configuração do grupo de threads

Os clientes assíncronos no AWS SDK for Java fornecem um pool de threads padrão que deve funcionar para a maioria dos aplicativos. Você pode implementar um personalizado [ExecutorService](https://docs.oracle.com/javase/8/docs/api/index.html?java/util/concurrent/ExecutorService.html)e passá-lo para clientes AWS SDK for Java assíncronos para ter mais controle sobre como os grupos de threads são gerenciados.

Por exemplo, você pode fornecer uma ExecutorService implementação que usa um personalizado [ThreadFactory](https://docs.oracle.com/javase/8/docs/api/index.html?java/util/concurrent/ThreadFactory.html)para controlar como os encadeamentos no pool são nomeados ou para registrar informações adicionais sobre o uso do encadeamento.

### Processo assíncrono

A [TransferManager](https://docs.aws.amazon.com/sdk-for-java/v1/reference/com/amazonaws/services/s3/transfer/TransferManager.html)classe no SDK oferece suporte assíncrono para trabalhar com. Amazon S3TransferManagergerencia uploads e downloads assíncronos, fornece relatórios detalhados sobre o progresso das transferências e oferece suporte a retornos de chamada em diferentes eventos.

# Registrando AWS SDK for Java chamadas

O AWS SDK for Java é instrumentado com o [Apache Commons Logging](http://commons.apache.org/proper/commons-logging/guide.html), que é uma camada de abstração que permite o uso de qualquer um dos vários sistemas de registro em tempo de execução. Entre os sistemas de registro em log compatíveis estão o Java Logging Framework e o Apache Log4j, entre outros. Este tópico mostra como usar o Log4j. Você pode usar a funcionalidade de registro em log do SDK sem fazer alterações no código do aplicativo.

Para saber mais sobre o [Log4j](http://logging.apache.org/log4j/2.x/), consulte o [site do Apache](http://www.apache.org/).

#### **a** Note

Este tópico se concentra no Log4j 1.x. O Log4j2 não oferece suporte diretamente ao Apache Commons Logging, mas fornece um adaptador que direciona automaticamente chamadas de registro em log para o Log4j2 usando a interface do Apache Commons Logging. Para obter mais informações, consulte [Commons Logging Bridge](https://logging.apache.org/log4j/2.x/log4j-jcl.html) na documentação do Log4j2.

## Fazer download do Log4J JAR

Para usar o Log4j com o SDK, você precisa fazer download do Log4j JAR no site do Apache. O SDK não inclui o JAR. Copie o arquivo JAR para um local no classpath.

O Log4j usa um arquivo de configuração, log4j.properties. Os arquivos de configuração de exemplo são mostrados abaixo. Copie esse arquivo de configuração para um diretório no classpath. O Log4j JAR e o arquivo log4j.properties não precisam estar no mesmo diretório.

O arquivo de configuração log4j.properties especifica propriedades como [nível de registro em log,](http://logging.apache.org/log4j/2.x/manual/configuration.html#Loggers) em que a saída do registro em log é enviada (por exemplo, [para um arquivo ou para o console\)](http://logging.apache.org/log4j/2.x/manual/appenders.html) e o [formato da saída.](http://logging.apache.org/log4j/2.x/manual/layouts.html) O nível de registro em log é a granularidade de saída gerada pelo registrador em log. O Log4j dá suporte ao conceito de várias hierarquias de registro em log. O nível de registro em log é definido de maneira independente para cada hierarquia. As duas seguintes hierarquias de registro em log estão disponíveis no AWS SDK for Java:

- log4j.logger.com.amazonaws
- log4j.logger.org.apache.http.wire

## Definir o classpath

O Log4j JAR e o arquivo log4j.properties devem estar no classpath. Se você estiver usando o [Apache Ant,](http://ant.apache.org/manual/) defina o classpath no elemento path do arquivo Ant. O exemplo a seguir mostra um elemento de caminho do arquivo Ant para o [exemplo](https://github.com/aws/aws-sdk-java/blob/master/src/samples/AmazonS3/build.xml) do Amazon S3 incluído no SDK.

```
<path id="aws.java.sdk.classpath"> 
   <fileset dir="../../third-party" includes="**/*.jar"/> 
  <fileset dir="../../lib" includes="**/*.jar"/> 
  <pathelement location="."/>
</path>
```
Se estiver usando o IDE do Eclipse, você poderá definir o classpath abrindo o menu e navegando até Project (Projeto) | Properties (Propriedades) | Java Build Path.

# Erros e avisos específicos do serviço

Recomendamos sempre deixar a hierarquia do registrador em log "com.amazonaws" definida como "WARN" para interceptar todas as mensagens importantes das bibliotecas de cliente. Por exemplo, se o Amazon S3 cliente detectar que seu aplicativo não fechou corretamente InputStream e pode estar vazando recursos, o cliente S3 reportará isso por meio de uma mensagem de aviso aos registros. Isso também garante que as mensagens serão registradas em log se o cliente enfrentar algum problema ao processar requisições ou respostas.

O arquivo log4j.properties a seguir define o rootLogger como WARN, o que faz mensagens de erro e aviso de todos os registradores em log na hierarquia "com.amazonaws" serem incluídas. Você também pode definir explicitamente o registrador em log com.amazonaws como WARN.

```
log4j.rootLogger=WARN, A1
log4j.appender.A1=org.apache.log4j.ConsoleAppender
log4j.appender.A1.layout=org.apache.log4j.PatternLayout
log4j.appender.A1.layout.ConversionPattern=%d [%t] %-5p %c - %m%n
# Or you can explicitly enable WARN and ERROR messages for the {AWS} Java clients
log4j.logger.com.amazonaws=WARN
```
# Registro em log do resumo de requisição/resposta

Cada solicitação para um AWS service (Serviço da AWS) gera um ID de AWS solicitação exclusivo que é útil se você tiver problemas com a forma como um AWS service (Serviço da AWS) está lidando com uma solicitação. AWS Os IDs de solicitação podem ser acessados programaticamente por meio de objetos de exceção no SDK para qualquer chamada de serviço com falha e também podem ser relatados por meio do nível de registro DEBUG no registrador "com.amazonaws.request".

O arquivo log4j.properties a seguir permite um resumo das solicitações e respostas, incluindo IDs de solicitação. AWS

log4j.rootLogger=WARN, A1 log4j.appender.A1=org.apache.log4j.ConsoleAppender log4j.appender.A1.layout=org.apache.log4j.PatternLayout log4j.appender.A1.layout.ConversionPattern=%d [%t] %-5p %c - %m%n # Turn on DEBUG logging in com.amazonaws.request to log # a summary of requests/responses with {AWS} request IDs log4j.logger.com.amazonaws.request=DEBUG

Aqui está um exemplo da saída do log.

```
2009-12-17 09:53:04,269 [main] DEBUG com.amazonaws.request - Sending
Request: POST https://rds.amazonaws.com / Parameters: (MaxRecords: 20,
Action: DescribeEngineDefaultParameters, SignatureMethod: HmacSHA256,
AWSAccessKeyId: ACCESSKEYID, Version: 2009-10-16, SignatureVersion: 2,
Engine: mysql5.1, Timestamp: 2009-12-17T17:53:04.267Z, Signature:
q963XH63Lcovl5Rr71APlzlye99rmWwT9DfuQaNznkD, ) 2009-12-17 09:53:04,464
[main] DEBUG com.amazonaws.request - Received successful response: 200, {AWS}
Request ID: 694d1242-cee0-c85e-f31f-5dab1ea18bc6 2009-12-17 09:53:04,469
[main] DEBUG com.amazonaws.request - Sending Request: POST
https://rds.amazonaws.com / Parameters: (ResetAllParameters: true, Action:
ResetDBParameterGroup, SignatureMethod: HmacSHA256, DBParameterGroupName:
java-integ-test-param-group-0000000000000, AWSAccessKeyId: ACCESSKEYID,
Version: 2009-10-16, SignatureVersion: 2, Timestamp:
2009-12-17T17:53:04.467Z, Signature:
9WcgfPwTobvLVcpyhbrdN7P7l3uH0oviYQ4yZ+TQjsQ=, )
2009-12-17 09:53:04,646 [main] DEBUG com.amazonaws.request - Received
```
successful response: 200, {AWS} Request ID: 694d1242-cee0-c85e-f31f-5dab1ea18bc6

## Registro em log detalhado

Em alguns casos, pode ser útil ver as solicitações e respostas exatas que eles AWS SDK for Java enviam e recebem. Você não deve habilitar esse registro em sistemas de produção porque escrever grandes solicitações (por exemplo, um arquivo sendo carregado Amazon S3) ou respostas pode reduzir significativamente a velocidade de um aplicativo. Se você realmente precisar acessar essas informações, poderá ativá-las temporariamente por meio do registrador Apache HttpClient 4. Habilitar o nível DEBUG no registrador em log org.apache.http.wire permite o registro em log de todos os dados de requisição e resposta.

O arquivo log4j.properties a seguir ativa o registro completo de conexões no Apache HttpClient 4 e só deve ser ativado temporariamente, pois pode ter um impacto significativo no desempenho do seu aplicativo.

```
log4j.rootLogger=WARN, A1
log4j.appender.A1=org.apache.log4j.ConsoleAppender
log4j.appender.A1.layout=org.apache.log4j.PatternLayout
log4j.appender.A1.layout.ConversionPattern=%d [%t] %-5p %c - %m%n
# Log all HTTP content (headers, parameters, content, etc) for
# all requests and responses. Use caution with this since it can
# be very expensive to log such verbose data!
log4j.logger.org.apache.http.wire=DEBUG
```
## Registro de métricas de latência

Se você estiver solucionando problemas e desejar ver métricas, como qual processo está consumindo mais tempo ou se o lado do servidor ou do cliente têm mais latência, o registrador de latência será útil. Defina o registrador com.amazonaws.latency como DEBUG para habilitá-lo.

#### **a** Note

O registrador estará disponível somente se as métricas do SDK estiverem habilitadas. Para saber mais sobre o pacote de métricas do SDK, consulte [Habilitar métricas para o AWS SDK](#page-57-0)  [for Java.](#page-57-0)

```
log4j.rootLogger=WARN, A1
log4j.appender.A1=org.apache.log4j.ConsoleAppender
log4j.appender.A1.layout=org.apache.log4j.PatternLayout
log4j.appender.A1.layout.ConversionPattern=%d [%t] %-5p %c - %m%n
log4j.logger.com.amazonaws.latency=DEBUG
```
Aqui está um exemplo da saída do log.

```
com.amazonaws.latency - ServiceName=[{S3}], StatusCode=[200],
ServiceEndpoint=[https://list-objects-integ-test-test.s3.amazonaws.com],
RequestType=[ListObjectsV2Request], AWSRequestID=[REQUESTID], 
  HttpClientPoolPendingCount=0,
RetryCapacityConsumed=0, HttpClientPoolAvailableCount=0, RequestCount=1,
```

```
HttpClientPoolLeasedCount=0, ResponseProcessingTime=[52.154], 
  ClientExecuteTime=[487.041],
HttpClientSendRequestTime=[192.931], HttpRequestTime=[431.652], 
  RequestSigningTime=[0.357],
CredentialsRequestTime=[0.011, 0.001], HttpClientReceiveResponseTime=[146.272]
```
# Configuração do cliente

O AWS SDK for Java permite que você altere a configuração padrão do cliente, o que é útil quando você deseja:

- Conectar-se à Internet por meio de proxy
- Alterar configurações de transporte HTTP, como tempo limite da conexão e novas tentativas de requisição
- Especificar dicas de tamanho do buffer de soquete TCP

## Configuração do proxy

Ao construir um objeto cliente, você pode passar um [ClientConfigurationo](https://docs.aws.amazon.com/sdk-for-java/v1/reference/com/amazonaws/ClientConfiguration.html)bjeto opcional para personalizar a configuração do cliente.

Se você se conectar à Internet por meio de um servidor de proxy, será necessário configurar as definições do servidor de proxy (host do proxy, porta e nome de usuário/senha) por meio do objeto ClientConfiguration.

## Configuração do transporte HTTP

Você pode configurar várias opções de transporte HTTP usando o [ClientConfigurationo](https://docs.aws.amazon.com/sdk-for-java/v1/reference/com/amazonaws/ClientConfiguration.html)bjeto. Ocasionalmente, novas opções são adicionadas; para ver a lista completa de opções que você pode recuperar ou definir, consulte a Referência da AWS SDK for Java API.

#### **a** Note

Cada um dos valores configuráveis tem um valor padrão definido por uma constante. Para obter uma lista dos valores constantes paraClientConfiguration, consulte [Valores de](https://docs.aws.amazon.com/AWSJavaSDK/latest/javadoc/constant-values.html)  [campo constantes](https://docs.aws.amazon.com/AWSJavaSDK/latest/javadoc/constant-values.html) na Referência da AWS SDK for Java API.

### Conexões máximas

Você pode definir o número máximo permitido de conexões HTTP abertas usando [ClientConfigurationo. setMaxConnectionsm](https://docs.aws.amazon.com/sdk-for-java/v1/reference/com/amazonaws/ClientConfiguration.html#setMaxConnections-int-)étodo.

#### **A** Important

Defina o número máximo de conexões para o número de transações simultâneas de modo a evitar disputas de conexão e baixo desempenho. Para o valor máximo padrão das conexões, consulte [Valores de campo constantes](https://docs.aws.amazon.com/AWSJavaSDK/latest/javadoc/constant-values.html) na Referência AWS SDK for Java da API.

### Tempos limite e processamento de erros

Você pode definir opções relacionadas a tempos limite e processamento de erros com conexões HTTP.

• Tempo limite da conexão

Tempo limite da conexão é o tempo (em milissegundos) que a conexão HTTP aguardará para estabelecer uma conexão antes de desistir. O padrão é 10.000 ms.

Para definir esse valor você mesmo, use [ClientConfigurationo. setConnectionTimeout](https://docs.aws.amazon.com/sdk-for-java/v1/reference/com/amazonaws/ClientConfiguration.html#setConnectionTimeout-int-)método.

• Time to Live (TTL – Tempo de vida) da conexão

Por padrão, o SDK tentará reutilizar conexões HTTP, enquanto isso for possível. Em situações de falha nas quais uma conexão seja estabelecida com um servidor fora de serviço, ter um TTL finito pode ajudar na recuperação do aplicativo. Por exemplo, definir um TTL de 15 minutos garantirá que, mesmo se tiver uma conexão estabelecida com um servidor que esteja enfrentando problemas, você restabelecerá uma conexão com um novo servidor dentro de 15 minutos.

Para definir o TTL da conexão HTTP, use o [ClientConfigurationmétodo.setConnectionTTL.](https://docs.aws.amazon.com/sdk-for-java/v1/reference/com/amazonaws/ClientConfiguration.html#setConnectionTTL-long-)

• Máximo de repetições com erro

A contagem máxima padrão de novas tentativas para erros repetíveis é três. Você pode definir um valor diferente usando [ClientConfigurationo. setMaxErrorMétodo de repetição.](https://docs.aws.amazon.com/sdk-for-java/v1/reference/com/amazonaws/ClientConfiguration.html#setMaxErrorRetry-int-)

### Endereço local

[Para definir o endereço local ao qual o cliente HTTP se vinculará, useClientConfiguration.](https://docs.aws.amazon.com/sdk-for-java/v1/reference/com/amazonaws/ClientConfiguration.html#setLocalAddress-java.net.InetAddress-)  [setLocalAddress.](https://docs.aws.amazon.com/sdk-for-java/v1/reference/com/amazonaws/ClientConfiguration.html#setLocalAddress-java.net.InetAddress-)

# Dicas de tamanho do buffer de soquete TCP

Usuários avançados que desejam ajustar parâmetros TCP de baixo nível também podem definir dicas de tamanho do buffer TCP por meio do objeto. [ClientConfiguration](https://docs.aws.amazon.com/sdk-for-java/v1/reference/com/amazonaws/ClientConfiguration.html) A maioria dos usuários jamais precisará ajustar esses valores, mas eles são fornecidos para usuários avançados.

Os tamanhos de buffer TCP ideais de um aplicativo dependem muito das configurações e dos recursos da rede e do sistema operacional. Por exemplo, a maioria dos sistemas operacionais modernos oferece uma lógica de autoajuste para tamanhos de buffer TCP. Isso pode ter um grande impacto sobre o desempenho para conexões TCP mantidas abertas pelo tempo necessário para o autoajuste otimizar tamanhos de buffer.

Tamanhos de buffer grandes (por exemplo, 2 MB) permitem que o sistema operacional armazene em buffer mais dados na memória sem exigir que o servidor remoto confirme o recebimento dessas informações e, assim, podem ser especialmente úteis quando a rede tem alta latência.

Trata-se apenas de uma dica, e o sistema operacional talvez não esteja apto para isso. Ao usar essa opção, os usuários devem sempre verificar os limites configurados do sistema operacional e os padrões. A maioria dos sistemas operacionais tem um limite de tamanho de buffer TCP máximo configurado e não permitirá ir além desse limite, a menos que você aumente explicitamente o limite do tamanho de buffer TCP máximo.

Muitos recursos estão disponíveis para ajudar a definir configurações de tamanhos do buffer TCP e configurações específicas do sistema operacional, inclusive o seguinte:

• [Ajuste do host](http://fasterdata.es.net/host-tuning/)

# Políticas de controle de acesso

AWS as políticas de controle de acesso permitem que você especifique controles de acesso refinados em seus recursos. AWS Uma política de controle de acesso consiste em um conjunto de instruções, que assumem a forma:

A conta A tem permissão para realizar a ação B no recurso C em que a condição D se aplica.

#### Em que:

- A é o principal Conta da AWS Aquele que está fazendo uma solicitação para acessar ou modificar um de seus AWS recursos.
- B é a ação: a maneira pela qual seu AWS recurso está sendo acessado ou modificado, como enviar uma mensagem para uma Amazon SQS fila ou armazenar um objeto em um Amazon S3 bucket.
- C é o recurso A AWS entidade que o principal deseja acessar, como uma Amazon SQS fila ou um objeto armazenado Amazon S3.
- D é um conjunto de condições: as restrições opcionais que especificam quando permitir ou negar acesso para a entidade principal acessar o recurso. Muitas condições expressivas estão disponíveis, algumas específicas de cada serviço. Por exemplo, você pode usar condições de data para permitir acesso aos recursos somente depois ou antes de uma hora específica.

# Amazon S3 Exemplo

O exemplo a seguir demonstra uma política que permite que qualquer pessoa acesse para ler todos os objetos em um bucket, mas restringe o acesso ao upload de objetos nesse bucket a dois Conta da AWS s específicos (além da conta do proprietário do bucket).

```
Statement allowPublicReadStatement = new Statement(Effect.Allow) 
     .withPrincipals(Principal.AllUsers) 
     .withActions(S3Actions.GetObject) 
     .withResources(new S3ObjectResource(myBucketName, "*"));
Statement allowRestrictedWriteStatement = new Statement(Effect.Allow) 
     .withPrincipals(new Principal("123456789"), new Principal("876543210")) 
     .withActions(S3Actions.PutObject) 
     .withResources(new S3ObjectResource(myBucketName, "*"));
Policy policy = new Policy() 
     .withStatements(allowPublicReadStatement, allowRestrictedWriteStatement);
AmazonS3 s3 = AmazonS3ClientBuilder.defaultClient();
s3.setBucketPolicy(myBucketName, policy.toJson());
```
# Amazon SQS Exemplo

Um uso comum das políticas é autorizar uma Amazon SQS fila para receber mensagens de um tópico do Amazon SNS.

```
Policy policy = new Policy().withStatements( 
     new Statement(Effect.Allow) 
         .withPrincipals(Principal.AllUsers) 
         .withActions(SQSActions.SendMessage) 
         .withConditions(ConditionFactory.newSourceArnCondition(myTopicArn)));
Map queueAttributes = new HashMap();
queueAttributes.put(QueueAttributeName.Policy.toString(), policy.toJson());
AmazonSQS sqs = AmazonSQSClientBuilder.defaultClient();
sqs.setQueueAttributes(new SetQueueAttributesRequest(myQueueUrl, queueAttributes));
```
# Exemplo do Amazon SNS

Alguns serviços oferecem condições adicionais que podem ser usadas em políticas. O Amazon SNS fornece condições para permitir ou negar assinaturas de tópicos do SNS com base no protocolo (por exemplo, e-mail, HTTP, HTTPS Amazon SQS) e no endpoint (por exemplo, endereço de e-mail, URL, Amazon SQS ARN) da solicitação de assinatura de um tópico.

```
Condition endpointCondition = 
     SNSConditionFactory.newEndpointCondition("*@mycompany.com");
Policy policy = new Policy().withStatements( 
     new Statement(Effect.Allow) 
         .withPrincipals(Principal.AllUsers) 
         .withActions(SNSActions.Subscribe) 
         .withConditions(endpointCondition));
AmazonSNS sns = AmazonSNSClientBuilder.defaultClient();
sns.setTopicAttributes( 
     new SetTopicAttributesRequest(myTopicArn, "Policy", policy.toJson()));
```
# Definir o JVM TTL para pesquisas de nome DNS

A JVM armazena em cache pesquisas de nome DNS. Quando a JVM resolve um nome de host para um endereço IP, ela armazena o endereço IP em cache por um período de tempo especificado, conhecido como (TTL). time-to-live

Como AWS os recursos usam entradas de nome DNS que mudam ocasionalmente, recomendamos que você configure sua JVM com um valor TTL de 5 segundos. Isso garante que, quando o

endereço IP de um recurso mudar, o aplicativo poderá receber e usar o novo endereço IP do recurso consultando novamente o DNS.

Em algumas configurações do Java, o TTL padrão da JVM é definido de maneira que jamais atualizará entradas DNS até a JVM ser reiniciada. Portanto, se o endereço IP de um AWS recurso mudar enquanto seu aplicativo ainda estiver em execução, ele não poderá usar esse recurso até que você reinicie manualmente a JVM e as informações IP em cache sejam atualizadas. Nesse caso, é crucial definir o TTL da JVM, de forma que ele atualize periodicamente as informações de IP armazenadas em cache.

# Como definir o TTL da JVM

Para modificar o TTL da JVM, defina o valor da propriedade de segurança [networkaddress.cache.ttl,](https://docs.oracle.com/en/java/javase/17/core/java-networking.html) defina a networkaddress.cache.ttl propriedade no arquivo para Java 8 ou \$JAVA\_HOME/ jre/lib/security/java.security arquivo para Java 11 ou superior. \$JAVA\_HOME/conf/ security/java.security

Veja a seguir um trecho de um java.security arquivo que mostra o cache TTL definido para 5 segundos.

```
#
# This is the "master security properties file".
#
# An alternate java.security properties file may be specified
...
# The Java-level namelookup cache policy for successful lookups:
#
# any negative value: caching forever
# any positive value: the number of seconds to cache an address for
# zero: do not cache
...
networkaddress.cache.ttl=5
...
```
Todos os aplicativos executados na JVM representada pela variável de \$JAVA\_HOME ambiente usam essa configuração.

# <span id="page-57-0"></span>Habilitando métricas para o AWS SDK for Java

Eles AWS SDK for Java podem gerar métricas para visualização e monitoramento com a [Amazon](https://aws.amazon.com/cloudwatch/)  [CloudWatch](https://aws.amazon.com/cloudwatch/) que medem:

- o desempenho do seu aplicativo ao acessar AWS
- o desempenho de suas JVMs quando usadas com AWS
- detalhes do ambiente do tempo de execução, como a memória do heap, o número de threads e os descritores de arquivo aberto

## Como habilitar a geração de métricas do SDK do Java

Você precisa adicionar a seguinte dependência do Maven para permitir que o SDK envie métricas para. CloudWatch

```
<dependencyManagement> 
   <dependencies> 
     <dependency> 
       <groupId>com.amazonaws</groupId> 
       <artifactId>aws-java-sdk-bom</artifactId> 
 <version>1.12.490*
</version> 
       <type>pom</type> 
       <scope>import</scope> 
     </dependency> 
   </dependencies>
</dependencyManagement>
<dependencies> 
   <dependency> 
     <groupId>com.amazonaws</groupId> 
     <artifactId>aws-java-sdk-cloudwatchmetrics</artifactId> 
     <scope>provided</scope> 
   </dependency> 
   <!-- Other SDK dependencies. -->
</dependencies>
```
<u>.</u><br><sup>\*</sup>Substitua o número da versão pela versão mais recente do SDK disponível na <u>[central do Maven.](https://search.maven.org/search?q=g:com.amazonaws%20a:aws-java-sdk-bom)</u>

AWS SDK for Java as métricas são desativadas por padrão. Para habilitá-la para o ambiente de desenvolvimento local, inclua uma propriedade de sistema que aponte para o arquivo de credencial de segurança da AWS durante a inicialização da JVM. Por exemplo: .

-Dcom.amazonaws.sdk.enableDefaultMetrics=credentialFile=/path/aws.properties

Você precisa especificar o caminho para seu arquivo de credencial para que o SDK possa carregar os pontos de dados coletados para CloudWatch análise posterior.

#### **a** Note

Se você estiver acessando AWS de uma Amazon EC2 instância usando o serviço de metadados da Amazon EC2 instância, não precisará especificar um arquivo de credencial. Neste caso, você precisa especificar somente:

-Dcom.amazonaws.sdk.enableDefaultMetrics

Todas as métricas capturadas pelo AWS SDK for Java estão no namespace AWSSDK/Java e são enviadas para a região CloudWatch padrão (us-east-1). Para alterar a região, especifique-a usando o atributo cloudwatchRegion na propriedade do sistema. Por exemplo, para definir a CloudWatch região como us-east-1, use:

```
-Dcom.amazonaws.sdk.enableDefaultMetrics=credentialFile=/path/
aws.properties,cloudwatchRegion={region_api_default}
```
Depois de ativar o recurso, toda vez que houver uma solicitação de serviço para o AWS SDK for Java, pontos AWS de dados métricos serão gerados, colocados em fila para um resumo estatístico e enviados de forma assíncrona para aproximadamente uma vez a CloudWatch cada minuto. Assim que o upload das métricas for feito, você poderá visualizá-las usando o [AWS Management Console](https://console.aws.amazon.com/console/home) e definir alarmes para problemas em potencial, como vazamento de memória, vazamento do descritor de arquivo etc.

### Tipos de métrica disponíveis

O conjunto padrão de métricas é dividido em três categorias principais:

AWS Métricas de solicitação

• Abrange áreas como a latência da requisição/resposta HTTP, o número de requisições, exceções e novas tentativas.

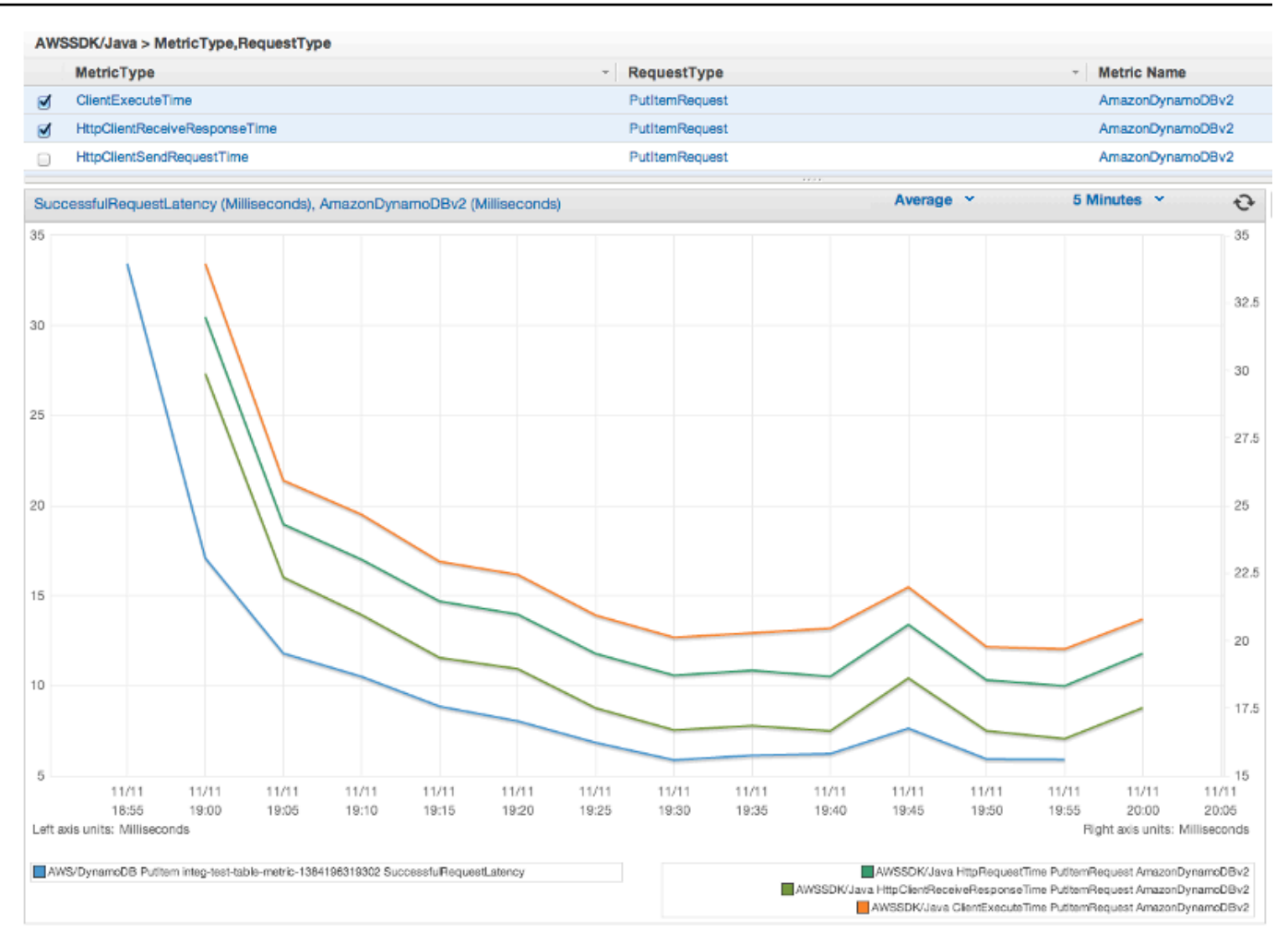

AWS service (Serviço da AWS) Métricas

• Inclua dados AWS service (Serviço da AWS) específicos, como a taxa de transferência e a contagem de bytes para uploads e downloads do S3.

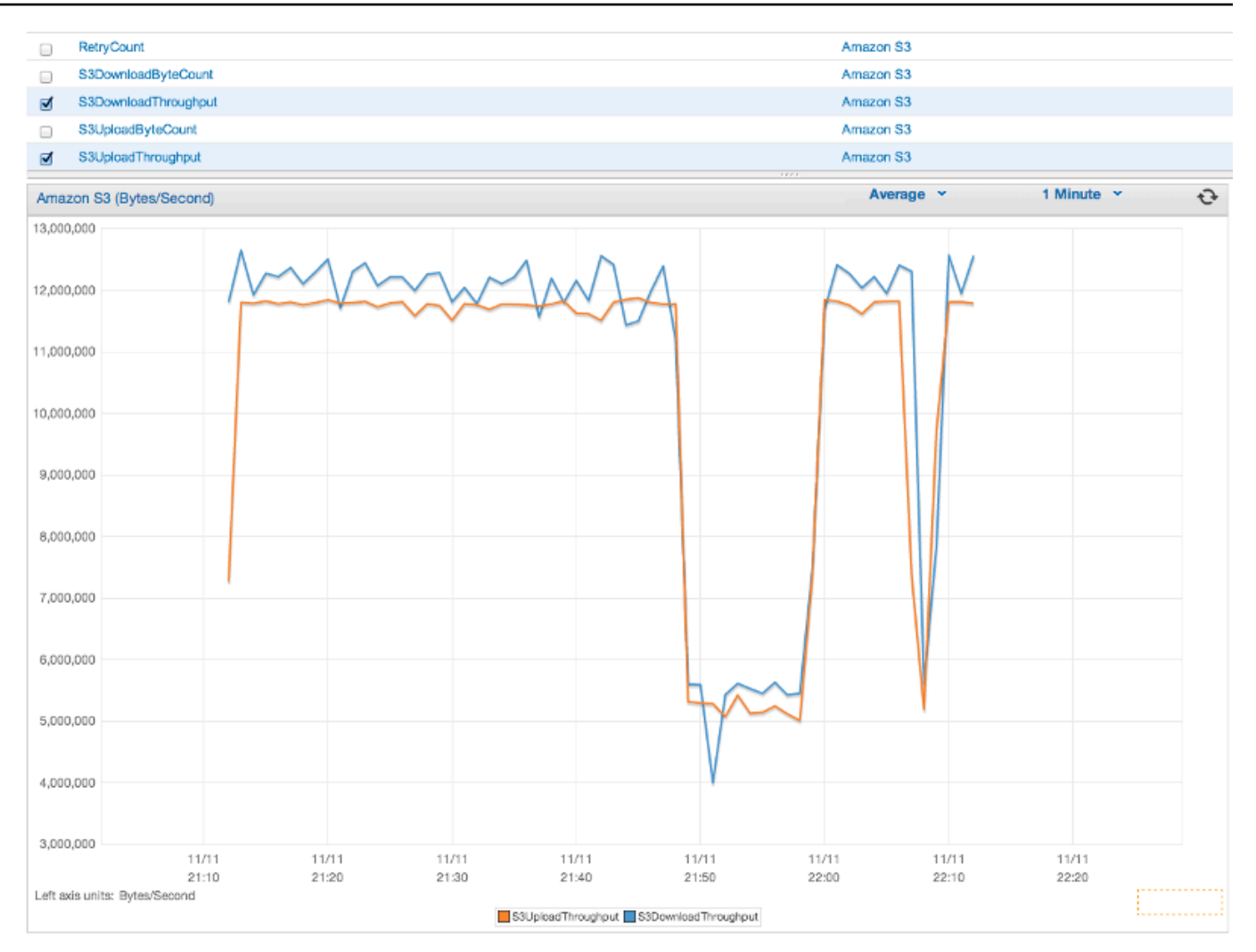

#### Métricas de máquina

• Abrangem o ambiente do tempo de execução, inclusive a memória do heap, o número de threads e os descritores de arquivo aberto.

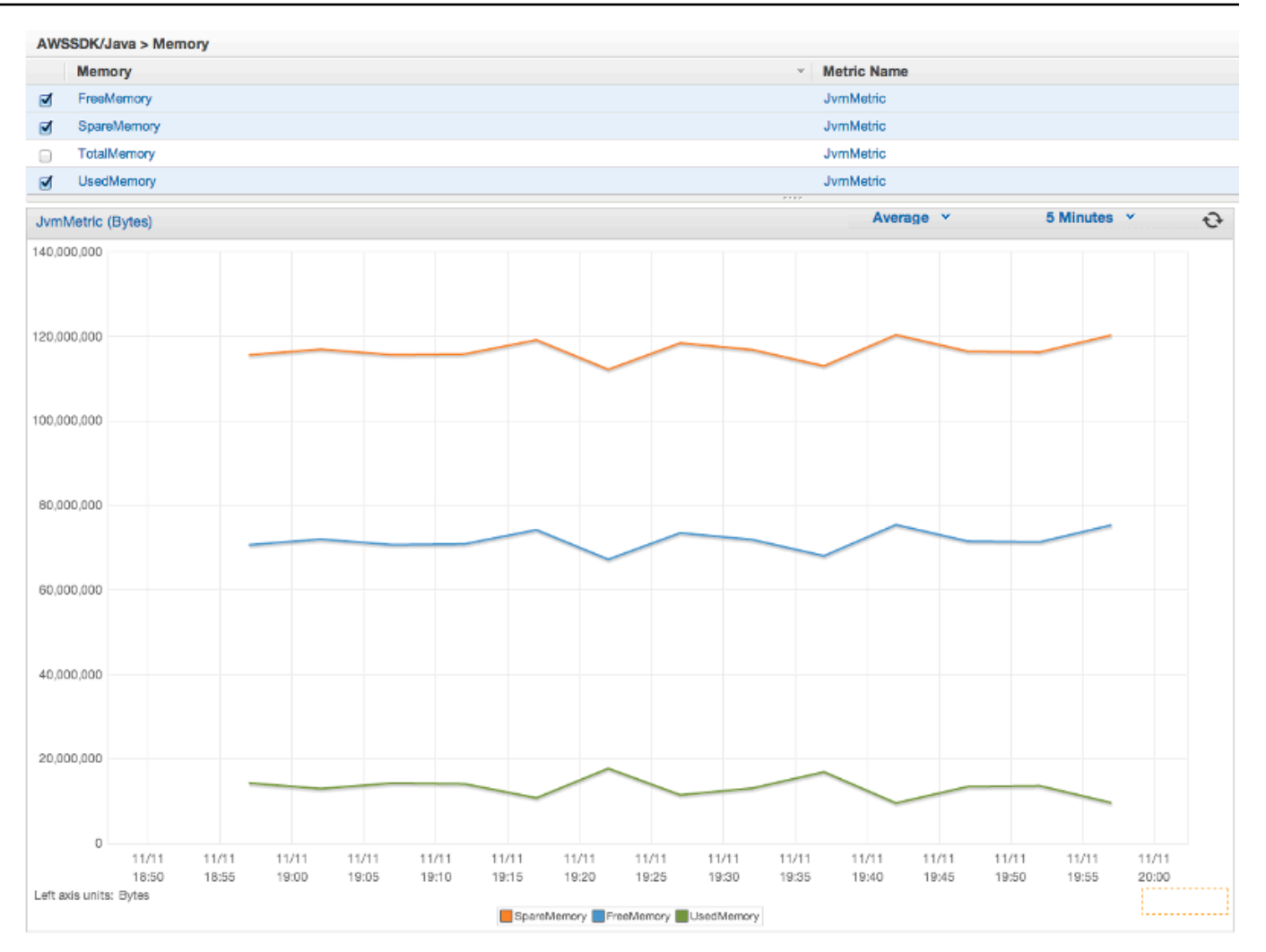

Se você quiser excluir métricas de máquina, adicione excludeMachineMetrics à propriedade do sistema:

```
-Dcom.amazonaws.sdk.enableDefaultMetrics=credentialFile=/path/
aws.properties,excludeMachineMetrics
```
# Mais informações

- Consulte [amazonaws/metrics package summary](https://docs.aws.amazon.com/sdk-for-java/v1/reference/com/amazonaws/metrics/package-summary.html) para obter uma lista completa dos tipos de métrica de núcleo predefinidos.
- Saiba mais sobre como trabalhar com o CloudWatch uso do AWS SDK for Java em [CloudWatch](#page-63-0) [Exemplos usando AWS SDK for Java](#page-63-0) o.

• Saiba mais sobre o ajuste de desempenho na postagem do blog Tuning AWS SDK for Java to **[Improve Resiliency](https://aws.amazon.com/blogs/developer/tuning-the-aws-sdk-for-java-to-improve-resiliency)** 

# AWS SDK for Java Exemplos de código

Esta seção fornece tutoriais e exemplos de como usar o AWS SDK for Java v1 para programar os serviços da AWS.

Encontre o código-fonte para esses exemplos e outros no [repositório de exemplos de código no](https://github.com/awsdocs/aws-doc-sdk-examples) [GitHub](https://github.com/awsdocs/aws-doc-sdk-examples) da documentação da AWS.

Para sugerir um novo exemplo de código para a equipe de documentação da AWS considerar a produção, crie uma solicitação. A equipe está buscando produzir exemplos de código que abrangem cenários e casos de uso mais amplos, em vez de trechos de código simples que abrangem apenas chamadas de API individuais. Para obter instruções, consulte as [Diretrizes de contribuição](https://github.com/awsdocs/aws-doc-sdk-examples/blob/main/CONTRIBUTING.md) no repositório de exemplos de código no GitHub.

# AWS SDK for Java 2.x

Em 2018, a AWS lançou o [AWS SDK for Java 2.x.](https://docs.aws.amazon.com/sdk-for-java/latest/developer-guide/home.html) Este guia contém instruções sobre como usar o SDK para Java mais recente junto com um código de exemplo.

**a** Note

Consulte [Documentação e recursos adicionais](#page-8-0) para obter mais exemplos e recursos adicionais disponíveis para desenvolvedores do AWS SDK for Java!

# <span id="page-63-0"></span>Exemplos do CloudWatch usando o AWS SDK for Java

Esta seção apresenta exemplos de como programar o [CloudWatch](https://aws.amazon.com/cloudwatch/) usando o [AWS SDK for Java.](https://aws.amazon.com/sdk-for-java/)

O Amazon CloudWatch monitora os recursos da Amazon Web Services (AWS) e as aplicações que você executa na AWS em tempo real. Você pode usar o CloudWatch para coletar e monitorar métricas, que são as variáveis que é possível medir para avaliar seus recursos e suas aplicações. Os alarmes do CloudWatch enviam notificações ou fazem alterações automaticamente nos recursos que você está monitorando com base nas regras definidas.

Para obter mais informações sobre o CloudWatch, consulte o [Guia do usuário do Amazon](https://docs.aws.amazon.com/AmazonCloudWatch/latest/monitoring/)  [CloudWatch](https://docs.aws.amazon.com/AmazonCloudWatch/latest/monitoring/).

#### **a** Note

Entre os exemplos está somente o código necessário para demonstrar cada técnica. O [código de exemplo completo está disponível no GitHub](https://github.com/awsdocs/aws-doc-sdk-examples/tree/master/java). A partir daí, você pode fazer download de um único arquivo de origem ou clonar o repositório de maneira local para obter todos os exemplos para compilação e execução.

#### Tópicos

- [Obter métricas do CloudWatch](#page-64-0)
- [Publicar dados de métrica personalizada](#page-66-0)
- [Trabalhar com alarmes do CloudWatch](#page-67-0)
- [Usar ações de alarme no CloudWatch](#page-70-0)
- [Enviar eventos ao CloudWatch](#page-72-0)

## <span id="page-64-0"></span>Obter métricas do CloudWatch

#### Listar métricas

Para listar métricas do CloudWatch, crie um [ListMetricsRequest](https://docs.aws.amazon.com/sdk-for-java/v1/reference/com/amazonaws/services/cloudwatch/model/ListMetricsRequest.html) e chame o método listMetrics do AmazonCloudWatchClient. Você pode usar o ListMetricsRequest para filtrar as métricas retornadas por namespace, nome da métrica ou dimensões.

#### **a** Note

Uma lista de métricas e dimensões publicadas pelos serviços da AWS pode ser encontrada em {https---docs-aws-amazon-com-AmazonCloudWatch-Latest-Monitoring-CW-Supportfor-AWS-html} [Referência de métricas e dimensões do Amazon CloudWatch] no Guia do usuário do Amazon CloudWatch.

#### Importações

```
import com.amazonaws.services.cloudwatch.AmazonCloudWatch;
import com.amazonaws.services.cloudwatch.AmazonCloudWatchClientBuilder;
```

```
import com.amazonaws.services.cloudwatch.model.ListMetricsRequest;
import com.amazonaws.services.cloudwatch.model.ListMetricsResult;
import com.amazonaws.services.cloudwatch.model.Metric;
```
#### Código

```
final AmazonCloudWatch cw = 
     AmazonCloudWatchClientBuilder.defaultClient();
ListMetricsRequest request = new ListMetricsRequest() 
         .withMetricName(name) 
         .withNamespace(namespace);
boolean done = false;
while(!done) { 
     ListMetricsResult response = cw.listMetrics(request); 
     for(Metric metric : response.getMetrics()) { 
         System.out.printf( 
              "Retrieved metric %s", metric.getMetricName()); 
     } 
     request.setNextToken(response.getNextToken()); 
     if(response.getNextToken() == null) { 
         done = true; 
     }
}
```
As métricas são retornadas em um [ListMetricsResult](https://docs.aws.amazon.com/sdk-for-java/v1/reference/com/amazonaws/services/cloudwatch/model/ListMetricsResult.html) chamando o método getMetrics. Os resultados podem ser paginados. Para recuperar o próximo lote de resultados, chame setNextToken no objeto de solicitação original com o valor de retorno do método ListMetricsResult do objeto getNextToken e passe o objeto de solicitação modificado para outra chamada para listMetrics.

#### Mais informações

• [ListMetrics](https://docs.aws.amazon.com/AmazonCloudWatch/latest/APIReference/API_ListMetrics.html) na Referência de API do Amazon CloudWatch.

## <span id="page-66-0"></span>Publicar dados de métrica personalizada

Vários serviços da AWS publicam [as próprias métricas](https://docs.aws.amazon.com/AmazonCloudWatch/latest/monitoring/aws-namespaces.html) em namespaces que começam com "AWS". Também é possível publicar dados de métricas personalizadas usando seu próprio namespace (contanto que não comece com "AWS").

### Publicar dados de métrica personalizada

Para publicar os próprios dados de métrica, chame o método putMetricData do AmazonCloudWatchClient com um [PutMetricDataRequest.](https://docs.aws.amazon.com/sdk-for-java/v1/reference/com/amazonaws/services/cloudwatch/model/PutMetricDataRequest.html) O PutMetricDataRequest deve incluir o namespace personalizado a ser usado para os dados e as informações sobre o próprio ponto de dados em um objeto [MetricDatum.](https://docs.aws.amazon.com/sdk-for-java/v1/reference/com/amazonaws/services/cloudwatch/model/MetricDatum.html)

#### **a** Note

Você não pode especificar um namespace que começa com "AWS". Namespaces que começam com "AWS" são reservados para serem usados por produtos da Amazon Web Services.

#### Importações

```
import com.amazonaws.services.cloudwatch.AmazonCloudWatch;
import com.amazonaws.services.cloudwatch.AmazonCloudWatchClientBuilder;
import com.amazonaws.services.cloudwatch.model.Dimension;
import com.amazonaws.services.cloudwatch.model.MetricDatum;
import com.amazonaws.services.cloudwatch.model.PutMetricDataRequest;
import com.amazonaws.services.cloudwatch.model.PutMetricDataResult;
import com.amazonaws.services.cloudwatch.model.StandardUnit;
```
#### Código

```
final AmazonCloudWatch cw = 
     AmazonCloudWatchClientBuilder.defaultClient();
Dimension dimension = new Dimension() 
     .withName("UNIQUE_PAGES") 
     .withValue("URLS");
MetricDatum datum = new MetricDatum() 
     .withMetricName("PAGES_VISITED")
```

```
 .withUnit(StandardUnit.None) 
     .withValue(data_point) 
     .withDimensions(dimension);
PutMetricDataRequest request = new PutMetricDataRequest() 
     .withNamespace("SITE/TRAFFIC") 
     .withMetricData(datum);
PutMetricDataResult response = cw.putMetricData(request);
```
### Mais informações

- [Usar métricas do Amazon CloudWatch](https://docs.aws.amazon.com/AmazonCloudWatch/latest/monitoring/working_with_metrics.html) no Guia do usuário do Amazon CloudWatch.
- [Namespaces da AWS](https://docs.aws.amazon.com/AmazonCloudWatch/latest/monitoring/aws-namespaces.html) no Guia do usuário Amazon CloudWatch.
- [PutMetricData](https://docs.aws.amazon.com/AmazonCloudWatch/latest/APIReference/API_PutMetricData.html) na Referência de API do Amazon CloudWatch.

### <span id="page-67-0"></span>Trabalhar com alarmes do CloudWatch

### Criar um alarme

Para criar um alarme com base em uma métrica do CloudWatch, chame o método putMetricAlarm do AmazonCloudWatchClient com um [PutMetricAlarmRequest](https://docs.aws.amazon.com/sdk-for-java/v1/reference/com/amazonaws/services/cloudwatch/model/PutMetricAlarmRequest.html) preenchido com as condições de alarme.

Importações

```
import com.amazonaws.services.cloudwatch.AmazonCloudWatch;
import com.amazonaws.services.cloudwatch.AmazonCloudWatchClientBuilder;
import com.amazonaws.services.cloudwatch.model.ComparisonOperator;
import com.amazonaws.services.cloudwatch.model.Dimension;
import com.amazonaws.services.cloudwatch.model.PutMetricAlarmRequest;
import com.amazonaws.services.cloudwatch.model.PutMetricAlarmResult;
import com.amazonaws.services.cloudwatch.model.StandardUnit;
import com.amazonaws.services.cloudwatch.model.Statistic;
```
#### Código

```
final AmazonCloudWatch cw = 
     AmazonCloudWatchClientBuilder.defaultClient();
```

```
Dimension dimension = new Dimension()
```

```
 .withName("InstanceId") 
     .withValue(instanceId);
PutMetricAlarmRequest request = new PutMetricAlarmRequest() 
     .withAlarmName(alarmName) 
     .withComparisonOperator( 
         ComparisonOperator.GreaterThanThreshold) 
     .withEvaluationPeriods(1) 
     .withMetricName("CPUUtilization") 
     .withNamespace("{AWS}/EC2") 
     .withPeriod(60) 
     .withStatistic(Statistic.Average) 
     .withThreshold(70.0) 
     .withActionsEnabled(false) 
     .withAlarmDescription( 
         "Alarm when server CPU utilization exceeds 70%") 
     .withUnit(StandardUnit.Seconds) 
     .withDimensions(dimension);
PutMetricAlarmResult response = cw.putMetricAlarm(request);
```
### Listar alarmes

Para listar os alarmes do CloudWatch criados por você, chame o método describeAlarms do AmazonCloudWatchClient com um [DescribeAlarmsRequest](https://docs.aws.amazon.com/sdk-for-java/v1/reference/com/amazonaws/services/cloudwatch/model/DescribeAlarmsRequest.html) que pode ser usado para definir opções para o resultado.

Importações

```
import com.amazonaws.services.cloudwatch.AmazonCloudWatch;
import com.amazonaws.services.cloudwatch.AmazonCloudWatchClientBuilder;
import com.amazonaws.services.cloudwatch.model.DescribeAlarmsRequest;
import com.amazonaws.services.cloudwatch.model.DescribeAlarmsResult;
import com.amazonaws.services.cloudwatch.model.MetricAlarm;
```
Código

```
final AmazonCloudWatch cw = 
     AmazonCloudWatchClientBuilder.defaultClient();
boolean done = false;
DescribeAlarmsRequest request = new DescribeAlarmsRequest();
```

```
while(!done) { 
     DescribeAlarmsResult response = cw.describeAlarms(request); 
     for(MetricAlarm alarm : response.getMetricAlarms()) { 
         System.out.printf("Retrieved alarm %s", alarm.getAlarmName()); 
     } 
     request.setNextToken(response.getNextToken()); 
     if(response.getNextToken() == null) { 
         done = true; 
     }
}
```
A lista de alarmes pode ser obtida chamando getMetricAlarms no [DescribeAlarmsResult](https://docs.aws.amazon.com/sdk-for-java/v1/reference/com/amazonaws/services/cloudwatch/model/DescribeAlarmsResult.html) retornado por describeAlarms.

Os resultados podem ser paginados. Para recuperar o próximo lote de resultados, chame setNextToken no objeto de solicitação original com o valor de retorno do método DescribeAlarmsResult do objeto getNextToken e passe o objeto de solicitação modificado para outra chamada para describeAlarms.

**a** Note

Você também pode recuperar alarmes para uma métrica específica usando o método describeAlarmsForMetric do AmazonCloudWatchClient. O uso é semelhante a describeAlarms.

#### Excluir alarmes

Para excluir os alarmes do CloudWatch, chame o método deleteAlarms do AmazonCloudWatchClient com um [DeleteAlarmsRequest](https://docs.aws.amazon.com/sdk-for-java/v1/reference/com/amazonaws/services/cloudwatch/model/DeleteAlarmsRequest.html) contendo um ou mais nomes de alarmes que você deseja excluir.

#### Importações

```
import com.amazonaws.services.cloudwatch.AmazonCloudWatch;
import com.amazonaws.services.cloudwatch.AmazonCloudWatchClientBuilder;
import com.amazonaws.services.cloudwatch.model.DeleteAlarmsRequest;
```
import com.amazonaws.services.cloudwatch.model.DeleteAlarmsResult;

#### Código

```
final AmazonCloudWatch cw = 
     AmazonCloudWatchClientBuilder.defaultClient();
DeleteAlarmsRequest request = new DeleteAlarmsRequest() 
     .withAlarmNames(alarm_name);
DeleteAlarmsResult response = cw.deleteAlarms(request);
```
### Mais informações

- [Criar alarmes do Amazon CloudWatch,](https://docs.aws.amazon.com/AmazonCloudWatch/latest/monitoring/AlarmThatSendsEmail.html) no Guia do usuário do Amazon CloudWatch
- [PutMetricAlarm](https://docs.aws.amazon.com/AmazonCloudWatch/latest/APIReference/API_PutMetricAlarm.html) na Referência de API do Amazon CloudWatch
- [DescribeAlarms](https://docs.aws.amazon.com/AmazonCloudWatch/latest/APIReference/API_DescribeAlarms.html) na Referência de API do Amazon CloudWatch
- [DeleteAlarms](https://docs.aws.amazon.com/AmazonCloudWatch/latest/APIReference/API_DeleteAlarms.html) na Referência de API do Amazon CloudWatch

## <span id="page-70-0"></span>Usar ações de alarme no CloudWatch

Usando ações de alarme do CloudWatch, é possível criar alarmes que realizam ações como interromper, encerrar, reinicializar ou recuperar automaticamente instâncias do Amazon EC2.

#### **a** Note

As ações de alarme podem ser adicionadas a um alarme usando-se o método [de](https://docs.aws.amazon.com/sdk-for-java/v1/reference/com/amazonaws/services/cloudwatch/model/PutMetricAlarmRequest.html) PutMetricAlarmRequestsetAlarmActions quando se [cria um alarme.](#page-67-0)

### Habilitar ações de alarme

Para habilitar ações de um alarme do CloudWatch, chame o enableAlarmActions do AmazonCloudWatchClient com um [EnableAlarmActionsRequest](https://docs.aws.amazon.com/sdk-for-java/v1/reference/com/amazonaws/services/cloudwatch/model/EnableAlarmActionsRequest.html) que contém um ou mais nomes de alarmes cujas ações você deseja habilitar.

#### Importações

import com.amazonaws.services.cloudwatch.AmazonCloudWatch;

```
import com.amazonaws.services.cloudwatch.AmazonCloudWatchClientBuilder;
import com.amazonaws.services.cloudwatch.model.EnableAlarmActionsRequest;
import com.amazonaws.services.cloudwatch.model.EnableAlarmActionsResult;
```
#### Código

```
final AmazonCloudWatch cw = 
     AmazonCloudWatchClientBuilder.defaultClient();
EnableAlarmActionsRequest request = new EnableAlarmActionsRequest() 
     .withAlarmNames(alarm);
EnableAlarmActionsResult response = cw.enableAlarmActions(request);
```
#### Desabilitar ações de alarme

Para desabilitar ações de um alarme do CloudWatch, chame o disableAlarmActions do AmazonCloudWatchClient com um [DisableAlarmActionsRequest](https://docs.aws.amazon.com/sdk-for-java/v1/reference/com/amazonaws/services/cloudwatch/model/DisableAlarmActionsRequest.html) que contém um ou mais nomes de alarmes cujas ações você deseja desabilitar.

#### Importações

```
import com.amazonaws.services.cloudwatch.AmazonCloudWatch;
import com.amazonaws.services.cloudwatch.AmazonCloudWatchClientBuilder;
import com.amazonaws.services.cloudwatch.model.DisableAlarmActionsRequest;
import com.amazonaws.services.cloudwatch.model.DisableAlarmActionsResult;
```
#### Código

```
final AmazonCloudWatch cw = 
     AmazonCloudWatchClientBuilder.defaultClient();
DisableAlarmActionsRequest request = new DisableAlarmActionsRequest() 
     .withAlarmNames(alarmName);
DisableAlarmActionsResult response = cw.disableAlarmActions(request);
```
#### Mais informações

• [Criar alarmes para interromper, encerrar, reinicializar ou recuperar uma instância](https://docs.aws.amazon.com/AmazonCloudWatch/latest/monitoring/UsingAlarmActions.html) no Guia do Usuário do Amazon CloudWatch
- [PutMetricAlarm](https://docs.aws.amazon.com/AmazonCloudWatch/latest/APIReference/API_PutMetricAlarm.html) na Referência de API do Amazon CloudWatch
- [EnableAlarmActions](https://docs.aws.amazon.com/AmazonCloudWatch/latest/APIReference/API_EnableAlarmActions.html) na Referência de API do Amazon CloudWatch
- [DisableAlarmActions](https://docs.aws.amazon.com/AmazonCloudWatch/latest/APIReference/API_DisableAlarmActions.html) na Referência de API do Amazon CloudWatch

## Enviar eventos ao CloudWatch

O CloudWatch Events distribui um fluxo quase em tempo real de eventos do sistema que descrevem alterações feitas em recursos da AWS para instâncias do Amazon EC2, funções do Lambda, fluxos do Kinesis, tarefas do Amazon ECS, máquinas de estado do Step Functions, tópicos do Amazon SNS, filas do Amazon SQS ou destinos internos. Você pode comparar eventos e roteá-los para um ou mais fluxos ou funções de destino usando regras simples.

### Adicionar eventos

Para adicionar eventos do CloudWatch personalizados, chame o método putEvents do AmazonCloudWatchEventsClient com um objeto [PutEventsRequest](https://docs.aws.amazon.com/sdk-for-java/v1/reference/com/amazonaws/services/cloudwatchevents/model/PutEventsRequest.html) que contenha um ou mais objetos [PutEventsRequestEntry](https://docs.aws.amazon.com/sdk-for-java/v1/reference/com/amazonaws/services/cloudwatchevents/model/PutEventsRequestEntry.html) que fornecem detalhes sobre cada evento. Você pode especificar vários parâmetros para a entrada, como a origem e o tipo do evento, recursos associados ao evento e assim por diante.

#### **a** Note

Você pode especificar um máximo de dez eventos por chamada para putEvents.

#### Importações

```
import com.amazonaws.services.cloudwatchevents.AmazonCloudWatchEvents;
import com.amazonaws.services.cloudwatchevents.AmazonCloudWatchEventsClientBuilder;
import com.amazonaws.services.cloudwatchevents.model.PutEventsRequest;
import com.amazonaws.services.cloudwatchevents.model.PutEventsRequestEntry;
import com.amazonaws.services.cloudwatchevents.model.PutEventsResult;
```
#### Código

final AmazonCloudWatchEvents cwe = AmazonCloudWatchEventsClientBuilder.defaultClient();

```
final String EVENT DETAILS =
     "{ \"key1\": \"value1\", \"key2\": \"value2\" }";
PutEventsRequestEntry request_entry = new PutEventsRequestEntry() 
     .withDetail(EVENT_DETAILS) 
     .withDetailType("sampleSubmitted") 
     .withResources(resource_arn) 
     .withSource("aws-sdk-java-cloudwatch-example");
PutEventsRequest request = new PutEventsRequest() 
     .withEntries(request_entry);
PutEventsResult response = cwe.putEvents(request);
```
#### Adicionar regras

Para criar ou atualizar uma regra, chame o método putRule do AmazonCloudWatchEventsClient com um [PutRuleRequest](https://docs.aws.amazon.com/sdk-for-java/v1/reference/com/amazonaws/services/cloudwatchevents/model/PutRuleRequest.html) com o nome da regra e os parâmetros opcionais, como o [padrão de](https://docs.aws.amazon.com/AmazonCloudWatch/latest/events/CloudWatchEventsandEventPatterns.html)  [evento](https://docs.aws.amazon.com/AmazonCloudWatch/latest/events/CloudWatchEventsandEventPatterns.html), o perfil do IAM a ser associado à regra e uma [expressão de programação](https://docs.aws.amazon.com/AmazonCloudWatch/latest/events/ScheduledEvents.html) que descreva com que frequência a regra é executada.

Importações

```
import com.amazonaws.services.cloudwatchevents.AmazonCloudWatchEvents;
import com.amazonaws.services.cloudwatchevents.AmazonCloudWatchEventsClientBuilder;
import com.amazonaws.services.cloudwatchevents.model.PutRuleRequest;
import com.amazonaws.services.cloudwatchevents.model.PutRuleResult;
import com.amazonaws.services.cloudwatchevents.model.RuleState;
```
#### Código

```
final AmazonCloudWatchEvents cwe = 
     AmazonCloudWatchEventsClientBuilder.defaultClient();
PutRuleRequest request = new PutRuleRequest() 
     .withName(rule_name) 
     .withRoleArn(role_arn) 
     .withScheduleExpression("rate(5 minutes)") 
     .withState(RuleState.ENABLED);
PutRuleResult response = cwe.putRule(request);
```
## Adicionar destinos

Destinos são os recursos invocados quando uma regra é disparada. Entre os destinos de exemplo estão instâncias do Amazon EC2, funções do Lambda, streamings do Kinesis, tarefas do Amazon ECS, máquinas de estado do Step Functions e destinos integrados.

Para adicionar um destino a uma regra, chame o método putTargets do AmazonCloudWatchEventsClient com um [PutTargetsRequest](https://docs.aws.amazon.com/sdk-for-java/v1/reference/com/amazonaws/services/cloudwatchevents/model/PutTargetsRequest.html) que contenha a regra a ser atualizada e uma lista de destinos a serem adicionados à regra.

Importações

```
import com.amazonaws.services.cloudwatchevents.AmazonCloudWatchEvents;
import com.amazonaws.services.cloudwatchevents.AmazonCloudWatchEventsClientBuilder;
import com.amazonaws.services.cloudwatchevents.model.PutTargetsRequest;
import com.amazonaws.services.cloudwatchevents.model.PutTargetsResult;
import com.amazonaws.services.cloudwatchevents.model.Target;
```
Código

```
final AmazonCloudWatchEvents cwe = 
     AmazonCloudWatchEventsClientBuilder.defaultClient();
Target target = new Target() 
     .withArn(function_arn) 
     .withId(target_id);
PutTargetsRequest request = new PutTargetsRequest() 
     .withTargets(target) 
     .withRule(rule_name);
PutTargetsResult response = cwe.putTargets(request);
```
## Mais informações

- [Adicionar eventos com PutEvents](https://docs.aws.amazon.com/AmazonCloudWatch/latest/events/AddEventsPutEvents.html) no Guia do Usuário do Amazon CloudWatch Events
- [Programar expressões para regras](https://docs.aws.amazon.com/AmazonCloudWatch/latest/events/ScheduledEvents.html) no Guia do Usuário do Amazon CloudWatch Events
- [Tipos de eventos para o CloudWatch Events](https://docs.aws.amazon.com/AmazonCloudWatch/latest/events/EventTypes.html) no Guia do usuário do Amazon CloudWatch Events
- [Eventos e padrões de evento](https://docs.aws.amazon.com/AmazonCloudWatch/latest/events/CloudWatchEventsandEventPatterns.html) no Guia do Usuário do Amazon CloudWatch Events
- [PutEvents](https://docs.aws.amazon.com/AmazonCloudWatchEvents/latest/APIReference/API_PutEvents.html) na Referência de API do Amazon CloudWatch Events
- [PutTargets](https://docs.aws.amazon.com/AmazonCloudWatchEvents/latest/APIReference/API_PutTargets.html) na Referência de API do Amazon CloudWatch Events
- [PutRule](https://docs.aws.amazon.com/AmazonCloudWatchEvents/latest/APIReference/API_PutRule.html) na Referência de API do Amazon CloudWatch Events

# Exemplos de DynamoDB usando a AWS SDK for Java

Esta seção apresenta exemplos de como programar o [DynamoDB](https://aws.amazon.com/dynamodb/) usando o [AWS SDK for Java.](https://aws.amazon.com/sdk-for-java/)

#### **a** Note

Entre os exemplos está somente o código necessário para demonstrar cada técnica. O [código de exemplo completo está disponível no GitHub](https://github.com/awsdocs/aws-doc-sdk-examples/tree/master/java). A partir daí, você pode fazer download de um único arquivo de origem ou clonar o repositório de maneira local para obter todos os exemplos para compilação e execução.

### Tópicos

- [Trabalho com tabelas no DynamoDB](#page-75-0)
- [Trabalho com itens no DynamoDB](#page-82-0)

## <span id="page-75-0"></span>Trabalho com tabelas no DynamoDB

Tabelas são os contêineres de todos os itens em um banco de dados do DynamoDB. Para adicionar ou remover dados do DynamoDB, você deve criar uma tabela.

Para cada tabela, você deve definir:

- Um nome de tabela exclusivo para a conta e a região.
- Uma chave primária para a qual cada valor deve ser único; dois itens na tabela não podem ter o mesmo valor de chave primária.

Uma chave primária pode ser simples, consistindo em uma única chave de partição (HASH), ou composta, que consiste em uma partição e uma chave de classificação (RANGE).

Cada valor de chave tem um tipo de dados associado, enumerados pela classe [ScalarAttributeType](https://docs.aws.amazon.com/sdk-for-java/v1/reference/com/amazonaws/services/dynamodbv2/model/ScalarAttributeType.html). O valor da chave pode ser binário (B), numérico (N) ou uma string (S). Para obter mais informações, consulte [Regras de nomenclatura e tipos de dados](https://docs.aws.amazon.com/amazondynamodb/latest/developerguide/HowItWorks.NamingRulesDataTypes.html) no Guia do desenvolvedor do Amazon DynamoDB.

• Valores de throughput provisionado que definem o número de unidades de capacidade de leitura/ gravação reservadas para a tabela.

#### **a** Note

A [definição de preço do Amazon DynamoDB](https://aws.amazon.com/dynamodb/pricing/) se baseia nos valores de throughput provisionados definidos por você nas tabelas. Dessa forma, reserve somente a capacidade máxima de que você imagina precisar para a tabela.

O throughput provisionado para uma tabela pode ser modificado a qualquer momento. Dessa forma, você poderá ajustar a capacidade se as necessidades mudarem.

### Criar uma tabela

Use o método createTable do [cliente do DynamoDB](https://docs.aws.amazon.com/sdk-for-java/v1/reference/com/amazonaws/services/dynamodbv2/AmazonDynamoDB.html) para criar uma nova tabela do DynamoDB. Você precisa construir atributos de tabela e um esquema de tabela, ambos usados para identificar a chave primária da tabela. Você também deve fornecer valores de throughput provisionado iniciais e um nome de tabela. Defina atributos de tabela de chaves apenas ao criar sua tabela de DynamoDB.

#### **a** Note

Se uma tabela com o nome escolhido por você já existir, um [AmazonServiceException](https://docs.aws.amazon.com/sdk-for-java/v1/reference/com/amazonaws/AmazonServiceException.html) será lançado.

#### Importações

```
import com.amazonaws.AmazonServiceException;
import com.amazonaws.services.dynamodbv2.AmazonDynamoDB;
import com.amazonaws.services.dynamodbv2.AmazonDynamoDBClientBuilder;
import com.amazonaws.services.dynamodbv2.model.AttributeDefinition;
import com.amazonaws.services.dynamodbv2.model.CreateTableRequest;
import com.amazonaws.services.dynamodbv2.model.CreateTableResult;
import com.amazonaws.services.dynamodbv2.model.KeySchemaElement;
import com.amazonaws.services.dynamodbv2.model.KeyType;
import com.amazonaws.services.dynamodbv2.model.ProvisionedThroughput;
```
import com.amazonaws.services.dynamodbv2.model.ScalarAttributeType;

Criar uma tabela com uma chave primária simples

Este código cria uma tabela com uma chave primária simples ("Name").

Código

```
CreateTableRequest request = new CreateTableRequest() 
     .withAttributeDefinitions(new AttributeDefinition( 
              "Name", ScalarAttributeType.S)) 
     .withKeySchema(new KeySchemaElement("Name", KeyType.HASH)) 
     .withProvisionedThroughput(new ProvisionedThroughput( 
             new Long(10), new Long(10)) .withTableName(table_name);
final AmazonDynamoDB ddb = AmazonDynamoDBClientBuilder.defaultClient();
try { 
     CreateTableResult result = ddb.createTable(request); 
     System.out.println(result.getTableDescription().getTableName());
} catch (AmazonServiceException e) { 
     System.err.println(e.getErrorMessage()); 
     System.exit(1);
}
```
Veja o [exemplo completo](https://github.com/awsdocs/aws-doc-sdk-examples/blob/master/java/example_code/dynamodb/src/main/java/aws/example/dynamodb/CreateTable.java) no GitHub.

Criar uma tabela com uma chave primária composta

Adicione outro [AttributeDefinition](https://docs.aws.amazon.com/sdk-for-java/v1/reference/com/amazonaws/services/dynamodbv2/model/AttributeDefinition.html) e [KeySchemaElement](https://docs.aws.amazon.com/sdk-for-java/v1/reference/com/amazonaws/services/dynamodbv2/model/KeySchemaElement.html) a [CreateTableRequest.](https://docs.aws.amazon.com/sdk-for-java/v1/reference/com/amazonaws/services/dynamodbv2/model/CreateTableRequest.html)

Código

```
CreateTableRequest request = new CreateTableRequest() 
     .withAttributeDefinitions( 
           new AttributeDefinition("Language", ScalarAttributeType.S), 
           new AttributeDefinition("Greeting", ScalarAttributeType.S)) 
     .withKeySchema( 
           new KeySchemaElement("Language", KeyType.HASH), 
           new KeySchemaElement("Greeting", KeyType.RANGE)) 
     .withProvisionedThroughput(
```

```
 new ProvisionedThroughput(new Long(10), new Long(10))) 
.withTableName(table name);
```
Veja o [exemplo completo](https://github.com/awsdocs/aws-doc-sdk-examples/blob/master/java/example_code/dynamodb/src/main/java/aws/example/dynamodb/CreateTableCompositeKey.java) no GitHub.

#### Listar tabelas

Você pode listar as tabelas em uma determinada região chamando o método listTables do [cliente](https://docs.aws.amazon.com/sdk-for-java/v1/reference/com/amazonaws/services/dynamodbv2/AmazonDynamoDB.html)  [do DynamoDB](https://docs.aws.amazon.com/sdk-for-java/v1/reference/com/amazonaws/services/dynamodbv2/AmazonDynamoDB.html).

#### **a** Note

Se a tabela nomeada não existir para a conta e a região, um [ResourceNotFoundException](https://docs.aws.amazon.com/sdk-for-java/v1/reference/com/amazonaws/services/dynamodbv2/model/ResourceNotFoundException.html) será lançado.

#### Importações

```
import com.amazonaws.AmazonServiceException;
import com.amazonaws.services.dynamodbv2.AmazonDynamoDB;
import com.amazonaws.services.dynamodbv2.AmazonDynamoDBClientBuilder;
import com.amazonaws.services.dynamodbv2.model.ListTablesRequest;
import com.amazonaws.services.dynamodbv2.model.ListTablesResult;
```
#### Código

```
final AmazonDynamoDB ddb = AmazonDynamoDBClientBuilder.defaultClient();
ListTablesRequest request;
boolean more_tables = true;
String last_name = null;
while(more_tables) { 
     try { 
        if (last_name == null) {
          request = new ListTablesRequest().withLimit(10); 
         } 
         else { 
          request = new ListTablesRequest() 
             .withLimit(10)
```

```
 .withExclusiveStartTableName(last_name); 
         } 
         ListTablesResult table_list = ddb.listTables(request); 
         List<String> table_names = table_list.getTableNames(); 
        if (table_names.size() > \theta) {
             for (String cur_name : table_names) { 
                 System.out.format("* %s\n", cur_name); 
 } 
         } else { 
             System.out.println("No tables found!"); 
             System.exit(0); 
         } 
         last_name = table_list.getLastEvaluatedTableName(); 
        if (last_name == null) {
             more_tables = false; 
         }
```
Por padrão, até 100 tabelas são retornadas por chamada. Use getLastEvaluatedTableName no objeto [ListTablesResult](https://docs.aws.amazon.com/AWSJavaSDK/latest/javadoc/com/amazonaws/services/dynamodbv2/model/ListTablesResult.html) retornado para obter a tabela mais recentemente avaliada. Você pode usar esse valor para iniciar a listagem depois do último valor retornado da listagem anterior.

Veja o [exemplo completo](https://github.com/awsdocs/aws-doc-sdk-examples/blob/master/java/example_code/dynamodb/src/main/java/aws/example/dynamodb/ListTables.java) no GitHub.

Descrever (obter informações sobre) uma tabela

Chame o método describeTable do [cliente do DynamoDB.](https://docs.aws.amazon.com/sdk-for-java/v1/reference/com/amazonaws/services/dynamodbv2/AmazonDynamoDB.html)

#### **a** Note

Se a tabela nomeada não existir para a conta e a região, um [ResourceNotFoundException](https://docs.aws.amazon.com/sdk-for-java/v1/reference/com/amazonaws/services/dynamodbv2/model/ResourceNotFoundException.html) será lançado.

#### Importações

import com.amazonaws.AmazonServiceException; import com.amazonaws.services.dynamodbv2.AmazonDynamoDB; import com.amazonaws.services.dynamodbv2.AmazonDynamoDBClientBuilder; import com.amazonaws.services.dynamodbv2.model.AttributeDefinition;

```
import com.amazonaws.services.dynamodbv2.model.ProvisionedThroughputDescription;
import com.amazonaws.services.dynamodbv2.model.TableDescription;
```
#### Código

```
final AmazonDynamoDB ddb = AmazonDynamoDBClientBuilder.defaultClient();
try { 
     TableDescription table_info = 
        ddb.describeTable(table_name).getTable(); 
     if (table_info != null) { 
         System.out.format("Table name : %s\n", 
               table_info.getTableName()); 
        System.out.format("Table ARN : %s\n",
               table_info.getTableArn()); 
         System.out.format("Status : %s\n", 
               table_info.getTableStatus()); 
         System.out.format("Item count : %d\n", 
               table_info.getItemCount().longValue()); 
         System.out.format("Size (bytes): %d\n", 
               table_info.getTableSizeBytes().longValue()); 
         ProvisionedThroughputDescription throughput_info = 
            table_info.getProvisionedThroughput(); 
         System.out.println("Throughput"); 
         System.out.format(" Read Capacity : %d\n", 
               throughput_info.getReadCapacityUnits().longValue()); 
         System.out.format(" Write Capacity: %d\n", 
               throughput_info.getWriteCapacityUnits().longValue()); 
         List<AttributeDefinition> attributes = 
            table_info.getAttributeDefinitions(); 
         System.out.println("Attributes"); 
         for (AttributeDefinition a : attributes) { 
             System.out.format(" %s (%s)\n", 
                    a.getAttributeName(), a.getAttributeType()); 
         } 
     }
} catch (AmazonServiceException e) { 
     System.err.println(e.getErrorMessage()); 
     System.exit(1);
}
```
Veja o [exemplo completo](https://github.com/awsdocs/aws-doc-sdk-examples/blob/master/java/example_code/dynamodb/src/main/java/aws/example/dynamodb/DescribeTable.java) no GitHub.

## Modificar (atualizar) uma tabela

Você pode modificar os valores de throughput provisionado da tabela a qualquer momento chamando o método updateTable do [cliente do DynamoDB.](https://docs.aws.amazon.com/sdk-for-java/v1/reference/com/amazonaws/services/dynamodbv2/AmazonDynamoDB.html)

#### **a** Note

Se a tabela nomeada não existir para a conta e a região, um [ResourceNotFoundException](https://docs.aws.amazon.com/sdk-for-java/v1/reference/com/amazonaws/services/dynamodbv2/model/ResourceNotFoundException.html) será lançado.

#### Importações

```
import com.amazonaws.services.dynamodbv2.AmazonDynamoDB;
import com.amazonaws.services.dynamodbv2.AmazonDynamoDBClientBuilder;
import com.amazonaws.services.dynamodbv2.model.ProvisionedThroughput;
import com.amazonaws.AmazonServiceException;
```
Código

```
ProvisionedThroughput table_throughput = new ProvisionedThroughput( 
       read_capacity, write_capacity);
final AmazonDynamoDB ddb = AmazonDynamoDBClientBuilder.defaultClient();
try { 
     ddb.updateTable(table_name, table_throughput);
} catch (AmazonServiceException e) { 
     System.err.println(e.getErrorMessage()); 
     System.exit(1);
}
```
Veja o [exemplo completo](https://github.com/awsdocs/aws-doc-sdk-examples/blob/master/java/example_code/dynamodb/src/main/java/aws/example/dynamodb/UpdateTable.java) no GitHub.

### Excluir uma tabela

Chame o método deleteTable do [cliente do DynamoDB](https://docs.aws.amazon.com/sdk-for-java/v1/reference/com/amazonaws/services/dynamodbv2/AmazonDynamoDB.html) e passe o nome da tabela para ele.

#### **a** Note

Se a tabela nomeada não existir para a conta e a região, um [ResourceNotFoundException](https://docs.aws.amazon.com/sdk-for-java/v1/reference/com/amazonaws/services/dynamodbv2/model/ResourceNotFoundException.html) será lançado.

#### Importações

```
import com.amazonaws.AmazonServiceException;
import com.amazonaws.services.dynamodbv2.AmazonDynamoDB;
import com.amazonaws.services.dynamodbv2.AmazonDynamoDBClientBuilder;
```
Código

```
final AmazonDynamoDB ddb = AmazonDynamoDBClientBuilder.defaultClient();
try { 
     ddb.deleteTable(table_name);
} catch (AmazonServiceException e) { 
     System.err.println(e.getErrorMessage()); 
     System.exit(1);
}
```
Veja o [exemplo completo](https://github.com/awsdocs/aws-doc-sdk-examples/blob/master/java/example_code/dynamodb/src/main/java/aws/example/dynamodb/DeleteTable.java) no GitHub.

## Mais informações

- [Diretrizes para trabalhar com tabelas](https://docs.aws.amazon.com/amazondynamodb/latest/developerguide/GuidelinesForTables.html) no Guia do desenvolvedor do Amazon DynamoDB
- [Trabalhar com tabelas no DynamoDB](https://docs.aws.amazon.com/amazondynamodb/latest/developerguide/WorkingWithTables.html) no Guia do Desenvolvedor do Amazon DynamoDB

## <span id="page-82-0"></span>Trabalho com itens no DynamoDB

No DynamoDB, um item é um conjunto de atributos, e cada um tem um nome e um valor. Um valor de atributo pode ser uma escalar, um conjunto ou um tipo de documento. Para obter mais informações, consulte [Regras de nomenclatura e tipos de dados](https://docs.aws.amazon.com/amazondynamodb/latest/developerguide/HowItWorks.NamingRulesDataTypes.html) no Guia do desenvolvedor do Amazon DynamoDB.

## Recuperar (obter) um item de uma tabela

Chame o método getItem do AmazonDynamoDB e passe um objeto [GetItemRequest](https://docs.aws.amazon.com/sdk-for-java/v1/reference/com/amazonaws/services/dynamodbv2/model/GetItemRequest.html) para ele com o nome da tabela e o valor da chave primária do item desejado. Ele retorna um objeto [GetItemResult.](https://docs.aws.amazon.com/sdk-for-java/v1/reference/com/amazonaws/services/dynamodbv2/model/GetItemResult.html)

Você pode usar o método getItem() do objeto GetItemResult retornado para recuperar um [Mapa](https://docs.oracle.com/javase/8/docs/api/index.html?java/util/Map.html) dos pares de chave (String) e valor [\(AttributeValue\)](https://docs.aws.amazon.com/sdk-for-java/v1/reference/com/amazonaws/services/dynamodbv2/model/AttributeValue.html) associados ao item.

Importações

```
import com.amazonaws.AmazonServiceException;
import com.amazonaws.services.dynamodbv2.AmazonDynamoDB;
import com.amazonaws.services.dynamodbv2.AmazonDynamoDBClientBuilder;
import com.amazonaws.services.dynamodbv2.model.AttributeValue;
import com.amazonaws.services.dynamodbv2.model.GetItemRequest;
import java.util.HashMap;
import java.util.Map;
```
Código

```
HashMap<String,AttributeValue> key_to_get = 
     new HashMap<String,AttributeValue>();
key_to_get.put("DATABASE_NAME", new AttributeValue(name));
GetItemRequest request = null;
if (projection_expression != null) { 
     request = new GetItemRequest() 
         .withKey(key_to_get) 
         .withTableName(table_name) 
         .withProjectionExpression(projection_expression);
} else { 
     request = new GetItemRequest() 
         .withKey(key_to_get) 
         .withTableName(table_name);
}
final AmazonDynamoDB ddb = AmazonDynamoDBClientBuilder.defaultClient();
try { 
     Map<String,AttributeValue> returned_item = 
        ddb.getItem(request).getItem(); 
     if (returned_item != null) {
```

```
 Set<String> keys = returned_item.keySet(); 
         for (String key : keys) { 
              System.out.format("%s: %s\n", 
                      key, returned_item.get(key).toString()); 
         } 
     } else { 
         System.out.format("No item found with the key %s!\n", name); 
     }
} catch (AmazonServiceException e) { 
     System.err.println(e.getErrorMessage()); 
     System.exit(1);
```
Veja o [exemplo completo](https://github.com/awsdocs/aws-doc-sdk-examples/blob/master/java/example_code/dynamodb/src/main/java/aws/example/dynamodb/GetItem.java) no GitHub.

#### Adicionar um novo item a uma tabela

Crie um [Mapa](https://docs.oracle.com/javase/8/docs/api/index.html?java/util/Map.html) de pares de chave/valor que representem os atributos do item. Eles devem incluir valores para os campos de chave primária da tabela. Se o item identificado pela chave primária já existir, os campos serão atualizados pela requisição.

#### **a** Note

Se a tabela nomeada não existir para a conta e a região, um [ResourceNotFoundException](https://docs.aws.amazon.com/sdk-for-java/v1/reference/com/amazonaws/services/dynamodbv2/model/ResourceNotFoundException.html) será lançado.

#### Importações

```
import com.amazonaws.AmazonServiceException;
import com.amazonaws.services.dynamodbv2.AmazonDynamoDB;
import com.amazonaws.services.dynamodbv2.AmazonDynamoDBClientBuilder;
import com.amazonaws.services.dynamodbv2.model.AttributeValue;
import com.amazonaws.services.dynamodbv2.model.ResourceNotFoundException;
import java.util.ArrayList;
```
#### Código

```
HashMap<String,AttributeValue> item_values = 
     new HashMap<String,AttributeValue>();
```
item\_values.put("Name", new AttributeValue(name));

```
for (String[] field : extra_fields) { 
     item_values.put(field[0], new AttributeValue(field[1]));
}
final AmazonDynamoDB ddb = AmazonDynamoDBClientBuilder.defaultClient();
try { 
     ddb.putItem(table_name, item_values);
} catch (ResourceNotFoundException e) { 
     System.err.format("Error: The table \"%s\" can't be found.\n", table_name); 
     System.err.println("Be sure that it exists and that you've typed its name 
  correctly!"); 
     System.exit(1);
} catch (AmazonServiceException e) { 
     System.err.println(e.getMessage()); 
     System.exit(1);
```
Veja o [exemplo completo](https://github.com/awsdocs/aws-doc-sdk-examples/blob/master/java/example_code/dynamodb/src/main/java/aws/example/dynamodb/PutItem.java) no GitHub.

## Atualizar um item existente em uma tabela

Você pode atualizar um atributo para um item já existente em uma tabela usando o método updateItem do AmazonDynamoDB, fornecendo um nome de tabela, o valor da chave primária e um mapa de campos a ser atualizado.

#### **a** Note

Se a tabela nomeada não existir para a conta e a região, ou se o item identificado pela chave primária passada não existir, uma [ResourceNotFoundException](https://docs.aws.amazon.com/sdk-for-java/v1/reference/com/amazonaws/services/dynamodbv2/model/ResourceNotFoundException.html) será lançada.

#### Importações

```
import com.amazonaws.AmazonServiceException;
import com.amazonaws.services.dynamodbv2.AmazonDynamoDB;
import com.amazonaws.services.dynamodbv2.AmazonDynamoDBClientBuilder;
import com.amazonaws.services.dynamodbv2.model.AttributeAction;
import com.amazonaws.services.dynamodbv2.model.AttributeValue;
import com.amazonaws.services.dynamodbv2.model.AttributeValueUpdate;
import com.amazonaws.services.dynamodbv2.model.ResourceNotFoundException;
import java.util.ArrayList;
```
#### Código

```
HashMap<String,AttributeValue> item_key = 
    new HashMap<String,AttributeValue>();
item_key.put("Name", new AttributeValue(name));
HashMap<String,AttributeValueUpdate> updated_values = 
     new HashMap<String,AttributeValueUpdate>();
for (String[] field : extra_fields) { 
     updated_values.put(field[0], new AttributeValueUpdate( 
                 new AttributeValue(field[1]), AttributeAction.PUT));
}
final AmazonDynamoDB ddb = AmazonDynamoDBClientBuilder.defaultClient();
try { 
     ddb.updateItem(table_name, item_key, updated_values);
} catch (ResourceNotFoundException e) { 
     System.err.println(e.getMessage()); 
     System.exit(1);
} catch (AmazonServiceException e) { 
     System.err.println(e.getMessage()); 
     System.exit(1);
```
Veja o [exemplo completo](https://github.com/awsdocs/aws-doc-sdk-examples/blob/master/java/example_code/dynamodb/src/main/java/aws/example/dynamodb/UpdateItem.java) no GitHub.

## Usar a classe DynamoDBMapper

O [AWS SDK for Java](https://aws.amazon.com/sdk-for-java/) fornece uma classe [DynamoDBMapper,](https://docs.aws.amazon.com/sdk-for-java/v1/reference/com/amazonaws/services/dynamodbv2/datamodeling/DynamoDBMapper.html) permitindo mapear classes no lado do cliente para tabelas do Amazon DynamoDB. Para usar a classe [DynamoDBMapper,](https://docs.aws.amazon.com/sdk-for-java/v1/reference/com/amazonaws/services/dynamodbv2/datamodeling/DynamoDBMapper.html) defina o relacionamento entre itens em uma tabela do DynamoDB e suas instâncias de objeto correspondentes no código usando anotações (conforme mostrado no exemplo de código a seguir). A classe [DynamoDBMapper](https://docs.aws.amazon.com/sdk-for-java/v1/reference/com/amazonaws/services/dynamodbv2/datamodeling/DynamoDBMapper.html) permite acessar tabelas, realizar várias operações de criação, leitura, atualização e exclusão (CRUD) e executar consultas.

**a** Note

A classe [DynamoDBMapper](https://docs.aws.amazon.com/sdk-for-java/v1/reference/com/amazonaws/services/dynamodbv2/datamodeling/DynamoDBMapper.html) não permite criar, atualizar ou excluir tabelas.

#### Importações

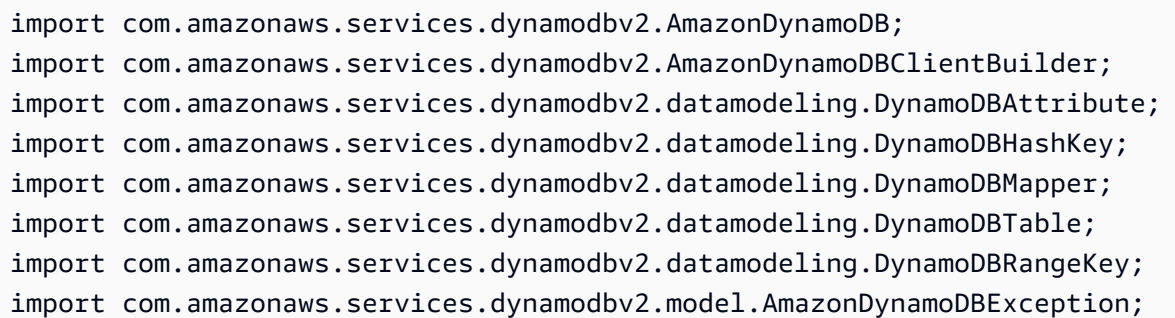

#### Código

O exemplo de código Java a seguir demonstra como adicionar conteúdo à tabela Music (Música) usando a classe [DynamoDBMapper](https://docs.aws.amazon.com/sdk-for-java/v1/reference/com/amazonaws/services/dynamodbv2/datamodeling/DynamoDBMapper.html). Depois que o conteúdo é adicionado à tabela, observe que um item é carregado usando as teclas Partition e Sort . Depois disso, o item Awards (Prêmios) é atualizado. Para obter informações sobre como criar a tabela Música, consulte [Criar uma tabela](https://docs.aws.amazon.com/amazondynamodb/latest/developerguide/getting-started-step-1.html) no Guia do desenvolvedor do Amazon DynamoDB.

```
AmazonDynamoDB client = AmazonDynamoDBClientBuilder.standard().build();
       MusicItems items = new MusicItems(); 
       try{ 
           // Add new content to the Music table 
           items.setArtist(artist); 
           items.setSongTitle(songTitle); 
           items.setAlbumTitle(albumTitle); 
           items.setAwards(Integer.parseInt(awards)); //convert to an int 
           // Save the item 
           DynamoDBMapper mapper = new DynamoDBMapper(client); 
           mapper.save(items); 
           // Load an item based on the Partition Key and Sort Key 
           // Both values need to be passed to the mapper.load method 
           String artistName = artist; 
           String songQueryTitle = songTitle; 
           // Retrieve the item 
           MusicItems itemRetrieved = mapper.load(MusicItems.class, artistName, 
 songQueryTitle); 
           System.out.println("Item retrieved:");
```

```
 System.out.println(itemRetrieved); 
         // Modify the Award value 
         itemRetrieved.setAwards(2); 
         mapper.save(itemRetrieved); 
         System.out.println("Item updated:"); 
         System.out.println(itemRetrieved); 
         System.out.print("Done"); 
     } catch (AmazonDynamoDBException e) { 
         e.getStackTrace(); 
     } 
 } 
 @DynamoDBTable(tableName="Music") 
 public static class MusicItems { 
     //Set up Data Members that correspond to columns in the Music table 
     private String artist; 
     private String songTitle; 
     private String albumTitle; 
     private int awards; 
     @DynamoDBHashKey(attributeName="Artist") 
     public String getArtist() { 
         return this.artist; 
     } 
     public void setArtist(String artist) { 
         this.artist = artist; 
     } 
     @DynamoDBRangeKey(attributeName="SongTitle") 
     public String getSongTitle() { 
         return this.songTitle; 
     } 
     public void setSongTitle(String title) { 
         this.songTitle = title; 
     } 
     @DynamoDBAttribute(attributeName="AlbumTitle") 
     public String getAlbumTitle() { 
         return this.albumTitle;
```

```
 } 
     public void setAlbumTitle(String title) { 
          this.albumTitle = title; 
     } 
     @DynamoDBAttribute(attributeName="Awards") 
     public int getAwards() { 
          return this.awards; 
     } 
     public void setAwards(int awards) { 
          this.awards = awards; 
     } 
 }
```
Veja o [exemplo completo](https://github.com/awsdocs/aws-doc-sdk-examples/blob/master/java/example_code/dynamodb/src/main/java/aws/example/dynamodb/UseDynamoMapping.java) no GitHub.

## Mais informações

- [Diretrizes para trabalhar com itens](https://docs.aws.amazon.com/amazondynamodb/latest/developerguide/GuidelinesForItems.html) no Guia do desenvolvedor do Amazon DynamoDB
- [Trabalho com itens no DynamoDB](https://docs.aws.amazon.com/amazondynamodb/latest/developerguide/WorkingWithItems.html) no Guia do Desenvolvedor do Amazon DynamoDB

# Exemplos de Amazon EC2 usando a AWS SDK for Java

Esta seção apresenta exemplos de como programar o [Amazon EC2](https://aws.amazon.com/ec2/) com o AWS SDK for Java.

### Tópicos

- [Tutorial: iniciar uma instância do EC2](#page-90-0)
- [Usar perfis do IAM para conceder acesso a recursos da AWS no Amazon EC2](#page-95-0)
- [Tutorial: instâncias spot do Amazon EC2](#page-101-0)
- [Tutorial: gerenciamento de requisições spot do Amazon EC2 avançado](#page-113-0)
- [Gerenciar instâncias do Amazon EC2](#page-130-0)
- [Usando endereços IP elásticos em Amazon EC2](#page-135-0)
- [Usar regiões e zonas de disponibilidade](#page-139-0)
- [Trabalhar com pares de chaves do Amazon EC2](#page-142-0)
- [Como trabalhar com grupos de segurança no Amazon EC2](#page-144-0)

# <span id="page-90-0"></span>Tutorial: iniciar uma instância do EC2

Este tutorial demonstra como usar o AWS SDK for Java para iniciar uma instância do EC2.

Tópicos

- [Pré-requisitos](#page-90-1)
- [Crie um grupo Amazon EC2 de segurança](#page-90-2)
- [Criar um par de chaves](#page-92-0)
- [Executar uma instância do Amazon EC2](#page-93-0)

## <span id="page-90-1"></span>Pré-requisitos

Antes de começar, verifique se você criou uma Conta da AWS e configurou as credenciais da AWS. Para obter mais informações, consulte [Conceitos básicos do](#page-11-0) .

<span id="page-90-2"></span>Crie um grupo Amazon EC2 de segurança

O EC2-Classic será descontinuado

## **A** Warning

Estamos aposentando o EC2-Classic em 15 de agosto de 2022. É recomendável migrar do EC2-Classic para uma VPC. [Para obter mais informações, consulte](https://docs.aws.amazon.com/AWSEC2/latest/WindowsGuide/vpc-migrate.html) Migrar do EC2-Classic para uma VPC no Guia do usuário do [Amazon EC2](https://docs.aws.amazon.com/AWSEC2/latest/WindowsGuide/vpc-migrate.html) [ou no Guia do usuário do Amazon EC2](https://docs.aws.amazon.com/AWSEC2/latest/UserGuide/vpc-migrate.html)[.](https://docs.aws.amazon.com/AWSEC2/latest/WindowsGuide/vpc-migrate.html) Consulte também a publicação do blog [O EC2-Classic Networking está sendo retirado: veja](https://aws.amazon.com/blogs/aws/ec2-classic-is-retiring-heres-how-to-prepare/) [como se preparar](https://aws.amazon.com/blogs/aws/ec2-classic-is-retiring-heres-how-to-prepare/).

Crie um security group, que funciona como um firewall virtual que controla o tráfego de rede para uma ou mais instâncias do EC2. Por padrão, Amazon EC2 associa suas instâncias a um grupo de segurança que não permite tráfego de entrada. Você pode criar um security group que permita que as instâncias do EC2 aceitem um determinado tráfego. Por exemplo, se precisar se conectar a uma instância do Linux, você deverá configurar o security group para permitir tráfego SSH. Você pode criar um grupo de segurança usando o Amazon EC2 console ou AWS SDK for Java o.

Um security group é criado para seu usado no EC2-Classic e EC2-VPC. Para obter mais informações sobre o EC2-Classic e o EC2-VPC, consulte [Plataformas suportadas](https://docs.aws.amazon.com/AWSEC2/latest/UserGuide/ec2-supported-platforms.html) no Guia do Amazon EC2 usuário para instâncias Linux.

Para obter mais informações sobre como criar um grupo de segurança usando o Amazon EC2 console, consulte [Grupos de Amazon EC2 segurança](https://docs.aws.amazon.com/AWSEC2/latest/UserGuide/using-network-security.html) no Guia Amazon EC2 do usuário para instâncias Linux.

1. Crie e inicialize uma [CreateSecurityGroupRequest](https://docs.aws.amazon.com/sdk-for-java/v1/reference/com/amazonaws/services/ec2/model/CreateSecurityGroupRequest.html)instância. Use o [withGroupNamem](https://docs.aws.amazon.com/sdk-for-java/v1/reference/com/amazonaws/services/ec2/model/CreateSecurityGroupRequest.html#withGroupName-java.lang.String-)étodo para definir o nome do grupo de segurança e o método [withDescription para definir a descrição](https://docs.aws.amazon.com/sdk-for-java/v1/reference/com/amazonaws/services/ec2/model/CreateSecurityGroupRequest.html#withDescription-java.lang.String-) do grupo de segurança, da seguinte forma:

```
CreateSecurityGroupRequest csgr = new CreateSecurityGroupRequest();
csgr.withGroupName("JavaSecurityGroup").withDescription("My security group");
```
O nome do grupo de segurança deve ser exclusivo na AWS região em que você inicializa seu Amazon EC2 cliente. Você deve usar caracteres US-ASCII para o nome e a descrição do security group.

2. Passe o objeto de solicitação como parâmetro para o [createSecurityGroup](https://docs.aws.amazon.com/sdk-for-java/v1/reference/com/amazonaws/services/ec2/AmazonEC2.html#createSecurityGroup-com.amazonaws.services.ec2.model.CreateSecurityGroupRequest-)método. O método retorna um [CreateSecurityGroupResult](https://docs.aws.amazon.com/sdk-for-java/v1/reference/com/amazonaws/services/ec2/model/CreateSecurityGroupResult.html)objeto, da seguinte forma:

CreateSecurityGroupResult createSecurityGroupResult = amazonEC2Client.createSecurityGroup(csgr);

Se você tentar criar um security group com o mesmo nome de um security group existente, createSecurityGroup lançará uma exceção.

Por padrão, um novo grupo de segurança não permite nenhum tráfego de entrada para sua Amazon EC2 instância. Para permitir o tráfego de entrada, você deve autorizar explicitamente a entrada no security group. Você pode autorizar a entrada para endereços IP individuais, para um intervalo de endereços IP, para um protocolo específico e para portas TCP/UDP.

1. Crie e inicialize uma [IpPermission](https://docs.aws.amazon.com/sdk-for-java/v1/reference/com/amazonaws/services/ec2/model/IpPermission.html)instância. Use o método [withIPv4Ranges](https://docs.aws.amazon.com/sdk-for-java/v1/reference/com/amazonaws/services/ec2/model/IpPermission.html#withIpv4Ranges-java.util.Collection-) para definir o intervalo de endereços IP para os quais autorizar a entrada e use o [withIpProtocol](https://docs.aws.amazon.com/sdk-for-java/v1/reference/com/amazonaws/services/ec2/model/IpPermission.html#withIpProtocol-java.lang.String-)método para definir o protocolo IP. Use os [withToPortm](https://docs.aws.amazon.com/sdk-for-java/v1/reference/com/amazonaws/services/ec2/model/IpPermission.html#withToPort-java.lang.Integer-)étodos [withFromPorte](https://docs.aws.amazon.com/sdk-for-java/v1/reference/com/amazonaws/services/ec2/model/IpPermission.html#withFromPort-java.lang.Integer-) para especificar o intervalo de portas para as quais autorizar a entrada, da seguinte forma:

```
IpPermission ipPermission = 
     new IpPermission();
IpRange ipRange1 = new IpRange().withCidrIp("111.111.111.111/32");
IpRange ipRange2 = new IpRange().withCidrIp("150.150.150.150/32");
```

```
ipPermission.withIpv4Ranges(Arrays.asList(new IpRange[] {ipRange1, ipRange2})) 
              .withIpProtocol("tcp") 
              .withFromPort(22) 
              .withToPort(22);
```
Todas as condições especificadas por você no objeto IpPermission devem ser atendidas para que a entrada seja permitida.

Especifique o endereço IP usando notação CIDR. Se especificar o protocolo como TCP/UDP, você deverá fornecer uma porta de origem e uma porta de destino. Você poderá autorizar portas somente se especificar TCP ou UDP.

2. Crie e inicialize uma [AuthorizeSecurityGroupIngressRequest](https://docs.aws.amazon.com/sdk-for-java/v1/reference/com/amazonaws/services/ec2/model/AuthorizeSecurityGroupEgressRequest.html)instância. Use o withGroupName método para especificar o nome do grupo de segurança e passe o IpPermission objeto que você inicializou anteriormente para o [withIpPermissionsm](https://docs.aws.amazon.com/sdk-for-java/v1/reference/com/amazonaws/services/ec2/model/AuthorizeSecurityGroupEgressRequest.html#withIpPermissions-com.amazonaws.services.ec2.model.IpPermission%E2%80%A6%E2%80%8B-)étodo, da seguinte forma:

AuthorizeSecurityGroupIngressRequest authorizeSecurityGroupIngressRequest = new AuthorizeSecurityGroupIngressRequest();

```
authorizeSecurityGroupIngressRequest.withGroupName("JavaSecurityGroup") 
                                      .withIpPermissions(ipPermission);
```
3. Passe o objeto de solicitação para o método [authorizeSecurityGroupIngress](https://docs.aws.amazon.com/sdk-for-java/v1/reference/com/amazonaws/services/ec2/AmazonEC2Client.html#authorizeSecurityGroupIngress-com.amazonaws.services.ec2.model.AuthorizeSecurityGroupIngressRequest-), da seguinte forma:

amazonEC2Client.authorizeSecurityGroupIngress(authorizeSecurityGroupIngressRequest);

Se você chamar authorizeSecurityGroupIngress com endereços IP para os quais a entrada já esteja autorizada, o método lançará uma exceção. Crie e inicialize um novo objeto IpPermission para autorizar a entrada para IPs, portas e protocolos diferentes antes de chamar AuthorizeSecurityGroupIngress.

Sempre que você chama os métodos de [authorizeSecurityGroupentrada](https://docs.aws.amazon.com/sdk-for-java/v1/reference/com/amazonaws/services/ec2/AmazonEC2Client.html#authorizeSecurityGroupIngress-com.amazonaws.services.ec2.model.AuthorizeSecurityGroupIngressRequest-) ou [authorizeSecurityGroupsaída](https://docs.aws.amazon.com/sdk-for-java/v1/reference/com/amazonaws/services/ec2/AmazonEC2Client.html#authorizeSecurityGroupEgress-com.amazonaws.services.ec2.model.AuthorizeSecurityGroupEgressRequest-), uma regra é adicionada ao seu grupo de segurança.

### <span id="page-92-0"></span>Criar um par de chaves

Você deve especificar um par de chaves ao executar uma instância do EC2 e, em seguida, especificar a chave privada do par de chaves ao se conectar à instância. É possível criar um par de chaves ou usar um par de chaves existente que você usou ao iniciar outras instâncias. Para obter

mais informações, consulte [Pares de chaves do Amazon EC2](https://docs.aws.amazon.com/AWSEC2/latest/UserGuide/ec2-key-pairs.html) no Guia do Usuário do Amazon EC2 para instâncias do Linux.

1. Crie e inicialize uma instância [CreateKeyPairRequest](https://docs.aws.amazon.com/sdk-for-java/v1/reference/com/amazonaws/services/ec2/model/CreateKeyPairRequest.html). Use o método [withKeyName](https://docs.aws.amazon.com/sdk-for-java/v1/reference/com/amazonaws/services/ec2/model/CreateKeyPairRequest.html#withKeyName-java.lang.String-) para definir o nome do par de chaves da seguinte maneira:

CreateKeyPairRequest createKeyPairRequest = new CreateKeyPairRequest();

createKeyPairRequest.withKeyName(keyName);

#### **A** Important

Os nomes do par de chaves devem ser exclusivos. Se tentar criar um par de chaves com o mesmo nome de chave como um par de chaves existente, você receberá uma exceção.

2. Passe o objeto de requisição para o método [createKeyPair.](https://docs.aws.amazon.com/sdk-for-java/v1/reference/com/amazonaws/services/ec2/AmazonEC2.html#createKeyPair-com.amazonaws.services.ec2.model.CreateKeyPairRequest--) O método retorna uma instância [CreateKeyPairResult](https://docs.aws.amazon.com/sdk-for-java/v1/reference/com/amazonaws/services/ec2/model/CreateKeyPairResult.html) da seguinte maneira:

```
CreateKeyPairResult createKeyPairResult = 
   amazonEC2Client.createKeyPair(createKeyPairRequest);
```
3. Chame o método [getKeyPair](https://docs.aws.amazon.com/sdk-for-java/v1/reference/com/amazonaws/services/ec2/model/CreateKeyPairResult.html#getKeyPair--) do objeto resultante para obter um objeto [KeyPair](https://docs.aws.amazon.com/sdk-for-java/v1/reference/com/amazonaws/services/ec2/model/KeyPair.html). Chame o método [getKeyMaterial](https://docs.aws.amazon.com/sdk-for-java/v1/reference/com/amazonaws/services/ec2/model/KeyPair.html#getKeyMaterial--) do objeto KeyPair para obter a chave privada codificada por PEM da seguinte maneira:

```
KeyPair keyPair = new KeyPair();
keyPair = createKeyPairResult.getKeyPair();
String privateKey = keyPair.getKeyMaterial();
```
## <span id="page-93-0"></span>Executar uma instância do Amazon EC2

Use o procedimento a seguir para executar uma ou mais instâncias do EC2 configuradas de maneira idêntica na mesma Amazon Machine Image (AMI – Imagem de máquina da Amazon). Depois de criar as instâncias do EC2, você poderá verificar o status. Depois que as instâncias do EC2 estiverem em execução, você poderá se conectar a elas.

1. Crie e inicialize uma instância de [RunInstancesRequest](https://docs.aws.amazon.com/sdk-for-java/v1/reference/com/amazonaws/services/ec2/model/RunInstancesRequest.html). Verifique se a AMI, o par de chaves e o security group especificados por você existem na região especificada quando criou o objeto de cliente.

```
RunInstancesRequest runInstancesRequest = 
    new RunInstancesRequest();
runInstancesRequest.withImageId("ami-a9d09ed1") 
                     .withInstanceType(InstanceType.T1Micro) 
                     .withMinCount(1) 
                     .withMaxCount(1) 
                     .withKeyName("my-key-pair") 
                     .withSecurityGroups("my-security-group");
```
[withImageId](https://docs.aws.amazon.com/sdk-for-java/v1/reference/com/amazonaws/services/ec2/model/RunInstancesRequest.html#withImageId-java.lang.String-)

• O ID da AMI. Para saber como encontrar AMIs públicas fornecidas pela Amazon ou criar sua própria, consulte [Imagem de máquina da Amazon \(AMI\)](https://docs.aws.amazon.com/AWSEC2/latest/UserGuide/AMIs.html).

[withInstanceType](https://docs.aws.amazon.com/sdk-for-java/v1/reference/com/amazonaws/services/ec2/model/RunInstancesRequest.html#withInstanceType-java.lang.String-)

• Um tipo de instância compatível com a AMI especificada. Para obter mais informações, consulte [Tipos de instância](https://docs.aws.amazon.com/AWSEC2/latest/UserGuide/instance-types.html) no Guia do usuário do Amazon EC2 para instâncias do Linux.

#### [withMinCount](https://docs.aws.amazon.com/sdk-for-java/v1/reference/com/amazonaws/services/ec2/model/RunInstancesRequest.html#withMinCount-java.lang.Integer-)

• O número mínimo de instâncias do EC2 a serem executadas. Se isso for mais instâncias do que o Amazon EC2 pode executar na zona de disponibilidade de destino, o Amazon EC2 não executará nenhuma instância.

#### [withMaxCount](https://docs.aws.amazon.com/sdk-for-java/v1/reference/com/amazonaws/services/ec2/model/RunInstancesRequest.html#withMaxCount-java.lang.Integer-)

• O número máximo de instâncias do EC2 a serem executadas. Se isso for mais instâncias do que o Amazon EC2 pode executar na zona de disponibilidade de destino, o Amazon EC2 executará o maior número possível de instâncias acima de MinCount. É possível executar entre 1 e o número máximo de instâncias às quais você tem permissão para o tipo de instância. Para obter mais informações, consulte Quantas instâncias posso executar no Amazon EC2 nas perguntas frequentes do Amazon EC2.

#### [withKeyName](https://docs.aws.amazon.com/sdk-for-java/v1/reference/com/amazonaws/services/ec2/model/RunInstancesRequest.html#withKeyName-java.lang.String-)

• O nome do par de chaves do EC2. Se você iniciar uma instância sem especificar um par de chaves, não poderá se conectar a ela. Para obter mais informações, consulte [Criar um par](#page-92-0)  [de chaves](#page-92-0).

#### [withSecurityGroups](https://docs.aws.amazon.com/sdk-for-java/v1/reference/com/amazonaws/services/ec2/model/RunInstancesRequest.html#withSecurityGroups-java.util.Collection-)

- Um ou mais security groups. Para obter mais informações, consulte [Criar um grupo de](#page-90-2) [segurança do Amazon EC2](#page-90-2).
- 2. Execute as instâncias passando o objeto de requisição para o método [runInstances](https://docs.aws.amazon.com/sdk-for-java/v1/reference/com/amazonaws/services/ec2/AmazonEC2Client.html#runInstances-com.amazonaws.services.ec2.model.RunInstancesRequest-). O método retorna um objeto [RunInstancesResult](https://docs.aws.amazon.com/sdk-for-java/v1/reference/com/amazonaws/services/ec2/model/RunInstancesResult.html) da seguinte forma:

```
RunInstancesResult result = amazonEC2Client.runInstances( 
                                runInstancesRequest);
```
Depois que a instância estiver em execução, você poderá se conectar a ela usando o par de chaves. Para obter mais informações, consulte [Conectar-se à sua instância do Linux](https://docs.aws.amazon.com/AWSEC2/latest/UserGuide/AccessingInstances.html) no Guia do usuário do Amazon EC2 para instâncias do Linux.

# <span id="page-95-0"></span>Usar perfis do IAM para conceder acesso a recursos da AWS no Amazon EC2

Todas as solicitações à Amazon Web Services (AWS) devem ser assinadas criptograficamente usando as credenciais emitidas pela AWS. Você pode usar perfis do IAM para conceder acesso seguro de maneira prática a recursos da AWS a partir das instâncias do Amazon EC2.

Este tópico fornece informações sobre como usar os perfis do IAM com aplicativos do Java SDK em execução no Amazon EC2. Para obter mais informações sobre instâncias do IAM, consulte [Perfis do](https://docs.aws.amazon.com/AWSEC2/latest/UserGuide/iam-roles-for-amazon-ec2.html) [IAM para Amazon EC2](https://docs.aws.amazon.com/AWSEC2/latest/UserGuide/iam-roles-for-amazon-ec2.html) no Guia do usuário do Amazon EC2 para instâncias do Linux.

## A cadeia de fornecedores padrão e os perfis de instância do EC2

Se o aplicativo criar um cliente da AWS usando o construtor padrão, o cliente vai procurar credenciais usando a cadeia de fornecedores de credenciais padrão, na seguinte ordem:

- 1. Nas propriedades do sistema Java: aws.accessKeyId e aws.secretKey.
- 2. Em variáveis de ambiente do sistema: AWS\_ACCESS\_KEY\_ID e AWS\_SECRET\_ACCESS\_KEY.
- 3. No arquivo de credenciais padrão (o local desse arquivo varia de acordo com a plataforma).
- 4. Credenciais entregues por meio do serviço de contêiner do Amazon EC2 se a variável de ambiente AWS\_CONTAINER\_CREDENTIALS\_RELATIVE\_URI estiver definida e o gerente de segurança tiver permissão para acessar a variável.
- 5. Nas credenciais de perfil de instância, que existem dentro dos metadados da instância associados ao perfil do IAM para a instância do EC2.
- 6. Credenciais de token de identidade da Web do ambiente ou contêiner.

A etapa credenciais de perfil de instância na cadeia de fornecedores padrão está disponível somente durante a execução do aplicativo em uma instância do Amazon EC2, mas proporciona a maior facilidade de uso e a melhor segurança durante o trabalho com instâncias do Amazon EC2. Você também pode passar uma instância [InstanceProfileCredentialsProvider](https://docs.aws.amazon.com/sdk-for-java/v1/reference/com/amazonaws/auth/InstanceProfileCredentialsProvider.html) diretamente para o construtor cliente para obter as credenciais do perfil de instância sem avançar em toda a cadeia de fornecedores padrão.

Por exemplo:

```
AmazonS3 s3 = AmazonS3ClientBuilder.standard() 
               .withCredentials(new InstanceProfileCredentialsProvider(false)) 
              .build();
```
Usando essa abordagem, o SDK recupera credenciais da AWS temporárias que tenham as mesmas permissões das associadas ao perfil do IAM ligada à instância do Amazon EC2 no perfil de instância. Embora essas credenciais sejam temporárias e acabem expirando, o InstanceProfileCredentialsProvider as atualiza periodicamente para você, de maneira que as credenciais obtidas continuem permitindo o acesso à AWS.

#### **A** Important

A atualização de credenciais automática acontece somente quando você usa o construtor de cliente padrão, que cria o próprio InstanceProfileCredentialsProvider como parte da cadeia de fornecedores padrão, ou quando passa uma instância InstanceProfileCredentialsProvider diretamente para o construtor de cliente. Se usar outro método para obter ou passar credenciais de perfil de instância, você será responsável por verificar e atualizar as credenciais expiradas.

Se não conseguir encontrar credenciais usando a cadeia de fornecedores de credenciais, o construtor de cliente lançará um [AmazonClientException](https://docs.aws.amazon.com/sdk-for-java/v1/reference/com/amazonaws/AmazonClientException.html).

## Demonstração: usar funções do IAM em instâncias do EC2

A demonstração a seguir mostra como recuperar um objeto do Amazon S3 usando um perfil do IAM para gerenciar acesso.

Criar um perfil do IAM

Crie um perfil do IAM que conceda acesso somente leitura ao Amazon S3.

- 1. Abra o [console do IAM.](https://console.aws.amazon.com/iam/home)
- 2. No painel de navegação, selecione Roles e Create New Role.
- 3. Insira um nome para a função e selecione Next Step (Próxima etapa). Lembre-se desse nome, porque será necessário quando você executar a instância do Amazon EC2.
- 4. Na página Selecionar tipo de função, em Funções do AWS service (Serviço da AWS), selecione Amazon EC2.
- 5. Na página Definir permissões, em Selecionar modelo de política, selecione Acesso somente leitura do Amazon S3 e, em seguida, Próxima etapa.
- 6. Na página Review, selecione Create Role.

Iniciar uma instância do EC2 e especificar o perfil do IAM

Você pode iniciar uma instância do Amazon EC2 com um perfil do IAM usando o console do Amazon EC2 ou o AWS SDK for Java.

• Para ativar uma instância do Amazon EC2 usando o console, siga as orientações em [Conceitos](https://docs.aws.amazon.com/AWSEC2/latest/UserGuide/EC2_GetStarted.html)  [básicos das instâncias do Linux do Amazon EC2](https://docs.aws.amazon.com/AWSEC2/latest/UserGuide/EC2_GetStarted.html) no Guia do usuário do Amazon EC2 para instâncias do Linux.

Quando você chegar à página Review Instance Launch (Revisar ativação da instância), selecione Edit instance details (Editar detalhes da instância). Em Perfil do IAM, escolha o perfil do IAM criado por você anteriormente. Conclua o procedimento conforme indicado.

#### **a** Note

Será necessário criar ou usar um grupo de segurança existente e um par de chaves para se conectar à instância.

• Para iniciar uma instância do Amazon EC2 com um perfil do IAM usando o AWS SDK for Java, consulte [Executar uma instância do Amazon EC2](#page-93-0).

#### Criar o aplicativo

Vamos criar o aplicativo de exemplo a ser executado na instância do EC2. Primeiro, crie um diretório que você possa usar para manter os arquivos de tutorial (por exemplo, GetS3ObjectApp).

Em seguida, copie as bibliotecas do AWS SDK for Java no diretório recém-criado. Se tiver obtido por download o AWS SDK for Java para o diretório ~/Downloads, você poderá copiá-lo usando os seguintes comandos:

```
cp -r ~/Downloads/aws-java-sdk-{1.7.5}/lib .
cp -r ~/Downloads/aws-java-sdk-{1.7.5}/third-party .
```
Abra um novo arquivo, chame-o de GetS3Object.java e adicione o seguinte código:

```
import java.io.*;
import com.amazonaws.auth.*;
import com.amazonaws.services.s3.*;
import com.amazonaws.services.s3.model.*;
import com.amazonaws.AmazonClientException;
import com.amazonaws.AmazonServiceException;
public class GetS3Object { 
   private static final String bucketName = "text-content"; 
   private static final String key = "text-object.txt"; 
   public static void main(String[] args) throws IOException 
   { 
     AmazonS3 s3Client = AmazonS3ClientBuilder.defaultClient(); 
     try { 
       System.out.println("Downloading an object"); 
       S3Object s3object = s3Client.getObject( 
           new GetObjectRequest(bucketName, key)); 
       displayTextInputStream(s3object.getObjectContent()); 
     } 
     catch(AmazonServiceException ase) { 
       System.err.println("Exception was thrown by the service");
```

```
 } 
     catch(AmazonClientException ace) { 
       System.err.println("Exception was thrown by the client"); 
     } 
   } 
   private static void displayTextInputStream(InputStream input) throws IOException 
   { 
     // Read one text line at a time and display. 
     BufferedReader reader = new BufferedReader(new InputStreamReader(input)); 
     while(true) 
     { 
       String line = reader.readLine(); 
       if(line == null) break; 
      System.out.println( " " + line );
     } 
     System.out.println(); 
   }
}
```
Abra um novo arquivo, chame-o de build. xml e adicione as seguintes linhas:

```
<project name="Get {S3} Object" default="run" basedir="."> 
   <path id="aws.java.sdk.classpath"> 
     <fileset dir="./lib" includes="**/*.jar"/> 
     <fileset dir="./third-party" includes="**/*.jar"/> 
     <pathelement location="lib"/> 
     <pathelement location="."/> 
   </path> 
   <target name="build"> 
   <javac debug="true" 
     includeantruntime="false" 
     srcdir="." 
     destdir="." 
     classpathref="aws.java.sdk.classpath"/> 
   </target> 
   <target name="run" depends="build"> 
     <java classname="GetS3Object" classpathref="aws.java.sdk.classpath" fork="true"/> 
   </target>
</project>
```
Compile e execute o programa modificado. Não há credenciais armazenadas no programa. Por isso, a menos que você tenha as credenciais da AWS já especificadas, o código lançará AmazonServiceException. Por exemplo:

```
$ ant
Buildfile: /path/to/my/GetS3ObjectApp/build.xml
build: 
   [javac] Compiling 1 source file to /path/to/my/GetS3ObjectApp
run: 
   [java] Downloading an object
    [java] AmazonServiceException
BUILD SUCCESSFUL
```
Transferir o programa compilado para a instância do EC2

Transfira o programa para a instância do Amazon EC2 usando uma cópia segura ( ), com as bibliotecas do AWS SDK for Java. A sequência de comandos é semelhante à sequência a seguir.

```
scp -p -i {my-key-pair}.pem GetS3Object.class ec2-user@{public_dns}:GetS3Object.class
scp -p -i {my-key-pair}.pem build.xml ec2-user@{public_dns}:build.xml
scp -r -p -i {my-key-pair}.pem lib ec2-user@{public_dns}:lib
scp -r -p -i {my-key-pair}.pem third-party ec2-user@{public_dns}:third-party
```
**a** Note

Dependendo da distribuição do Linux usada por você, o nome de usuário pode ser "ec2 user", "root" ou "ubuntu". Para obter o nome DNS público da instância, abra o [console](https://console.aws.amazon.com/ec2/home) [do EC2](https://console.aws.amazon.com/ec2/home) e procure o valor Public DNS (DNS público) na guia Description (Descrição) (por exemplo, ec2-198-51-100-1.compute-1.amazonaws.com).

Nos comandos anteriores:

- GetS3Object.class é o programa compilado
- build.xml é o arquivo ant usado para compilar e executar o programa
- os diretórios lib e third-party são as pastas da biblioteca correspondente do AWS SDK for Java.
- A opção -r indica que scp deve fazer uma cópia recursiva de todo o conteúdo dos diretórios library e third-party na distribuição do AWS SDK for Java.
- A opção -p indica que scp deverá preservar as permissões dos arquivos de código-fonte quando copiá-los para o destino.

#### **a** Note

A opção -p funciona somente no Linux, macOS ou Unix. Se estiver copiando arquivos do Windows, você precisará corrigir as permissões de arquivo na instância usando o seguinte comando:

```
chmod -R u+rwx GetS3Object.class build.xml lib third-party
```
Executar o programa de exemplo na instância do EC2

Para executar o programa, conecte-se à instância do Amazon EC2. Para obter mais informações, consulte [Conectar-se à sua instância do Linux](https://docs.aws.amazon.com/AWSEC2/latest/UserGuide/AccessingInstances.html) no Guia do usuário do Amazon EC2 para instâncias do Linux.

Se **ant** não estiver disponível na instância, instale-o usando o seguinte comando:

sudo yum install ant

Em seguida, execute o programa usando ant da seguinte maneira:

ant run

O programa gravará o conteúdo do objeto do Amazon S3 na janela de comando.

## <span id="page-101-0"></span>Tutorial: instâncias spot do Amazon EC2

### Visão geral

As instâncias spot permitem que você faça ofertas pela capacidade não utilizada do Amazon Elastic Compute Cloud (Amazon EC2) em até 90% com relação ao preço de instância sob demanda e execute as instâncias adquiridas desde que seu lance exceda o Preço spot atual. O Amazon EC2 altera o preço spot periodicamente com base na oferta e na demanda e os clientes cujos

lances alcancem ou excedam o preço ganham acesso às instâncias spot disponíveis. Assim como instâncias sob demanda e instâncias reservadas, as instâncias spot são outra opção para obter mais capacidade computacional.

As instâncias spot podem reduzir significativamente os custos do Amazon EC2 para processamento em lote, pesquisa científica, processamento de imagens, codificação de vídeos, crawling de dados e web, análise financeira e testes. Além disso, as instâncias spot dão acesso a grandes quantidades de capacidade adicional em situações nas quais a necessidade dessa capacidade não é urgente.

Para usar instâncias spot, faça uma solicitação de instância spot especificando o preço máximo que você está disposto a pagar por hora de instância; esse é seu lance. Se seu lance exceder o preço spot atual, sua solicitação será cumprida e as instâncias serão executadas até que você opte por encerrá-las ou até que o preço spot exceda seu lance (o que ocorrer primeiro).

É importante observar:

- Você frequentemente pagará menos por hora que seu lance. O Amazon EC2 ajusta o preço spot periodicamente, à medida que as requisições entram e a oferta disponível se altera. Todos pagam o mesmo preço spot por esse período, independente de o lance ter sido maior. Portanto, você pode pagar menos que seu lance, mas jamais pagará mais.
- Se você estiver executando instâncias spot e o seu lance não atender mais ou ultrapassar o preço spot atual, suas instâncias serão encerradas. Isto significa que você precisará se certificar de que as suas cargas de trabalho e aplicativos sejam suficientemente flexíveis para se beneficiarem desta capacidade oportunista.

As instâncias spot funcionam exatamente como outras instâncias do Amazon EC2 durante a execução e, como outras instâncias do Amazon EC2, as instâncias spot poderão ser encerradas quando não forem mais necessárias. Se você finalizar sua instância, pagará por qualquer hora parcial usada (como para instâncias sob demanda ou reservadas). Entretanto, se o preço spot for além do lance e a instância for encerrada pelo Amazon EC2, você não será cobrado em relação a qualquer hora parcial de uso.

Este tutorial mostra como usar o AWS SDK for Java para fazer o seguinte.

- Enviar uma requisição spot
- Determinar quando a requisição spot é atendida
- Cancelar a requisição spot
- Encerrar as instâncias associadas

## Pré-requisitos

Para usar este tutorial, você deve ter o AWS SDK for Java instalado, bem como ter atendido aos pré-requisitos de instalação básicos. Consulte [Configurar o AWS SDK for Java](#page-15-0) para obter mais informações.

## Etapa 1: configurar as credenciais

Para começar a usar esse exemplo de código, é preciso configurar credenciais da AWS. Consulte [Configurar credenciais e a região da AWS para desenvolvimento](#page-24-0) para obter instruções sobre como fazer isso.

### **a** Note

Recomendamos usar as credenciais de um usuário do IAM para fornecer esses valores. Para obter mais informações, consulte [Cadastrar-se na AWS e criar um usuário do IAM.](#page-11-1)

Agora que definiu as configurações, você pode começar a usar o código no exemplo.

## Etapa 2: configurar um security group

Um security group funciona como um firewall que controla o tráfego permitido de entrada e saída de um grupo de instâncias. Por padrão, uma instância é iniciada sem nenhum security group, o que significa que todo o tráfego IP recebido, em qualquer porta TCP, será negado. Por isso, antes de enviar a requisição spot, vamos configurar um security group que permite o tráfego de rede necessário. Para os fins deste tutorial, criaremos um novo security group chamado "GettingStarted" que permite o tráfego Secure Shell (SSH) do endereço IP em que está executando o aplicativo. Para configurar um novo security group, você precisa incluir ou executar o exemplo de código a seguir que configura o security group de maneira programática.

Depois que criarmos um objeto de cliente AmazonEC2, criaremos um objeto CreateSecurityGroupRequest com o nome, "GettingStarted", e uma descrição do security group. Em seguida, chamaremos a API ec2.createSecurityGroup para criar o grupo.

Para permitir acesso ao grupo, criaremos um objeto ipPermission com o intervalo de endereços IP definido como a representação CIDR da sub-rede para o computador local; o sufixo "/10" no endereço IP indica a sub-rede do endereço IP especificado. Também configuramos o objeto ipPermission com o protocolo TCP e a porta 22 (SSH). A etapa final é chamar

```
ec2.authorizeSecurityGroupIngress com o nome do security group e o objeto
ipPermission.
```

```
// Create the AmazonEC2 client so we can call various APIs.
AmazonEC2 ec2 = AmazonEC2ClientBuilder.defaultClient();
// Create a new security group.
try { 
     CreateSecurityGroupRequest securityGroupRequest = new 
  CreateSecurityGroupRequest("GettingStartedGroup", "Getting Started Security Group"); 
     ec2.createSecurityGroup(securityGroupRequest);
} catch (AmazonServiceException ase) { 
     // Likely this means that the group is already created, so ignore. 
     System.out.println(ase.getMessage());
}
String ipAddr = "0.0.0.0/0";
// Get the IP of the current host, so that we can limit the Security
// Group by default to the ip range associated with your subnet.
try { 
     InetAddress addr = InetAddress.getLocalHost(); 
     // Get IP Address 
     ipAddr = addr.getHostAddress()+"/10";
} catch (UnknownHostException e) {
}
// Create a range that you would like to populate.
ArrayList<String> ipRanges = new ArrayList<String>();
ipRanges.add(ipAddr);
// Open up port 22 for TCP traffic to the associated IP
// from above (e.g. ssh traffic).
ArrayList<IpPermission> ipPermissions = new ArrayList<IpPermission> ();
IpPermission ipPermission = new IpPermission();
ipPermission.setIpProtocol("tcp");
ipPermission.setFromPort(new Integer(22));
ipPermission.setToPort(new Integer(22));
ipPermission.setIpRanges(ipRanges);
ipPermissions.add(ipPermission);
```
try {

```
 // Authorize the ports to the used. 
     AuthorizeSecurityGroupIngressRequest ingressRequest = 
         new AuthorizeSecurityGroupIngressRequest("GettingStartedGroup",ipPermissions); 
     ec2.authorizeSecurityGroupIngress(ingressRequest);
} catch (AmazonServiceException ase) { 
     // Ignore because this likely means the zone has 
     // already been authorized. 
     System.out.println(ase.getMessage());
}
```
Você precisa somente executar esse aplicativo uma vez para criar um novo security group.

Você também pode criar o security group usando o AWS Toolkit for Eclipse. Consulte [Gerenciar](https://docs.aws.amazon.com/toolkit-for-eclipse/v1/user-guide/tke-sg.html)  [grupos de segurança do AWS Cost Explorer](https://docs.aws.amazon.com/toolkit-for-eclipse/v1/user-guide/tke-sg.html) para obter mais informações.

#### Etapa 3: enviar a requisição spot

Para enviar uma requisição spot, é preciso primeiro determinar o tipo de instância, a imagem de máquina da Amazon (AMI) e o preço máximo do lance que você deseja usar. Você também deve incluir o security group que configuramos anteriormente, de maneira que possa fazer logon na instância, se desejado.

Há vários tipos de instância a escolher; acesse Tipos de instância do Amazon EC2 para ver a lista completa. Para este tutorial, usaremos t1.micro, o tipo de instância mais barata disponível. Em seguida, determinaremos o tipo de AMI que gostaríamos de usar. Usaremos ami-a9d09ed1, a AMI do Amazon Linux mais atualizada disponível quando elaboramos este tutorial. A AMI mais recente pode mudar ao longo do tempo, mas você pode sempre determinar a AMI da versão mais recente seguindo estas etapas:

- 1. Abra o [console do Amazon EC2](https://console.aws.amazon.com/ec2/home).
- 2. Selecione o botão Launch Instance (Iniciar instância).
- 3. A primeira janela exibe as AMIs disponíveis. O ID da AMI é exibido ao lado de cada título de AMI. Você também pode usar a API DescribeImages, mas aproveitar esse comando está fora do escopo deste tutorial.

Existem muitas maneiras de abordar lances para instâncias spot. Para obter uma visão geral ampla das diversas abordagens, assista ao vídeo [Bidding for Spot Instances.](https://www.youtube.com/watch?v=WD9N73F3Fao&feature=player_embedded) No entanto, para começar, descreveremos três estratégias comuns: lance para garantir que o custo seja menor que a definição de preço sob demanda, lance baseado no valor do cálculo resultante e lance para adquirir capacidade computacional o mais rápido possível.

- Reduzir custo abaixo da demanda Você tem um job de processamento em lote que modera determinado número de horas ou dias para ser executado. Contudo, você tem flexibilidade em relação ao início e ao fim quando terminar. Você quer ver se pode o concluído por um custo inferior ao das instâncias sob demanda. Você examina o histórico de preços spot para tipos de instância usando o AWS Management Console ou a API do Amazon EC2. Para obter mais informações, acesse [Exibir histórico de preços spot](https://docs.aws.amazon.com/AWSEC2/latest/UserGuide/using-spot-instances-history.html). Depois de analisar o histórico de preços do tipo de instância desejado em determinada zona de disponibilidade, há duas abordagens alternativas para seu lance:
	- Você pode oferecer um lance na extremidade superior do intervalo de preços spot (que ainda estão abaixo do preço sob demanda), prevendo que sua solicitação spot única provavelmente seria cumprida e executada pelo tempo de computação consecutivo suficiente para concluir o trabalho.
	- Ou você pode especificar o valor que está disposto a pagar pelas instâncias spot como uma porcentagem do preço das instâncias sob demanda e planejar combinar muitas instâncias executadas ao longo do tempo por meio de uma requisição persistente. Se o preço especificado for excedido, a instância spot será encerrada. (Explicaremos como automatizar essa tarefa ainda neste tutorial.)
- Não pagar a mais pelo valor do resultado Você tem um trabalho de processamento de dados a ser executado. Você entende o valor dos resultados do trabalho bem o suficiente para saber o quanto valem em termos de custos computacionais. Após analisar o histórico de preços spot para seu tipo de instância, escolha o preço de lance no qual o custo do tempo computacional não é mais que o valor dos resultados do trabalho. Você cria um lance persistente e o deixa ser executado de forma intermitente, à medida que o preço spot flutua acima ou abaixo do seu lance.
- Adquirir capacidade computacional rapidamente Você tem a necessidade imprevista e de curto prazo por capacidade adicional indisponível pelas instâncias sob demanda. Depois de analisar o histórico de preços spot para seu tipo de instância, faça um lance acima do preço histórico mais alto para indicar uma maior probabilidade de sua solicitação ser atendida com rapidez e continuar a computação até a conclusão.

Depois de escolher o preço do lance, você já estará pronto para solicitar uma instância spot. Para os fins deste tutorial, daremos uma sugestão de preço sob demanda (USD 0,03) para maximizar as chances de o lance ser cumprido. Você pode determinar os tipos de instâncias disponíveis e os preços sob demanda para instâncias indo à página de definição de preços do Amazon EC2.

Enquanto as instâncias spot estão em execução, você paga o preço spot em vigor pelo período da execução das instâncias. Os preços de instância spot são definidos pelo Amazon EC2 e são ajustados gradualmente de acordo com tendências de longo prazo da oferta e da demanda pela capacidade de instâncias spot. Também é possível especificar o valor que você está disposto a pagar por uma instância spot como uma porcentagem do preço de instância sob demanda. Para solicitar uma instância spot, basta criar sua requisição com os parâmetros escolhidos anteriormente. Começamos criando um objeto RequestSpotInstanceRequest. O objeto de solicitação exige o número de instâncias que você deseja para começar e o preço do lance. Além disso, você precisa definir o LaunchSpecification para a solicitação, que inclui o tipo de instância, o ID do AMI e o security group que deseja usar. Depois que a solicitação for preenchida, você chamará o método requestSpotInstances no objeto AmazonEC2Client. O exemplo a seguir mostra como solicitar uma instância spot.

```
// Create the AmazonEC2 client so we can call various APIs.
AmazonEC2 ec2 = AmazonEC2ClientBuilder.defaultClient();
// Initializes a Spot Instance Request
RequestSpotInstancesRequest requestRequest = new RequestSpotInstancesRequest();
// Request 1 x t1.micro instance with a bid price of $0.03.
requestRequest.setSpotPrice("0.03");
requestRequest.setInstanceCount(Integer.valueOf(1));
// Setup the specifications of the launch. This includes the
// instance type (e.g. t1.micro) and the latest Amazon Linux
// AMI id available. Note, you should always use the latest
// Amazon Linux AMI id or another of your choosing.
LaunchSpecification launchSpecification = new LaunchSpecification();
launchSpecification.setImageId("ami-a9d09ed1");
launchSpecification.setInstanceType(InstanceType.T1Micro);
// Add the security group to the request.
ArrayList<String> securityGroups = new ArrayList<String>();
securityGroups.add("GettingStartedGroup");
launchSpecification.setSecurityGroups(securityGroups);
// Add the launch specifications to the request.
requestRequest.setLaunchSpecification(launchSpecification);
// Call the RequestSpotInstance API.
RequestSpotInstancesResult requestResult = ec2.requestSpotInstances(requestRequest);
```
Executar esse código iniciará uma nova solicitação de instância spot. Há outras opções que você pode usar para configurar suas solicitações spot. Para saber mais, visite [Tutorial: gerenciamento de](#page-113-0) [requisições spot do Amazon EC2 avançado](#page-113-0) ou a classe [RequestSpotInstances](https://docs.aws.amazon.com/sdk-for-java/v1/reference/com/amazonaws/services/ec2/model/RequestSpotInstancesRequest.html) na Referência de API do AWS SDK for Java.

#### **a** Note

Você será cobrado por todas as instâncias spot que forem efetivamente iniciadas, por isso cancele as solicitações e encerre todas as instâncias que iniciar para reduzir os encargos associados.

## Etapa 4: determinar o estado da solicitação spot

Em seguida, queremos criar um código para esperar até que a solicitação spot alcance o estado "ativo" antes de continuar para a última etapa. Para determinar o estado da solicitação spot, faremos uma sondagem do método [describeSpotInstanceRequests](https://docs.aws.amazon.com/sdk-for-java/v1/reference/com/amazonaws/services/ec2/AmazonEC2Client.html#describeSpotInstanceRequests) para obter o estado do ID da solicitação spot que queremos monitorar.

O ID da solicitação criado na Etapa 2 é integrado na resposta à solicitação requestSpotInstances. O código de exemplo a seguir mostra como coletar IDs de solicitação da resposta requestSpotInstances e usá-los para preencher um ArrayList.

```
// Call the RequestSpotInstance API.
RequestSpotInstancesResult requestResult = ec2.requestSpotInstances(requestRequest);
List<SpotInstanceRequest> requestResponses = requestResult.getSpotInstanceRequests();
// Setup an arraylist to collect all of the request ids we want to
// watch hit the running state.
ArrayList<String> spotInstanceRequestIds = new ArrayList<String>();
// Add all of the request ids to the hashset, so we can determine when they hit the
// active state.
for (SpotInstanceRequest requestResponse : requestResponses) { 
     System.out.println("Created Spot Request: 
  "+requestResponse.getSpotInstanceRequestId()); 
     spotInstanceRequestIds.add(requestResponse.getSpotInstanceRequestId());
}
```
Para monitorar o ID da solicitação, chame o método describeSpotInstanceRequests para determinar o estado da solicitação. Em seguida, mantenha em loop até que a solicitação não esteja no estado "aberto". Monitoramos um estado de não "aberto", em vez de um estado de, digamos, "ativo", porque a solicitação poderá ir diretamente para "fechado" se houver um problema com os argumentos da solicitação. O código de exemplo a seguir apresenta os detalhes de como realizar essa tarefa.

```
// Create a variable that will track whether there are any
// requests still in the open state.
boolean anyOpen;
do { 
     // Create the describeRequest object with all of the request ids 
     // to monitor (e.g. that we started). 
     DescribeSpotInstanceRequestsRequest describeRequest = new 
  DescribeSpotInstanceRequestsRequest(); 
     describeRequest.setSpotInstanceRequestIds(spotInstanceRequestIds); 
     // Initialize the anyOpen variable to false - which assumes there 
     // are no requests open unless we find one that is still open. 
     anyOpen=false; 
     try { 
         // Retrieve all of the requests we want to monitor. 
         DescribeSpotInstanceRequestsResult describeResult = 
  ec2.describeSpotInstanceRequests(describeRequest); 
         List<SpotInstanceRequest> describeResponses = 
  describeResult.getSpotInstanceRequests(); 
         // Look through each request and determine if they are all in 
         // the active state. 
         for (SpotInstanceRequest describeResponse : describeResponses) { 
             // If the state is open, it hasn't changed since we attempted 
             // to request it. There is the potential for it to transition 
             // almost immediately to closed or cancelled so we compare 
             // against open instead of active. 
         if (describeResponse.getState().equals("open")) { 
             anyOpen = true; 
             break; 
         } 
     }
} catch (AmazonServiceException e) { 
       // If we have an exception, ensure we don't break out of
```

```
 // the loop. This prevents the scenario where there was 
       // blip on the wire. 
      anyOpen = true; } 
     try { 
         // Sleep for 60 seconds. 
         Thread.sleep(60*1000); 
     } catch (Exception e) { 
         // Do nothing because it woke up early. 
     }
} while (anyOpen);
```
Depois de executar esse código, a solicitação da instância spot terá sido concluída ou falhado com um erro que será produzido para a tela. Em ambos os casos, podemos avançar à próxima etapa para limpar todas as solicitações ativas e encerrar as instâncias em execução.

## Etapa 5: limpar as solicitações spot e instâncias

Por fim, precisamos limpar as solicitações e as instâncias. É importante cancelar todas as solicitações pendentes e encerrar as instâncias. Simplesmente cancelar as solicitações não encerrará as instâncias, o que significa que você continuará pagando por elas. Se você encerrar suas instâncias, suas solicitações spot poderão ser canceladas, mas há algumas situações, como se você usar lances persistentes, nas quais encerrar suas instâncias não basta para impedir que a solicitação seja cumprida novamente. Portanto, é uma prática recomendada cancelar todos os lances ativos e encerrar as usar instâncias em execução.

O código a seguir demonstra como cancelar as solicitações.

```
try { 
     // Cancel requests. 
     CancelSpotInstanceRequestsRequest cancelRequest = 
        new CancelSpotInstanceRequestsRequest(spotInstanceRequestIds); 
     ec2.cancelSpotInstanceRequests(cancelRequest);
} catch (AmazonServiceException e) { 
     // Write out any exceptions that may have occurred. 
     System.out.println("Error cancelling instances"); 
     System.out.println("Caught Exception: " + e.getMessage()); 
     System.out.println("Reponse Status Code: " + e.getStatusCode()); 
     System.out.println("Error Code: " + e.getErrorCode()); 
     System.out.println("Request ID: " + e.getRequestId());
}
```
Para encerrar todas as instâncias pendentes, você precisará do ID da instância associada à solicitação que as iniciou. O exemplo de código a seguir utiliza o código original para monitorar as instâncias e adiciona um ArrayList no qual armazenamos o ID da instância associado à resposta describeInstance.

```
// Create a variable that will track whether there are any requests
// still in the open state.
boolean anyOpen;
// Initialize variables.
ArrayList<String> instanceIds = new ArrayList<String>();
do { 
    // Create the describeRequest with all of the request ids to 
    // monitor (e.g. that we started). 
    DescribeSpotInstanceRequestsRequest describeRequest = new 
  DescribeSpotInstanceRequestsRequest(); 
    describeRequest.setSpotInstanceRequestIds(spotInstanceRequestIds); 
    // Initialize the anyOpen variable to false, which assumes there 
    // are no requests open unless we find one that is still open. 
    anyOpen = false; 
    try { 
          // Retrieve all of the requests we want to monitor. 
          DescribeSpotInstanceRequestsResult describeResult = 
             ec2.describeSpotInstanceRequests(describeRequest); 
          List<SpotInstanceRequest> describeResponses = 
             describeResult.getSpotInstanceRequests(); 
          // Look through each request and determine if they are all 
          // in the active state. 
          for (SpotInstanceRequest describeResponse : describeResponses) { 
            // If the state is open, it hasn't changed since we 
            // attempted to request it. There is the potential for 
            // it to transition almost immediately to closed or 
            // cancelled so we compare against open instead of active. 
            if (describeResponse.getState().equals("open")) { 
               anyOpen = true; break; 
 } 
            // Add the instance id to the list we will 
            // eventually terminate. 
            instanceIds.add(describeResponse.getInstanceId());
```

```
 } 
    } catch (AmazonServiceException e) { 
       // If we have an exception, ensure we don't break out 
       // of the loop. This prevents the scenario where there 
       // was blip on the wire. 
       anyOpen = true; 
    } 
     try { 
         // Sleep for 60 seconds. 
         Thread.sleep(60*1000); 
     } catch (Exception e) { 
         // Do nothing because it woke up early. 
     }
} while (anyOpen);
```
Usando os IDs de instância, armazenados no ArrayList, encerre todas as instâncias em execução usando o trecho de código a seguir.

```
try { 
     // Terminate instances. 
     TerminateInstancesRequest terminateRequest = new 
  TerminateInstancesRequest(instanceIds); 
     ec2.terminateInstances(terminateRequest);
} catch (AmazonServiceException e) { 
     // Write out any exceptions that may have occurred. 
     System.out.println("Error terminating instances"); 
     System.out.println("Caught Exception: " + e.getMessage()); 
     System.out.println("Reponse Status Code: " + e.getStatusCode()); 
     System.out.println("Error Code: " + e.getErrorCode()); 
     System.out.println("Request ID: " + e.getRequestId());
}
```
## Resumir

Para resumir, fornecemos uma abordagem mais orientada ao objeto que integra as etapas anteriores que mostramos: inicializar o EC2 Client, enviar a solicitação spot, determinar quando as solicitações spot não estão mais no estado aberto e limpar eventuais solicitações spot e instâncias associadas. Criamos uma classe chamada Requests que realiza essas ações.

Também criamos uma classe GettingStartedApp, que tem um método principal em que realizamos as chamadas à função de alto nível. Mais especificamente, inicializaremos o objeto Requests descrito anteriormente. Enviaremos a solicitação da instância spot. Em seguida, aguarde a solicitação spot chegar ao estado "ativo". Por fim, limpamos as solicitações e as instâncias.

O código-fonte completo desse exemplo pode ser visualizado ou obtido por download no [GitHub.](https://github.com/aws/aws-sdk-java/tree/master/src/samples/AmazonEC2SpotInstances-GettingStarted)

Parabéns! Você acabou de concluir o tutorial de conceitos básicos para desenvolver software de instância spot com o AWS SDK for Java.

#### Próximas etapas

<span id="page-113-0"></span>Avance para [Tutorial: gerenciamento de solicitações spot do Amazon EC2 avançado.](#page-113-0)

# Tutorial: gerenciamento de requisições spot do Amazon EC2 avançado

Instâncias spot do Amazon EC2 permitem que você ofereça a capacidade não utilizada do Amazon EC2 e execute essas instâncias desde que a oferta ultrapasse o preço spot atual. O Amazon EC2 altera o preço spot periodicamente com base na oferta e na demanda. Para obter mais informações sobre instâncias spot, consulte [Instâncias spot](https://docs.aws.amazon.com/AWSEC2/latest/UserGuide/using-spot-instances.html) no Guia do usuário do Amazon EC2 para instâncias do Linux.

## Pré-requisitos

Para usar este tutorial, você deve ter o AWS SDK for Java instalado, bem como ter atendido aos pré-requisitos de instalação básicos. Consulte [Configurar o AWS SDK for Java](#page-15-0) para obter mais informações.

## Configurar as credenciais

Para começar a usar esse exemplo de código, é preciso configurar credenciais da AWS. Consulte [Configurar credenciais e a região da AWS para desenvolvimento](#page-24-0) para obter instruções sobre como fazer isso.

#### **a** Note

Recomendamos usar as credenciais de um usuário do IAM para fornecer esses valores. Para obter mais informações, consulte [Cadastrar-se na AWS e criar um usuário do IAM.](#page-11-0)

Agora que definiu as configurações, você pode começar a usar o código no exemplo.

## Configurar um security group

Um security group funciona como um firewall que controla o tráfego permitido de entrada e saída de um grupo de instâncias. Por padrão, uma instância é iniciada sem nenhum security group, o que significa que todo o tráfego IP recebido, em qualquer porta TCP, será negado. Por isso, antes de enviar a requisição spot, vamos configurar um security group que permite o tráfego de rede necessário. Para os fins deste tutorial, criaremos um novo security group chamado "GettingStarted" que permite o tráfego Secure Shell (SSH) do endereço IP em que está executando o aplicativo. Para configurar um novo security group, você precisa incluir ou executar o exemplo de código a seguir que configura o security group de maneira programática.

Depois que criarmos um objeto de cliente AmazonEC2, criaremos um objeto CreateSecurityGroupRequest com o nome, "GettingStarted", e uma descrição do security group. Em seguida, chamaremos a API ec2.createSecurityGroup para criar o grupo.

Para permitir acesso ao grupo, criaremos um objeto ipPermission com o intervalo de endereços IP definido como a representação CIDR da sub-rede para o computador local; o sufixo "/10" no endereço IP indica a sub-rede do endereço IP especificado. Também configuramos o objeto ipPermission com o protocolo TCP e a porta 22 (SSH). A etapa final é chamar ec2 .authorizeSecurityGroupIngress com o nome do security group e o objeto ipPermission.

(O código a seguir é o mesmo que usamos no primeiro tutorial.)

```
// Create the AmazonEC2Client object so we can call various APIs.
AmazonEC2 ec2 = AmazonEC2ClientBuilder.standard() 
                      .withCredentials(credentials) 
                     .build();
// Create a new security group.
try { 
     CreateSecurityGroupRequest securityGroupRequest = 
         new CreateSecurityGroupRequest("GettingStartedGroup", 
         "Getting Started Security Group"); 
     ec2.createSecurityGroup(securityGroupRequest);
} catch (AmazonServiceException ase) { 
     // Likely this means that the group is already created, so ignore. 
     System.out.println(ase.getMessage());
}
String ipAddr = "0.0.0.0/0";
```

```
// Get the IP of the current host, so that we can limit the Security Group
// by default to the ip range associated with your subnet.
try { 
     // Get IP Address 
     InetAddress addr = InetAddress.getLocalHost(); 
     ipAddr = addr.getHostAddress()+"/10";
}
catch (UnknownHostException e) { 
     // Fail here...
}
// Create a range that you would like to populate.
ArrayList<String> ipRanges = new ArrayList<String>();
ipRanges.add(ipAddr);
// Open up port 22 for TCP traffic to the associated IP from
// above (e.g. ssh traffic).
ArrayList<IpPermission> ipPermissions = new ArrayList<IpPermission> ();
IpPermission ipPermission = new IpPermission();
ipPermission.setIpProtocol("tcp");
ipPermission.setFromPort(new Integer(22));
ipPermission.setToPort(new Integer(22));
ipPermission.setIpRanges(ipRanges);
ipPermissions.add(ipPermission);
try { 
     // Authorize the ports to the used. 
     AuthorizeSecurityGroupIngressRequest ingressRequest = 
         new AuthorizeSecurityGroupIngressRequest( 
             "GettingStartedGroup",ipPermissions); 
     ec2.authorizeSecurityGroupIngress(ingressRequest);
}
catch (AmazonServiceException ase) { 
     // Ignore because this likely means the zone has already 
     // been authorized. 
     System.out.println(ase.getMessage());
}
```
Você pode visualizar todo esse exemplo de código em

advanced.CreateSecurityGroupApp.java. Você precisa somente executar esse aplicativo uma vez para criar um novo security group.

#### **a** Note

Você também pode criar o security group usando o AWS Toolkit for Eclipse. Consulte [Gerenciar grupos de segurança do AWS Cost Explorer](https://docs.aws.amazon.com/toolkit-for-eclipse/v1/user-guide/tke-sg.html) no Guia do usuário do AWS Toolkit for Eclipse para obter mais informações.

Opções de criação da requisição da instância spot detalhadas

Como explicamos no [Tutorial: instâncias spot do Amazon EC2,](#page-101-0) você precisa compilar a requisição com um tipo de instância, uma Imagem de máquina da Amazon (AMI) e um preço de sugestão de preço máximo.

Vamos começar criando um objeto RequestSpotInstanceRequest. O objeto de requisição exige o número de instâncias que você deseja e o preço da sugestão. Além disso, precisamos definir o LaunchSpecification da requisição, que inclui o tipo de instância, o ID de AMI e o security group que você deseja usar. Depois que a requisição for preenchida, chamaremos o método requestSpotInstances no objeto AmazonEC2Client. Veja a seguir um exemplo de como solicitar uma instância spot.

(O código a seguir é o mesmo que usamos no primeiro tutorial.)

```
// Create the AmazonEC2 client so we can call various APIs.
AmazonEC2 ec2 = AmazonEC2ClientBuilder.defaultClient();
// Initializes a Spot Instance Request
RequestSpotInstancesRequest requestRequest = new RequestSpotInstancesRequest();
// Request 1 x t1.micro instance with a bid price of $0.03.
requestRequest.setSpotPrice("0.03");
requestRequest.setInstanceCount(Integer.valueOf(1));
// Set up the specifications of the launch. This includes the
// instance type (e.g. t1.micro) and the latest Amazon Linux
// AMI id available. Note, you should always use the latest
// Amazon Linux AMI id or another of your choosing.
LaunchSpecification launchSpecification = new LaunchSpecification();
launchSpecification.setImageId("ami-a9d09ed1");
launchSpecification.setInstanceType(InstanceType.T1Micro);
// Add the security group to the request.
```

```
ArrayList<String> securityGroups = new ArrayList<String>();
securityGroups.add("GettingStartedGroup");
launchSpecification.setSecurityGroups(securityGroups);
// Add the launch specification.
requestRequest.setLaunchSpecification(launchSpecification);
// Call the RequestSpotInstance API.
RequestSpotInstancesResult requestResult = 
    ec2.requestSpotInstances(requestRequest);
```
## Requisições persistentes x ocasionais

Ao compilar uma requisição spot, você pode especificar diversos parâmetros opcionais. O primeiro é se a requisição é somente ocasional ou persistente. Por padrão, trata-se de uma requisição ocasional. A requisição ocasional pode ser atendida somente uma vez e, depois que as instâncias solicitadas forem encerradas, a requisição será fechada. Uma requisição persistente é considerada para o cumprimento sempre que não há instância spot em execução para a mesma requisição. Para especificar o tipo de requisição, basta definir o tipo na requisição spot. Isso pode ser feito com o código a seguir.

```
// Retrieves the credentials from an AWSCredentials.properties file.
AWSCredentials credentials = null;
try { 
     credentials = new PropertiesCredentials( 
         GettingStartedApp.class.getResourceAsStream("AwsCredentials.properties"));
}
catch (IOException e1) { 
     System.out.println( 
         "Credentials were not properly entered into AwsCredentials.properties."); 
     System.out.println(e1.getMessage()); 
     System.exit(-1);
}
// Create the AmazonEC2 client so we can call various APIs.
AmazonEC2 ec2 = AmazonEC2ClientBuilder.defaultClient();
// Initializes a Spot Instance Request
RequestSpotInstancesRequest requestRequest =
     new RequestSpotInstancesRequest();
// Request 1 x t1.micro instance with a bid price of $0.03.
```

```
requestRequest.setSpotPrice("0.03");
requestRequest.setInstanceCount(Integer.valueOf(1));
// Set the type of the bid to persistent.
requestRequest.setType("persistent");
// Set up the specifications of the launch. This includes the
// instance type (e.g. t1.micro) and the latest Amazon Linux
// AMI id available. Note, you should always use the latest
// Amazon Linux AMI id or another of your choosing.
LaunchSpecification launchSpecification = new LaunchSpecification();
launchSpecification.setImageId("ami-a9d09ed1");
launchSpecification.setInstanceType(InstanceType.T1Micro);
// Add the security group to the request.
ArrayList<String> securityGroups = new ArrayList<String>();
securityGroups.add("GettingStartedGroup");
launchSpecification.setSecurityGroups(securityGroups);
// Add the launch specification.
requestRequest.setLaunchSpecification(launchSpecification);
// Call the RequestSpotInstance API.
RequestSpotInstancesResult requestResult = 
    ec2.requestSpotInstances(requestRequest);
```
## Limitar a duração de uma requisição

Você também pode especificar o tempo em que a requisição permanecerá válida. Você pode especificar horários de início e término para esse período. Por padrão, uma requisição spot será considerada para o cumprimento a partir do momento em que é criada até ser atendida ou cancelada por você. No entanto, você poderá restringir o período de validade, se precisar. Um exemplo de como especificar esse período é mostrado no código a seguir.

```
// Create the AmazonEC2 client so we can call various APIs.
AmazonEC2 ec2 = AmazonEC2ClientBuilder.defaultClient();
// Initializes a Spot Instance Request
RequestSpotInstancesRequest requestRequest = new RequestSpotInstancesRequest();
// Request 1 x t1.micro instance with a bid price of $0.03.
requestRequest.setSpotPrice("0.03");
requestRequest.setInstanceCount(Integer.valueOf(1));
```

```
// Set the valid start time to be two minutes from now.
Calendar cal = Calendar.getInstance();
cal.add(Calendar.MINUTE, 2);
requestRequest.setValidFrom(cal.getTime());
// Set the valid end time to be two minutes and two hours from now.
cal.add(Calendar.HOUR, 2);
requestRequest.setValidUntil(cal.getTime());
// Set up the specifications of the launch. This includes
// the instance type (e.g. t1.micro)
// and the latest Amazon Linux AMI id available.
// Note, you should always use the latest Amazon
// Linux AMI id or another of your choosing.
LaunchSpecification launchSpecification = new LaunchSpecification();
launchSpecification.setImageId("ami-a9d09ed1");
launchSpecification.setInstanceType("t1.micro");
// Add the security group to the request.
ArrayList<String> securityGroups = new ArrayList<String>();
securityGroups.add("GettingStartedGroup");
launchSpecification.setSecurityGroups(securityGroups);
// Add the launch specification.
requestRequest.setLaunchSpecification(launchSpecification);
// Call the RequestSpotInstance API.
```
RequestSpotInstancesResult requestResult = ec2.requestSpotInstances(requestRequest);

## Agrupar as requisições de instância spot do Amazon EC2

Você tem a opção de agrupar as requisições de instância spot de diversas maneiras diferentes. Veremos os benefícios de usar grupos de inicialização, grupos de zonas de disponibilidade e grupos de colocações.

Se quiser garantir que as instâncias spot sejam todas executadas e encerradas juntas, você terá a opção de aproveitar um grupo de inicialização. Grupo de inicialização é um rótulo que agrupa um conjunto de sugestões de preço. Todas as instâncias em um grupo de execução são iniciadas e encerradas juntas. Se instâncias em um grupo de inicialização já tiverem sido atendidas, não haverá garantia de que novas instâncias executadas com o mesmo grupo de inicialização também serão

atendidas. Um exemplo de como definir um grupo de inicialização é mostrado no exemplo de código a seguir.

```
// Create the AmazonEC2 client so we can call various APIs.
AmazonEC2 ec2 = AmazonEC2ClientBuilder.defaultClient();
// Initializes a Spot Instance Request
RequestSpotInstancesRequest requestRequest = new RequestSpotInstancesRequest();
// Request 5 x t1.micro instance with a bid price of $0.03.
requestRequest.setSpotPrice("0.03");
requestRequest.setInstanceCount(Integer.valueOf(5));
// Set the launch group.
requestRequest.setLaunchGroup("ADVANCED-DEMO-LAUNCH-GROUP");
// Set up the specifications of the launch. This includes
// the instance type (e.g. t1.micro) and the latest Amazon Linux
// AMI id available. Note, you should always use the latest
// Amazon Linux AMI id or another of your choosing.
LaunchSpecification launchSpecification = new LaunchSpecification();
launchSpecification.setImageId("ami-a9d09ed1");
launchSpecification.setInstanceType(InstanceType.T1Micro);
// Add the security group to the request.
ArrayList<String> securityGroups = new ArrayList<String>();
securityGroups.add("GettingStartedGroup");
launchSpecification.setSecurityGroups(securityGroups);
// Add the launch specification.
requestRequest.setLaunchSpecification(launchSpecification);
// Call the RequestSpotInstance API.
RequestSpotInstancesResult requestResult = 
    ec2.requestSpotInstances(requestRequest);
```
Se quiser garantir que todas as instâncias dentro de uma solicitação sejam iniciadas na mesma zona de disponibilidade e não se preocupar com qual delas, será possível aproveitar os grupos de zonas de disponibilidade. Grupo de zonas de disponibilidade é um rótulo que agrupa um conjunto de instâncias na mesma zona de disponibilidade. Todas as instâncias que compartilham um grupo de zonas de disponibilidade e são atendidas simultaneamente começarão na mesma zona de disponibilidade. Um exemplo de como definir um grupo de zonas de disponibilidade está a seguir.

```
// Create the AmazonEC2 client so we can call various APIs.
AmazonEC2 ec2 = AmazonEC2ClientBuilder.defaultClient();
// Initializes a Spot Instance Request
RequestSpotInstancesRequest requestRequest = new RequestSpotInstancesRequest();
// Request 5 x t1.micro instance with a bid price of $0.03.
requestRequest.setSpotPrice("0.03");
requestRequest.setInstanceCount(Integer.valueOf(5));
// Set the availability zone group.
requestRequest.setAvailabilityZoneGroup("ADVANCED-DEMO-AZ-GROUP");
// Set up the specifications of the launch. This includes the instance
// type (e.g. t1.micro) and the latest Amazon Linux AMI id available.
// Note, you should always use the latest Amazon Linux AMI id or another
// of your choosing.
LaunchSpecification launchSpecification = new LaunchSpecification();
launchSpecification.setImageId("ami-a9d09ed1");
launchSpecification.setInstanceType(InstanceType.T1Micro);
// Add the security group to the request.
ArrayList<String> securityGroups = new ArrayList<String>();
securityGroups.add("GettingStartedGroup");
launchSpecification.setSecurityGroups(securityGroups);
// Add the launch specification.
requestRequest.setLaunchSpecification(launchSpecification);
// Call the RequestSpotInstance API.
RequestSpotInstancesResult requestResult = 
    ec2.requestSpotInstances(requestRequest);
```
Você pode especificar uma zona de disponibilidade desejada para as instâncias spot. O código de exemplo a seguir mostra como definir uma zona de disponibilidade.

```
// Create the AmazonEC2 client so we can call various APIs.
AmazonEC2 ec2 = AmazonEC2ClientBuilder.defaultClient();
// Initializes a Spot Instance Request
RequestSpotInstancesRequest requestRequest = new RequestSpotInstancesRequest();
// Request 1 x t1.micro instance with a bid price of $0.03.
```

```
requestRequest.setSpotPrice("0.03");
requestRequest.setInstanceCount(Integer.valueOf(1));
// Set up the specifications of the launch. This includes the instance
// type (e.g. t1.micro) and the latest Amazon Linux AMI id available.
// Note, you should always use the latest Amazon Linux AMI id or another
// of your choosing.
LaunchSpecification launchSpecification = new LaunchSpecification();
launchSpecification.setImageId("ami-a9d09ed1");
launchSpecification.setInstanceType(InstanceType.T1Micro);
// Add the security group to the request.
ArrayList<String> securityGroups = new ArrayList<String>();
securityGroups.add("GettingStartedGroup");
launchSpecification.setSecurityGroups(securityGroups);
// Set up the availability zone to use. Note we could retrieve the
// availability zones using the ec2.describeAvailabilityZones() API. For
// this demo we will just use us-east-1a.
SpotPlacement placement = new SpotPlacement("us-east-1b");
launchSpecification.setPlacement(placement);
// Add the launch specification.
requestRequest.setLaunchSpecification(launchSpecification);
// Call the RequestSpotInstance API.
RequestSpotInstancesResult requestResult = 
    ec2.requestSpotInstances(requestRequest);
```
Por fim, será possível especificar um grupo de colocações se estiver usando instâncias spot High Performance Computing (HPC – Computação de Alto Desempenho), como instâncias de computação em cluster ou de GPU de cluster. Os grupos de colocações oferecem latência mais baixa e alta conectividade de largura de banda entre as instâncias. Um exemplo de como definir um grupo de colocações está a seguir.

```
// Create the AmazonEC2 client so we can call various APIs.
AmazonEC2 ec2 = AmazonEC2ClientBuilder.defaultClient();
// Initializes a Spot Instance Request
RequestSpotInstancesRequest requestRequest = new RequestSpotInstancesRequest();
// Request 1 x t1.micro instance with a bid price of $0.03.
requestRequest.setSpotPrice("0.03");
```

```
requestRequest.setInstanceCount(Integer.valueOf(1));
// Set up the specifications of the launch. This includes the instance
// type (e.g. t1.micro) and the latest Amazon Linux AMI id available.
// Note, you should always use the latest Amazon Linux AMI id or another
// of your choosing.
LaunchSpecification launchSpecification = new LaunchSpecification();
launchSpecification.setImageId("ami-a9d09ed1");
launchSpecification.setInstanceType(InstanceType.T1Micro);
// Add the security group to the request.
ArrayList<String> securityGroups = new ArrayList<String>();
securityGroups.add("GettingStartedGroup");
launchSpecification.setSecurityGroups(securityGroups);
// Set up the placement group to use with whatever name you desire.
// For this demo we will just use "ADVANCED-DEMO-PLACEMENT-GROUP".
SpotPlacement placement = new SpotPlacement();
placement.setGroupName("ADVANCED-DEMO-PLACEMENT-GROUP");
launchSpecification.setPlacement(placement);
// Add the launch specification.
requestRequest.setLaunchSpecification(launchSpecification);
// Call the RequestSpotInstance API.
RequestSpotInstancesResult requestResult = 
    ec2.requestSpotInstances(requestRequest);
```
Todos os parâmetros mostrados nesta seção são opcionais. Também é importante perceber que a maioria desses parâmetros (com exceção da sugestão de preço ser ocasional ou persistente) pode reduzir a probabilidade de cumprimento da sugestão de preço. Por isso, será importante aproveitar essas opções somente se você precisar delas. Todos os exemplos de código anteriores são integrados a um exemplo longo, que pode ser encontrado na classe com.amazonaws.codesamples.advanced.InlineGettingStartedCodeSampleApp.java.

## Como manter uma partição raiz após a interrupção ou o encerramento

Uma das maneiras mais fáceis de gerenciar a interrupção das instâncias spot é garantir que os dados sejam verificados em um volume do Amazon Elastic Block Store (Amazon Amazon EBS) em um ritmo regular. Verificando periodicamente, se houver uma interrupção, você perderá somente os dados criados desde o ponto de verificação mais recente (pressupondo-se que não haja outras

ações não idempotentes realizadas entre essas duas situações). Para facilitar ainda mais esse processo, você pode configurar a requisição spot para garantir que a partição raiz não seja excluída na interrupção ou no encerramento. Inserimos um novo código no exemplo a seguir que mostra como habilitar esse cenário.

No código adicionado, criamos um objeto BlockDeviceMapping e definimos o Amazon Elastic Block Store (Amazon EBS) associado como um objeto Amazon EBS que configuramos como not caso a instância spot seja encerrada. Em seguida, adicionaremos o BlockDeviceMapping a ArrayList de mapeamentos que incluímos na especificação de inicialização.

```
// Retrieves the credentials from an AWSCredentials.properties file.
AWSCredentials credentials = null;
try { 
     credentials = new PropertiesCredentials( 
         GettingStartedApp.class.getResourceAsStream("AwsCredentials.properties"));
}
catch (IOException e1) { 
     System.out.println( 
         "Credentials were not properly entered into AwsCredentials.properties."); 
     System.out.println(e1.getMessage()); 
     System.exit(-1);
}
// Create the AmazonEC2 client so we can call various APIs.
AmazonEC2 ec2 = AmazonEC2ClientBuilder.defaultClient();
// Initializes a Spot Instance Request
RequestSpotInstancesRequest requestRequest = new RequestSpotInstancesRequest();
// Request 1 x t1.micro instance with a bid price of $0.03.
requestRequest.setSpotPrice("0.03");
requestRequest.setInstanceCount(Integer.valueOf(1));
// Set up the specifications of the launch. This includes the instance
// type (e.g. t1.micro) and the latest Amazon Linux AMI id available.
// Note, you should always use the latest Amazon Linux AMI id or another
// of your choosing.
LaunchSpecification launchSpecification = new LaunchSpecification();
launchSpecification.setImageId("ami-a9d09ed1");
launchSpecification.setInstanceType(InstanceType.T1Micro);
// Add the security group to the request.
ArrayList<String> securityGroups = new ArrayList<String>();
```

```
securityGroups.add("GettingStartedGroup");
launchSpecification.setSecurityGroups(securityGroups);
// Create the block device mapping to describe the root partition.
BlockDeviceMapping blockDeviceMapping = new BlockDeviceMapping();
blockDeviceMapping.setDeviceName("/dev/sda1");
// Set the delete on termination flag to false.
EbsBlockDevice ebs = new EbsBlockDevice();
ebs.setDeleteOnTermination(Boolean.FALSE);
blockDeviceMapping.setEbs(ebs);
// Add the block device mapping to the block list.
ArrayList<BlockDeviceMapping> blockList = new ArrayList<BlockDeviceMapping>();
blockList.add(blockDeviceMapping);
// Set the block device mapping configuration in the launch specifications.
launchSpecification.setBlockDeviceMappings(blockList);
// Add the launch specification.
requestRequest.setLaunchSpecification(launchSpecification);
// Call the RequestSpotInstance API.
RequestSpotInstancesResult requestResult = 
    ec2.requestSpotInstances(requestRequest);
```
Pressupondo-se que queira reanexar esse volume à instância na inicialização, você também pode usar as configurações de mapeamento de dispositivos de blocos. Como alternativa, se você tiver anexado uma partição não raiz, será possível especificar os volumes do Amazon Amazon EBS que queira anexar à instância spot após o reinício. Você pode fazer isso simplesmente especificando um ID de snapshot no EbsBlockDevice e um nome de dispositivo alternativo nos objetos BlockDeviceMapping. Utilizando-se mapeamentos de dispositivos de blocos, pode ser mais fácil inicializar a instância.

Usar a partição raiz no ponto de verificação dos dados críticos é uma ótima maneira de gerenciar o potencial de interrupção das instâncias. Para obter mais métodos para gerenciar o potencial de interrupção, assista ao vídeo [Gerenciar interrupções.](https://www.youtube.com/watch?feature=player_embedded&v=wcPNnUo60pc)

## Como marcar as requisições spot e as instâncias

Adicionar tags a recursos do Amazon EC2 pode simplificar a administração da infraestrutura em nuvem. Uma forma de metadados, as tags podem ser usadas para criar nomes amigáveis ao

usuário, aprimorar a capacidade de pesquisa e melhorar a coordenação entre vários usuários. Você também pode usar tags para automatizar scripts e partes dos processos. Para ler mais sobre como marcar recursos do Amazon EC2, acesse [Usar tags](https://docs.aws.amazon.com/AWSEC2/latest/UserGuide/Using_Tags.html) no Guia do usuário do Amazon EC2 para instâncias do Linux.

Marcar requisições

Para adicionar tags às requisições spot, você precisará marcá-las depois que tiverem sido solicitadas. O valor de retorno de requestSpotInstances() fornece um objeto [RequestSpotInstancesResult](https://docs.aws.amazon.com/sdk-for-java/v1/reference/com/amazonaws/services/ec2/model/RequestSpotInstancesResult.html) que você pode usar para obter os IDs de requisição spot para marcar:

```
// Call the RequestSpotInstance API.
RequestSpotInstancesResult requestResult = ec2.requestSpotInstances(requestRequest);
List<SpotInstanceRequest> requestResponses = requestResult.getSpotInstanceRequests();
// A list of request IDs to tag
ArrayList<String> spotInstanceRequestIds = new ArrayList<String>();
// Add the request ids to the hashset, so we can determine when they hit the
// active state.
for (SpotInstanceRequest requestResponse : requestResponses) { 
     System.out.println("Created Spot Request: 
  "+requestResponse.getSpotInstanceRequestId()); 
     spotInstanceRequestIds.add(requestResponse.getSpotInstanceRequestId());
}
```
Assim que você tiver os IDs, será possível marcar as solicitações adicionando os IDs a um [CreateTagsRequest](https://docs.aws.amazon.com/sdk-for-java/v1/reference/com/amazonaws/services/ec2/model/CreateTagsRequest.html) e chamando o método createTags() do cliente do Amazon EC2:

```
// The list of tags to create
ArrayList<Tag> requestTags = new ArrayList<Tag>();
requestTags.add(new Tag("keyname1","value1"));
// Create the tag request
CreateTagsRequest createTagsRequest_requests = new CreateTagsRequest();
createTagsRequest_requests.setResources(spotInstanceRequestIds);
createTagsRequest_requests.setTags(requestTags);
// Tag the spot request
try { 
     ec2.createTags(createTagsRequest_requests);
}
```

```
catch (AmazonServiceException e) { 
     System.out.println("Error terminating instances"); 
     System.out.println("Caught Exception: " + e.getMessage()); 
     System.out.println("Reponse Status Code: " + e.getStatusCode()); 
     System.out.println("Error Code: " + e.getErrorCode()); 
     System.out.println("Request ID: " + e.getRequestId());
}
```
Marcar instâncias

De maneira semelhante a requisições spot, você poderá marcar somente uma instância depois que ela tiver sido criada, o que acontecerá assim que a requisição spot tiver sido atendida (deixa de estar no estado aberto).

É possível verificar o status das solicitações chamando o método describeSpotInstanceRequests() do cliente do Amazon EC2 com um objeto [DescribeSpotInstanceRequestsRequest.](https://docs.aws.amazon.com/sdk-for-java/v1/reference/com/amazonaws/services/ec2/model/DescribeSpotInstanceRequestsRequest.html) O objeto [DescribeSpotInstanceRequestsResult](https://docs.aws.amazon.com/sdk-for-java/v1/reference/com/amazonaws/services/ec2/model/DescribeSpotInstanceRequestsResult.html) retornado contém uma lista de objetos [SpotInstanceRequest](https://docs.aws.amazon.com/sdk-for-java/v1/reference/com/amazonaws/services/ec2/model/SpotInstanceRequest.html) que você pode usar para consultar o status das requisições spot e obter os IDs de instância assim que elas não estiverem mais no estado aberto.

Assim que a requisição spot não estiver mais aberta, você poderá recuperar o ID de instância do objeto SpotInstanceRequest chamando o método getInstanceId().

```
boolean anyOpen; // tracks whether any requests are still open
// a list of instances to tag.
ArrayList<String> instanceIds = new ArrayList<String>();
do { 
     DescribeSpotInstanceRequestsRequest describeRequest = 
         new DescribeSpotInstanceRequestsRequest(); 
     describeRequest.setSpotInstanceRequestIds(spotInstanceRequestIds); 
     anyOpen=false; // assume no requests are still open 
     try { 
         // Get the requests to monitor 
         DescribeSpotInstanceRequestsResult describeResult = 
             ec2.describeSpotInstanceRequests(describeRequest); 
         List<SpotInstanceRequest> describeResponses = 
             describeResult.getSpotInstanceRequests();
```

```
 // are any requests open? 
         for (SpotInstanceRequest describeResponse : describeResponses) { 
                 if (describeResponse.getState().equals("open")) { 
                      anyOpen = true; 
                      break; 
 } 
                 // get the corresponding instance ID of the spot request 
                 instanceIds.add(describeResponse.getInstanceId()); 
         } 
     } 
     catch (AmazonServiceException e) { 
         // Don't break the loop due to an exception (it may be a temporary issue) 
        anyOpen = true; } 
     try { 
         Thread.sleep(60*1000); // sleep 60s. 
     } 
     catch (Exception e) { 
         // Do nothing if the thread woke up early. 
     }
} while (anyOpen);
```
Você já pode marcar as instâncias retornadas:

```
// Create a list of tags to create
ArrayList<Tag> instanceTags = new ArrayList<Tag>();
instanceTags.add(new Tag("keyname1","value1"));
// Create the tag request
CreateTagsRequest createTagsRequest_instances = new CreateTagsRequest();
createTagsRequest_instances.setResources(instanceIds);
createTagsRequest_instances.setTags(instanceTags);
// Tag the instance
try { 
     ec2.createTags(createTagsRequest_instances);
}
catch (AmazonServiceException e) { 
     // Write out any exceptions that may have occurred. 
     System.out.println("Error terminating instances"); 
     System.out.println("Caught Exception: " + e.getMessage());
```
}

```
 System.out.println("Reponse Status Code: " + e.getStatusCode()); 
 System.out.println("Error Code: " + e.getErrorCode()); 
 System.out.println("Request ID: " + e.getRequestId());
```
Cancelar requisições spot e encerrar instâncias

Cancelar uma requisição spot

Para cancelar uma requisição de instância spot, chame cancelSpotInstanceRequests no cliente do Amazon EC2 com um objeto [CancelSpotInstanceRequestsRequest](https://docs.aws.amazon.com/sdk-for-java/v1/reference/com/amazonaws/services/ec2/model/CancelSpotInstanceRequestsRequest.html).

```
try { 
     CancelSpotInstanceRequestsRequest cancelRequest = new 
  CancelSpotInstanceRequestsRequest(spotInstanceRequestIds); 
     ec2.cancelSpotInstanceRequests(cancelRequest);
} catch (AmazonServiceException e) { 
     System.out.println("Error cancelling instances"); 
     System.out.println("Caught Exception: " + e.getMessage()); 
     System.out.println("Reponse Status Code: " + e.getStatusCode()); 
     System.out.println("Error Code: " + e.getErrorCode()); 
     System.out.println("Request ID: " + e.getRequestId());
}
```
Encerrar instâncias spot

É possível encerrar todas as instâncias spot em execução passando os IDs para o método terminateInstances() do cliente do Amazon EC2.

```
try { 
     TerminateInstancesRequest terminateRequest = new 
  TerminateInstancesRequest(instanceIds); 
     ec2.terminateInstances(terminateRequest);
} catch (AmazonServiceException e) { 
     System.out.println("Error terminating instances"); 
     System.out.println("Caught Exception: " + e.getMessage()); 
     System.out.println("Reponse Status Code: " + e.getStatusCode()); 
     System.out.println("Error Code: " + e.getErrorCode()); 
     System.out.println("Request ID: " + e.getRequestId());
}
```
## Resumir

Para resumir, fornecemos uma abordagem mais orientada a objeto que integra as etapas que mostramos neste tutorial em uma única classe fácil de usar. Instanciamos uma classe chamada Requests que realiza essas ações. Também criamos uma classe GettingStartedApp, que tem um método principal em que realizamos as chamadas à função de alto nível.

O código-fonte completo desse exemplo pode ser visualizado ou obtido por download no [GitHub.](https://github.com/aws/aws-sdk-java/tree/master/src/samples/AmazonEC2SpotInstances-Advanced)

Parabéns! Você concluiu o tutorial Recursos de solicitação avançados para desenvolver o software de instância spot com o AWS SDK for Java.

# Gerenciar instâncias do Amazon EC2

## Criar uma instância

Crie uma instância do Amazon EC2 chamando o método runInstances do AmazonEC2Client, fornecendo um [RunInstancesRequest](https://docs.aws.amazon.com/sdk-for-java/v1/reference/com/amazonaws/services/ec2/model/RunInstancesRequest.html) contendo a [imagem de máquina da Amazon \(AMI\)](https://docs.aws.amazon.com/AWSEC2/latest/UserGuide/AMIs.html) a ser usada e um [tipo de instância.](https://docs.aws.amazon.com/AWSEC2/latest/UserGuide/instance-types.html)

#### Importações

```
import com.amazonaws.services.ec2.AmazonEC2ClientBuilder;
import com.amazonaws.services.ec2.model.InstanceType;
import com.amazonaws.services.ec2.model.RunInstancesRequest;
import com.amazonaws.services.ec2.model.RunInstancesResult;
import com.amazonaws.services.ec2.model.Tag;
```
## Código

```
RunInstancesRequest run_request = new RunInstancesRequest() 
     .withImageId(ami_id) 
     .withInstanceType(InstanceType.T1Micro) 
     .withMaxCount(1) 
     .withMinCount(1);
RunInstancesResult run_response = ec2.runInstances(run_request);
String reservation_id = 
  run_response.getReservation().getInstances().get(0).getInstanceId();
```
Consulte o [exemplo completo](https://github.com/awsdocs/aws-doc-sdk-examples/blob/master/java/example_code/ec2/src/main/java/aws/example/ec2/CreateInstance.java).

#### Iniciar uma instância

Para iniciar uma instância do Amazon EC2, chame o método startInstances do AmazonEC2Client, fornecendo um [StartInstancesRequest](https://docs.aws.amazon.com/sdk-for-java/v1/reference/com/amazonaws/services/ec2/model/StartInstancesRequest.html) contendo o ID da instância para iniciar.

Importações

```
import com.amazonaws.services.ec2.AmazonEC2;
import com.amazonaws.services.ec2.AmazonEC2ClientBuilder;
import com.amazonaws.services.ec2.model.StartInstancesRequest;
```
Código

```
final AmazonEC2 ec2 = AmazonEC2ClientBuilder.defaultClient();
```

```
StartInstancesRequest request = new StartInstancesRequest() 
     .withInstanceIds(instance_id);
```

```
ec2.startInstances(request);
```
Consulte o [exemplo completo](https://github.com/awsdocs/aws-doc-sdk-examples/blob/master/java/example_code/ec2/src/main/java/aws/example/ec2/StartStopInstance.java).

Interromper uma instância

Para interromper uma instância do Amazon EC2, chame o método stopInstances do AmazonEC2Client, fornecendo um [StopInstancesRequest](https://docs.aws.amazon.com/sdk-for-java/v1/reference/com/amazonaws/services/ec2/model/StopInstancesRequest.html) contendo o ID da instância para interromper.

Importações

```
import com.amazonaws.services.ec2.AmazonEC2;
import com.amazonaws.services.ec2.AmazonEC2ClientBuilder;
import com.amazonaws.services.ec2.model.StopInstancesRequest;
```
Código

```
final AmazonEC2 ec2 = AmazonEC2ClientBuilder.defaultClient();
```

```
StopInstancesRequest request = new StopInstancesRequest() 
     .withInstanceIds(instance_id);
```
ec2.stopInstances(request);

Consulte o [exemplo completo](https://github.com/awsdocs/aws-doc-sdk-examples/blob/master/java/example_code/ec2/src/main/java/aws/example/ec2/StartStopInstance.java).

Como reinicializar uma instância

Para reinicializar uma instância do Amazon EC2, chame o método rebootInstances do AmazonEC2Client, fornecendo um [RebootInstancesRequest](https://docs.aws.amazon.com/sdk-for-java/v1/reference/com/amazonaws/services/ec2/model/RebootInstancesRequest.html) contendo o ID da instância para reinicializar.

Importações

```
import com.amazonaws.services.ec2.AmazonEC2;
import com.amazonaws.services.ec2.AmazonEC2ClientBuilder;
import com.amazonaws.services.ec2.model.RebootInstancesRequest;
import com.amazonaws.services.ec2.model.RebootInstancesResult;
```
Código

```
final AmazonEC2 ec2 = AmazonEC2ClientBuilder.defaultClient();
```
RebootInstancesRequest request = new RebootInstancesRequest() .withInstanceIds(instance\_id);

RebootInstancesResult response = ec2.rebootInstances(request);

Consulte o [exemplo completo](https://github.com/awsdocs/aws-doc-sdk-examples/blob/master/java/example_code/ec2/src/main/java/aws/example/ec2/RebootInstance.java).

#### Descrever instâncias

Para listar as instâncias, crie um [DescribeInstancesRequest](https://docs.aws.amazon.com/sdk-for-java/v1/reference/com/amazonaws/services/ec2/model/DescribeInstancesRequest.html) e chame o método describeInstances do AmazonEC2Client. Isso retornará um objeto [DescribeInstancesResult](https://docs.aws.amazon.com/sdk-for-java/v1/reference/com/amazonaws/services/ec2/model/DescribeInstancesResult.html) que você pode usar para listar as instâncias do Amazon EC2 para a conta e a região.

As instâncias são agrupadas por reserva. Cada reserva corresponde à chamada a startInstances que iniciou a instância. Para listar as instâncias, você deve primeiro chamar a classe DescribeInstancesResult getReservations' method, and then call `getInstances em cada objeto [Reservation](https://docs.aws.amazon.com/sdk-for-java/v1/reference/com/amazonaws/services/ec2/model/Reservation.html) retornado.

Importações

```
import com.amazonaws.services.ec2.AmazonEC2;
import com.amazonaws.services.ec2.AmazonEC2ClientBuilder;
import com.amazonaws.services.ec2.model.DescribeInstancesRequest;
import com.amazonaws.services.ec2.model.DescribeInstancesResult;
import com.amazonaws.services.ec2.model.Instance;
import com.amazonaws.services.ec2.model.Reservation;
```
Código

```
final AmazonEC2 ec2 = AmazonEC2ClientBuilder.defaultClient();
boolean done = false;
DescribeInstancesRequest request = new DescribeInstancesRequest();
while(!done) { 
     DescribeInstancesResult response = ec2.describeInstances(request); 
     for(Reservation reservation : response.getReservations()) { 
         for(Instance instance : reservation.getInstances()) { 
              System.out.printf( 
                  "Found instance with id %s, " + 
                  "AMI %s, " + 
                  "type %s, " + 
                  "state %s " + 
                  "and monitoring state %s", 
                  instance.getInstanceId(), 
                  instance.getImageId(), 
                  instance.getInstanceType(), 
                  instance.getState().getName(), 
                  instance.getMonitoring().getState()); 
         } 
     } 
     request.setNextToken(response.getNextToken()); 
     if(response.getNextToken() == null) { 
         done = true; 
     }
}
```
Os resultados são paginados. É possível obter mais resultados passando o valor retornado do método getNextToken do objeto resultante para o método setNextToken do objeto de solicitação original e usando o mesmo objeto de solicitação na próxima chamada para describeInstances.

Consulte o [exemplo completo](https://github.com/awsdocs/aws-doc-sdk-examples/blob/master/java/example_code/ec2/src/main/java/aws/example/ec2/DescribeInstances.java).

## Monitorar uma instância

Você pode monitorar diversos aspectos das instâncias do Amazon EC2, como utilização de CPU e rede, memória disponível e espaço em disco restante. Para saber mais sobre monitoramento de instância, consulte [Monitoramento do Amazon EC2](https://docs.aws.amazon.com/AWSEC2/latest/UserGuide/monitoring_ec2.html) no Guia do Usuário do Amazon EC2 para instâncias do Linux.

Para iniciar o monitoramento de uma instância, você deve criar um [MonitorInstancesRequest](https://docs.aws.amazon.com/sdk-for-java/v1/reference/com/amazonaws/services/ec2/model/MonitorInstancesRequest.html) com o ID da instância para monitorar e passá-lo para o método monitorInstances do AmazonEC2Client.

Importações

```
import com.amazonaws.services.ec2.AmazonEC2;
import com.amazonaws.services.ec2.AmazonEC2ClientBuilder;
import com.amazonaws.services.ec2.model.MonitorInstancesRequest;
```
Código

```
final AmazonEC2 ec2 = AmazonEC2ClientBuilder.defaultClient();
```

```
MonitorInstancesRequest request = new MonitorInstancesRequest() 
         .withInstanceIds(instance_id);
```

```
ec2.monitorInstances(request);
```
Consulte o [exemplo completo](https://github.com/awsdocs/aws-doc-sdk-examples/blob/master/java/example_code/ec2/src/main/java/aws/example/ec2/MonitorInstance.java).

#### Interromper monitoramento de instâncias

Para interromper o monitoramento de uma instância, crie um [UnmonitorInstancesRequest](https://docs.aws.amazon.com/sdk-for-java/v1/reference/com/amazonaws/services/ec2/model/UnmonitorInstancesRequest.html) com o ID da instância para interromper o monitoramento e passá-lo para o método unmonitorInstances do AmazonEC2Client.

Importações

```
import com.amazonaws.services.ec2.AmazonEC2;
import com.amazonaws.services.ec2.AmazonEC2ClientBuilder;
import com.amazonaws.services.ec2.model.UnmonitorInstancesRequest;
```
#### Código

```
final AmazonEC2 ec2 = AmazonEC2ClientBuilder.defaultClient();
```

```
UnmonitorInstancesRequest request = new UnmonitorInstancesRequest() 
     .withInstanceIds(instance_id);
```

```
ec2.unmonitorInstances(request);
```
Consulte o [exemplo completo](https://github.com/awsdocs/aws-doc-sdk-examples/blob/master/java/example_code/ec2/src/main/java/aws/example/ec2/MonitorInstance.java).

## Mais informações

- [RunInstances](https://docs.aws.amazon.com/AWSEC2/latest/APIReference/API_RunInstances.html) na Referência de API do Amazon EC2
- [DescribeInstances](https://docs.aws.amazon.com/AWSEC2/latest/APIReference/API_DescribeInstances.html) na Referência de API do Amazon EC2
- [StartInstances](https://docs.aws.amazon.com/AWSEC2/latest/APIReference/API_StartInstances.html) na Referência de API do Amazon EC2
- [StopInstances](https://docs.aws.amazon.com/AWSEC2/latest/APIReference/API_StopInstances.html) na Referência de API do Amazon EC2
- [RebootInstances](https://docs.aws.amazon.com/AWSEC2/latest/APIReference/API_RebootInstances.html) na Referência de API do Amazon EC2
- [MonitorInstances](https://docs.aws.amazon.com/AWSEC2/latest/APIReference/API_MonitorInstances.html) na referência de API do Amazon EC2
- [UnmonitorInstances](https://docs.aws.amazon.com/AWSEC2/latest/APIReference/API_UnmonitorInstances.html) na referência de API do Amazon EC2

# Usando endereços IP elásticos em Amazon EC2

O EC2-Classic será descontinuado

## **A** Warning

Estamos aposentando o EC2-Classic em 15 de agosto de 2022. É recomendável migrar do EC2-Classic para uma VPC. [Para obter mais informações, consulte](https://docs.aws.amazon.com/AWSEC2/latest/WindowsGuide/vpc-migrate.html) Migrar do EC2-Classic para uma VPC no Guia do usuário do [Amazon EC2](https://docs.aws.amazon.com/AWSEC2/latest/WindowsGuide/vpc-migrate.html) [ou no Guia do usuário do Amazon EC2](https://docs.aws.amazon.com/AWSEC2/latest/UserGuide/vpc-migrate.html)[.](https://docs.aws.amazon.com/AWSEC2/latest/WindowsGuide/vpc-migrate.html) Consulte também a publicação do blog [O EC2-Classic Networking está sendo retirado: veja](https://aws.amazon.com/blogs/aws/ec2-classic-is-retiring-heres-how-to-prepare/) [como se preparar](https://aws.amazon.com/blogs/aws/ec2-classic-is-retiring-heres-how-to-prepare/).

## Como alocar um endereço IP elástico

Para usar um endereço IP elástico, você primeiro aloca um para sua conta e o associa à instância ou a uma interface de rede.

Para alocar um endereço IP elástico, chame o allocateAddress método do AmazonEC2Client com um [AllocateAddressRequest](https://docs.aws.amazon.com/sdk-for-java/v1/reference/com/amazonaws/services/ec2/model/AllocateAddressRequest.html)objeto contendo o tipo de rede (EC2 ou VPC clássico).

O retornado [AllocateAddressResultc](https://docs.aws.amazon.com/sdk-for-java/v1/reference/com/amazonaws/services/ec2/model/AllocateAddressResult.html)ontém uma ID de alocação que você pode usar para associar o endereço a uma instância, passando a ID de alocação e a ID da instância em a [AssociateAddressRequestp](https://docs.aws.amazon.com/sdk-for-java/v1/reference/com/amazonaws/services/ec2/model/AssociateAddressRequest.html)ara o método do AmazonEC2Client. associateAddress

#### Importações

```
import com.amazonaws.services.ec2.AmazonEC2;
import com.amazonaws.services.ec2.AmazonEC2ClientBuilder;
import com.amazonaws.services.ec2.model.AllocateAddressRequest;
import com.amazonaws.services.ec2.model.AllocateAddressResult;
import com.amazonaws.services.ec2.model.AssociateAddressRequest;
import com.amazonaws.services.ec2.model.AssociateAddressResult;
import com.amazonaws.services.ec2.model.DomainType;
```
## Código

```
final AmazonEC2 ec2 = AmazonEC2ClientBuilder.defaultClient();
AllocateAddressRequest allocate_request = new AllocateAddressRequest() 
     .withDomain(DomainType.Vpc);
AllocateAddressResult allocate response =
     ec2.allocateAddress(allocate_request);
String allocation_id = allocate_response.getAllocationId();
AssociateAddressRequest associate_request = 
     new AssociateAddressRequest() 
         .withInstanceId(instance_id) 
         .withAllocationId(allocation_id);
AssociateAddressResult associate response =
    ec2.associateAddress(associate request);
```
Consulte o [exemplo completo](https://github.com/awsdocs/aws-doc-sdk-examples/blob/master/java/example_code/ec2/src/main/java/aws/example/ec2/AllocateAddress.java).

## Descrever endereços IP elásticos

Para listar os endereços IP elásticos atribuídos à conta, chame o método describeAddresses do AmazonEC2Client. Ele retorna um [DescribeAddressesResultq](https://docs.aws.amazon.com/sdk-for-java/v1/reference/com/amazonaws/services/ec2/model/DescribeAddressesResult.html)ue você pode usar para obter uma lista de objetos de [endereço](https://docs.aws.amazon.com/sdk-for-java/v1/reference/com/amazonaws/services/ec2/model/Address.html) que representam os endereços IP elásticos em sua conta.

#### Importações

```
import com.amazonaws.services.ec2.AmazonEC2;
import com.amazonaws.services.ec2.AmazonEC2ClientBuilder;
import com.amazonaws.services.ec2.model.Address;
import com.amazonaws.services.ec2.model.DescribeAddressesResult;
```
Código

```
final AmazonEC2 ec2 = AmazonEC2ClientBuilder.defaultClient();
DescribeAddressesResult response = ec2.describeAddresses();
for(Address address : response.getAddresses()) { 
     System.out.printf( 
              "Found address with public IP %s, " + 
              "domain %s, " + 
              "allocation id %s " + 
              "and NIC id %s", 
              address.getPublicIp(), 
              address.getDomain(), 
              address.getAllocationId(), 
              address.getNetworkInterfaceId());
}
```
Consulte o [exemplo completo](https://github.com/awsdocs/aws-doc-sdk-examples/blob/master/java/example_code/ec2/src/main/java/aws/example/ec2/DescribeAddresses.java).

## Como liberar um endereço IP elástico

Para liberar um endereço IP elástico, chame o releaseAddress método do AmazonEC2Client, transmitindo-lhe um [ReleaseAddressRequest](https://docs.aws.amazon.com/sdk-for-java/v1/reference/com/amazonaws/services/ec2/model/ReleaseAddressRequest.html)contendo o ID de alocação do endereço IP elástico que você deseja liberar.

#### Importações

```
import com.amazonaws.services.ec2.AmazonEC2;
```

```
import com.amazonaws.services.ec2.AmazonEC2ClientBuilder;
import com.amazonaws.services.ec2.model.ReleaseAddressRequest;
import com.amazonaws.services.ec2.model.ReleaseAddressResult;
```
#### Código

```
final AmazonEC2 ec2 = AmazonEC2ClientBuilder.defaultClient();
ReleaseAddressRequest request = new ReleaseAddressRequest() 
     .withAllocationId(alloc_id);
ReleaseAddressResult response = ec2.releaseAddress(request);
```
Depois de liberar um endereço IP elástico, ele é liberado para o pool de endereços AWS IP e pode ficar indisponível para você posteriormente. Não se esqueça de atualizar os registros DNS e todos os servidores ou dispositivos que se comunicam com o endereço. Se você tentar liberar um endereço IP elástico que você já liberou, receberá um AuthFailureerro se o endereço já estiver alocado para outro Conta da AWS.

Se você estiver usando o EC2-Classic ou uma VPC padrão, liberar um endereço IP elástico o desassociará automaticamente de qualquer instância a qual esteja associada. Para desassociar um endereço IP elástico sem liberá-lo, use o método disassociateAddress do AmazonEC2Client.

Se estiver usando uma VPC não padrão, você deverá usar disassociateAddress para desassociar o endereço IP elástico antes de tentar liberá-lo. Caso contrário, Amazon EC2 retornará um erro (InvalidipAddress). InUse).

Consulte o [exemplo completo](https://github.com/awsdocs/aws-doc-sdk-examples/blob/master/java/example_code/ec2/src/main/java/aws/example/ec2/ReleaseAddress.java).

## Mais informações

- [Endereços IP elásticos](https://docs.aws.amazon.com/AWSEC2/latest/UserGuide/elastic-ip-addresses-eip.html) no guia Amazon EC2 do usuário para instâncias Linux
- [AllocateAddressn](https://docs.aws.amazon.com/AWSEC2/latest/APIReference/API_AllocateAddress.html)a Referência da Amazon EC2 API
- [DescribeAddresses](https://docs.aws.amazon.com/AWSEC2/latest/APIReference/API_DescribeAddresses.html)na Referência da Amazon EC2 API
- [ReleaseAddress](https://docs.aws.amazon.com/AWSEC2/latest/APIReference/API_ReleaseAddress.html)na Referência da Amazon EC2 API

# Usar regiões e zonas de disponibilidade

## Descrever regiões

Para listar as regiões disponíveis para a conta, chame o método describeRegions do AmazonEC2Client. Ele retorna um [DescribeRegionsResult.](https://docs.aws.amazon.com/sdk-for-java/v1/reference/com/amazonaws/services/ec2/model/DescribeRegionsResult.html) Chame o método getRegions do objeto retornado para obter uma lista de objetos [Region](https://docs.aws.amazon.com/sdk-for-java/v1/reference/com/amazonaws/services/ec2/model/Region.html) que representam cada região.

Importações

```
import com.amazonaws.services.ec2.AmazonEC2;
import com.amazonaws.services.ec2.AmazonEC2ClientBuilder;
import com.amazonaws.services.ec2.model.DescribeRegionsResult;
import com.amazonaws.services.ec2.model.Region;
import com.amazonaws.services.ec2.model.AvailabilityZone;
import com.amazonaws.services.ec2.model.DescribeAvailabilityZonesResult;
```
Código

```
DescribeRegionsResult regions_response = ec2.describeRegions();
for(Region region : regions_response.getRegions()) { 
     System.out.printf( 
         "Found region %s " + 
         "with endpoint %s", 
         region.getRegionName(), 
         region.getEndpoint());
}
```
Consulte o [exemplo completo](https://github.com/awsdocs/aws-doc-sdk-examples/blob/master/java/example_code/ec2/src/main/java/aws/example/ec2/DescribeRegionsAndZones.java).

#### Descrever zonas de disponibilidade

Para listar cada zona de disponibilidade disponível para a conta, chame o método describeAvailabilityZones do AmazonEC2Client. Ele retorna um [DescribeAvailabilityZonesResult](https://docs.aws.amazon.com/sdk-for-java/v1/reference/com/amazonaws/services/ec2/model/DescribeAvailabilityZonesResult.html). Chame o método getAvailabilityZones para obter uma lista de objetos [AvailabilityZone](https://docs.aws.amazon.com/sdk-for-java/v1/reference/com/amazonaws/services/ec2/model/AvailabilityZone.html) que representam cada zona de disponibilidade.

#### Importações

import com.amazonaws.services.ec2.AmazonEC2;

```
import com.amazonaws.services.ec2.AmazonEC2ClientBuilder;
import com.amazonaws.services.ec2.model.DescribeRegionsResult;
import com.amazonaws.services.ec2.model.Region;
import com.amazonaws.services.ec2.model.AvailabilityZone;
import com.amazonaws.services.ec2.model.DescribeAvailabilityZonesResult;
```
Código

```
DescribeAvailabilityZonesResult zones_response = 
     ec2.describeAvailabilityZones();
for(AvailabilityZone zone : zones_response.getAvailabilityZones()) { 
     System.out.printf( 
         "Found availability zone %s " + 
         "with status %s " + 
         "in region %s", 
         zone.getZoneName(), 
         zone.getState(), 
         zone.getRegionName());
}
```
Consulte o [exemplo completo](https://github.com/awsdocs/aws-doc-sdk-examples/blob/master/java/example_code/ec2/src/main/java/aws/example/ec2/DescribeRegionsAndZones.java).

#### Descrever contas

Para descrever a conta, chame o método describeAccountAttributes do AmazonEC2Client. Esse método retorna um objeto [DescribeAccountAttributesResult.](https://docs.aws.amazon.com/sdk-for-java/v1/reference/com/amazonaws/services/ec2/model/DescribeAccountAttributesResult.html) Invoque o método getAccountAttributes desses objetos para obter uma lista de objetos [AccountAttribute.](https://docs.aws.amazon.com/sdk-for-java/v1/reference/com/amazonaws/services/ec2/model/AccountAttribute.html) É possível percorrer a lista para recuperar um objeto [AccountAttribute.](https://docs.aws.amazon.com/sdk-for-java/v1/reference/com/amazonaws/services/ec2/model/AccountAttribute.html)

Você pode obter os valores dos atributos da sua conta invocando o método getAttributeValues do objeto [AccountAttribute.](https://docs.aws.amazon.com/sdk-for-java/v1/reference/com/amazonaws/services/ec2/model/AccountAttribute.html) Esse método retorna uma lista de objetos [AccountAttributeValue.](https://docs.aws.amazon.com/sdk-for-java/v1/reference/com/amazonaws/services/ec2/model/AccountAttributeValue.html) É possível percorrer essa segunda lista para exibir o valor dos atributos (veja o exemplo de código a seguir).

#### Importações

```
import com.amazonaws.services.ec2.AmazonEC2;
import com.amazonaws.services.ec2.AmazonEC2ClientBuilder;
import com.amazonaws.services.ec2.model.AccountAttributeValue;
import com.amazonaws.services.ec2.model.DescribeAccountAttributesResult;
```

```
import com.amazonaws.services.ec2.model.AccountAttribute;
import java.util.List;
import java.util.ListIterator;
```
## Código

```
AmazonEC2 ec2 = AmazonEC2ClientBuilder.defaultClient();
try{ 
     DescribeAccountAttributesResult accountResults = ec2.describeAccountAttributes(); 
    List<AccountAttribute> accountList = accountResults.getAccountAttributes();
     for (ListIterator iter = accountList.listIterator(); iter.hasNext(); ) { 
         AccountAttribute attribute = (AccountAttribute) iter.next(); 
         System.out.print("\n The name of the attribute is 
  "+attribute.getAttributeName()); 
        List<AccountAttributeValue> values = attribute.getAttributeValues();
          //iterate through the attribute values 
         for (ListIterator iterVals = values.listIterator(); iterVals.hasNext(); ) { 
             AccountAttributeValue myValue = (AccountAttributeValue) iterVals.next(); 
             System.out.print("\n The value of the attribute is 
  "+myValue.getAttributeValue()); 
         } 
     } 
     System.out.print("Done");
}
catch (Exception e)
{ 
     e.getStackTrace();
}
```
Veja o [exemplo completo](https://github.com/awsdocs/aws-doc-sdk-examples/blob/master/java/example_code/ec2/src/main/java/aws/example/ec2/DescribeAccount.java) no GitHub.

# Mais informações

- [Regiões e zonas de disponibilidade](https://docs.aws.amazon.com/AWSEC2/latest/UserGuide/using-regions-availability-zones.html) no Guia do Usuário do Amazon EC2 para Instâncias do Linux
- [DescribeRegions](https://docs.aws.amazon.com/AWSEC2/latest/APIReference/API_DescribeRegions.html) na Referência de API do Amazon EC2
- [DescribeAvailabilityZones](https://docs.aws.amazon.com/AWSEC2/latest/APIReference/API_DescribeAvailabilityZones.html) na Referência de API do Amazon EC2

# Trabalhar com pares de chaves do Amazon EC2

## Criação de um par de chaves

Para criar um par de chaves, chame o método createKeyPair do AmazonEC2Client com um [CreateKeyPairRequest](https://docs.aws.amazon.com/sdk-for-java/v1/reference/com/amazonaws/services/ec2/model/CreateKeyPairRequest.html) que contenha o nome da chave.

#### Importações

```
import com.amazonaws.services.ec2.AmazonEC2;
import com.amazonaws.services.ec2.AmazonEC2ClientBuilder;
import com.amazonaws.services.ec2.model.CreateKeyPairRequest;
import com.amazonaws.services.ec2.model.CreateKeyPairResult;
```
Código

```
final AmazonEC2 ec2 = AmazonEC2ClientBuilder.defaultClient();
CreateKeyPairRequest request = new CreateKeyPairRequest() 
     .withKeyName(key_name);
```

```
CreateKeyPairResult response = ec2.createKeyPair(request);
```
Consulte o [exemplo completo](https://github.com/awsdocs/aws-doc-sdk-examples/blob/master/java/example_code/ec2/src/main/java/aws/example/ec2/CreateKeyPair.java).

#### Descrever pares de chaves

Para listar os pares de chaves ou obter informações sobre eles, chame o método describeKeyPairs do AmazonEC2Client. Ele retorna um [DescribeKeyPairsResult](https://docs.aws.amazon.com/sdk-for-java/v1/reference/com/amazonaws/services/ec2/model/DescribeKeyPairsResult.html) que você pode usar para acessar a lista de pares de chaves chamando o método getKeyPairs, que retorna uma lista de objetos [KeyPairInfo](https://docs.aws.amazon.com/sdk-for-java/v1/reference/com/amazonaws/services/ec2/model/KeyPairInfo.html).

#### Importações

```
import com.amazonaws.services.ec2.AmazonEC2;
import com.amazonaws.services.ec2.AmazonEC2ClientBuilder;
import com.amazonaws.services.ec2.model.DescribeKeyPairsResult;
import com.amazonaws.services.ec2.model.KeyPairInfo;
```
#### Código

```
final AmazonEC2 ec2 = AmazonEC2ClientBuilder.defaultClient();
DescribeKeyPairsResult response = ec2.describeKeyPairs();
for(KeyPairInfo key_pair : response.getKeyPairs()) { 
     System.out.printf( 
         "Found key pair with name %s " + 
         "and fingerprint %s", 
         key_pair.getKeyName(), 
         key_pair.getKeyFingerprint());
}
```
Consulte o [exemplo completo](https://github.com/awsdocs/aws-doc-sdk-examples/blob/master/java/example_code/ec2/src/main/java/aws/example/ec2/DescribeKeyPairs.java).

#### Excluir um par de chaves

Para excluir um par de chaves, chame o método deleteKeyPair do AmazonEC2Client, passando um [DeleteKeyPairRequest](https://docs.aws.amazon.com/sdk-for-java/v1/reference/com/amazonaws/services/ec2/model/DeleteKeyPairRequest.html) que contenha o nome do par de chaves a ser excluído.

Importações

```
import com.amazonaws.services.ec2.AmazonEC2;
import com.amazonaws.services.ec2.AmazonEC2ClientBuilder;
import com.amazonaws.services.ec2.model.DeleteKeyPairRequest;
import com.amazonaws.services.ec2.model.DeleteKeyPairResult;
```
Código

```
final AmazonEC2 ec2 = AmazonEC2ClientBuilder.defaultClient();
DeleteKeyPairRequest request = new DeleteKeyPairRequest() 
     .withKeyName(key_name);
DeleteKeyPairResult response = ec2.deleteKeyPair(request);
```
Consulte o [exemplo completo](https://github.com/awsdocs/aws-doc-sdk-examples/blob/master/java/example_code/ec2/src/main/java/aws/example/ec2/DeleteKeyPair.java).

#### Mais informações

- [Pares de chaves do Amazon EC2](https://docs.aws.amazon.com/AWSEC2/latest/UserGuide/ec2-key-pairs.html) no Guia do Usuário do Amazon EC2 para instâncias do Linux
- [CreateKeyPair](https://docs.aws.amazon.com/AWSEC2/latest/APIReference/API_CreateKeyPair.html) na Referência de API do Amazon EC2
- [DescribeKeyPairs](https://docs.aws.amazon.com/AWSEC2/latest/APIReference/API_DescribeKeyPairs.html) na Referência de API do Amazon EC2
- [DeleteKeyPair](https://docs.aws.amazon.com/AWSEC2/latest/APIReference/API_DeleteKeyPair.html) na Referência de API do Amazon EC2

# Como trabalhar com grupos de segurança no Amazon EC2

### Criar um grupo de segurança

Para criar um grupo de segurança, chame o método createSecurityGroup do AmazonEC2Client com um [CreateSecurityGroupRequest](https://docs.aws.amazon.com/sdk-for-java/v1/reference/com/amazonaws/services/ec2/model/CreateSecurityGroupRequest.html) que contenha o nome da chave.

Importações

```
import com.amazonaws.services.ec2.AmazonEC2;
import com.amazonaws.services.ec2.AmazonEC2ClientBuilder;
import com.amazonaws.services.ec2.model.CreateSecurityGroupRequest;
import com.amazonaws.services.ec2.model.CreateSecurityGroupResult;
```
### Código

```
final AmazonEC2 ec2 = AmazonEC2ClientBuilder.defaultClient();
CreateSecurityGroupRequest create_request = new 
     CreateSecurityGroupRequest() 
         .withGroupName(group_name) 
         .withDescription(group_desc) 
         .withVpcId(vpc_id);
CreateSecurityGroupResult create_response = 
     ec2.createSecurityGroup(create_request);
```
Consulte o [exemplo completo](https://github.com/awsdocs/aws-doc-sdk-examples/blob/master/java/example_code/ec2/src/main/java/aws/example/ec2/CreateSecurityGroup.java).

Configurar um grupo de segurança

Um grupo de segurança pode controlar os tráfegos de entrada e saída para as instâncias do Amazon EC2.

Para adicionar regras de entrada ao grupo de segurança, use o método authorizeSecurityGroupIngress do AmazonEC2Client, fornecendo o nome do grupo de segurança e as regras de acesso ([IpPermission](https://docs.aws.amazon.com/sdk-for-java/v1/reference/com/amazonaws/services/ec2/model/IpPermission.html)) que você deseja atribuir a ele dentro de um objeto [AuthorizeSecurityGroupIngressRequest](https://docs.aws.amazon.com/sdk-for-java/v1/reference/com/amazonaws/services/ec2/model/AuthorizeSecurityGroupIngressRequest.html). O exemplo a seguir mostra como adicionar permissões de IP a um grupo de segurança.

Importações

```
import com.amazonaws.services.ec2.AmazonEC2;
import com.amazonaws.services.ec2.AmazonEC2ClientBuilder;
import com.amazonaws.services.ec2.model.CreateSecurityGroupRequest;
import com.amazonaws.services.ec2.model.CreateSecurityGroupResult;
```
Código

```
IpRange ip_range = new IpRange() 
     .withCidrIp("0.0.0.0/0");
IpPermission ip_perm = new IpPermission() 
     .withIpProtocol("tcp") 
     .withToPort(80) 
     .withFromPort(80) 
     .withIpv4Ranges(ip_range);
IpPermission ip_perm2 = new IpPermission() 
     .withIpProtocol("tcp") 
     .withToPort(22) 
     .withFromPort(22) 
     .withIpv4Ranges(ip_range);
AuthorizeSecurityGroupIngressRequest auth_request = new 
     AuthorizeSecurityGroupIngressRequest() 
          .withGroupName(group_name) 
         .withIpPermissions(ip_perm, ip_perm2);
AuthorizeSecurityGroupIngressResult auth_response = 
     ec2.authorizeSecurityGroupIngress(auth_request);
```
Para adicionar uma regra de saída ao grupo de segurança, forneça dados semelhantes em um [AuthorizeSecurityGroupEgressRequest](https://docs.aws.amazon.com/sdk-for-java/v1/reference/com/amazonaws/services/ec2/model/AuthorizeSecurityGroupEgressRequest.html) ao método authorizeSecurityGroupEgress do AmazonEC2Client.

Consulte o [exemplo completo](https://github.com/awsdocs/aws-doc-sdk-examples/blob/master/java/example_code/ec2/src/main/java/aws/example/ec2/CreateSecurityGroup.java).

# Descrever grupos de segurança

Para descrever os grupos de segurança ou obter informações sobre eles, chame o método describeSecurityGroups do AmazonEC2Client. Ele retorna um [DescribeSecurityGroupsResult](https://docs.aws.amazon.com/sdk-for-java/v1/reference/com/amazonaws/services/ec2/model/DescribeSecurityGroupsResult.html) que você pode usar para acessar a lista de grupos de segurança chamando o método getSecurityGroups, que retorna uma lista de objetos [SecurityGroup](https://docs.aws.amazon.com/AWSJavaSDK/latest/javadoc/com/amazonaws/services/ec2/model/SecurityGroup.html).

#### Importações

```
import com.amazonaws.services.ec2.AmazonEC2;
import com.amazonaws.services.ec2.AmazonEC2ClientBuilder;
import com.amazonaws.services.ec2.model.DescribeSecurityGroupsRequest;
import com.amazonaws.services.ec2.model.DescribeSecurityGroupsResult;
```
### Código

```
final String USAGE = 
     "To run this example, supply a group id\n" + 
     "Ex: DescribeSecurityGroups <group-id>\n";
if (args.length != 1) { 
     System.out.println(USAGE); 
     System.exit(1);
}
String group_id = args[0];
```
Consulte o [exemplo completo](https://github.com/awsdocs/aws-doc-sdk-examples/blob/master/java/example_code/ec2/src/main/java/aws/example/ec2/DescribeSecurityGroups.java).

### Excluir um grupo de segurança

Para excluir um grupo de segurança, chame o método deleteSecurityGroup do AmazonEC2Client, passando um [DeleteSecurityGroupRequest](https://docs.aws.amazon.com/sdk-for-java/v1/reference/com/amazonaws/services/ec2/model/DeleteSecurityGroupRequest.html) que contenha o ID do grupo de segurança a ser excluído.

Importações

```
import com.amazonaws.services.ec2.AmazonEC2;
import com.amazonaws.services.ec2.AmazonEC2ClientBuilder;
import com.amazonaws.services.ec2.model.DeleteSecurityGroupRequest;
import com.amazonaws.services.ec2.model.DeleteSecurityGroupResult;
```
### Código

```
final AmazonEC2 ec2 = AmazonEC2ClientBuilder.defaultClient();
```

```
DeleteSecurityGroupRequest request = new DeleteSecurityGroupRequest() 
     .withGroupId(group_id);
```

```
DeleteSecurityGroupResult response = ec2.deleteSecurityGroup(request);
```
Consulte o [exemplo completo](https://github.com/awsdocs/aws-doc-sdk-examples/blob/master/java/example_code/ec2/src/main/java/aws/example/ec2/DeleteSecurityGroup.java).

### Mais informações

- [Grupos de segurança do Amazon EC2](https://docs.aws.amazon.com/AWSEC2/latest/UserGuide/ec2-key-pairs.html) no Guia do Usuário Amazon EC2 para Instâncias do Linux
- [Autorização de tráfego de entrada para suas instâncias Linux](https://docs.aws.amazon.com/AWSEC2/latest/UserGuide/authorizing-access-to-an-instance.html) no Guia do Usuário Amazon EC2 para Instâncias do Linux
- [CreateSecurityGroup,](https://docs.aws.amazon.com/AWSEC2/latest/APIReference/API_CreateSecurityGroup.html) na Referência de API do Amazon EC2
- [DescribeSecurityGroups,](https://docs.aws.amazon.com/AWSEC2/latest/APIReference/API_DescribeSecurityGroups.html) na Referência de API do Amazon EC2
- [DeleteSecurityGroup](https://docs.aws.amazon.com/AWSEC2/latest/APIReference/API_DeleteSecurityGroup.html) na Referência de API do Amazon EC2
- [AuthorizeSecurityGroupIngress](https://docs.aws.amazon.com/AWSEC2/latest/APIReference/API_AuthorizeSecurityGroupIngress.html) na Referência de API do Amazon EC2

# Exemplos do IAM usando o AWS SDK for Java

Esta seção fornece exemplos de como programar o [IAM](https://aws.amazon.com/iam/) usando o [AWS SDK for Java](https://aws.amazon.com/sdk-for-java/).

O AWS Identity and Access Management (IAM) permite que você controle com segurança o acesso aos serviços e recursos da AWS para seus usuários. Usando o IAM, você pode criar e gerenciar usuários e grupos da AWS e usar permissões para permitir e negar o acesso deles aos recursos da AWS. Para obter um guia completo do IAM, visite o [Guia do usuário do IAM.](https://docs.aws.amazon.com/IAM/latest/UserGuide/)

### **a** Note

Entre os exemplos está somente o código necessário para demonstrar cada técnica. O [código de exemplo completo está disponível no GitHub](https://github.com/awsdocs/aws-doc-sdk-examples/tree/master/java). A partir daí, você pode fazer download de um único arquivo de origem ou clonar o repositório de maneira local para obter todos os exemplos para compilação e execução.

### Tópicos

- [Gerenciar chaves de acesso do IAM](#page-148-0)
- [Gerenciar usuários do IAM](#page-152-0)
- [Usar aliases de conta do IAM](#page-156-0)
- [Trabalhar com políticas do IAM](#page-158-0)
- [Trabalhar com certificados de servidor do IAM](#page-163-0)

# <span id="page-148-0"></span>Gerenciar chaves de acesso do IAM

# Criar uma chave de acesso

Para criar uma chave de acesso do IAM, chame o método createAccessKey do AmazonIdentityManagementClient com um objeto [CreateAccessKeyRequest.](https://docs.aws.amazon.com/sdk-for-java/v1/reference/com/amazonaws/services/identitymanagement/model/CreateAccessKeyRequest.html)

CreateAccessKeyRequest tem dois construtores: um que utiliza um nome de usuário e outro sem parâmetros. Se usar a versão que não utiliza parâmetros, você deverá definir o nome de usuário usando o método setter withUserName para passá-lo ao método createAccessKey.

Importações

```
import com.amazonaws.services.identitymanagement.AmazonIdentityManagement;
import com.amazonaws.services.identitymanagement.AmazonIdentityManagementClientBuilder;
import com.amazonaws.services.identitymanagement.model.CreateAccessKeyRequest;
import com.amazonaws.services.identitymanagement.model.CreateAccessKeyResult;
```
Código

```
final AmazonIdentityManagement iam = 
     AmazonIdentityManagementClientBuilder.defaultClient();
CreateAccessKeyRequest request = new CreateAccessKeyRequest() 
     .withUserName(user);
```
CreateAccessKeyResult response = iam.createAccessKey(request);

Veja o [exemplo completo](https://github.com/awsdocs/aws-doc-sdk-examples/blob/master/java/example_code/iam/src/main/java/aws/example/iam/CreateAccessKey.java) no GitHub.

### Listar chave de acesso

Para listar as chaves de acesso de um determinado usuário, crie um objeto [ListAccessKeysRequest](https://docs.aws.amazon.com/sdk-for-java/v1/reference/com/amazonaws/services/identitymanagement/model/ListAccessKeysRequest.html) que contenha o nome de usuário cujas chaves listar e passe para o método listAccessKeys do AmazonIdentityManagementClient.

### **a** Note

Se você não fornecer um nome de usuário para listAccessKeys, ele tentará listar chaves de acesso associadas à Conta da AWS que assinou a solicitação.

### Importações

```
import com.amazonaws.services.identitymanagement.AmazonIdentityManagement;
import com.amazonaws.services.identitymanagement.AmazonIdentityManagementClientBuilder;
import com.amazonaws.services.identitymanagement.model.AccessKeyMetadata;
import com.amazonaws.services.identitymanagement.model.ListAccessKeysRequest;
import com.amazonaws.services.identitymanagement.model.ListAccessKeysResult;
```

```
final AmazonIdentityManagement iam = 
     AmazonIdentityManagementClientBuilder.defaultClient();
boolean done = false;
ListAccessKeysRequest request = new ListAccessKeysRequest() 
         .withUserName(username);
while (!done) { 
     ListAccessKeysResult response = iam.listAccessKeys(request); 
     for (AccessKeyMetadata metadata : 
             response.getAccessKeyMetadata()) { 
         System.out.format("Retrieved access key %s", 
                  metadata.getAccessKeyId()); 
     } 
     request.setMarker(response.getMarker());
```
}

```
 if (!response.getIsTruncated()) { 
     done = true; 
 }
```
Os resultados de listAccessKeys são paginados (com um máximo de 100 registros por chamada). Você pode chamar getIsTruncated no objeto [ListAccessKeysResult](https://docs.aws.amazon.com/sdk-for-java/v1/reference/com/amazonaws/services/identitymanagement/model/ListAccessKeysResult.html) retornado para ver se a consulta retornou menos resultados então disponíveis. Dessa forma, chame setMarker no ListAccessKeysRequest e repasse para a próxima invocação de listAccessKeys.

Veja o [exemplo completo](https://github.com/awsdocs/aws-doc-sdk-examples/blob/master/java/example_code/iam/src/main/java/aws/example/iam/ListAccessKeys.java) no GitHub.

Recuperar a hora do uso mais recente de uma chave de acesso

Para obter a hora em que uma chave de acesso foi usada pela última vez, chame o método getAccessKeyLastUsed do AmazonIdentityManagementClient com o ID da chave de acesso, que pode ser passado usando um objeto [GetAccessKeyLastUsedRequest](https://docs.aws.amazon.com/sdk-for-java/v1/reference/com/amazonaws/services/identitymanagement/model/GetAccessKeyLastUsedRequest.html) ou diretamente para a sobrecarga que utiliza o ID de chave de acesso diretamente.

Depois disso, é possível usar o objeto [GetAccessKeyLastUsedResult](https://docs.aws.amazon.com/sdk-for-java/v1/reference/com/amazonaws/services/identitymanagement/model/GetAccessKeyLastUsedResult.html) retornado para recuperar a hora em que a chave foi usada mais recentemente.

### Importações

```
import com.amazonaws.services.identitymanagement.AmazonIdentityManagement;
import com.amazonaws.services.identitymanagement.AmazonIdentityManagementClientBuilder;
import com.amazonaws.services.identitymanagement.model.GetAccessKeyLastUsedRequest;
import com.amazonaws.services.identitymanagement.model.GetAccessKeyLastUsedResult;
```

```
final AmazonIdentityManagement iam = 
     AmazonIdentityManagementClientBuilder.defaultClient();
GetAccessKeyLastUsedRequest request = new GetAccessKeyLastUsedRequest() 
     .withAccessKeyId(access_id);
GetAccessKeyLastUsedResult response = iam.getAccessKeyLastUsed(request);
System.out.println("Access key was last used at: " + 
         response.getAccessKeyLastUsed().getLastUsedDate());
```
Veja o [exemplo completo](https://github.com/awsdocs/aws-doc-sdk-examples/blob/master/java/example_code/iam/src/main/java/aws/example/iam/AccessKeyLastUsed.java) no GitHub.

### <span id="page-151-0"></span>Ativar ou desativar chaves de acesso

É possível ativar ou desativar uma chave de acesso criando um objeto [UpdateAccessKeyRequest](https://docs.aws.amazon.com/sdk-for-java/v1/reference/com/amazonaws/services/identitymanagement/model/UpdateAccessKeyRequest.html), fornecendo o ID de chave de acesso, como opção o nome do usuário e o [Status](https://docs.aws.amazon.com/sdk-for-java/v1/reference/com/amazonaws/services/identitymanagement/model/StatusType.html) desejado e passando o objeto de solicitação para o método updateAccessKey do AmazonIdentityManagementClient.

Importações

```
import com.amazonaws.services.identitymanagement.AmazonIdentityManagement;
import com.amazonaws.services.identitymanagement.AmazonIdentityManagementClientBuilder;
import com.amazonaws.services.identitymanagement.model.UpdateAccessKeyRequest;
import com.amazonaws.services.identitymanagement.model.UpdateAccessKeyResult;
```
Código

```
final AmazonIdentityManagement iam = 
     AmazonIdentityManagementClientBuilder.defaultClient();
UpdateAccessKeyRequest request = new UpdateAccessKeyRequest() 
     .withAccessKeyId(access_id) 
     .withUserName(username) 
     .withStatus(status);
UpdateAccessKeyResult response = iam.updateAccessKey(request);
```
Veja o [exemplo completo](https://github.com/awsdocs/aws-doc-sdk-examples/blob/master/java/example_code/iam/src/main/java/aws/example/iam/UpdateAccessKey.java) no GitHub.

Excluir uma chave de acesso

Para excluir permanentemente uma chave de acesso, chame o método deleteKey do AmazonIdentityManagementClient, fornecendo um [DeleteAccessKeyRequest](https://docs.aws.amazon.com/sdk-for-java/v1/reference/com/amazonaws/services/identitymanagement/model/DeleteAccessKeyRequest.html) que contenha o ID e o nome de usuário da chave de acesso.

### **a** Note

Depois de excluída, uma chave não poderá mais ser recuperada ou usada. Para desativar temporariamente uma chave de maneira que ela possa ser reativado mais tarde, use o método [updateAccessKey](#page-151-0) em seu lugar.

### Importações

```
import com.amazonaws.services.identitymanagement.AmazonIdentityManagement;
import com.amazonaws.services.identitymanagement.AmazonIdentityManagementClientBuilder;
import com.amazonaws.services.identitymanagement.model.DeleteAccessKeyRequest;
import com.amazonaws.services.identitymanagement.model.DeleteAccessKeyResult;
```
### Código

```
final AmazonIdentityManagement iam = 
     AmazonIdentityManagementClientBuilder.defaultClient();
DeleteAccessKeyRequest request = new DeleteAccessKeyRequest() 
     .withAccessKeyId(access_key) 
     .withUserName(username);
DeleteAccessKeyResult response = iam.deleteAccessKey(request);
```
Veja o [exemplo completo](https://github.com/awsdocs/aws-doc-sdk-examples/blob/master/java/example_code/iam/src/main/java/aws/example/iam/DeleteAccessKey.java) no GitHub.

# Mais informações

- [CreateAccessKey](https://docs.aws.amazon.com/IAM/latest/APIReference/API_CreateAccessKey.html) na Referência de API do IAM
- [ListAccessKeys](https://docs.aws.amazon.com/IAM/latest/APIReference/API_ListAccessKeys.html) na Referência de API do IAM
- [GetAccessKeyLastUsed](https://docs.aws.amazon.com/IAM/latest/APIReference/API_GetAccessKeyLastUsed.html) na Referência de API do IAM
- [UpdateAccessKey](https://docs.aws.amazon.com/IAM/latest/APIReference/API_UpdateAccessKey.html) na Referência de API do IAM
- [DeleteAccessKey](https://docs.aws.amazon.com/IAM/latest/APIReference/API_DeleteAccessKey.html) na Referência de API do IAM

# <span id="page-152-0"></span>Gerenciar usuários do IAM

# Criação de um usuário

Crie um usuário do IAM fornecendo o nome de usuário para o método createUser do AmazonIdentityManagementClient, diretamente ou usando um objeto [CreateUserRequest](https://docs.aws.amazon.com/sdk-for-java/v1/reference/com/amazonaws/services/identitymanagement/model/CreateUserRequest.html) que contém o nome do usuário.

### Importações

import com.amazonaws.services.identitymanagement.AmazonIdentityManagement;

```
import com.amazonaws.services.identitymanagement.AmazonIdentityManagementClientBuilder;
import com.amazonaws.services.identitymanagement.model.CreateUserRequest;
import com.amazonaws.services.identitymanagement.model.CreateUserResult;
```
### Código

```
final AmazonIdentityManagement iam = 
     AmazonIdentityManagementClientBuilder.defaultClient();
CreateUserRequest request = new CreateUserRequest() 
     .withUserName(username);
CreateUserResult response = iam.createUser(request);
```
Veja o [exemplo completo](https://github.com/awsdocs/aws-doc-sdk-examples/blob/master/java/example_code/iam/src/main/java/aws/example/iam/CreateUser.java) no GitHub.

### Listar usuários

Para listar os usuários do IAM da conta, crie um [ListUsersRequest](https://docs.aws.amazon.com/sdk-for-java/v1/reference/com/amazonaws/services/identitymanagement/model/ListUsersRequest.html) e passe para o método listUsers do AmazonIdentityManagementClient. Você pode recuperar a lista de usuários chamando getUsers no objeto [ListUsersResult](https://docs.aws.amazon.com/AWSJavaSDK/latest/javadoc/com/amazonaws/services/identitymanagement/model/ListUsersResult.html) retornado.

A lista de usuários retornados por listUsers é paginada. Você pode verificar se há mais resultados a serem recuperados chamando o método getIsTruncated do objeto de resposta. Se ele retornar true, chame o método setMarker() do objeto da solicitação, passando o valor de retorno do método getMarker() do objeto de resposta.

### Importações

```
import com.amazonaws.services.identitymanagement.AmazonIdentityManagement;
import com.amazonaws.services.identitymanagement.AmazonIdentityManagementClientBuilder;
import com.amazonaws.services.identitymanagement.model.ListUsersRequest;
import com.amazonaws.services.identitymanagement.model.ListUsersResult;
import com.amazonaws.services.identitymanagement.model.User;
```
### Código

final AmazonIdentityManagement iam = AmazonIdentityManagementClientBuilder.defaultClient();

```
boolean done = false;
ListUsersRequest request = new ListUsersRequest();
while(!done) { 
    ListUsersResult response = iam.listUsers(request);
     for(User user : response.getUsers()) { 
         System.out.format("Retrieved user %s", user.getUserName()); 
     } 
     request.setMarker(response.getMarker()); 
     if(!response.getIsTruncated()) { 
         done = true; 
     }
}
```
Veja o [exemplo completo](https://github.com/awsdocs/aws-doc-sdk-examples/blob/master/java/example_code/iam/src/main/java/aws/example/iam/ListUsers.java) no GitHub.

### Atualizar um usuário

Para atualizar um usuário, chame o método updateUser do objeto do AmazonIdentityManagementClient, que utiliza um objeto [UpdateUserRequest](https://docs.aws.amazon.com/sdk-for-java/v1/reference/com/amazonaws/services/identitymanagement/model/UpdateUserRequest.html) que pode ser usado por você para alterar o nome ou o caminho do usuário.

Importações

```
import com.amazonaws.services.identitymanagement.AmazonIdentityManagement;
import com.amazonaws.services.identitymanagement.AmazonIdentityManagementClientBuilder;
import com.amazonaws.services.identitymanagement.model.UpdateUserRequest;
import com.amazonaws.services.identitymanagement.model.UpdateUserResult;
```

```
final AmazonIdentityManagement iam = 
     AmazonIdentityManagementClientBuilder.defaultClient();
UpdateUserRequest request = new UpdateUserRequest() 
     .withUserName(cur_name) 
     .withNewUserName(new_name);
UpdateUserResult response = iam.updateUser(request);
```
Veja o [exemplo completo](https://github.com/awsdocs/aws-doc-sdk-examples/blob/master/java/example_code/iam/src/main/java/aws/example/iam/UpdateUser.java) no GitHub.

### Excluir um usuário

Para excluir um usuário, chame a solicitação deleteUser do AmazonIdentityManagementClient com um objeto [UpdateUserRequest](https://docs.aws.amazon.com/sdk-for-java/v1/reference/com/amazonaws/services/identitymanagement/model/UpdateUserRequest.html) definido com o nome de usuário a ser excluído.

### Importações

```
import com.amazonaws.services.identitymanagement.AmazonIdentityManagement;
import com.amazonaws.services.identitymanagement.AmazonIdentityManagementClientBuilder;
import com.amazonaws.services.identitymanagement.model.DeleteConflictException;
import com.amazonaws.services.identitymanagement.model.DeleteUserRequest;
```
Código

```
final AmazonIdentityManagement iam = 
     AmazonIdentityManagementClientBuilder.defaultClient();
DeleteUserRequest request = new DeleteUserRequest() 
     .withUserName(username);
try { 
     iam.deleteUser(request);
} catch (DeleteConflictException e) { 
     System.out.println("Unable to delete user. Verify user is not" + 
             " associated with any resources"); 
     throw e;
}
```
Veja o [exemplo completo](https://github.com/awsdocs/aws-doc-sdk-examples/blob/master/java/example_code/iam/src/main/java/aws/example/iam/DeleteUser.java) no GitHub.

### Mais informações

- [Usuários do IAM](https://docs.aws.amazon.com/IAM/latest/UserGuide/id_users.html) no Guia do usuário do IAM
- [Gerenciar usuários do IAM](https://docs.aws.amazon.com/IAM/latest/UserGuide/id_users_manage.html) no Guia do usuário do IAM
- [CreateUser](https://docs.aws.amazon.com/IAM/latest/APIReference/API_CreateUser.html) na Referência de API do IAM
- [ListUsers](https://docs.aws.amazon.com/IAM/latest/APIReference/API_ListUsers.html) na Referência de API do IAM
- [UpdateUser](https://docs.aws.amazon.com/IAM/latest/APIReference/API_UpdateUser.html) na Referência de API do IAM
- [DeleteUser](https://docs.aws.amazon.com/IAM/latest/APIReference/API_DeleteUser.html) na Referência de API do IAM

# <span id="page-156-0"></span>Usar aliases de conta do IAM

Se deseja que o URL para sua página de login contenha o nome da sua empresa (ou outro identificador amigável) em vez do ID da sua Conta da AWS, você pode criar um alias para o Conta da AWS.

**a** Note

A AWS dá suporte a exatamente um alias por conta.

# Criar um alias da conta

Para criar um alias de conta, chame o método createAccountAlias do AmazonIdentityManagementClient com um objeto [CreateAccountAliasRequest](https://docs.aws.amazon.com/sdk-for-java/v1/reference/com/amazonaws/services/identitymanagement/model/CreateAccountAliasRequest.html) que contém o nome de alias.

Importações

```
import com.amazonaws.services.identitymanagement.AmazonIdentityManagement;
import com.amazonaws.services.identitymanagement.AmazonIdentityManagementClientBuilder;
import com.amazonaws.services.identitymanagement.model.CreateAccountAliasRequest;
import com.amazonaws.services.identitymanagement.model.CreateAccountAliasResult;
```
Código

```
final AmazonIdentityManagement iam = 
     AmazonIdentityManagementClientBuilder.defaultClient();
CreateAccountAliasRequest request = new CreateAccountAliasRequest() 
     .withAccountAlias(alias);
CreateAccountAliasResult response = iam.createAccountAlias(request);
```
Veja o [exemplo completo](https://github.com/awsdocs/aws-doc-sdk-examples/blob/master/java/example_code/iam/src/main/java/aws/example/iam/CreateAccountAlias.java) no GitHub.

Listar aliases de conta

Para listar o alias da conta, se houver, chame o método listAccountAliases do AmazonIdentityManagementClient.

### **a** Note

O [ListAccountAliasesResult](https://docs.aws.amazon.com/AWSJavaSDK/latest/javadoc/com/amazonaws/services/identitymanagement/model/ListAccountAliasesResult.html) retornado dá suporte aos mesmos métodos getIsTruncated e getMarker como outros métodos list do AWS SDK for Java, mas uma Conta da AWS pode ter somente um alias de conta.

### importações

```
import com.amazonaws.services.identitymanagement.AmazonIdentityManagement;
import com.amazonaws.services.identitymanagement.AmazonIdentityManagementClientBuilder;
import com.amazonaws.services.identitymanagement.model.ListAccountAliasesResult;
```
### código

```
final AmazonIdentityManagement iam = 
     AmazonIdentityManagementClientBuilder.defaultClient();
ListAccountAliasesResult response = iam.listAccountAliases();
for (String alias : response.getAccountAliases()) { 
     System.out.printf("Retrieved account alias %s", alias);
}
```
Veja o [exemplo completo](https://github.com/awsdocs/aws-doc-sdk-examples/blob/master/java/example_code/iam/src/main/java/aws/example/iam/ListAccountAliases.java) no GitHub.

### Excluir um alias de conta

Para excluir o alias da sua conta, chame o método deleteAccountAlias do AmazonIdentityManagementClient. Ao excluir um alias de conta, você deve fornecer o nome usando um objeto [DeleteAccountAliasRequest.](https://docs.aws.amazon.com/sdk-for-java/v1/reference/com/amazonaws/services/identitymanagement/model/DeleteAccountAliasRequest.html)

### importações

```
import com.amazonaws.services.identitymanagement.AmazonIdentityManagement;
import com.amazonaws.services.identitymanagement.AmazonIdentityManagementClientBuilder;
import com.amazonaws.services.identitymanagement.model.DeleteAccountAliasRequest;
import com.amazonaws.services.identitymanagement.model.DeleteAccountAliasResult;
```

```
final AmazonIdentityManagement iam = 
     AmazonIdentityManagementClientBuilder.defaultClient();
DeleteAccountAliasRequest request = new DeleteAccountAliasRequest() 
     .withAccountAlias(alias);
DeleteAccountAliasResult response = iam.deleteAccountAlias(request);
```
Veja o [exemplo completo](https://github.com/awsdocs/aws-doc-sdk-examples/blob/master/java/example_code/iam/src/main/java/aws/example/iam/DeleteAccountAlias.java) no GitHub.

### Mais informações

- [ID da sua conta da AWS e o alias](https://docs.aws.amazon.com/IAM/latest/UserGuide/console_account-alias.html) no Guia do Usuário do IAM
- [CreateAccountAlias](https://docs.aws.amazon.com/IAM/latest/APIReference/API_CreateAccountAlias.html) na Referência de API do IAM
- [ListAccountAliases](https://docs.aws.amazon.com/IAM/latest/APIReference/API_ListAccountAliases.html) na Referência de API do IAM
- [DeleteAccountAlias](https://docs.aws.amazon.com/IAM/latest/APIReference/API_DeleteAccountAlias.html) na Referência de API do IAM

# <span id="page-158-0"></span>Trabalhar com políticas do IAM

### Criar uma política

Para criar uma política, forneça o nome da política e um documento de política em formato JSON em um [CreatePolicyRequest](https://docs.aws.amazon.com/sdk-for-java/v1/reference/com/amazonaws/services/identitymanagement/model/CreatePolicyRequest.html) para o método createPolicy do AmazonIdentityManagementClient.

#### Importações

```
import com.amazonaws.services.identitymanagement.AmazonIdentityManagement;
import com.amazonaws.services.identitymanagement.AmazonIdentityManagementClientBuilder;
import com.amazonaws.services.identitymanagement.model.CreatePolicyRequest;
import com.amazonaws.services.identitymanagement.model.CreatePolicyResult;
```

```
final AmazonIdentityManagement iam = 
     AmazonIdentityManagementClientBuilder.defaultClient();
CreatePolicyRequest request = new CreatePolicyRequest() 
     .withPolicyName(policy_name)
```

```
 .withPolicyDocument(POLICY_DOCUMENT);
```

```
CreatePolicyResult response = iam.createPolicy(request);
```
Os documentos de política do IAM; são strings JSON com uma [sintaxe bem documentada.](https://docs.aws.amazon.com/IAM/latest/UserGuide/reference_policies_grammar.html) Veja a seguir um exemplo que fornece acesso para fazer solicitações específicas ao DynamoDB.

```
public static final String POLICY_DOCUMENT = 
    "{" + 
    " \"Version\": \"2012-10-17\"," + 
    " \"Statement\": [" + 
        {'' +" \Upsilon"Effect\": \"Allow\"," +
    " \"Action\": \"logs:CreateLogGroup\"," + 
     " \"Resource\": \"%s\"" + 
   " }, " +
    " {" + 
   " \Upsilon"Effect\": \"Allow\"," +
   " \"Action\": [" +
    " \"dynamodb:DeleteItem\"," + 
                 " \"dynamodb:GetItem\"," + 
   " \"dynamodb:PutItem\"," +
   " \"dynamodb:Scan\"," +
                 " \"dynamodb:UpdateItem\"" + 
    " ], " +
     " \"Resource\": \"RESOURCE_ARN\"" + 
   " \}" +
    " ]" + 
    "}";
```
Veja o [exemplo completo](https://github.com/awsdocs/aws-doc-sdk-examples/blob/master/java/example_code/iam/src/main/java/aws/example/iam/CreatePolicy.java) no GitHub.

### Obter uma política

Para recuperar uma política existente, chame o método getPolicy do AmazonIdentityManagementClient fornecendo o ARN da política em um objeto [GetPolicyRequest.](https://docs.aws.amazon.com/sdk-for-java/v1/reference/com/amazonaws/services/identitymanagement/model/GetPolicyRequest.html)

Importações

```
import com.amazonaws.services.identitymanagement.AmazonIdentityManagement;
import com.amazonaws.services.identitymanagement.AmazonIdentityManagementClientBuilder;
import com.amazonaws.services.identitymanagement.model.GetPolicyRequest;
```
import com.amazonaws.services.identitymanagement.model.GetPolicyResult;

### Código

```
final AmazonIdentityManagement iam = 
     AmazonIdentityManagementClientBuilder.defaultClient();
GetPolicyRequest request = new GetPolicyRequest() 
     .withPolicyArn(policy_arn);
```

```
GetPolicyResult response = iam.getPolicy(request);
```
Veja o [exemplo completo](https://github.com/awsdocs/aws-doc-sdk-examples/blob/master/java/example_code/iam/src/main/java/aws/example/iam/GetPolicy.java) no GitHub.

# Anexar uma política de função

[Você pode anexar uma política a um perfil do IAM \[http://docs.aws.amazon.com/](https://docs.aws.amazon.com/sdk-for-java/v1/reference/com/amazonaws/services/identitymanagement/model/AttachRolePolicyRequest.html) [IAM/latest/UserGuide/id\\_roles.html\] chamando o método](https://docs.aws.amazon.com/sdk-for-java/v1/reference/com/amazonaws/services/identitymanagement/model/AttachRolePolicyRequest.html) attachRolePolicy do [AmazonIdentityManagementClient, fornecendo a ele o nome do perfil e o ARN da política em um](https://docs.aws.amazon.com/sdk-for-java/v1/reference/com/amazonaws/services/identitymanagement/model/AttachRolePolicyRequest.html) [AttachrolePolicyRequest.](https://docs.aws.amazon.com/sdk-for-java/v1/reference/com/amazonaws/services/identitymanagement/model/AttachRolePolicyRequest.html)

Importações

```
import com.amazonaws.services.identitymanagement.AmazonIdentityManagement;
import com.amazonaws.services.identitymanagement.AmazonIdentityManagementClientBuilder;
import com.amazonaws.services.identitymanagement.model.AttachRolePolicyRequest;
import com.amazonaws.services.identitymanagement.model.AttachedPolicy;
```
Código

```
final AmazonIdentityManagement iam = 
     AmazonIdentityManagementClientBuilder.defaultClient();
AttachRolePolicyRequest attach_request = 
     new AttachRolePolicyRequest() 
         .withRoleName(role_name) 
         .withPolicyArn(POLICY_ARN);
```
iam.attachRolePolicy(attach\_request);

Veja o [exemplo completo](https://github.com/awsdocs/aws-doc-sdk-examples/blob/master/java/example_code/iam/src/main/java/aws/example/iam/AttachRolePolicy.java) no GitHub.

# Listar políticas de função anexadas

Liste as políticas anexadas em um perfil chamando o método listAttachedRolePolicies do AmazonIdentityManagementClient. Ele utiliza um objeto [ListAttachedRolePoliciesRequest](https://docs.aws.amazon.com/sdk-for-java/v1/reference/com/amazonaws/services/identitymanagement/model/ListAttachedRolePoliciesRequest.html) que contém o nome da função para listar as políticas.

Chame getAttachedPolicies no objeto [ListAttachedRolePoliciesResult](https://docs.aws.amazon.com/sdk-for-java/v1/reference/com/amazonaws/services/identitymanagement/model/ListAttachedRolePoliciesResult.html) retornado para obter a lista de políticas anexadas. Os resultados podem ser truncados. Se o método getIsTruncated do objeto ListAttachedRolePoliciesResult retornar true, chame o método setMarker do objeto ListAttachedRolePoliciesRequest e o use para chamar listAttachedRolePolicies novamente a fim de obter o próximo lote de resultados.

Importações

```
import com.amazonaws.services.identitymanagement.AmazonIdentityManagement;
import com.amazonaws.services.identitymanagement.AmazonIdentityManagementClientBuilder;
import com.amazonaws.services.identitymanagement.model.ListAttachedRolePoliciesRequest;
import com.amazonaws.services.identitymanagement.model.ListAttachedRolePoliciesResult;
import java.util.ArrayList;
import java.util.List;
import java.util.stream.Collectors;
```

```
final AmazonIdentityManagement iam = 
     AmazonIdentityManagementClientBuilder.defaultClient();
ListAttachedRolePoliciesRequest request = 
     new ListAttachedRolePoliciesRequest() 
         .withRoleName(role_name);
List<AttachedPolicy> matching_policies = new ArrayList<>();
boolean done = false;
while(!done) { 
     ListAttachedRolePoliciesResult response = 
         iam.listAttachedRolePolicies(request); 
     matching_policies.addAll( 
             response.getAttachedPolicies() 
                      .stream()
```

```
 .filter(p -> p.getPolicyName().equals(role_name)) 
                       .collect(Collectors.toList())); 
     if(!response.getIsTruncated()) { 
         done = true; 
     } 
     request.setMarker(response.getMarker());
}
```
Veja o [exemplo completo](https://github.com/awsdocs/aws-doc-sdk-examples/blob/master/java/example_code/iam/src/main/java/aws/example/iam/AttachRolePolicy.java) no GitHub.

# Desanexar uma política de função

Para desanexar uma política de uma função, chame o método detachRolePolicy do AmazonIdentityManagementClient fornecendo o nome da função e o ARN da política em um [DetachRolePolicyRequest](https://docs.aws.amazon.com/sdk-for-java/v1/reference/com/amazonaws/services/identitymanagement/model/DetachRolePolicyRequest.html).

Importações

```
import com.amazonaws.services.identitymanagement.AmazonIdentityManagement;
import com.amazonaws.services.identitymanagement.AmazonIdentityManagementClientBuilder;
import com.amazonaws.services.identitymanagement.model.DetachRolePolicyRequest;
import com.amazonaws.services.identitymanagement.model.DetachRolePolicyResult;
```
Código

```
final AmazonIdentityManagement iam = 
     AmazonIdentityManagementClientBuilder.defaultClient();
DetachRolePolicyRequest request = new DetachRolePolicyRequest() 
     .withRoleName(role_name) 
     .withPolicyArn(policy_arn);
DetachRolePolicyResult response = iam.detachRolePolicy(request);
```
Veja o [exemplo completo](https://github.com/awsdocs/aws-doc-sdk-examples/blob/master/java/example_code/iam/src/main/java/aws/example/iam/DetachRolePolicy.java) no GitHub.

# Mais informações

- [Visão geral de políticas do IAM](https://docs.aws.amazon.com/IAM/latest/UserGuide/access_policies.html) no Guia do usuário do IAM.
- [Referência da política do IAM da AWS](https://docs.aws.amazon.com/IAM/latest/UserGuide/reference_policies.html) no Guia do usuário do IAM.
- [CreatePolicy](https://docs.aws.amazon.com/IAM/latest/APIReference/API_CreatePolicy.html) na Referência de API do IAM
- [GetPolicy](https://docs.aws.amazon.com/IAM/latest/APIReference/API_GetPolicy.html) na Referência de API do IAM
- [AttachRolePolicy](https://docs.aws.amazon.com/IAM/latest/APIReference/API_AttachRolePolicy.html) na Referência de API do IAM
- [ListAttachedRolePolicies](https://docs.aws.amazon.com/IAM/latest/APIReference/API_ListAttachedRolePolicies.html) na Referência de API do IAM
- [DetachRolePolicy](https://docs.aws.amazon.com/IAM/latest/APIReference/API_DetachRolePolicy.html) na Referência de API do IAM

# <span id="page-163-0"></span>Trabalhar com certificados de servidor do IAM

Para habilitar conexões HTTPS para o seu site ou aplicativo na AWS, você precisa de um certificado de servidor SSL/TLS. Você pode usar um certificado de servidor fornecido pelo AWS Certificate Manager ou um obtido junto a um provedor externo.

Recomendamos que você use o ACM para provisionar, gerenciar e implantar seus certificados de servidor. Com o ACM; você pode solicitar um certificado, implantá-lo nos seus recursos da AWS e deixar o ACM processar renovações de certificado para você. Os certificados fornecidos pelo ACM são gratuitos. Para obter mais informações sobre o ACM, consulte o [Guia do usuário do ACM.](https://docs.aws.amazon.com/acm/latest/userguide/)

### Obter um certificado de servidor

Você pode recuperar um certificado de servidor chamando o método getServerCertificate do AmazonIdentityManagementClient, passando um [GetServerCertificateRequest](https://docs.aws.amazon.com/sdk-for-java/v1/reference/com/amazonaws/services/identitymanagement/model/GetServerCertificateRequest.html) com o nome do certificado.

### Importações

```
import com.amazonaws.services.identitymanagement.AmazonIdentityManagement;
import com.amazonaws.services.identitymanagement.AmazonIdentityManagementClientBuilder;
import com.amazonaws.services.identitymanagement.model.GetServerCertificateRequest;
import com.amazonaws.services.identitymanagement.model.GetServerCertificateResult;
```

```
final AmazonIdentityManagement iam = 
     AmazonIdentityManagementClientBuilder.defaultClient();
GetServerCertificateRequest request = new GetServerCertificateRequest() 
             .withServerCertificateName(cert_name);
```
GetServerCertificateResult response = iam.getServerCertificate(request);

Veja o [exemplo completo](https://github.com/awsdocs/aws-doc-sdk-examples/blob/master/java/example_code/iam/src/main/java/aws/example/iam/GetServerCertificate.java) no GitHub.

Listar certificados de servidor

Para listar os certificados de servidor, chame o método listServerCertificates do AmazonIdentityManagementClient com um [ListServerCertificatesRequest](https://docs.aws.amazon.com/sdk-for-java/v1/reference/com/amazonaws/services/identitymanagement/model/ListServerCertificatesRequest.html). Ele retorna um [ListServerCertificatesResult.](https://docs.aws.amazon.com/sdk-for-java/v1/reference/com/amazonaws/services/identitymanagement/model/ListServerCertificatesResult.html)

Chame o método getServerCertificateMetadataList do objeto ListServerCertificateResult para obter uma lista de objetos [ServerCertificateMetadata](https://docs.aws.amazon.com/sdk-for-java/v1/reference/com/amazonaws/services/identitymanagement/model/ServerCertificateMetadata.html) usados por você para obter informações sobre cada certificado.

Os resultados podem ser truncados. Se o método getIsTruncated do objeto ListServerCertificateResult retornar true, chame o método setMarker do objeto ListServerCertificatesRequest e o use para chamar listServerCertificates novamente a fim de obter o próximo lote de resultados.

Importações

```
import com.amazonaws.services.identitymanagement.AmazonIdentityManagement;
import com.amazonaws.services.identitymanagement.AmazonIdentityManagementClientBuilder;
import com.amazonaws.services.identitymanagement.model.ListServerCertificatesRequest;
import com.amazonaws.services.identitymanagement.model.ListServerCertificatesResult;
import com.amazonaws.services.identitymanagement.model.ServerCertificateMetadata;
```

```
final AmazonIdentityManagement iam = 
     AmazonIdentityManagementClientBuilder.defaultClient();
boolean done = false;
ListServerCertificatesRequest request = 
         new ListServerCertificatesRequest();
while(!done) { 
     ListServerCertificatesResult response = 
         iam.listServerCertificates(request);
```

```
 for(ServerCertificateMetadata metadata :
```

```
 response.getServerCertificateMetadataList()) { 
         System.out.printf("Retrieved server certificate %s", 
                  metadata.getServerCertificateName()); 
     } 
     request.setMarker(response.getMarker()); 
     if(!response.getIsTruncated()) { 
         done = true; 
     }
}
```
Veja o [exemplo completo](https://github.com/awsdocs/aws-doc-sdk-examples/blob/master/java/example_code/iam/src/main/java/aws/example/iam/ListServerCertificates.java) no GitHub.

# Atualizar um certificado de servidor

Você pode atualizar o nome ou o caminho de um certificado de servidor chamando o método updateServerCertificate do AmazonIdentityManagementClient. Ele utiliza um objeto [UpdateServerCertificateRequest](https://docs.aws.amazon.com/sdk-for-java/v1/reference/com/amazonaws/services/identitymanagement/model/UpdateServerCertificateRequest.html) definido com o nome atual do certificado de servidor e um novo nome ou caminho a ser usado.

### Importações

```
import com.amazonaws.services.identitymanagement.AmazonIdentityManagement;
import com.amazonaws.services.identitymanagement.AmazonIdentityManagementClientBuilder;
import com.amazonaws.services.identitymanagement.model.UpdateServerCertificateRequest;
import com.amazonaws.services.identitymanagement.model.UpdateServerCertificateResult;
```
### Código

```
final AmazonIdentityManagement iam = 
     AmazonIdentityManagementClientBuilder.defaultClient();
UpdateServerCertificateRequest request = 
     new UpdateServerCertificateRequest() 
         .withServerCertificateName(cur_name) 
         .withNewServerCertificateName(new_name);
UpdateServerCertificateResult response = 
     iam.updateServerCertificate(request);
```
Veja o [exemplo completo](https://github.com/awsdocs/aws-doc-sdk-examples/blob/master/java/example_code/iam/src/main/java/aws/example/iam/UpdateServerCertificate.java) no GitHub.

# Excluir um certificado de servidor

Para excluir um certificado de servidor, chame o método deleteServerCertificate do AmazonIdentityManagementClient com um [DeleteServerCertificateRequest](https://docs.aws.amazon.com/sdk-for-java/v1/reference/com/amazonaws/services/identitymanagement/model/DeleteServerCertificateRequest.html) contendo o nome do certificado.

Importações

```
import com.amazonaws.services.identitymanagement.AmazonIdentityManagement;
import com.amazonaws.services.identitymanagement.AmazonIdentityManagementClientBuilder;
import com.amazonaws.services.identitymanagement.model.DeleteServerCertificateRequest;
import com.amazonaws.services.identitymanagement.model.DeleteServerCertificateResult;
```
Código

```
final AmazonIdentityManagement iam = 
     AmazonIdentityManagementClientBuilder.defaultClient();
DeleteServerCertificateRequest request = 
     new DeleteServerCertificateRequest() 
         .withServerCertificateName(cert_name);
DeleteServerCertificateResult response = 
     iam.deleteServerCertificate(request);
```
Veja o [exemplo completo](https://github.com/awsdocs/aws-doc-sdk-examples/blob/master/java/example_code/iam/src/main/java/aws/example/iam/DeleteServerCertificate.java) no GitHub.

# Mais informações

- [Trabalhar com certificados de servidor](https://docs.aws.amazon.com/IAM/latest/UserGuide/id_credentials_server-certs.html) no Guia do Usuário do IAM
- [GetServerCertificate](https://docs.aws.amazon.com/IAM/latest/APIReference/API_GetServerCertificate.html) na Referência de API do IAM
- [ListServerCertificates](https://docs.aws.amazon.com/IAM/latest/APIReference/API_ListServerCertificates.html) na Referência de API do IAM
- [UpdateServerCertificate](https://docs.aws.amazon.com/IAM/latest/APIReference/API_UpdateServerCertificate.html) na Referência de API do IAM
- [DeleteServerCertificate](https://docs.aws.amazon.com/IAM/latest/APIReference/API_DeleteServerCertificate.html) na Referência de API do IAM
- [Guia do usuário do ACM](https://docs.aws.amazon.com/acm/latest/userguide/)

# Exemplos de Lambda usando a AWS SDK for Java

Esta seção apresenta exemplos de como programar o Lambda usando o AWS SDK for Java.

### **a** Note

Entre os exemplos está somente o código necessário para demonstrar cada técnica. O [código de exemplo completo está disponível no GitHub](https://github.com/awsdocs/aws-doc-sdk-examples/tree/master/java). A partir daí, você pode fazer download de um único arquivo de origem ou clonar o repositório de maneira local para obter todos os exemplos para compilação e execução.

Tópicos

• [Invocar, listar e excluir funções do Lambda](#page-167-0)

# <span id="page-167-0"></span>Invocar, listar e excluir funções do Lambda

Esta seção fornece exemplos de programação com o cliente de serviço do Lambda usando o AWS SDK for Java. Para saber como criar uma função do Lambda, consulte [Como criar funções do AWS](https://docs.aws.amazon.com/toolkit-for-eclipse/v1/user-guide/lambda-tutorial.html)  [Lambda](https://docs.aws.amazon.com/toolkit-for-eclipse/v1/user-guide/lambda-tutorial.html).

# Tópicos

- [Invocar uma função](#page-167-1)
- [Listar as funções](#page-169-0)
- [Excluir uma função](#page-170-0)

# <span id="page-167-1"></span>Invocar uma função

É possível invocar uma função do Lambda criando um objeto [AWSLambda](https://docs.aws.amazon.com/sdk-for-java/v1/reference/com/amazonaws/services/lambda/AWSLambda.html) e invocando seu método invoke. Crie um objeto [InvokeRequest](https://docs.aws.amazon.com/sdk-for-java/v1/reference/com/amazonaws/services/lambda/model/InvokeRequest.html) para especificar informações adicionais, como o nome da função e a carga útil a serem transmitidas para a função do Lambda. Os nomes de função aparecem como arn:aws:lambda:us-east-1:555556330391:function:HelloFunction. É possível recuperar o valor examinando a função no AWS Management Console.

Para transmitir dados de carga para uma função, invoque o método withPayload do objeto [InvokeRequest](https://docs.aws.amazon.com/sdk-for-java/v1/reference/com/amazonaws/services/lambda/model/InvokeRequest.html) e especifique uma String no formato JSON, conforme mostrado no exemplo de código a seguir.

### Importações

import com.amazonaws.auth.profile.ProfileCredentialsProvider;

```
import com.amazonaws.regions.Regions;
import com.amazonaws.services.lambda.AWSLambda;
import com.amazonaws.services.lambda.AWSLambdaClientBuilder;
import com.amazonaws.services.lambda.model.InvokeRequest;
import com.amazonaws.services.lambda.model.InvokeResult;
import com.amazonaws.services.lambda.model.ServiceException;
import java.nio.charset.StandardCharsets;
```
#### Código

O exemplo de código a seguir demonstra como invocar uma função do Lambda.

```
String functionName = args[0];
        InvokeRequest invokeRequest = new InvokeRequest() 
                 .withFunctionName(functionName) 
                 .withPayload("{\n" + 
                         " \"Hello \": \"Paris\",\n" + 
                         " \"countryCode\": \"FR\"\n" + 
                         "}"); 
        InvokeResult invokeResult = null; 
        try { 
            AWSLambda awsLambda = AWSLambdaClientBuilder.standard() 
                     .withCredentials(new ProfileCredentialsProvider()) 
                     .withRegion(Regions.US_WEST_2).build(); 
            invokeResult = awsLambda.invoke(invokeRequest); 
            String ans = new String(invokeResult.getPayload().array(), 
StandardCharsets.UTF 8);
            //write out the return value 
             System.out.println(ans); 
        } catch (ServiceException e) { 
             System.out.println(e); 
        } 
        System.out.println(invokeResult.getStatusCode());
```
Veja o exemplo completo no [GitHub.](https://github.com/awsdocs/aws-doc-sdk-examples/blob/master/java/example_code/lambda/src/main/java/com/example/lambda/LambdaInvokeFunction.java)

# <span id="page-169-0"></span>Listar as funções

Crie um objeto [AWSLambda](https://docs.aws.amazon.com/sdk-for-java/v1/reference/com/amazonaws/services/lambda/AWSLambda.html) e invoque seu método listFunctions. Este método retorna um objeto [ListFunctionsResult.](https://docs.aws.amazon.com/sdk-for-java/v1/reference/com/amazonaws/services/lambda/model/ListFunctionsResult.html) É possível invocar o método getFunctions desse objeto para retornar uma lista de objetos [FunctionConfiguration](https://docs.aws.amazon.com/sdk-for-java/v1/reference/com/amazonaws/services/lambda/model/FunctionConfiguration.html). É possível percorrer a lista para recuperar informações sobre as funções. Por exemplo, o exemplo de código Java a seguir mostra como obter cada nome de função.

Importações

```
import com.amazonaws.auth.profile.ProfileCredentialsProvider;
import com.amazonaws.regions.Regions;
import com.amazonaws.services.lambda.AWSLambda;
import com.amazonaws.services.lambda.AWSLambdaClientBuilder;
import com.amazonaws.services.lambda.model.FunctionConfiguration;
import com.amazonaws.services.lambda.model.ListFunctionsResult;
import com.amazonaws.services.lambda.model.ServiceException;
import java.util.Iterator;
import java.util.List;
```
### Código

O exemplo de código Java a seguir demonstra como recuperar uma lista de nomes de função do Lambda.

```
 ListFunctionsResult functionResult = null; 
         try { 
             AWSLambda awsLambda = AWSLambdaClientBuilder.standard() 
                     .withCredentials(new ProfileCredentialsProvider()) 
                     .withRegion(Regions.US_WEST_2).build(); 
             functionResult = awsLambda.listFunctions(); 
             List<FunctionConfiguration> list = functionResult.getFunctions(); 
             for (Iterator iter = list.iterator(); iter.hasNext(); ) { 
                 FunctionConfiguration config = (FunctionConfiguration)iter.next(); 
                 System.out.println("The function name is "+config.getFunctionName()); 
 }
```

```
 } catch (ServiceException e) { 
     System.out.println(e); 
 }
```
Veja o exemplo completo no [GitHub.](https://github.com/awsdocs/aws-doc-sdk-examples/blob/master/java/example_code/lambda/src/main/java/com/example/lambda/ListFunctions.java)

### <span id="page-170-0"></span>Excluir uma função

Crie um objeto [AWSLambda](https://docs.aws.amazon.com/sdk-for-java/v1/reference/com/amazonaws/services/lambda/AWSLambda.html) e invoque seu método deleteFunction. Crie um objeto [DeleteFunctionRequest](https://docs.aws.amazon.com/sdk-for-java/v1/reference/com/amazonaws/services/lambda/model/DeleteFunctionRequest.html) e transmita-o ao método deleteFunction. Esse objeto contém informações como o nome da função a ser excluída. Os nomes de função aparecem como arn:aws:lambda:us-east-1:555556330391:function:HelloFunction. É possível recuperar o valor examinando a função no AWS Management Console.

#### Importações

```
import com.amazonaws.auth.profile.ProfileCredentialsProvider;
import com.amazonaws.regions.Regions;
import com.amazonaws.services.lambda.AWSLambda;
import com.amazonaws.services.lambda.AWSLambdaClientBuilder;
import com.amazonaws.services.lambda.model.ServiceException;
import com.amazonaws.services.lambda.model.DeleteFunctionRequest;
```
### Código

O seguinte código Java demonstra como excluir uma função do Lambda.

```
 String functionName = args[0]; 
 try { 
     AWSLambda awsLambda = AWSLambdaClientBuilder.standard() 
              .withCredentials(new ProfileCredentialsProvider()) 
              .withRegion(Regions.US_WEST_2).build(); 
     DeleteFunctionRequest delFunc = new DeleteFunctionRequest(); 
     delFunc.withFunctionName(functionName); 
     //Delete the function 
     awsLambda.deleteFunction(delFunc); 
     System.out.println("The function is deleted"); 
 } catch (ServiceException e) { 
     System.out.println(e);
```
}

Veja o exemplo completo no [GitHub.](https://github.com/awsdocs/aws-doc-sdk-examples/blob/master/java/example_code/lambda/src/main/java/com/example/lambda/DeleteFunction.java)

# Exemplos de Amazon Pinpoint usando a AWS SDK for Java

Esta seção apresenta exemplos de como programar o [Amazon Pinpoint](https://aws.amazon.com/pinpoint/) usando o [AWS SDK for](https://aws.amazon.com/sdk-for-java/) [Java](https://aws.amazon.com/sdk-for-java/).

### **a** Note

Entre os exemplos está somente o código necessário para demonstrar cada técnica. O [código de exemplo completo está disponível no GitHub](https://github.com/awsdocs/aws-doc-sdk-examples/tree/master/java). A partir daí, você pode fazer download de um único arquivo de origem ou clonar o repositório de maneira local para obter todos os exemplos para compilação e execução.

### Tópicos

- [Criar e excluir aplicativos no Amazon Pinpoint](#page-171-0)
- [Criar endpoints no Amazon Pinpoint](#page-173-0)
- [Criar segmentos no Amazon Pinpoint](#page-175-0)
- [Criar campanhas no Amazon Pinpoint](#page-177-0)
- [Atualizar canais no Amazon Pinpoint](#page-178-0)

# <span id="page-171-0"></span>Criar e excluir aplicativos no Amazon Pinpoint

Um aplicativo é um projeto do Amazon Pinpoint no qual você define o público para um aplicativo distinto e envolve esse público com mensagens personalizadas. Os exemplos nesta página demonstram como criar um novo aplicativo ou excluir um existente.

### Criar um aplicativo

Crie um aplicativo no Amazon Pinpoint fornecendo um nome de aplicativo ao objeto [CreateAppRequest](https://docs.aws.amazon.com/sdk-for-java/v1/reference/com/amazonaws/services/pinpoint/model/CreateAppRequest.html) e passando esse objeto para o método createApp do AmazonPinpointClient.

#### Importações

```
import com.amazonaws.services.pinpoint.AmazonPinpoint;
import com.amazonaws.services.pinpoint.AmazonPinpointClientBuilder;
import com.amazonaws.services.pinpoint.model.CreateAppRequest;
import com.amazonaws.services.pinpoint.model.CreateAppResult;
import com.amazonaws.services.pinpoint.model.CreateApplicationRequest;
```
Código

```
CreateApplicationRequest appRequest = new CreateApplicationRequest() 
   .withName(appName);
```

```
CreateAppRequest request = new CreateAppRequest();
request.withCreateApplicationRequest(appRequest);
CreateAppResult result = pinpoint.createApp(request);
```
Veja o [exemplo completo](https://github.com/awsdocs/aws-doc-sdk-examples/blob/master/java/example_code/pinpoint/src/main/java/com/example/pinpoint/CreateApp.java) no GitHub.

### Excluir um aplicativo

Para excluir um aplicativo, chame a solicitação deleteApp do AmazonPinpointClient com um objeto [DeleteAppRequest,](https://docs.aws.amazon.com/sdk-for-java/v1/reference/com/amazonaws/services/pinpoint/model/DeleteAppRequest.html) que é definido com o nome do aplicativo a ser excluído.

Importações

```
import com.amazonaws.services.pinpoint.AmazonPinpoint;
import com.amazonaws.services.pinpoint.AmazonPinpointClientBuilder;
```
Código

```
DeleteAppRequest deleteRequest = new DeleteAppRequest() 
   .withApplicationId(appID);
```
pinpoint.deleteApp(deleteRequest);

Veja o [exemplo completo](https://github.com/awsdocs/aws-doc-sdk-examples/blob/master/java/example_code/pinpoint/src/main/java/com/example/pinpoint/DeleteApp.java) no GitHub.

### Mais informações

- [Apps](https://docs.aws.amazon.com/pinpoint/latest/apireference/rest-api-apps.html) na Referência de API do Amazon Pinpoint
- [App](https://docs.aws.amazon.com/pinpoint/latest/apireference/rest-api-app.html) na Referência de API do Amazon Pinpoint

# <span id="page-173-0"></span>Criar endpoints no Amazon Pinpoint

Um endpoint identifica exclusivamente um dispositivo de usuário ao qual você pode enviar notificações por push com o Amazon Pinpoint. Se o seu aplicativo tem suporte ao Amazon Pinpoint ativado, ele registra automaticamente um endpoint com esse Amazon Pinpoint quando um novo usuário o abre. O exemplo a seguir demonstra como adicionar um novo endpoint de maneira programática.

### Criar um endpoint

Crie um endpoint no Amazon Pinpoint fornecendo os dados do endpoint em um objeto [EndpointRequest](https://docs.aws.amazon.com/sdk-for-java/v1/reference/com/amazonaws/services/pinpoint/model/EndpointRequest.html).

Importações

```
import com.amazonaws.services.pinpoint.AmazonPinpoint;
import com.amazonaws.services.pinpoint.AmazonPinpointClientBuilder;
import com.amazonaws.services.pinpoint.model.UpdateEndpointRequest;
import com.amazonaws.services.pinpoint.model.UpdateEndpointResult;
import com.amazonaws.services.pinpoint.model.EndpointDemographic;
import com.amazonaws.services.pinpoint.model.EndpointLocation;
import com.amazonaws.services.pinpoint.model.EndpointRequest;
import com.amazonaws.services.pinpoint.model.EndpointResponse;
import com.amazonaws.services.pinpoint.model.EndpointUser;
import com.amazonaws.services.pinpoint.model.GetEndpointRequest;
import com.amazonaws.services.pinpoint.model.GetEndpointResult;
```

```
HashMap<String, List<String>> customAttributes = new HashMap<>();
List<String> favoriteTeams = new ArrayList<>();
favoriteTeams.add("Lakers");
favoriteTeams.add("Warriors");
customAttributes.put("team", favoriteTeams);
EndpointDemographic demographic = new EndpointDemographic() 
         .withAppVersion("1.0") 
         .withMake("apple") 
         .withModel("iPhone") 
         .withModelVersion("7") 
         .withPlatform("ios")
```

```
 .withPlatformVersion("10.1.1") 
         .withTimezone("America/Los_Angeles");
EndpointLocation location = new EndpointLocation() 
         .withCity("Los Angeles") 
         .withCountry("US") 
         .withLatitude(34.0) 
         .withLongitude(-118.2) 
         .withPostalCode("90068") 
         .withRegion("CA");
Map<String,Double> metrics = new HashMap<>();
metrics.put("health", 100.00);
metrics.put("luck", 75.00);
EndpointUser user = new EndpointUser() 
         .withUserId(UUID.randomUUID().toString());
DateFormat df = new SimpleDateFormat("yyyy-MM-dd'T'HH:mm'Z'"); // Quoted "Z" to 
  indicate UTC, no timezone offset
String nowAsISO = df.format(new Date());
EndpointRequest endpointRequest = new EndpointRequest() 
         .withAddress(UUID.randomUUID().toString()) 
         .withAttributes(customAttributes) 
         .withChannelType("APNS") 
         .withDemographic(demographic) 
         .withEffectiveDate(nowAsISO) 
         .withLocation(location) 
         .withMetrics(metrics) 
         .withOptOut("NONE") 
         .withRequestId(UUID.randomUUID().toString()) 
         .withUser(user);
```
Em seguida, crie um objeto [UpdateEndpointRequest](https://docs.aws.amazon.com/sdk-for-java/v1/reference/com/amazonaws/services/pinpoint/model/UpdateEndpointRequest.html) com o objeto EndpointRequest. Por fim, passe o objeto UpdateEndpointRequest para o método updateEndpoint do AmazonPinpointClient.

```
UpdateEndpointRequest updateEndpointRequest = new UpdateEndpointRequest() 
         .withApplicationId(appId) 
         .withEndpointId(endpointId) 
         .withEndpointRequest(endpointRequest);
```
UpdateEndpointResult updateEndpointResponse = client.updateEndpoint(updateEndpointRequest); System.out.println("Update Endpoint Response: " + updateEndpointResponse.getMessageBody());

Veja o [exemplo completo](https://github.com/awsdocs/aws-doc-sdk-examples/blob/master/java/example_code/pinpoint/src/main/java/com/example/pinpoint/CreateEndpoint.java) no GitHub.

# Mais informações

- [Adicionar endpoint](https://docs.aws.amazon.com/pinpoint/latest/developerguide/endpoints.html) no Guia do desenvolvedor do Amazon Pinpoint
- [Endpoint](https://docs.aws.amazon.com/pinpoint/latest/apireference/rest-api-endpoint.html) na Referência de API do Amazon Pinpoint

# <span id="page-175-0"></span>Criar segmentos no Amazon Pinpoint

Um segmento de usuário representa um subconjunto de seus usuários com base em características compartilhadas, como a última vez em que os usuários abriram seu aplicativo ou qual dispositivo usam. O exemplo a seguir demonstra como definir um segmento dos usuários.

# Criar um segmento

Crie um segmento no Amazon Pinpoint definindo dimensões do segmento em um objeto [SegmentDimensions.](https://docs.aws.amazon.com/sdk-for-java/v1/reference/com/amazonaws/services/pinpoint/model/SegmentDimensions.html)

### Importações

```
import com.amazonaws.services.pinpoint.AmazonPinpoint;
import com.amazonaws.services.pinpoint.AmazonPinpointClientBuilder;
import com.amazonaws.services.pinpoint.model.CreateSegmentRequest;
import com.amazonaws.services.pinpoint.model.CreateSegmentResult;
import com.amazonaws.services.pinpoint.model.AttributeDimension;
import com.amazonaws.services.pinpoint.model.AttributeType;
import com.amazonaws.services.pinpoint.model.RecencyDimension;
import com.amazonaws.services.pinpoint.model.SegmentBehaviors;
import com.amazonaws.services.pinpoint.model.SegmentDemographics;
import com.amazonaws.services.pinpoint.model.SegmentDimensions;
import com.amazonaws.services.pinpoint.model.SegmentLocation;
import com.amazonaws.services.pinpoint.model.SegmentResponse;
import com.amazonaws.services.pinpoint.model.WriteSegmentRequest;
```

```
Pinpoint pinpoint = 
  AmazonPinpointClientBuilder.standard().withRegion(Regions.US_EAST_1).build();
Map<String, AttributeDimension> segmentAttributes = new HashMap<>();
segmentAttributes.put("Team", new 
  AttributeDimension().withAttributeType(AttributeType.INCLUSIVE).withValues("Lakers"));
SegmentBehaviors segmentBehaviors = new SegmentBehaviors();
SegmentDemographics segmentDemographics = new SegmentDemographics();
SegmentLocation segmentLocation = new SegmentLocation();
RecencyDimension recencyDimension = new RecencyDimension();
recencyDimension.withDuration("DAY_30").withRecencyType("ACTIVE");
segmentBehaviors.setRecency(recencyDimension);
SegmentDimensions dimensions = new SegmentDimensions() 
         .withAttributes(segmentAttributes) 
         .withBehavior(segmentBehaviors) 
         .withDemographic(segmentDemographics) 
         .withLocation(segmentLocation);
```
Em seguida, defina o objeto [SegmentDimensions](https://docs.aws.amazon.com/sdk-for-java/v1/reference/com/amazonaws/services/pinpoint/model/SegmentDimensions.html) em um [WriteSegmentRequest](https://docs.aws.amazon.com/sdk-for-java/v1/reference/com/amazonaws/services/pinpoint/model/WriteSegmentRequest.html) usado para criar um objeto [CreateSegmentRequest.](https://docs.aws.amazon.com/sdk-for-java/v1/reference/com/amazonaws/services/pinpoint/model/CreateSegmentRequest.html) Depois disso, passe o objeto CreateSegmentRequest para o método createSegment do AmazonPinpointClient.

Código

```
WriteSegmentRequest writeSegmentRequest = new WriteSegmentRequest() 
         .withName("MySegment").withDimensions(dimensions);
CreateSegmentRequest createSegmentRequest = new CreateSegmentRequest() 
         .withApplicationId(appId).withWriteSegmentRequest(writeSegmentRequest);
```

```
CreateSegmentResult createSegmentResult = client.createSegment(createSegmentRequest);
```
Veja o [exemplo completo](https://github.com/awsdocs/aws-doc-sdk-examples/blob/master/java/example_code/pinpoint/src/main/java/com/example/pinpoint/CreateSegment.java) no GitHub.

# Mais informações

- [Segmentos do Amazon Pinpoint](https://docs.aws.amazon.com/pinpoint/latest/userguide/segments.html) no Guia do usuário do Amazon Pinpoint
- [Criar segmentos,](https://docs.aws.amazon.com/pinpoint/latest/developerguide/segments.html) no Guia do desenvolvedor do Amazon Pinpoint
- [Segmentos](https://docs.aws.amazon.com/pinpoint/latest/apireference/rest-api-segments.html) na Referência de API do Amazon Pinpoint

• [Segmento](https://docs.aws.amazon.com/pinpoint/latest/apireference/rest-api-segment.html) na Referência de API do Amazon Pinpoint

# <span id="page-177-0"></span>Criar campanhas no Amazon Pinpoint

Você pode usar campanhas para ajudar a aumentar o envolvimento entre seu aplicativo e seus usuários. Você pode criar uma campanha para alcançar um segmento específico dos seus usuários com mensagens personalizadas ou promoções especiais. Este exemplo demonstra como criar uma nova campanha padrão que envia uma notificação push personalizada para um segmento especificado.

### Criar uma campanha

Antes de criar uma nova campanha, você deve definir uma [programação](https://docs.aws.amazon.com/sdk-for-java/v1/reference/com/amazonaws/services/pinpoint/model/Schedule.html) e uma [mensagem](https://docs.aws.amazon.com/sdk-for-java/v1/reference/com/amazonaws/services/pinpoint/model/Message.html) e, em seguida, definir esses valores em um objeto [WriteCampaignRequest.](https://docs.aws.amazon.com/sdk-for-java/v1/reference/com/amazonaws/services/pinpoint/model/WriteCampaignRequest.html)

Importações

```
import com.amazonaws.services.pinpoint.AmazonPinpoint;
import com.amazonaws.services.pinpoint.AmazonPinpointClientBuilder;
import com.amazonaws.services.pinpoint.model.CreateCampaignRequest;
import com.amazonaws.services.pinpoint.model.CreateCampaignResult;
import com.amazonaws.services.pinpoint.model.Action;
import com.amazonaws.services.pinpoint.model.CampaignResponse;
import com.amazonaws.services.pinpoint.model.Message;
import com.amazonaws.services.pinpoint.model.MessageConfiguration;
import com.amazonaws.services.pinpoint.model.Schedule;
import com.amazonaws.services.pinpoint.model.WriteCampaignRequest;
```

```
Schedule schedule = new Schedule() 
         .withStartTime("IMMEDIATE");
Message defaultMessage = new Message() 
         .withAction(Action.OPEN_APP) 
         .withBody("My message body.") 
         .withTitle("My message title.");
MessageConfiguration messageConfiguration = new MessageConfiguration() 
         .withDefaultMessage(defaultMessage);
```

```
WriteCampaignRequest request = new WriteCampaignRequest() 
         .withDescription("My description.") 
         .withSchedule(schedule) 
         .withSegmentId(segmentId) 
         .withName("MyCampaign") 
         .withMessageConfiguration(messageConfiguration);
```
Em seguida, crie uma nova campanha no Amazon Pinpoint fornecendo o [WriteCampaignRequest](https://docs.aws.amazon.com/sdk-for-java/v1/reference/com/amazonaws/services/pinpoint/model/WriteCampaignRequest.html) com a configuração da campanha para um objeto [CreateCampaignRequest.](https://docs.aws.amazon.com/AWSJavaSDK/latest/javadoc/com/amazonaws/services/pinpoint/model/CreateCampaignRequest.html) Por fim, passe o objeto CreateCampaignRequest para o método createCampaign do AmazonPinpointClient.

Código

```
CreateCampaignRequest createCampaignRequest = new CreateCampaignRequest() 
         .withApplicationId(appId).withWriteCampaignRequest(request);
```
CreateCampaignResult result = client.createCampaign(createCampaignRequest);

Veja o [exemplo completo](https://github.com/awsdocs/aws-doc-sdk-examples/blob/master/java/example_code/pinpoint/src/main/java/com/example/pinpoint/CreateApp.java) no GitHub.

### Mais informações

- [Campanhas do Amazon Pinpoint](https://docs.aws.amazon.com/pinpoint/latest/userguide/campaigns.html) no Guia do usuário do Amazon Pinpoint
- [Criar campanhas](https://docs.aws.amazon.com/pinpoint/latest/developerguide/campaigns.html) no Guia do desenvolvedor do Amazon Pinpoint
- [Campanhas](https://docs.aws.amazon.com/pinpoint/latest/apireference/rest-api-campaigns.html) na Referência de API do Amazon Pinpoint
- [Campanha](https://docs.aws.amazon.com/pinpoint/latest/apireference/rest-api-campaign.html) na Referência de API do Amazon Pinpoint
- [Atividades de campanha](https://docs.aws.amazon.com/pinpoint/latest/apireference/rest-api-campaign-activities.html) na Referência de API do Amazon Pinpoint
- [Versões da campanha](https://docs.aws.amazon.com/pinpoint/latest/apireference/rest-api-campaign-versions.html) na Referência de API do Amazon Pinpoint
- [Versão da campanha](https://docs.aws.amazon.com/pinpoint/latest/apireference/rest-api-campaign-version.html) na Referência de API do Amazon Pinpoint

# <span id="page-178-0"></span>Atualizar canais no Amazon Pinpoint

Um canal define os tipos de plataformas para as quais você pode entregar mensagens. Este exemplo mostra como usar o canal APNs para enviar uma mensagem.

### Atualizar um canal

Ativar um canal no Amazon Pinpoint fornecendo um ID de aplicativo e um objeto de solicitação do tipo de canal que você quer atualizar. Este exemplo atualiza o canal APNs, que requer o objeto

[APNSChannelRequest](https://docs.aws.amazon.com/sdk-for-java/v1/reference/com/amazonaws/services/pinpoint/model/APNSChannelRequest.html). Defina-os em [UpdateApnsChannelRequest](https://docs.aws.amazon.com/sdk-for-java/v1/reference/com/amazonaws/services/pinpoint/model/UpdateApnsChannelRequest.html) e passe o objeto para o método updateApnsChannel do AmazonPinpointClient.

### Importações

```
import com.amazonaws.services.pinpoint.AmazonPinpoint;
import com.amazonaws.services.pinpoint.AmazonPinpointClientBuilder;
import com.amazonaws.services.pinpoint.model.APNSChannelRequest;
import com.amazonaws.services.pinpoint.model.APNSChannelResponse;
import com.amazonaws.services.pinpoint.model.GetApnsChannelRequest;
import com.amazonaws.services.pinpoint.model.GetApnsChannelResult;
import com.amazonaws.services.pinpoint.model.UpdateApnsChannelRequest;
import com.amazonaws.services.pinpoint.model.UpdateApnsChannelResult;
```
### Código

```
APNSChannelRequest request = new APNSChannelRequest() 
   .withEnabled(enabled);
UpdateApnsChannelRequest updateRequest = new UpdateApnsChannelRequest() 
   .withAPNSChannelRequest(request) 
   .withApplicationId(appId);
UpdateApnsChannelResult result = client.updateApnsChannel(updateRequest);
```
### Veja o [exemplo completo](https://github.com/awsdocs/aws-doc-sdk-examples/blob/master/java/example_code/pinpoint/src/main/java/com/example/pinpoint/UpdateChannel.java) no GitHub.

# Mais informações

- [Canais do Amazon Pinpoint](https://docs.aws.amazon.com/pinpoint/latest/userguide/channels.html) no Guia do usuário do Amazon Pinpoint
- [Canal ADM](https://docs.aws.amazon.com/pinpoint/latest/apireference/rest-api-adm-channel.html) na Referência de API do Amazon Pinpoint
- [Canal do APNs](https://docs.aws.amazon.com/pinpoint/latest/apireference/rest-api-apns-channel.html) na Referência de API do Amazon Pinpoint
- [Canal Sandbox de APNs](https://docs.aws.amazon.com/pinpoint/latest/apireference/rest-api-apns-sandbox-channel.html) na Referência de API do Amazon Pinpoint
- [Canal VoIP de APNs](https://docs.aws.amazon.com/pinpoint/latest/apireference/rest-api-apns-voip-channel.html) na Referência de API do Amazon Pinpoint
- [Canal APNs VoIP Sandbox](https://docs.aws.amazon.com/pinpoint/latest/apireference/rest-api-apns-voip-sandbox-channel.html) na Referência de API do Amazon Pinpoint
- [Canal Baidu](https://docs.aws.amazon.com/pinpoint/latest/apireference/rest-api-baidu-channel.html) na Referência de API do Amazon Pinpoint
- [Canal de e-mail](https://docs.aws.amazon.com/pinpoint/latest/apireference/rest-api-email-channel.html) na Referência de API do Amazon Pinpoint
- [Canal GCM](https://docs.aws.amazon.com/pinpoint/latest/apireference/rest-api-gcm-channel.html) na Referência de API do Amazon Pinpoint
• [Canal SMS](https://docs.aws.amazon.com/pinpoint/latest/apireference/rest-api-sms-channel.html) na Referência de API do Amazon Pinpoint

# Exemplos de Amazon S3 usando a AWS SDK for Java

Esta seção apresenta exemplos de como programar o [Amazon S3](https://aws.amazon.com/s3/) usando o [AWS SDK for Java](https://aws.amazon.com/sdk-for-java/).

#### **a** Note

Entre os exemplos está somente o código necessário para demonstrar cada técnica. O [código de exemplo completo está disponível no GitHub](https://github.com/awsdocs/aws-doc-sdk-examples/tree/master/java). A partir daí, você pode fazer download de um único arquivo de origem ou clonar o repositório de maneira local para obter todos os exemplos para compilação e execução.

#### Tópicos

- [Criar, listar e excluir buckets do Amazon S3](#page-180-0)
- [Realizar operações em objetos do Amazon S3](#page-185-0)
- [Gerenciar permissões de acesso ao Amazon S3 para buckets e objetos](#page-190-0)
- [Gerenciar acesso a buckets do Amazon S3 usando políticas de bucket](#page-195-0)
- [Usar o TransferManager em operações do Amazon S3](#page-198-0)
- [Configurar um bucket do Amazon S3 como um site](#page-211-0)
- [Usar criptografia do lado do cliente do Amazon S3](#page-214-0)

# <span id="page-180-0"></span>Criar, listar e excluir buckets do Amazon S3

Cada objeto (arquivo) no Amazon S3 deve residir em um bucket, que representa um conjunto (contêiner) de objetos. Cada bucket é conhecido por uma chave (nome), que deve ser exclusiva. Para obter informações detalhadas sobre os buckets e suas configurações, consulte [Trabalhar com](https://docs.aws.amazon.com/AmazonS3/latest/dev/UsingBucket.html) [buckets do Amazon S3](https://docs.aws.amazon.com/AmazonS3/latest/dev/UsingBucket.html) Guia do usuário do Amazon Simple Storage Service.

#### **a** Note

#### Melhor prática

Recomendamos habilitar a regra de ciclo de vida [AbortIncompleteMultipartUpload](https://docs.aws.amazon.com/AmazonS3/latest/API/RESTBucketPUTlifecycle.html) nos buckets do Amazon S3.

Essa regra leva o Amazon S3 a anular multipart uploads que não sejam concluídos dentro de um número específico de dias depois de serem iniciados. Quando o limite de tempo definido é excedido, o Amazon S3 anula o upload e exclui os dados de uploads incompletos. Para obter mais informações, consulte [Configuração do ciclo de vida de um bucket com](https://docs.aws.amazon.com/AmazonS3/latest/userguide/lifecycle-configuration-bucket-with-versioning.html)  [versionamento](https://docs.aws.amazon.com/AmazonS3/latest/userguide/lifecycle-configuration-bucket-with-versioning.html) no Guia do usuário do Amazon S3.

#### **a** Note

Esses exemplos de código pressupõem que você entenda o material em [Usar o AWS](#page-28-0)  [SDK for Java](#page-28-0) e tenha configurado credenciais da AWS padrão usando as informações em [Configurar credenciais e região da AWS para desenvolvimento.](#page-24-0)

## <span id="page-181-0"></span>Criar um bucket

Use o método createBucket do cliente AmazonS3. O novo [bucket](https://docs.aws.amazon.com/sdk-for-java/v1/reference/com/amazonaws/services/s3/model/Bucket.html) é retornado. O método createBucket lançará uma exceção se o bucket já existir.

#### **a** Note

Para verificar se um bucket já existe antes de tentar criar um com o mesmo nome, chame o método doesBucketExist. Isso retornará true se o bucket existir e, do contrário, false.

## Importações

```
import com.amazonaws.regions.Regions;
import com.amazonaws.services.s3.AmazonS3;
import com.amazonaws.services.s3.AmazonS3ClientBuilder;
import com.amazonaws.services.s3.model.AmazonS3Exception;
import com.amazonaws.services.s3.model.Bucket;
```

```
import java.util.List;
```
## Código

if (s3.doesBucketExistV2(bucket\_name)) { System.out.format("Bucket %s already exists.\n", bucket\_name);

```
 b = getBucket(bucket_name);
} else { 
     try { 
         b = s3.createBucket(bucket_name); 
     } catch (AmazonS3Exception e) { 
         System.err.println(e.getErrorMessage()); 
     }
}
return b;
```
Veja o [exemplo completo](https://github.com/awsdocs/aws-doc-sdk-examples/blob/master/java/example_code/s3/src/main/java/aws/example/s3/CreateBucket.java) no GitHub.

## Listar buckets

Use o método listBucket do cliente AmazonS3. Se for bem-sucedido, uma lista de [buckets](https://docs.aws.amazon.com/sdk-for-java/v1/reference/com/amazonaws/services/s3/model/Bucket.html) será retornada.

Importações

```
import com.amazonaws.regions.Regions;
import com.amazonaws.services.s3.AmazonS3;
import com.amazonaws.services.s3.AmazonS3ClientBuilder;
import com.amazonaws.services.s3.model.Bucket;
```
import java.util.List;

Código

```
List<Bucket> buckets = s3.listBuckets();
System.out.println("Your {S3} buckets are:");
for (Bucket b : buckets) { 
     System.out.println("* " + b.getName());
}
```
Veja o [exemplo completo](https://github.com/awsdocs/aws-doc-sdk-examples/blob/master/java/example_code/s3/src/main/java/aws/example/s3/ListBuckets.java) no GitHub.

## Excluir um Bucket

Para excluir um bucket do Amazon S3, você deve verificar se o bucket está vazio, ou isso resultará em um erro. Se tiver um [bucket versionado](https://docs.aws.amazon.com/AmazonS3/latest/dev/Versioning.html), você também deverá excluir todos os objetos versionados associados ao bucket.

#### **a** Note

O [exemplo completo](https://github.com/awsdocs/aws-doc-sdk-examples/blob/master/java/example_code/s3/src/main/java/aws/example/s3/DeleteBucket.java) inclui todas essas etapas em ordem, fornecendo uma solução completa para excluir um bucket do Amazon S3 e o conteúdo.

Tópicos

- [Remover objetos de um bucket não versionado antes de excluí-lo](#page-183-0)
- [Remover objetos de um bucket versionado antes de excluí-lo](#page-184-0)
- [Excluir um bucket vazio](#page-185-1)

<span id="page-183-0"></span>Remover objetos de um bucket não versionado antes de excluí-lo

Use o método listObjects de cliente do AmazonS3 para recuperar a lista de objetos e deleteObject para excluir cada um.

Importações

```
import com.amazonaws.AmazonServiceException;
import com.amazonaws.regions.Regions;
import com.amazonaws.services.s3.AmazonS3;
import com.amazonaws.services.s3.AmazonS3ClientBuilder;
import com.amazonaws.services.s3.model.*;
```
import java.util.Iterator;

```
System.out.println(" - removing objects from bucket");
ObjectListing object_listing = s3.listObjects(bucket_name);
while (true) { 
     for (Iterator<?> iterator = 
          object_listing.getObjectSummaries().iterator(); 
          iterator.hasNext(); ) { 
         S3ObjectSummary summary = (S3ObjectSummary) iterator.next(); 
         s3.deleteObject(bucket_name, summary.getKey()); 
     } 
     // more object_listing to retrieve? 
     if (object_listing.isTruncated()) {
```

```
 object_listing = s3.listNextBatchOfObjects(object_listing); 
     } else { 
          break; 
     }
}
```
Veja o [exemplo completo](https://github.com/awsdocs/aws-doc-sdk-examples/blob/master/java/example_code/s3/src/main/java/aws/example/s3/DeleteBucket.java) no GitHub.

<span id="page-184-0"></span>Remover objetos de um bucket versionado antes de excluí-lo

Se estiver usando um [bucket versionado,](https://docs.aws.amazon.com/AmazonS3/latest/dev/Versioning.html) também será necessário remover todas as versões armazenadas dos objetos no bucket para o bucket ser excluído.

Usando um padrão semelhante ao usado ao remover objetos dentro de um bucket, remova objetos versionados usando o método listVersions de cliente do AmazonS3 para listar todos os objetos versionados e deleteVersion para excluir cada um.

Importações

```
import com.amazonaws.AmazonServiceException;
import com.amazonaws.regions.Regions;
import com.amazonaws.services.s3.AmazonS3;
import com.amazonaws.services.s3.AmazonS3ClientBuilder;
import com.amazonaws.services.s3.model.*;
import java.util.Iterator;
```

```
System.out.println(" - removing versions from bucket");
VersionListing version_listing = s3.listVersions( 
         new ListVersionsRequest().withBucketName(bucket_name));
while (true) { 
     for (Iterator<?> iterator = 
          version_listing.getVersionSummaries().iterator(); 
          iterator.hasNext(); ) { 
         S3VersionSummary vs = (S3VersionSummary) iterator.next(); 
         s3.deleteVersion( 
                 bucket_name, vs.getKey(), vs.getVersionId()); 
     } 
     if (version_listing.isTruncated()) { 
         version_listing = s3.listNextBatchOfVersions(
```

```
 version_listing); 
      } else { 
           break; 
      }
}
```
Veja o [exemplo completo](https://github.com/awsdocs/aws-doc-sdk-examples/blob/master/java/example_code/s3/src/main/java/aws/example/s3/DeleteBucket.java) no GitHub.

<span id="page-185-1"></span>Excluir um bucket vazio

Assim que remover os objetos de um bucket (inclusive todos os objetos versionados), será possível excluir o bucket em si usando o método deleteBucket de cliente do AmazonS3.

Importações

import com.amazonaws.AmazonServiceException; import com.amazonaws.regions.Regions; import com.amazonaws.services.s3.AmazonS3; import com.amazonaws.services.s3.AmazonS3ClientBuilder; import com.amazonaws.services.s3.model.\*;

import java.util.Iterator;

Código

```
System.out.println(" OK, bucket ready to delete!");
s3.deleteBucket(bucket_name);
```
<span id="page-185-0"></span>Veja o [exemplo completo](https://github.com/awsdocs/aws-doc-sdk-examples/blob/master/java/example_code/s3/src/main/java/aws/example/s3/DeleteBucket.java) no GitHub.

## Realizar operações em objetos do Amazon S3

Um objeto do Amazon S3 representa um arquivo ou um conjunto de dados. Cada objeto deve residir em um [bucket](#page-180-0).

#### **a** Note

Esses exemplos de código pressupõem que você entenda o material em [Usar o AWS](#page-28-0)  [SDK for Java](#page-28-0) e tenha configurado credenciais da AWS padrão usando as informações em [Configurar credenciais e região da AWS para desenvolvimento.](#page-24-0)

## Tópicos

- [Fazer upload de um objeto](#page-186-0)
- [Listar objetos](#page-186-1)
- [Fazer download de um objeto](#page-187-0)
- [Copiar, mover ou renomear objetos](#page-188-0)
- [Excluir um objeto](#page-189-0)
- [Excluir vários objetos de uma só vez](#page-190-1)

## <span id="page-186-0"></span>Fazer upload de um objeto

Use o método putObject de cliente do AmazonS3 fornecendo um nome de bucket, um nome de chave e um arquivo para upload. O bucket deve existir ou isso resultará em um erro.

#### Importações

```
import com.amazonaws.AmazonServiceException;
import com.amazonaws.regions.Regions;
import com.amazonaws.services.s3.AmazonS3;
```
## Código

```
System.out.format("Uploading %s to S3 bucket %s...\n", file_path, bucket_name);
final AmazonS3 s3 = 
  AmazonS3ClientBuilder.standard().withRegion(Regions.DEFAULT_REGION).build();
try { 
     s3.putObject(bucket_name, key_name, new File(file_path));
} catch (AmazonServiceException e) { 
     System.err.println(e.getErrorMessage()); 
     System.exit(1);
}
```
<span id="page-186-1"></span>Veja o [exemplo completo](https://github.com/awsdocs/aws-doc-sdk-examples/blob/master/java/example_code/s3/src/main/java/aws/example/s3/PutObject.java) no GitHub.

## Listar objetos

Para obter uma lista de objetos em um bucket, use o método listObjects de cliente do AmazonS3 fornecendo o nome de um bucket.

O método listObjects retorna um objeto [ObjectListing](https://docs.aws.amazon.com/sdk-for-java/v1/reference/com/amazonaws/services/s3/model/ObjectListing.html) que fornece informações sobre os objetos no bucket. Para listar os nomes de objeto (chaves), use o método getObjectSummaries para obter uma lista de objetos [S3ObjectSummary](https://docs.aws.amazon.com/sdk-for-java/v1/reference/com/amazonaws/services/s3/model/S3ObjectSummary.html), cada um dos quais representa um único objeto no bucket. Depois disso, chame o método getKey para recuperar o nome do objeto.

#### Importações

```
import com.amazonaws.regions.Regions;
import com.amazonaws.services.s3.AmazonS3;
import com.amazonaws.services.s3.AmazonS3ClientBuilder;
import com.amazonaws.services.s3.model.ListObjectsV2Result;
import com.amazonaws.services.s3.model.S3ObjectSummary;
```
Código

```
System.out.format("Objects in S3 bucket %s:\n", bucket_name);
final AmazonS3 s3 = 
  AmazonS3ClientBuilder.standard().withRegion(Regions.DEFAULT_REGION).build();
ListObjectsV2Result result = s3.listObjectsV2(bucket_name);
List<S3ObjectSummary> objects = result.getObjectSummaries();
for (S3ObjectSummary os : objects) { 
     System.out.println("* " + os.getKey());
}
```
Veja o [exemplo completo](https://github.com/awsdocs/aws-doc-sdk-examples/blob/master/java/example_code/s3/src/main/java/aws/example/s3/ListObjects.java) no GitHub.

## <span id="page-187-0"></span>Fazer download de um objeto

Use o método getObject de cliente do AmazonS3 passando o nome de um bucket e o objeto para fazer download. Se bem-sucedido, o método retornará um [S3Object.](https://docs.aws.amazon.com/sdk-for-java/v1/reference/com/amazonaws/services/s3/model/S3Object.html) O bucket especificado e a chave de objeto devem existir ou isso resultará em um erro.

É possível obter o conteúdo do objeto chamando getObjectContent no S3Object. Isso retorna um [S3ObjectInputStream](https://docs.aws.amazon.com/sdk-for-java/v1/reference/com/amazonaws/services/s3/model/S3ObjectInputStream.html) que se comporta como um objeto InputStream do Java padrão.

O exemplo a seguir faz download de um objeto do S3 e salva o conteúdo em um arquivo (usando o mesmo nome da chave do objeto).

#### Importações

```
import com.amazonaws.AmazonServiceException;
```

```
import com.amazonaws.regions.Regions;
import com.amazonaws.services.s3.AmazonS3;
import com.amazonaws.services.s3.AmazonS3ClientBuilder;
import com.amazonaws.services.s3.model.S3Object;
import com.amazonaws.services.s3.model.S3ObjectInputStream;
import java.io.File;
```
## Código

```
System.out.format("Downloading %s from S3 bucket %s...\n", key_name, bucket_name);
final AmazonS3 s3 = 
  AmazonS3ClientBuilder.standard().withRegion(Regions.DEFAULT_REGION).build();
try { 
     S3Object o = s3.getObject(bucket_name, key_name); 
     S3ObjectInputStream s3is = o.getObjectContent(); 
    FileOutputStream fos = new FileOutputStream(new File(key_name));
    byte[] read_buf = new byte[1024];int read len = 0;
    while ((read_len = s3is.read(read_buf)) > \emptyset) {
         fos.write(read_buf, 0, read_len); 
     } 
     s3is.close(); 
     fos.close();
} catch (AmazonServiceException e) { 
     System.err.println(e.getErrorMessage()); 
     System.exit(1);
} catch (FileNotFoundException e) { 
     System.err.println(e.getMessage()); 
     System.exit(1);
} catch (IOException e) { 
     System.err.println(e.getMessage()); 
     System.exit(1);
}
```
<span id="page-188-0"></span>Veja o [exemplo completo](https://github.com/awsdocs/aws-doc-sdk-examples/blob/master/java/example_code/s3/src/main/java/aws/example/s3/GetObject.java) no GitHub.

Copiar, mover ou renomear objetos

É possível copiar um objeto de um bucket para outro usando o método copyObject de cliente do AmazonS3. Ele utiliza o nome do bucket do qual será feita a cópia, o objeto a ser copiado e o nome do bucket de destino.

#### Importações

```
import com.amazonaws.AmazonServiceException;
import com.amazonaws.regions.Regions;
```
## Código

```
try { 
     s3.copyObject(from_bucket, object_key, to_bucket, object_key);
} catch (AmazonServiceException e) { 
     System.err.println(e.getErrorMessage()); 
     System.exit(1);
}
System.out.println("Done!");
```
Veja o [exemplo completo](https://github.com/awsdocs/aws-doc-sdk-examples/blob/master/java/example_code/s3/src/main/java/aws/example/s3/CopyObject.java) no GitHub.

## **a** Note

Você pode usar copyObject com [deleteObject](#page-189-0) para migrar ou renomear um objeto copiando primeiro o objeto para um novo nome (você pode usar o mesmo bucket na origem e no destino) e excluindo o objeto do local anterior.

## <span id="page-189-0"></span>Excluir um objeto

Use o método deleteObject de cliente do AmazonS3, passando o nome de um bucket e o objeto a ser excluído. O bucket especificado e a chave de objeto devem existir ou isso resultará em um erro.

#### Importações

```
import com.amazonaws.AmazonServiceException;
import com.amazonaws.regions.Regions;
```

```
final AmazonS3 s3 = 
  AmazonS3ClientBuilder.standard().withRegion(Regions.DEFAULT_REGION).build();
```

```
try { 
     s3.deleteObject(bucket_name, object_key);
} catch (AmazonServiceException e) { 
     System.err.println(e.getErrorMessage()); 
     System.exit(1);
}
```
<span id="page-190-1"></span>Veja o [exemplo completo](https://github.com/awsdocs/aws-doc-sdk-examples/blob/master/java/example_code/s3/src/main/java/aws/example/s3/DeleteObject.java) no GitHub.

Excluir vários objetos de uma só vez

Usando o método deleteObjects de cliente do AmazonS3, você pode excluir vários objetos do mesmo bucket passando seus nomes para o método link:sdk-for-java/v1/reference/com/amazonaws/ services/s3/model/DeleteObjectsRequest.html.

Importações

```
import com.amazonaws.AmazonServiceException;
import com.amazonaws.regions.Regions;
import com.amazonaws.services.s3.AmazonS3;
```
Código

```
final AmazonS3 s3 = 
  AmazonS3ClientBuilder.standard().withRegion(Regions.DEFAULT_REGION).build();
try { 
     DeleteObjectsRequest dor = new DeleteObjectsRequest(bucket_name) 
              .withKeys(object_keys); 
     s3.deleteObjects(dor);
} catch (AmazonServiceException e) { 
     System.err.println(e.getErrorMessage()); 
     System.exit(1);
}
```
<span id="page-190-0"></span>Veja o [exemplo completo](https://github.com/awsdocs/aws-doc-sdk-examples/blob/master/java/example_code/s3/src/main/java/aws/example/s3/DeleteObjects.java) no GitHub.

Gerenciar permissões de acesso ao Amazon S3 para buckets e objetos

É possível usar listas de controle de acesso (ACLs) para objetos e buckets do Amazon S3 para controle refinado sobre os recursos do Amazon S3.

#### **a** Note

Esses exemplos de código pressupõem que você entenda o material em [Usar o AWS](#page-28-0)  [SDK for Java](#page-28-0) e tenha configurado credenciais da AWS padrão usando as informações em [Configurar credenciais e região da AWS para desenvolvimento.](#page-24-0)

### Obter a lista de controle de acesso para um bucket

Para obter a ACL atual de um bucket, chame o método getBucketAcl do AmazonS3 passando o nome do bucket para consulta. Esse método retorna um objeto [AccessControlList.](https://docs.aws.amazon.com/sdk-for-java/v1/reference/com/amazonaws/services/s3/model/AccessControlList.html) Para obter cada concessão de acesso na lista, chame o método getGrantsAsList, que retornará uma lista de objetos [Grant](https://docs.aws.amazon.com/sdk-for-java/v1/reference/com/amazonaws/services/s3/model/Grant.html) do Java padrão.

#### Importações

```
import com.amazonaws.AmazonServiceException;
import com.amazonaws.regions.Regions;
import com.amazonaws.services.s3.AmazonS3;
import com.amazonaws.services.s3.AmazonS3ClientBuilder;
import com.amazonaws.services.s3.model.AccessControlList;
import com.amazonaws.services.s3.model.Grant;
```
Código

```
final AmazonS3 s3 = 
  AmazonS3ClientBuilder.standard().withRegion(Regions.DEFAULT_REGION).build();
try { 
    AccessControlList acl = s3.getBucketAcl(bucket name);
     List<Grant> grants = acl.getGrantsAsList(); 
     for (Grant grant : grants) { 
         System.out.format(" %s: %s\n", grant.getGrantee().getIdentifier(), 
                 grant.getPermission().toString()); 
     }
} catch (AmazonServiceException e) { 
     System.err.println(e.getErrorMessage()); 
     System.exit(1);
}
```
Veja o [exemplo completo](https://github.com/awsdocs/aws-doc-sdk-examples/blob/master/java/example_code/s3/src/main/java/aws/example/s3/GetAcl.java) no GitHub.

## Definir a lista de controle de acesso para um bucket

Para adicionar ou modificar permissões para uma ACL de um bucket, chame o método setBucketAcl do AmazonS3. Ele utiliza um objeto [AccessControlList](https://docs.aws.amazon.com/sdk-for-java/v1/reference/com/amazonaws/services/s3/model/AccessControlList.html) que contém uma lista de favorecidos e níveis de acesso a serem definidos.

#### Importações

```
import com.amazonaws.AmazonServiceException;
import com.amazonaws.regions.Regions;
import com.amazonaws.services.s3.AmazonS3;
import com.amazonaws.services.s3.AmazonS3ClientBuilder;
import com.amazonaws.services.s3.model.AccessControlList;
import com.amazonaws.services.s3.model.EmailAddressGrantee;
```
#### Código

```
final AmazonS3 s3 = 
  AmazonS3ClientBuilder.standard().withRegion(Regions.DEFAULT_REGION).build();
try { 
    // get the current ACL 
    AccessControlList acl = s3.getBucketAcl(bucket_name);
     // set access for the grantee 
     EmailAddressGrantee grantee = new EmailAddressGrantee(email); 
     Permission permission = Permission.valueOf(access); 
     acl.grantPermission(grantee, permission); 
     s3.setBucketAcl(bucket_name, acl);
} catch (AmazonServiceException e) { 
     System.err.println(e.getErrorMessage()); 
     System.exit(1);
}
```
#### **a** Note

É possível fornecer o identificador exclusivo do favorecido diretamente usando a classe [Grantee](https://docs.aws.amazon.com/sdk-for-java/v1/reference/com/amazonaws/services/s3/model/Grantee.html) ou usar a classe [EmailAddressGrantee](https://docs.aws.amazon.com/sdk-for-java/v1/reference/com/amazonaws/services/s3/model/EmailAddressGrantee.html) para definir o favorecido por e-mail, como fizemos aqui.

Veja o [exemplo completo](https://github.com/awsdocs/aws-doc-sdk-examples/blob/master/java/example_code/s3/src/main/java/aws/example/s3/SetAcl.java) no GitHub.

## Obter a lista de controle de acesso para um objeto

Para obter a ACL atual de um objeto, chame o método getObjectAcl do AmazonS3, passando o nome do bucket e o nome do objeto para consulta. Assim como getBucketAcl, esse método retorna um objeto [AccessControlList](https://docs.aws.amazon.com/sdk-for-java/v1/reference/com/amazonaws/services/s3/model/AccessControlList.html) que você pode usar para examinar cada [Grant.](https://docs.aws.amazon.com/sdk-for-java/v1/reference/com/amazonaws/services/s3/model/Grant.html)

#### Importações

```
import com.amazonaws.AmazonServiceException;
import com.amazonaws.regions.Regions;
import com.amazonaws.services.s3.AmazonS3;
import com.amazonaws.services.s3.AmazonS3ClientBuilder;
import com.amazonaws.services.s3.model.AccessControlList;
import com.amazonaws.services.s3.model.Grant;
```
Código

```
try { 
     AccessControlList acl = s3.getObjectAcl(bucket_name, object_key); 
     List<Grant> grants = acl.getGrantsAsList(); 
     for (Grant grant : grants) { 
         System.out.format(" %s: %s\n", grant.getGrantee().getIdentifier(), 
                  grant.getPermission().toString()); 
     }
} catch (AmazonServiceException e) { 
     System.err.println(e.getErrorMessage()); 
     System.exit(1);
}
```
Veja o [exemplo completo](https://github.com/awsdocs/aws-doc-sdk-examples/blob/master/java/example_code/s3/src/main/java/aws/example/s3/GetAcl.java) no GitHub.

Definir a lista de controle de acesso para um objeto

Para adicionar ou modificar permissões para uma ACL de um objeto, chame o método setObjectAcl do AmazonS3. Ele utiliza um objeto [AccessControlList](https://docs.aws.amazon.com/sdk-for-java/v1/reference/com/amazonaws/services/s3/model/AccessControlList.html) que contém uma lista de favorecidos e níveis de acesso a serem definidos.

#### Importações

import com.amazonaws.AmazonServiceException;

```
import com.amazonaws.regions.Regions;
import com.amazonaws.services.s3.AmazonS3;
import com.amazonaws.services.s3.AmazonS3ClientBuilder;
import com.amazonaws.services.s3.model.AccessControlList;
import com.amazonaws.services.s3.model.EmailAddressGrantee;
```
Código

```
 try { 
     // get the current ACL 
     AccessControlList acl = s3.getObjectAcl(bucket_name, object_key); 
     // set access for the grantee 
     EmailAddressGrantee grantee = new EmailAddressGrantee(email); 
     Permission permission = Permission.valueOf(access); 
     acl.grantPermission(grantee, permission); 
     s3.setObjectAcl(bucket_name, object_key, acl); 
 } catch (AmazonServiceException e) { 
     System.err.println(e.getErrorMessage()); 
     System.exit(1); 
 }
```
#### **a** Note

}

É possível fornecer o identificador exclusivo do favorecido diretamente usando a classe [Grantee](https://docs.aws.amazon.com/sdk-for-java/v1/reference/com/amazonaws/services/s3/model/Grantee.html) ou usar a classe [EmailAddressGrantee](https://docs.aws.amazon.com/sdk-for-java/v1/reference/com/amazonaws/services/s3/model/EmailAddressGrantee.html) para definir o favorecido por e-mail, como fizemos aqui.

Veja o [exemplo completo](https://github.com/awsdocs/aws-doc-sdk-examples/blob/master/java/example_code/s3/src/main/java/aws/example/s3/SetAcl.java) no GitHub.

## Mais informações

- [GET Bucket acl](https://docs.aws.amazon.com/AmazonS3/latest/API/RESTBucketGETacl.html) na Referência de API do Amazon S3
- [PUT Bucket acl](https://docs.aws.amazon.com/AmazonS3/latest/API/RESTBucketPUTacl.html) na Referência de API do Amazon S3
- [GET Object acl](https://docs.aws.amazon.com/AmazonS3/latest/API/RESTObjectGETacl.html) na Referência de API do Amazon S3
- [PUT Object acl](https://docs.aws.amazon.com/AmazonS3/latest/API/RESTObjectPUTacl.html) na Referência de API do Amazon S3

# <span id="page-195-0"></span>Gerenciar acesso a buckets do Amazon S3 usando políticas de bucket

Você pode definir, obter ou excluir uma política de bucket para gerenciar o acesso aos buckets do Amazon S3.

Definir uma política de bucket

Você pode definir a política de bucket para um determinado bucket do S3 ao:

- Chamar o setBucketPolicy de cliente do AmazonS3 e fornecer um [SetBucketPolicyRequest](https://docs.aws.amazon.com/sdk-for-java/v1/reference/com/amazonaws/services/s3/model/SetBucketPolicyRequest.html)
- Definir a política diretamente usando a sobrecarga setBucketPolicy que utiliza um nome de bucket e o texto da política (em formato JSON)

## Importações

```
import com.amazonaws.AmazonServiceException;
import com.amazonaws.auth.policy.Policy;
import com.amazonaws.auth.policy.Principal;
```
## Código

```
 s3.setBucketPolicy(bucket_name, policy_text);
} catch (AmazonServiceException e) { 
     System.err.println(e.getErrorMessage()); 
     System.exit(1);
}
```
Usar a classe Policy para gerar ou validar uma política

Ao fornecer uma política de bucket para setBucketPolicy, você pode fazer o seguinte:

- Especificar a política diretamente como uma string de texto formatado em JSON
- Compilar a política usando a classe [Policy](https://docs.aws.amazon.com/sdk-for-java/v1/reference/com/amazonaws/auth/policy/Policy.html)

Usando a classe Policy, não é necessário se preocupar com a formatação correta da string de texto. Para obter o texto da política JSON da classe Policy, use o método toJson.

Importações

import com.amazonaws.auth.policy.Resource;

```
import com.amazonaws.auth.policy.Statement;
import com.amazonaws.auth.policy.actions.S3Actions;
import com.amazonaws.regions.Regions;
import com.amazonaws.services.s3.AmazonS3;
import com.amazonaws.services.s3.AmazonS3ClientBuilder;
```
Código

```
 new Statement(Statement.Effect.Allow) 
                  .withPrincipals(Principal.AllUsers) 
                  .withActions(S3Actions.GetObject) 
                  .withResources(new Resource( 
                          "{region-arn}s3:::" + bucket_name + "/*")));
return bucket_policy.toJson();
```
A classe Policy também oferece um método fromJson que pode tentar compilar uma política usando uma string JSON passada. O método a valida para garantir que o texto possa ser transformado em uma estrutura de política válida e falhará com um IllegalArgumentException se o texto da política for inválido.

```
Policy bucket_policy = null;
try { 
     bucket_policy = Policy.fromJson(file_text.toString());
} catch (IllegalArgumentException e) { 
     System.out.format("Invalid policy text in file: \"%s\"", 
             policy_file); 
     System.out.println(e.getMessage());
}
```
Você pode usar essa técnica para pré-validar uma política lida de um arquivo ou outros meios.

Veja o [exemplo completo](https://github.com/awsdocs/aws-doc-sdk-examples/blob/master/java/example_code/s3/src/main/java/aws/example/s3/SetBucketPolicy.java) no GitHub.

Obter uma política de bucket

Para recuperar a política de um bucket do Amazon S3, chame o método getBucketPolicy de cliente do AmazonS3, passando o nome do bucket do qual obter a política.

Importações

```
import com.amazonaws.AmazonServiceException;
import com.amazonaws.regions.Regions;
```

```
import com.amazonaws.services.s3.AmazonS3;
import com.amazonaws.services.s3.AmazonS3ClientBuilder;
```
#### Código

```
 try { 
    BucketPolicy bucket_policy = s3.getBucketPolicy(bucket_name);
     policy_text = bucket_policy.getPolicyText(); 
 } catch (AmazonServiceException e) { 
     System.err.println(e.getErrorMessage()); 
     System.exit(1); 
 }
```
Se o bucket nomeado não existir, se você não tiver acesso a ele, ou se ele não tiver uma política de bucket, um AmazonServiceException será lançado.

Veja o [exemplo completo](https://github.com/awsdocs/aws-doc-sdk-examples/blob/master/java/example_code/s3/src/main/java/aws/example/s3/GetBucketPolicy.java) no GitHub.

#### Excluir uma política de bucket

Para excluir uma política de bucket, chame o deleteBucketPolicy de cliente do AmazonS3, fornecendo o nome do bucket.

#### Importações

```
import com.amazonaws.AmazonServiceException;
import com.amazonaws.regions.Regions;
import com.amazonaws.services.s3.AmazonS3;
```
#### Código

```
 try { 
     s3.deleteBucketPolicy(bucket_name); 
 } catch (AmazonServiceException e) { 
     System.err.println(e.getErrorMessage()); 
     System.exit(1); 
 }
```
Esse método será bem-sucedido, mesmo se o bucket ainda não tiver uma política. Se você especificar um nome de bucket não existente ou se não tiver acesso ao bucket, um AmazonServiceException será lançado.

Veja o [exemplo completo](https://github.com/awsdocs/aws-doc-sdk-examples/blob/master/java/example_code/s3/src/main/java/aws/example/s3/DeleteBucketPolicy.java) no GitHub.

## Mais informações

- [Visão geral da linguagem de políticas de acesso](https://docs.aws.amazon.com/AmazonS3/latest/dev/access-policy-language-overview.html) no Guia do usuário do Amazon Simple Storage **Service**
- [Exemplos de políticas de bucket](https://docs.aws.amazon.com/AmazonS3/latest/dev/example-bucket-policies.html) no Guia do usuário do Amazon Simple Storage Service

# <span id="page-198-0"></span>Usar o TransferManager em operações do Amazon S3

Você pode usar a classe TransferManager do AWS SDK for Java para transferir arquivos de maneira confiável do ambiente local para Amazon S3 e copiar objetos de um local do S3 para outro. O TransferManager pode saber o andamento de uma transferência e pausar ou retomar uploads e downloads.

## **a** Note

Melhor prática

Recomendamos habilitar a regra de ciclo de vida [AbortIncompleteMultipartUpload](https://docs.aws.amazon.com/AmazonS3/latest/API/RESTBucketPUTlifecycle.html) nos buckets do Amazon S3.

Essa regra leva o Amazon S3 a anular multipart uploads que não sejam concluídos dentro de um número específico de dias depois de serem iniciados. Quando o limite de tempo definido é excedido, o Amazon S3 anula o upload e exclui os dados de uploads incompletos. Para obter mais informações, consulte [Configuração do ciclo de vida de um bucket com](https://docs.aws.amazon.com/AmazonS3/latest/userguide/lifecycle-configuration-bucket-with-versioning.html)  [versionamento](https://docs.aws.amazon.com/AmazonS3/latest/userguide/lifecycle-configuration-bucket-with-versioning.html) no Guia do usuário do Amazon S3.

## **a** Note

Esses exemplos de código pressupõem que você entenda o material em [Usar o AWS](#page-28-0)  [SDK for Java](#page-28-0) e tenha configurado credenciais da AWS padrão usando as informações em [Configurar credenciais e região da AWS para desenvolvimento.](#page-24-0)

Fazer upload de arquivos e diretórios

O TransferManager pode fazer upload de arquivos, listas de arquivos e diretórios para todos os buckets do Amazon S3 [criados anteriormente.](#page-181-0)

#### Tópicos

- [Fazer upload de um único arquivo](#page-199-0)
- [Fazer upload de uma lista de arquivos](#page-200-0)
- [Fazer upload de um diretório](#page-201-0)

<span id="page-199-0"></span>Fazer upload de um único arquivo

Chame o método upload do TransferManager, fornecendo um nome de bucket do Amazon S3, um nome de chave (objeto) e um objeto [File](https://docs.oracle.com/javase/8/docs/api/index.html?java/io/File.html) do Java padrão que represente o arquivo para upload.

Importações

```
import com.amazonaws.AmazonServiceException;
import com.amazonaws.services.s3.transfer.MultipleFileUpload;
import com.amazonaws.services.s3.transfer.TransferManager;
import com.amazonaws.services.s3.transfer.TransferManagerBuilder;
import com.amazonaws.services.s3.transfer.Upload;
import java.io.File;
import java.util.ArrayList;
import java.util.Arrays;
```
Código

```
File f = new File(file_path);
TransferManager xfer_mgr = TransferManagerBuilder.standard().build();
try { 
     Upload xfer = xfer_mgr.upload(bucket_name, key_name, f); 
     // loop with Transfer.isDone() 
     XferMgrProgress.showTransferProgress(xfer); 
     // or block with Transfer.waitForCompletion() 
     XferMgrProgress.waitForCompletion(xfer);
} catch (AmazonServiceException e) { 
     System.err.println(e.getErrorMessage()); 
     System.exit(1);
}
xfer_mgr.shutdownNow();
```
O método upload retorna imediatamente, fornecendo um objeto Upload a ser usado para verificar o estado de transferência ou aguardar a conclusão.

Consulte [Aguardar a conclusão de uma transferência](#page-206-0) para obter informações sobre como usar waitForCompletion para concluir com êxito uma transferência antes de chamar o método shutdownNow do TransferManager. Enquanto aguarda a conclusão da transferência, você pode sondar ou escutar atualizações sobre o status e o progresso. Consulte [Obter status de transferência](#page-206-1) [e progresso](#page-206-1) para obter mais informações.

Veja o [exemplo completo](https://github.com/awsdocs/aws-doc-sdk-examples/blob/master/java/example_code/s3/src/main/java/aws/example/s3/XferMgrUpload.java) no GitHub.

<span id="page-200-0"></span>Fazer upload de uma lista de arquivos

Para fazer upload de vários arquivos em uma única operação, chame o método uploadFileList do TransferManager, fornecendo o seguinte:

- Um nome do bucket do Amazon S3
- Um prefixo de chaves a ser acrescentado aos nomes dos objetos criados (o caminho dentro do bucket no qual colocar os objetos)
- Um objeto [File](https://docs.oracle.com/javase/8/docs/api/index.html?java/io/File.html) que representa o diretório relativo do qual criar caminhos de arquivo
- Um objeto [List](https://docs.oracle.com/javase/8/docs/api/index.html?java/util/List.html) contendo um conjunto de objetos [File](https://docs.oracle.com/javase/8/docs/api/index.html?java/io/File.html) para upload

#### Importações

```
import com.amazonaws.AmazonServiceException;
import com.amazonaws.services.s3.transfer.MultipleFileUpload;
import com.amazonaws.services.s3.transfer.TransferManager;
import com.amazonaws.services.s3.transfer.TransferManagerBuilder;
import com.amazonaws.services.s3.transfer.Upload;
import java.io.File;
import java.util.ArrayList;
import java.util.Arrays;
```

```
ArrayList<File> files = new ArrayList<File>();
for (String path : file_paths) { 
     files.add(new File(path));
}
TransferManager xfer_mgr = TransferManagerBuilder.standard().build();
try {
```

```
 MultipleFileUpload xfer = xfer_mgr.uploadFileList(bucket_name, 
             key_prefix, new File("."), files); 
     // loop with Transfer.isDone() 
     XferMgrProgress.showTransferProgress(xfer); 
     // or block with Transfer.waitForCompletion() 
     XferMgrProgress.waitForCompletion(xfer);
} catch (AmazonServiceException e) { 
     System.err.println(e.getErrorMessage()); 
     System.exit(1);
}
xfer_mgr.shutdownNow();
```
Consulte [Aguardar a conclusão de uma transferência](#page-206-0) para obter informações sobre como usar waitForCompletion para concluir com êxito uma transferência antes de chamar o método shutdownNow do TransferManager. Enquanto aguarda a conclusão da transferência, você pode sondar ou escutar atualizações sobre o status e o progresso. Consulte [Obter status de transferência](#page-206-1) [e progresso](#page-206-1) para obter mais informações.

O objeto [MultipleFileUpload](https://docs.aws.amazon.com/sdk-for-java/v1/reference/com/amazonaws/services/s3/transfer/MultipleFileUpload.html) retornado por uploadFileList pode ser usado para consultar o estado da transferência ou o progresso. Consulte [Sondar o progresso atual de uma transferência](#page-207-0) e [Obter o progresso da transferência com um ProgressListener](#page-208-0) para obter mais informações.

Você também pode usar o método getSubTransfers de MultipleFileUpload para obter os objetos Upload individuais de cada arquivo transferido. Para obter mais informações, consulte [Obter](#page-209-0)  [o progresso de subtransferências](#page-209-0).

Veja o [exemplo completo](https://github.com/awsdocs/aws-doc-sdk-examples/blob/master/java/example_code/s3/src/main/java/aws/example/s3/XferMgrUpload.java) no GitHub.

<span id="page-201-0"></span>Fazer upload de um diretório

É possível usar o método uploadDirectory do TransferManager para fazer upload de um diretório de arquivos inteiro, com a opção de copiar arquivos em subdiretórios de maneira recursiva. Você fornece um nome de bucket do Amazon S3, um prefixo de chaves do S3, um objeto [File](https://docs.oracle.com/javase/8/docs/api/index.html?java/io/File.html) representando o diretório local para cópia e um valor boolean que indica se deseja copiar subdiretórios de maneira recursiva (verdadeiro ou falso).

#### Importações

```
import com.amazonaws.AmazonServiceException;
import com.amazonaws.services.s3.transfer.MultipleFileUpload;
import com.amazonaws.services.s3.transfer.TransferManager;
import com.amazonaws.services.s3.transfer.TransferManagerBuilder;
```

```
import com.amazonaws.services.s3.transfer.Upload;
import java.io.File;
import java.util.ArrayList;
import java.util.Arrays;
```
Código

```
TransferManager xfer_mgr = TransferManagerBuilder.standard().build();
try { 
     MultipleFileUpload xfer = xfer_mgr.uploadDirectory(bucket_name, 
             key_prefix, new File(dir_path), recursive); 
     // loop with Transfer.isDone() 
     XferMgrProgress.showTransferProgress(xfer); 
     // or block with Transfer.waitForCompletion() 
     XferMgrProgress.waitForCompletion(xfer);
} catch (AmazonServiceException e) { 
     System.err.println(e.getErrorMessage()); 
     System.exit(1);
}
xfer_mgr.shutdownNow();
```
Consulte [Aguardar a conclusão de uma transferência](#page-206-0) para obter informações sobre como usar waitForCompletion para concluir com êxito uma transferência antes de chamar o método shutdownNow do TransferManager. Enquanto aguarda a conclusão da transferência, você pode sondar ou escutar atualizações sobre o status e o progresso. Consulte [Obter status de transferência](#page-206-1) [e progresso](#page-206-1) para obter mais informações.

O objeto [MultipleFileUpload](https://docs.aws.amazon.com/sdk-for-java/v1/reference/com/amazonaws/services/s3/transfer/MultipleFileUpload.html) retornado por uploadFileList pode ser usado para consultar o estado da transferência ou o progresso. Consulte [Sondar o progresso atual de uma transferência](#page-207-0) e [Obter o progresso da transferência com um ProgressListener](#page-208-0) para obter mais informações.

Você também pode usar o método getSubTransfers de MultipleFileUpload para obter os objetos Upload individuais de cada arquivo transferido. Para obter mais informações, consulte [Obter](#page-209-0)  [o progresso de subtransferências](#page-209-0).

Veja o [exemplo completo](https://github.com/awsdocs/aws-doc-sdk-examples/blob/master/java/example_code/s3/src/main/java/aws/example/s3/XferMgrUpload.java) no GitHub.

Fazer download de arquivos ou diretórios

Use a classe TransferManager para fazer download de um único arquivo (objeto do Amazon S3) ou de um diretório (um nome de bucket do Amazon S3 seguido de um prefixo de objeto) do Amazon S3.

#### Tópicos

- [Fazer download de um único arquivo](#page-203-0)
- [Fazer download de um diretório](#page-204-0)

<span id="page-203-0"></span>Fazer download de um único arquivo

Use o método download do TransferManager, fornecendo o nome de bucket do Amazon S3 que contém o objeto cujo download você deseja fazer, o nome da chave (objeto) e um objeto [File](https://docs.oracle.com/javase/8/docs/api/index.html?java/io/File.html) que representa o arquivo a ser criado no sistema local.

Importações

```
import com.amazonaws.AmazonServiceException;
import com.amazonaws.services.s3.transfer.Download;
import com.amazonaws.services.s3.transfer.MultipleFileDownload;
import com.amazonaws.services.s3.transfer.TransferManager;
import com.amazonaws.services.s3.transfer.TransferManagerBuilder;
```
Código

import java.io.File;

```
File f = new File(file path);TransferManager xfer_mgr = TransferManagerBuilder.standard().build();
try { 
     Download xfer = xfer_mgr.download(bucket_name, key_name, f); 
     // loop with Transfer.isDone() 
     XferMgrProgress.showTransferProgress(xfer); 
     // or block with Transfer.waitForCompletion() 
     XferMgrProgress.waitForCompletion(xfer);
} catch (AmazonServiceException e) { 
     System.err.println(e.getErrorMessage()); 
     System.exit(1);
}
xfer_mgr.shutdownNow();
```
Consulte [Aguardar a conclusão de uma transferência](#page-206-0) para obter informações sobre como usar waitForCompletion para concluir com êxito uma transferência antes de chamar o método shutdownNow do TransferManager. Enquanto aguarda a conclusão da transferência, você pode sondar ou escutar atualizações sobre o status e o progresso. Consulte [Obter status de transferência](#page-206-1) [e progresso](#page-206-1) para obter mais informações.

<span id="page-204-0"></span>Veja o [exemplo completo](https://github.com/awsdocs/aws-doc-sdk-examples/blob/master/java/example_code/s3/src/main/java/aws/example/s3/XferMgrDownload.java) no GitHub.

Fazer download de um diretório

Para fazer download de um conjunto de arquivos que compartilham um mesmo prefixo de chaves (semelhante a um diretório em um sistema de arquivos) do Amazon S3, use o método downloadDirectory do TransferManager. O método utiliza o nome de bucket do Amazon S3 que contém os objetos cujo download você deseja fazer, o prefixo do objeto compartilhado por todos os objetos e um objeto [File](https://docs.oracle.com/javase/8/docs/api/index.html?java/io/File.html) que representa o diretório para fazer download dos arquivos no sistema local. Se ainda não existir, o diretório nomeado será criado.

Importações

```
import com.amazonaws.AmazonServiceException;
import com.amazonaws.services.s3.transfer.Download;
import com.amazonaws.services.s3.transfer.MultipleFileDownload;
import com.amazonaws.services.s3.transfer.TransferManager;
import com.amazonaws.services.s3.transfer.TransferManagerBuilder;
```
import java.io.File;

```
TransferManager xfer_mgr = TransferManagerBuilder.standard().build();
try { 
     MultipleFileDownload xfer = xfer_mgr.downloadDirectory( 
             bucket_name, key_prefix, new File(dir_path)); 
     // loop with Transfer.isDone() 
     XferMgrProgress.showTransferProgress(xfer); 
     // or block with Transfer.waitForCompletion() 
     XferMgrProgress.waitForCompletion(xfer);
} catch (AmazonServiceException e) { 
     System.err.println(e.getErrorMessage()); 
     System.exit(1);
}
xfer_mgr.shutdownNow();
```
Consulte [Aguardar a conclusão de uma transferência](#page-206-0) para obter informações sobre como usar waitForCompletion para concluir com êxito uma transferência antes de chamar o método shutdownNow do TransferManager. Enquanto aguarda a conclusão da transferência, você pode sondar ou escutar atualizações sobre o status e o progresso. Consulte [Obter status de transferência](#page-206-1) [e progresso](#page-206-1) para obter mais informações.

Veja o [exemplo completo](https://github.com/awsdocs/aws-doc-sdk-examples/blob/master/java/example_code/s3/src/main/java/aws/example/s3/XferMgrDownload.java) no GitHub.

## Copiar objetos

Para copiar um objeto de um bucket do S3 para outro, use o método copy do TransferManager.

Importações

```
import com.amazonaws.AmazonServiceException;
import com.amazonaws.services.s3.transfer.Copy;
import com.amazonaws.services.s3.transfer.TransferManager;
import com.amazonaws.services.s3.transfer.TransferManagerBuilder;
```
Código

```
System.out.println("Copying s3 object: " + from_key);
System.out.println(" from bucket: " + from_bucket);
System.out.println(" to s3 object: " + to_key);
System.out.println(" in bucket: " + to_bucket);
TransferManager xfer_mgr = TransferManagerBuilder.standard().build();
try { 
     Copy xfer = xfer_mgr.copy(from_bucket, from_key, to_bucket, to_key); 
     // loop with Transfer.isDone() 
     XferMgrProgress.showTransferProgress(xfer); 
     // or block with Transfer.waitForCompletion() 
     XferMgrProgress.waitForCompletion(xfer);
} catch (AmazonServiceException e) { 
     System.err.println(e.getErrorMessage()); 
     System.exit(1);
}
xfer_mgr.shutdownNow();
```
Veja o [exemplo completo](https://github.com/awsdocs/aws-doc-sdk-examples/blob/master/java/example_code/s3/src/main/java/aws/example/s3/XferMgrCopy.java) no GitHub.

## <span id="page-206-0"></span>Aguardar a conclusão de uma transferência

Se o aplicativo (ou thread) puder bloquear até a conclusão da transferência, você poderá usar o método waitForCompletion da interface [Transfer](https://docs.aws.amazon.com/sdk-for-java/v1/reference/com/amazonaws/services/s3/transfer/Transfer.html) para bloquear até a transferência estar concluída ou ocorrer uma exceção.

```
try { 
     xfer.waitForCompletion();
} catch (AmazonServiceException e) { 
     System.err.println("Amazon service error: " + e.getMessage()); 
     System.exit(1);
} catch (AmazonClientException e) { 
     System.err.println("Amazon client error: " + e.getMessage()); 
     System.exit(1);
} catch (InterruptedException e) { 
     System.err.println("Transfer interrupted: " + e.getMessage()); 
     System.exit(1);
}
```
Você obterá o progresso de transferências se sondar eventos antes de chamar waitForCompletion, implementar um mecanismo de sondagem em um thread separado ou receber atualizações de progresso de maneira assíncrona usando um [ProgressListener](https://docs.aws.amazon.com/sdk-for-java/v1/reference/com/amazonaws/event/ProgressListener.html).

<span id="page-206-1"></span>Veja o [exemplo completo](https://github.com/awsdocs/aws-doc-sdk-examples/blob/master/java/example_code/s3/src/main/java/aws/example/s3/XferMgrProgress.java) no GitHub.

Obter status da transferência e progresso

Cada uma das classes retornadas pelos métodos upload\*, download\* e copy do TransferManager retorna uma instância de uma das classes a seguir, dependendo da operação ser de arquivo único ou de vários arquivos.

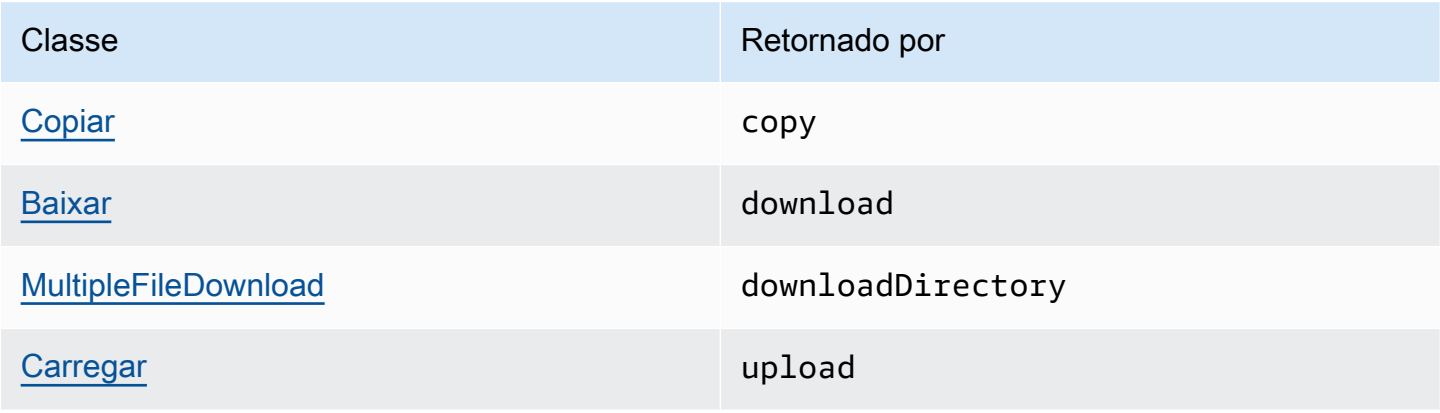

Classe **Retornado por Estado e Estado e Estado e Estado e Estado e Estado e Estado e Estado e Estado e Estado e Estado e Estado e Estado e Estado e Estado e Estado e Estado e Estado e Estado e Estado e Estado e Estado e Es** 

[MultipleFileUpload](https://docs.aws.amazon.com/sdk-for-java/v1/reference/com/amazonaws/services/s3/transfer/MultipleFileUpload.html) uploadFileList, uploadDirectory

Todas essas classes implementam a interface [Transfer.](https://docs.aws.amazon.com/sdk-for-java/v1/reference/com/amazonaws/services/s3/transfer/Transfer.html) O Transfer oferece métodos úteis para obter o progresso de uma transferência, pausar ou retomar a transferência, além de obter o status atual ou final da transferência.

#### Tópicos

- [Sondar o progresso atual de uma transferência](#page-207-0)
- [Obter o progresso da transferência com um ProgressListener](#page-208-0)
- [Obter o progresso de subtransferências](#page-209-0)

<span id="page-207-0"></span>Sondar o progresso atual de uma transferência

Este loop imprime o progresso de uma transferência, examina o progresso atual durante a execução e, quando concluído, imprime o estado final.

#### Importações

```
import com.amazonaws.AmazonClientException;
import com.amazonaws.AmazonServiceException;
import com.amazonaws.event.ProgressEvent;
import com.amazonaws.event.ProgressListener;
import com.amazonaws.services.s3.transfer.*;
import com.amazonaws.services.s3.transfer.Transfer.TransferState;
import java.io.File;
import java.util.ArrayList;
import java.util.Collection;
```
#### Código

// print the transfer's human-readable description System.out.println(xfer.getDescription()); // print an empty progress bar... printProgressBar(0.0); // update the progress bar while the xfer is ongoing.

```
do { 
     try { 
         Thread.sleep(100); 
     } catch (InterruptedException e) { 
         return; 
     } 
     // Note: so_far and total aren't used, they're just for 
     // documentation purposes. 
     TransferProgress progress = xfer.getProgress(); 
     long so_far = progress.getBytesTransferred(); 
     long total = progress.getTotalBytesToTransfer(); 
     double pct = progress.getPercentTransferred(); 
     eraseProgressBar(); 
     printProgressBar(pct);
} while (xfer.isDone() == false);
// print the final state of the transfer.
TransferState xfer_state = xfer.getState();
System.out.println(": " + xfer_state);
```
<span id="page-208-0"></span>Veja o [exemplo completo](https://github.com/awsdocs/aws-doc-sdk-examples/blob/master/java/example_code/s3/src/main/java/aws/example/s3/XferMgrProgress.java) no GitHub.

Obter o progresso da transferência com um ProgressListener

Você pode anexar um [ProgressListener](https://docs.aws.amazon.com/sdk-for-java/v1/reference/com/amazonaws/event/ProgressListener.html) a qualquer transferência usando o método addProgressListener da interface [Transfer.](https://docs.aws.amazon.com/sdk-for-java/v1/reference/com/amazonaws/services/s3/transfer/Transfer.html)

Um [ProgressListener](https://docs.aws.amazon.com/sdk-for-java/v1/reference/com/amazonaws/event/ProgressListener.html) exige somente um método, progressChanged, que utiliza um objeto [ProgressEvent.](https://docs.aws.amazon.com/sdk-for-java/v1/reference/com/amazonaws/event/ProgressEvent.html) Você pode usar o objeto para obter o total de bytes da operação chamando o método getBytes e o número de bytes transferidos até o momento chamando getBytesTransferred.

Importações

```
import com.amazonaws.AmazonClientException;
import com.amazonaws.AmazonServiceException;
import com.amazonaws.event.ProgressEvent;
import com.amazonaws.event.ProgressListener;
import com.amazonaws.services.s3.transfer.*;
import com.amazonaws.services.s3.transfer.Transfer.TransferState;
import java.io.File;
import java.util.ArrayList;
```
import java.util.Collection;

#### Código

```
File f = new File(file_path);
TransferManager xfer_mgr = TransferManagerBuilder.standard().build();
try { 
     Upload u = xfer_mgr.upload(bucket_name, key_name, f); 
     // print an empty progress bar... 
     printProgressBar(0.0); 
     u.addProgressListener(new ProgressListener() { 
         public void progressChanged(ProgressEvent e) { 
             double pct = e.getBytesTransferred() * 100.0 / e.getBytes(); 
             eraseProgressBar(); 
             printProgressBar(pct); 
         } 
     }); 
     // block with Transfer.waitForCompletion() 
     XferMgrProgress.waitForCompletion(u); 
     // print the final state of the transfer. 
     TransferState xfer_state = u.getState(); 
     System.out.println(": " + xfer_state);
} catch (AmazonServiceException e) { 
     System.err.println(e.getErrorMessage()); 
     System.exit(1);
}
xfer_mgr.shutdownNow();
```
<span id="page-209-0"></span>Veja o [exemplo completo](https://github.com/awsdocs/aws-doc-sdk-examples/blob/master/java/example_code/s3/src/main/java/aws/example/s3/XferMgrProgress.java) no GitHub.

Obter o progresso de subtransferências

A classe [MultipleFileUpload](https://docs.aws.amazon.com/sdk-for-java/v1/reference/com/amazonaws/services/s3/transfer/MultipleFileUpload.html) pode retornar informações sobre as subtransferências chamando o método getSubTransfers. Isso retorna um [Conjunto](https://docs.oracle.com/javase/8/docs/api/index.html?java/util/Collection.html) de objetos [Upload](https://docs.aws.amazon.com/sdk-for-java/v1/reference/com/amazonaws/services/s3/transfer/Upload.html) que fornecem o status de transferência individual e o progresso de cada subtransferência.

#### Importações

```
import com.amazonaws.AmazonClientException;
import com.amazonaws.AmazonServiceException;
import com.amazonaws.event.ProgressEvent;
import com.amazonaws.event.ProgressListener;
```

```
import com.amazonaws.services.s3.transfer.*;
import com.amazonaws.services.s3.transfer.Transfer.TransferState;
import java.io.File;
import java.util.ArrayList;
import java.util.Collection;
```
Código

```
Collection<? extends Upload> sub_xfers = new ArrayList<Upload>();
sub_xfers = multi_upload.getSubTransfers();
do { 
     System.out.println("\nSubtransfer progress:\n"); 
     for (Upload u : sub_xfers) { 
        System.out.println(" " + u.getDescription());
         if (u.isDone()) { 
             TransferState xfer_state = u.getState(); 
            System.out.println(" " + xfer_state);
         } else { 
             TransferProgress progress = u.getProgress(); 
             double pct = progress.getPercentTransferred(); 
             printProgressBar(pct); 
             System.out.println(); 
         } 
     } 
     // wait a bit before the next update. 
     try { 
         Thread.sleep(200); 
     } catch (InterruptedException e) { 
         return; 
     }
} while (multi_upload.isDone() == false);
// print the final state of the transfer.
TransferState xfer_state = multi_upload.getState();
System.out.println("\nMultipleFileUpload " + xfer_state);
```
Veja o [exemplo completo](https://github.com/awsdocs/aws-doc-sdk-examples/blob/master/java/example_code/s3/src/main/java/aws/example/s3/XferMgrProgress.java) no GitHub.

## Mais informações

• [Chaves de objeto](https://docs.aws.amazon.com/AmazonS3/latest/dev/UsingMetadata.html) no Guia do usuário do Amazon Simple Storage Service

# <span id="page-211-0"></span>Configurar um bucket do Amazon S3 como um site

É possível configurar um bucket do Amazon S3 para se comportar como um site. Para isso, você precisa definir a configuração do site.

#### **a** Note

Esses exemplos de código pressupõem que você entenda o material em [Usar o AWS](#page-28-0)  [SDK for Java](#page-28-0) e tenha configurado credenciais da AWS padrão usando as informações em [Configurar credenciais e região da AWS para desenvolvimento.](#page-24-0)

## Definir uma configuração do site de um bucket

Para definir a configuração do site de um bucket do Amazon S3, chame o método setWebsiteConfiguration do AmazonS3 com o nome do bucket para definir a configuração e um objeto [BucketWebsiteConfiguration](https://docs.aws.amazon.com/sdk-for-java/v1/reference/com/amazonaws/services/s3/model/BucketWebsiteConfiguration.html) contendo a configuração do site do bucket.

Configurar um documento de índice é obrigatório; todos os outros parâmetros são opcionais.

#### Importações

```
import com.amazonaws.AmazonServiceException;
import com.amazonaws.regions.Regions;
import com.amazonaws.services.s3.AmazonS3;
import com.amazonaws.services.s3.AmazonS3ClientBuilder;
import com.amazonaws.services.s3.model.BucketWebsiteConfiguration;
```

```
 String bucket_name, String index_doc, String error_doc) {
BucketWebsiteConfiguration website_config = null;
if (index_doc == null) {
     website_config = new BucketWebsiteConfiguration();
} else if (error_doc == null) { 
     website_config = new BucketWebsiteConfiguration(index_doc);
} else { 
     website_config = new BucketWebsiteConfiguration(index_doc, error_doc);
}
```

```
final AmazonS3 s3 = AmazonS3ClientBuilder.standard().withRegion(Regions.DEFAULT_REGION).build();
try { 
     s3.setBucketWebsiteConfiguration(bucket_name, website_config);
} catch (AmazonServiceException e) { 
     System.out.format( 
             "Failed to set website configuration for bucket '%s'!\n", 
             bucket_name); 
     System.err.println(e.getErrorMessage()); 
     System.exit(1);
}
```
## **a** Note

Definir a configuração de um site não modifica as permissões de acesso do bucket. Para tornar os arquivos visíveis na web, você também precisa definir uma política de bucket que permite acesso de leitura público aos arquivos no bucket. Para obter mais informações, consulte [Gerenciar acesso aos buckets do Amazon S3 usando políticas de bucket.](#page-195-0)

Veja o [exemplo completo](https://github.com/awsdocs/aws-doc-sdk-examples/blob/master/java/example_code/s3/src/main/java/aws/example/s3/SetWebsiteConfiguration.java) no GitHub.

Obter uma configuração do site de um bucket

Para obter a configuração do site de um bucket do Amazon S3, chame o método getWebsiteConfiguration do AmazonS3 com o nome do bucket cuja configuração recuperar.

A configuração será retornada como um objeto [BucketWebsiteConfiguration.](https://docs.aws.amazon.com/sdk-for-java/v1/reference/com/amazonaws/services/s3/model/BucketWebsiteConfiguration.html) Se não houver configuração de site para o bucket, null será retornado.

Importações

```
import com.amazonaws.AmazonServiceException;
import com.amazonaws.regions.Regions;
import com.amazonaws.services.s3.AmazonS3;
import com.amazonaws.services.s3.AmazonS3ClientBuilder;
import com.amazonaws.services.s3.model.BucketWebsiteConfiguration;
```

```
final AmazonS3 s3 = 
  AmazonS3ClientBuilder.standard().withRegion(Regions.DEFAULT_REGION).build();
try { 
     BucketWebsiteConfiguration config = 
            s3.getBucketWebsiteConfiguration(bucket name);
    if (config == null) {
         System.out.println("No website configuration found!"); 
     } else { 
         System.out.format("Index document: %s\n", 
                  config.getIndexDocumentSuffix()); 
         System.out.format("Error document: %s\n", 
                  config.getErrorDocument()); 
     }
} catch (AmazonServiceException e) { 
     System.err.println(e.getErrorMessage()); 
     System.out.println("Failed to get website configuration!"); 
     System.exit(1);
}
```
Veja o [exemplo completo](https://github.com/awsdocs/aws-doc-sdk-examples/blob/master/java/example_code/s3/src/main/java/aws/example/s3/GetWebsiteConfiguration.java) no GitHub.

## Excluir uma configuração do site de um bucket

Para excluir a configuração do site de um bucket do Amazon S3, chame o método deleteWebsiteConfiguration do AmazonS3 com o nome do bucket cuja configuração será excluída.

Importações

```
import com.amazonaws.AmazonServiceException;
import com.amazonaws.regions.Regions;
import com.amazonaws.services.s3.AmazonS3;
import com.amazonaws.services.s3.AmazonS3ClientBuilder;
```

```
final AmazonS3 s3 = 
 AmazonS3ClientBuilder.standard().withRegion(Regions.DEFAULT_REGION).build();
try { 
     s3.deleteBucketWebsiteConfiguration(bucket_name);
} catch (AmazonServiceException e) { 
     System.err.println(e.getErrorMessage());
```
}

```
 System.out.println("Failed to delete website configuration!"); 
 System.exit(1);
```
Veja o [exemplo completo](https://github.com/awsdocs/aws-doc-sdk-examples/blob/master/java/example_code/s3/src/main/java/aws/example/s3/DeleteWebsiteConfiguration.java) no GitHub.

## Mais informações

- [PUT Bucket website](https://docs.aws.amazon.com/AmazonS3/latest/API/RESTBucketPUTwebsite.html) na Referência de API do Amazon S3
- [GET Bucket](https://docs.aws.amazon.com/AmazonS3/latest/API/RESTBucketGETwebsite.html) na Referência de API do Amazon S3
- [DELETE Bucket website](https://docs.aws.amazon.com/AmazonS3/latest/API/RESTBucketDELETEwebsite.html) na Referência de API do Amazon S3

# <span id="page-214-0"></span>Usar criptografia do lado do cliente do Amazon S3

Criptografar dados usando o cliente de criptografia do Amazon S3 é uma maneira de fornecer uma camada adicional de proteção para informações confidenciais armazenadas no Amazon S3. Os exemplos nesta seção demonstram como criar e configurar o cliente de criptografia do Amazon S3 para seu aplicativo.

Se você for novo em criptografia, consulte [Conceitos básicos de criptografia](https://docs.aws.amazon.com/kms/latest/developerguide/crypto-intro.html) no Guia do desenvolvedor do AWS KMS para uma visão geral básica dos termos e algoritmos de criptografia. Para obter informações sobre suporte à criptografia em todos os SDKs da AWS, consulte [Suporte](https://docs.aws.amazon.com/general/latest/gr/aws_sdk_cryptography.html)  [do AWS SDK à criptografia do lado do cliente do Amazon S3](https://docs.aws.amazon.com/general/latest/gr/aws_sdk_cryptography.html) na Referência geral da Amazon Web Services.

#### **a** Note

Esses exemplos de código pressupõem que você entenda o material em [Usar o AWS](#page-28-0)  [SDK for Java](#page-28-0) e tenha configurado credenciais da AWS padrão usando as informações em [Configurar credenciais e região da AWS para desenvolvimento.](#page-24-0)

Se você estiver usando a versão 1.11.836 ou anterior do AWS SDK for Java, consulte [Migração do](#page-284-0)  [cliente de criptografia do Amazon S3](#page-284-0) para obter informações sobre como migrar seus aplicativos para versões posteriores. Se você não conseguir migrar, consulte [este exemplo completo](https://github.com/awsdocs/aws-doc-sdk-examples/blob/master/java/example_code/s3/src/main/java/aws/example/s3/S3Encrypt.java) no GitHub.

Caso contrário, se você estiver usando a versão 1.11.837 ou posterior do AWS SDK for Java, explore os tópicos de exemplo listados abaixo para usar a criptografia do lado do cliente do Amazon S3.

#### Tópicos

- [Criptografia do lado do cliente do Amazon S3 com chaves mestras do lado do cliente](#page-215-0)
- [Criptografia do lado do cliente do Amazon S3 com chaves gerenciadas do AWS KMS](#page-217-0)

## <span id="page-215-0"></span>Criptografia do lado do cliente do Amazon S3 com chaves mestras do lado do cliente

Os exemplos a seguir usam a classe [AmazonS3EncryptionClientV2Builder](https://docs.aws.amazon.com/sdk-for-java/v1/reference/com/amazonaws/services/s3/AmazonS3EncryptionClientV2Builder.html) para criar um cliente do Amazon S3 com criptografia do lado do cliente ativada. Uma vez ativado, todo objeto que você enviar para o Amazon S3 usando este cliente será criptografado. Todos os objetos obtidos no Amazon S3 por meio deste cliente são automaticamente descriptografados.

#### **a** Note

Os exemplos a seguir demonstram como usar a criptografia do lado do cliente do Amazon S3 com as chaves mestres clientes gerenciadas do cliente. Para aprender a usar criptografia com chaves gerenciadas pelo AWS KMS, consulte [Criptografia do lado do cliente do Amazon](#page-217-0)  [S3 com chaves gerenciadas do AWS KMS](#page-217-0).

Você pode escolher um dos dois modos de criptografia ao ativar a criptografia do lado do cliente do Amazon S3: rigorosa autenticada ou autenticada. As seções a seguir mostram como ativar cada tipo. Para saber quais algoritmos cada modo usa, consulte a definição [CryptoMode.](https://docs.aws.amazon.com/sdk-for-java/v1/reference/com/amazonaws/services/s3/model/CryptoMode.html)

#### Requer importações

Importe as seguintes classes para esses exemplos.

#### Importações

```
import com.amazonaws.ClientConfiguration;
import com.amazonaws.regions.Regions;
import com.amazonaws.services.s3.AmazonS3EncryptionClientV2Builder;
import com.amazonaws.services.s3.AmazonS3EncryptionV2;
import com.amazonaws.services.s3.model.CryptoConfigurationV2;
import com.amazonaws.services.s3.model.CryptoMode;
import com.amazonaws.services.s3.model.EncryptionMaterials;
import com.amazonaws.services.s3.model.StaticEncryptionMaterialsProvider;
```
#### Criptografia rigorosa autenticada

A criptografia rigorosa autenticada é o modo padrão se nenhum CryptoMode for especificado.

Para ativar explicitamente este modo, especifique o valor StrictAuthenticatedEncryption no método withCryptoConfiguration.

#### **a** Note

Para usar criptografia autenticada do lado do cliente, você precisa incluir o arquivo Bouncy [Castle jar](https://www.bouncycastle.org/latest_releases.html) mais recente no caminho de classe do seu aplicativo.

#### Código

```
AmazonS3EncryptionV2 s3Encryption = AmazonS3EncryptionClientV2Builder.standard() 
          .withRegion(Regions.US_WEST_2) 
          .withCryptoConfiguration(new 
  CryptoConfigurationV2().withCryptoMode((CryptoMode.StrictAuthenticatedEncryption))) 
          .withEncryptionMaterialsProvider(new StaticEncryptionMaterialsProvider(new 
  EncryptionMaterials(secretKey))) 
         .build();
s3Encryption.putObject(bucket_name, ENCRYPTED_KEY2, "This is the 2nd content to 
  encrypt");
```
Modo de criptografia autenticada

Quando você usa o modo AuthenticatedEncryption, um algoritmo de encapsulamento de chave aprimorado é aplicado durante a criptografia. Ao descriptografar nesse modo, o algoritmo verifica a integridade do objeto descriptografado e lança uma exceção se a verificação falhar. Para obter mais detalhes sobre como a criptografia autenticada funciona, consulte a postagem do blog [Criptografia autenticada no lado do cliente do Amazon S3.](https://aws.amazon.com/blogs/developer/amazon-s3-client-side-authenticated-encryption)

#### **a** Note

Para usar criptografia autenticada do lado do cliente, você precisa incluir o arquivo Bouncy [Castle jar](https://www.bouncycastle.org/latest_releases.html) mais recente no caminho de classe do seu aplicativo.

### Para ativar este modo, especifique o valor AuthenticatedEncryption no método withCryptoConfiguration.

#### Código

```
AmazonS3EncryptionV2 s3EncryptionClientV2 = 
  AmazonS3EncryptionClientV2Builder.standard() 
          .withRegion(Regions.DEFAULT_REGION) 
          .withClientConfiguration(new ClientConfiguration()) 
          .withCryptoConfiguration(new 
  CryptoConfigurationV2().withCryptoMode(CryptoMode.AuthenticatedEncryption)) 
          .withEncryptionMaterialsProvider(new StaticEncryptionMaterialsProvider(new 
  EncryptionMaterials(secretKey))) 
          .build();
s3EncryptionClientV2.putObject(bucket_name, ENCRYPTED_KEY1, "This is the 1st content to 
  encrypt");
```
Criptografia do lado do cliente do Amazon S3 com chaves gerenciadas do AWS KMS

Os exemplos a seguir usam a classe [AmazonS3EncryptionClientV2Builder](https://docs.aws.amazon.com/sdk-for-java/v1/reference/com/amazonaws/services/s3/AmazonS3EncryptionClientV2Builder.html) para criar um cliente do Amazon S3 com criptografia do lado do cliente ativada. Uma vez configurado, todo objeto que você enviar para o Amazon S3 usando este cliente será criptografado. Todos os objetos obtidos no Amazon S3 por meio deste cliente são automaticamente descriptografados.

#### **a** Note

Os exemplos a seguir demonstram como usar a criptografia do lado do cliente do Amazon S3 com as chaves gerenciadas do AWS KMS. Para aprender a usar criptografia com suas próprias chaves, consulte [Criptografia do lado do cliente do Amazon S3 com chaves mestras](#page-215-0)  [de cliente](#page-215-0).

Você pode escolher um dos dois modos de criptografia ao ativar a criptografia do lado do cliente do Amazon S3: rigorosa autenticada ou autenticada. As seções a seguir mostram como ativar cada tipo. Para saber quais algoritmos cada modo usa, consulte a definição [CryptoMode.](https://docs.aws.amazon.com/sdk-for-java/v1/reference/com/amazonaws/services/s3/model/CryptoMode.html)

#### Requer importações

Importe as seguintes classes para esses exemplos.

#### Importações

import com.amazonaws.ClientConfiguration; import com.amazonaws.regions.Regions; import com.amazonaws.services.kms.AWSKMS; import com.amazonaws.services.kms.AWSKMSClientBuilder; import com.amazonaws.services.kms.model.GenerateDataKeyRequest; import com.amazonaws.services.kms.model.GenerateDataKeyResult; import com.amazonaws.services.s3.AmazonS3EncryptionClientV2Builder; import com.amazonaws.services.s3.AmazonS3EncryptionV2; import com.amazonaws.services.s3.model.CryptoConfigurationV2; import com.amazonaws.services.s3.model.CryptoMode; import com.amazonaws.services.s3.model.EncryptionMaterials; import com.amazonaws.services.s3.model.KMSEncryptionMaterialsProvider;

Criptografia rigorosa autenticada

A criptografia rigorosa autenticada é o modo padrão se nenhum CryptoMode for especificado.

Para ativar explicitamente este modo, especifique o valor StrictAuthenticatedEncryption no método withCryptoConfiguration.

#### **a** Note

Para usar criptografia autenticada do lado do cliente, você precisa incluir o arquivo Bouncy [Castle jar](https://www.bouncycastle.org/latest_releases.html) mais recente no caminho de classe do seu aplicativo.

#### Código

```
AmazonS3EncryptionV2 s3Encryption = AmazonS3EncryptionClientV2Builder.standard() 
          .withRegion(Regions.US_WEST_2) 
          .withCryptoConfiguration(new 
  CryptoConfigurationV2().withCryptoMode((CryptoMode.StrictAuthenticatedEncryption))) 
          .withEncryptionMaterialsProvider(new KMSEncryptionMaterialsProvider(keyId)) 
         .build();
s3Encryption.putObject(bucket_name, ENCRYPTED_KEY3, "This is the 3rd content to encrypt 
  with a key created in the {console}");
```
System.out.println(s3Encryption.getObjectAsString(bucket\_name, ENCRYPTED\_KEY3));

Chame o método putObject no cliente de criptografia do Amazon S3 para os objetos de upload.

#### Código

```
s3Encryption.putObject(bucket_name, ENCRYPTED_KEY3, "This is the 3rd content to encrypt 
 with a key created in the {console}");
```
Você pode recuperar o objeto usando o mesmo cliente. Este exemplo chama o método getObjectAsString para recuperar a string que foi armazenada.

Código

System.out.println(s3Encryption.getObjectAsString(bucket\_name, ENCRYPTED\_KEY3));

Modo de criptografia autenticada

Quando você usa o modo AuthenticatedEncryption, um algoritmo de encapsulamento de chave aprimorado é aplicado durante a criptografia. Ao descriptografar nesse modo, o algoritmo verifica a integridade do objeto descriptografado e lança uma exceção se a verificação falhar. Para obter mais detalhes sobre como a criptografia autenticada funciona, consulte a postagem do blog [Criptografia autenticada no lado do cliente do Amazon S3.](https://aws.amazon.com/blogs/developer/amazon-s3-client-side-authenticated-encryption)

#### **a** Note

Para usar criptografia autenticada do lado do cliente, você precisa incluir o arquivo Bouncy [Castle jar](https://www.bouncycastle.org/latest_releases.html) mais recente no caminho de classe do seu aplicativo.

Para ativar este modo, especifique o valor AuthenticatedEncryption no método withCryptoConfiguration.

#### Código

```
AmazonS3EncryptionV2 s3Encryption = AmazonS3EncryptionClientV2Builder.standard() 
          .withRegion(Regions.US_WEST_2) 
          .withCryptoConfiguration(new 
  CryptoConfigurationV2().withCryptoMode((CryptoMode.AuthenticatedEncryption))) 
          .withEncryptionMaterialsProvider(new KMSEncryptionMaterialsProvider(keyId)) 
         .build();
```
Configurar o cliente do AWS KMS

O cliente de criptografia do Amazon S3 cria um cliente do AWS KMS por padrão, a menos que um seja explicitamente especificado.

Para definir a região desse cliente do AWS KMS criado automaticamente, defina aawsKmsRegion.

#### Código

```
Region kmsRegion = Region.getRegion(Regions.AP_NORTHEAST_1);
AmazonS3EncryptionV2 s3Encryption = AmazonS3EncryptionClientV2Builder.standard() 
         .withRegion(Regions.US_WEST_2) 
         .withCryptoConfiguration(new 
  CryptoConfigurationV2().withAwsKmsRegion(kmsRegion)) 
         .withEncryptionMaterialsProvider(new KMSEncryptionMaterialsProvider(keyId)) 
        .build();
```
Se preferir, pode usar seu próprio cliente do AWS KMS para inicializar o cliente de criptografia.

Código

```
AWSKMS kmsClient = AWSKMSClientBuilder.standard() 
         .withRegion(Regions.US_WEST_2); 
         .build();
AmazonS3EncryptionV2 s3Encryption = AmazonS3EncryptionClientV2Builder.standard() 
         .withRegion(Regions.US_WEST_2) 
         .withKmsClient(kmsClient) 
         .withCryptoConfiguration(new 
  CryptoConfigurationV2().withCryptoMode((CryptoMode.AuthenticatedEncryption))) 
         .withEncryptionMaterialsProvider(new KMSEncryptionMaterialsProvider(keyId)) 
        .build();
```
# Exemplos de Amazon SQS usando a AWS SDK for Java

Esta seção apresenta exemplos de como programar o [Amazon SQS](https://aws.amazon.com/sqs/) usando o [AWS SDK for Java.](https://aws.amazon.com/sdk-for-java/)

**a** Note

Entre os exemplos está somente o código necessário para demonstrar cada técnica. O [código de exemplo completo está disponível no GitHub](https://github.com/awsdocs/aws-doc-sdk-examples/tree/master/java). A partir daí, você pode fazer

download de um único arquivo de origem ou clonar o repositório de maneira local para obter todos os exemplos para compilação e execução.

Tópicos

- [Trabalhar com filas de mensagens do Amazon SQS](#page-221-0)
- [Enviar, receber e excluir mensagens do Amazon SQS](#page-224-0)
- [Habilitar sondagem longa para filas de mensagens do Amazon SQS](#page-226-0)
- [Definir tempo limite de visibilidade no Amazon SQS](#page-229-0)
- [Usar fila de mensagens mortas no Amazon SQS](#page-231-0)

# <span id="page-221-0"></span>Trabalhar com filas de mensagens do Amazon SQS

Uma fila de mensagens é o contêiner lógico usado para enviar mensagens de maneira confiável no Amazon SQS. Existem dois tipos de filas: padrão e First-In, First-Out (FIFO — Primeiro a entrar, primeiro a sair). Para saber mais sobre as filas e as diferenças entre esses tipos, consulte o [Guia do](https://docs.aws.amazon.com/AWSSimpleQueueService/latest/SQSDeveloperGuide/) [desenvolvedor do Amazon SQS.](https://docs.aws.amazon.com/AWSSimpleQueueService/latest/SQSDeveloperGuide/)

Este tópico descreve como criar, listar, excluir e obter o URL de uma fila do Amazon SQS usando o AWS SDK for Java.

#### Criar uma fila

Use o método createQueue do cliente do AmazonSQS fornecendo um objeto [CreateQueueRequest](https://docs.aws.amazon.com/sdk-for-java/v1/reference/com/amazonaws/services/sqs/model/CreateQueueRequest.html) que descreve os parâmetros de fila.

Importações

```
import com.amazonaws.services.sqs.AmazonSQS;
import com.amazonaws.services.sqs.AmazonSQSClientBuilder;
import com.amazonaws.services.sqs.model.AmazonSQSException;
import com.amazonaws.services.sqs.model.CreateQueueRequest;
```
#### Código

```
AmazonSQS sqs = AmazonSQSClientBuilder.defaultClient();
CreateQueueRequest create_request = new CreateQueueRequest(QUEUE_NAME) 
         .addAttributesEntry("DelaySeconds", "60")
```

```
 .addAttributesEntry("MessageRetentionPeriod", "86400");
try { 
     sqs.createQueue(create_request);
} catch (AmazonSQSException e) { 
     if (!e.getErrorCode().equals("QueueAlreadyExists")) { 
         throw e; 
     }
}
```
Você pode usar a forma simplificada de createQueue, que precisa somente do nome de uma fila, para criar uma fila padrão.

```
sqs.createQueue("MyQueue" + new Date().getTime());
```
Veja o [exemplo completo](https://github.com/awsdocs/aws-doc-sdk-examples/blob/master/java/example_code/sqs/src/main/java/aws/example/sqs/UsingQueues.java) no GitHub.

Listar filas

Para listar as filas do Amazon SQS da conta, chame o método listQueues do cliente do AmazonSQS.

Importações

```
import com.amazonaws.services.sqs.AmazonSQS;
import com.amazonaws.services.sqs.AmazonSQSClientBuilder;
import com.amazonaws.services.sqs.model.ListQueuesResult;
```
Código

```
AmazonSQS sqs = AmazonSQSClientBuilder.defaultClient();
ListQueuesResult lq_result = sqs.listQueues();
System.out.println("Your SQS Queue URLs:");
for (String url : lq_result.getQueueUrls()) { 
     System.out.println(url);
}
```
Usar a sobrecarga listQueues sem parâmetros retorna todas as filas. Você pode filtrar os resultados retornados passando um objeto ListQueuesRequest.

Importações

Trabalhar com filas de mensagens do Amazon SQS 215

```
import com.amazonaws.services.sqs.AmazonSQS;
import com.amazonaws.services.sqs.AmazonSQSClientBuilder;
import com.amazonaws.services.sqs.model.ListQueuesRequest;
```
Código

```
AmazonSQS sqs = AmazonSQSClientBuilder.defaultClient();
String name_prefix = "Queue";
lq_result = sqs.listQueues(new ListQueuesRequest(name_prefix));
System.out.println("Queue URLs with prefix: " + name_prefix);
for (String url : lq_result.getQueueUrls()) { 
     System.out.println(url);
}
```
<span id="page-223-0"></span>Veja o [exemplo completo](https://github.com/awsdocs/aws-doc-sdk-examples/blob/master/java/example_code/sqs/src/main/java/aws/example/sqs/UsingQueues.java) no GitHub.

Obter o URL de uma fila

Chame o método getQueueUrl do cliente do AmazonSQS.

Importações

```
import com.amazonaws.services.sqs.AmazonSQS;
import com.amazonaws.services.sqs.AmazonSQSClientBuilder;
```
Código

```
AmazonSQS sqs = AmazonSQSClientBuilder.defaultClient();
String queue_url = sqs.getQueueUrl(QUEUE_NAME).getQueueUrl();
```
Veja o [exemplo completo](https://github.com/awsdocs/aws-doc-sdk-examples/blob/master/java/example_code/sqs/src/main/java/aws/example/sqs/UsingQueues.java) no GitHub.

### Excluir uma fila

Forneça o [URL](#page-223-0) da fila para o método deleteQueue do cliente do AmazonSQS.

Importações

```
import com.amazonaws.services.sqs.AmazonSQS;
import com.amazonaws.services.sqs.AmazonSQSClientBuilder;
```
#### Código

```
AmazonSQS sqs = AmazonSQSClientBuilder.defaultClient();
sqs.deleteQueue(queue_url);
```
Veja o [exemplo completo](https://github.com/awsdocs/aws-doc-sdk-examples/blob/master/java/example_code/sqs/src/main/java/aws/example/sqs/UsingQueues.java) no GitHub.

#### Mais informações

- [Como as filas do Amazon SQS funcionam](https://docs.aws.amazon.com/AWSSimpleQueueService/latest/SQSDeveloperGuide/sqs-how-it-works.html) no Guia do Desenvolvedor do Amazon SQS
- [CreateQueue](https://docs.aws.amazon.com/AWSSimpleQueueService/latest/APIReference/API_CreateQueue.html) na Referência de API do Amazon SQS
- [GetQueueUrl](https://docs.aws.amazon.com/AWSSimpleQueueService/latest/APIReference/API_GetQueueUrl.html) na Referência de API do Amazon SQS
- [ListQueues](https://docs.aws.amazon.com/AWSSimpleQueueService/latest/APIReference/API_ListQueues.html) na Referência de API do Amazon SQS
- [DeleteQueues](https://docs.aws.amazon.com/AWSSimpleQueueService/latest/APIReference/API_DeleteQueues.html) na Referência de API do Amazon SQS

# <span id="page-224-0"></span>Enviar, receber e excluir mensagens do Amazon SQS

Este tópico descreve como enviar, receber e excluir mensagens do Amazon SQS. As mensagens são sempre entregues usando-se uma [fila do SQS](#page-221-0).

#### Enviar uma mensagem

Adicione uma mensagem única a uma fila do Amazon SQS chamando o método sendMessage do cliente do AmazonSQS. Forneça um objeto [SendMessageRequest](https://docs.aws.amazon.com/sdk-for-java/v1/reference/com/amazonaws/services/sqs/model/SendMessageRequest.html) que contenha o [URL](#page-223-0) da fila, o corpo da mensagem e o valor de atraso opcional (em segundos).

#### Importações

```
import com.amazonaws.services.sqs.AmazonSQS;
import com.amazonaws.services.sqs.AmazonSQSClientBuilder;
import com.amazonaws.services.sqs.model.SendMessageRequest;
```
#### Código

```
SendMessageRequest send_msg_request = new SendMessageRequest() 
         .withQueueUrl(queueUrl) 
         .withMessageBody("hello world") 
         .withDelaySeconds(5);
sqs.sendMessage(send_msg_request);
```
Veja o [exemplo completo](https://github.com/awsdocs/aws-doc-sdk-examples/blob/master/java/example_code/sqs/src/main/java/aws/example/sqs/SendReceiveMessages.java) no GitHub.

Enviar várias mensagens de uma só vez

Você pode enviar mais de uma mensagem em uma única solicitação. Para enviar várias mensagens, use o método sendMessageBatch do cliente do AmazonSQS, que utiliza um [SendMessageBatchRequest](https://docs.aws.amazon.com/sdk-for-java/v1/reference/com/amazonaws/services/sqs/model/SendMessageBatchRequest.html) que contém o URL da fila e uma lista de mensagens (cada uma sendo um [SendMessageBatchRequestEntry](https://docs.aws.amazon.com/sdk-for-java/v1/reference/com/amazonaws/services/sqs/model/SendMessageBatchRequestEntry.html)) a serem enviadas. Você também pode definir um valor de atraso opcional por mensagem.

Importações

```
import com.amazonaws.services.sqs.model.SendMessageBatchRequest;
import com.amazonaws.services.sqs.model.SendMessageBatchRequestEntry;
```
#### Código

```
SendMessageBatchRequest send_batch_request = new SendMessageBatchRequest() 
         .withQueueUrl(queueUrl) 
         .withEntries( 
                  new SendMessageBatchRequestEntry( 
                         "msq_1", "Hello from message 1"),
                  new SendMessageBatchRequestEntry( 
                          "msg_2", "Hello from message 2") 
                          .withDelaySeconds(10));
sqs.sendMessageBatch(send_batch_request);
```
Veja o [exemplo completo](https://github.com/awsdocs/aws-doc-sdk-examples/blob/master/java/example_code/sqs/src/main/java/aws/example/sqs/SendReceiveMessages.java) no GitHub.

#### Receber mensagens

Recupere todas as mensagens que estejam atualmente na fila chamando o método receiveMessage do cliente do AmazonSQS, passando o URL da fila. As mensagens são retornadas como uma lista de objetos [Message](https://docs.aws.amazon.com/sdk-for-java/v1/reference/com/amazonaws/services/sqs/model/Message.html).

Importações

```
import com.amazonaws.services.sqs.AmazonSQSClientBuilder;
import com.amazonaws.services.sqs.model.AmazonSQSException;
import com.amazonaws.services.sqs.model.SendMessageBatchRequest;
```
#### Código

List<Message> messages = sgs.receiveMessage(queueUrl).getMessages();

Excluir mensagens depois do recebimento

Após receber uma mensagem e processar o conteúdo, exclua a mensagem da fila enviando o identificador de recebimento da mensagem e o URL da fila para o método deleteMessage de cliente do AmazonSQS.

Código

```
for (Message m : messages) { 
     sqs.deleteMessage(queueUrl, m.getReceiptHandle());
}
```
Veja o [exemplo completo](https://github.com/awsdocs/aws-doc-sdk-examples/blob/master/java/example_code/sqs/src/main/java/aws/example/sqs/SendReceiveMessages.java) no GitHub.

#### Mais informações

- [Como as filas do Amazon SQS funcionam](https://docs.aws.amazon.com/AWSSimpleQueueService/latest/SQSDeveloperGuide/sqs-how-it-works.html) no Guia do Desenvolvedor do Amazon SQS
- [SendMessage](https://docs.aws.amazon.com/AWSSimpleQueueService/latest/APIReference/API_SendMessage.html) na Referência de API do Amazon SQS
- [SendMessageBatch](https://docs.aws.amazon.com/AWSSimpleQueueService/latest/APIReference/API_SendMessageBatch.html) na Referência de API do Amazon SQS
- [ReceiveMessage](https://docs.aws.amazon.com/AWSSimpleQueueService/latest/APIReference/API_ReceiveMessage.html) na Referência de API do Amazon SQS
- [DeleteMessage](https://docs.aws.amazon.com/AWSSimpleQueueService/latest/APIReference/API_DeleteMessage.html) na Referência de API do Amazon SQS

## <span id="page-226-0"></span>Habilitar sondagem longa para filas de mensagens do Amazon SQS

Por padrão, o Amazon SQS usa a sondagem curta, consultando apenas um subconjunto dos servidores (com base na distribuição aleatória ponderada) para determinar se as mensagens estão disponíveis para inclusão na resposta.

A sondagem longa ajuda a reduzir o custo de usar o Amazon SQS reduzindo o número de respostas vazias quando não há mensagens disponíveis para serem retornadas em resposta a uma solicitação ReceiveMessage enviada para uma fila do Amazon SQS e eliminando respostas vazias falsas.

**a** Note

Você pode definir uma frequência de sondagem longa de 1 a 20 segundos.

### Habilitar sondagem longa ao criar uma fila

Para habilitar a sondagem longa ao criar uma fila do Amazon SQS, defina o atributo ReceiveMessageWaitTimeSeconds no objeto [CreateQueueRequest](https://docs.aws.amazon.com/sdk-for-java/v1/reference/com/amazonaws/services/sqs/model/CreateQueueRequest.html) antes de chamar o método createQueue de classe do AmazonSQS.

#### Importações

```
import com.amazonaws.services.sqs.AmazonSQS;
import com.amazonaws.services.sqs.AmazonSQSClientBuilder;
import com.amazonaws.services.sqs.model.AmazonSQSException;
import com.amazonaws.services.sqs.model.CreateQueueRequest;
```
#### Código

```
final AmazonSQS sqs = AmazonSQSClientBuilder.defaultClient();
// Enable long polling when creating a queue
CreateQueueRequest create_request = new CreateQueueRequest() 
         .withQueueName(queue_name) 
         .addAttributesEntry("ReceiveMessageWaitTimeSeconds", "20");
try { 
     sqs.createQueue(create_request);
} catch (AmazonSQSException e) { 
     if (!e.getErrorCode().equals("QueueAlreadyExists")) { 
         throw e; 
     }
}
```
Veja o [exemplo completo](https://github.com/awsdocs/aws-doc-sdk-examples/blob/master/java/example_code/sqs/src/main/java/aws/example/sqs/LongPolling.java) no GitHub.

Habilitar sondagem longa em uma fila existente

Além de habilitar a sondagem longa ao criar uma fila, você também pode habilitá-la em uma fila existente definindo ReceiveMessageWaitTimeSeconds no [SetQueueAttributesRequest](https://docs.aws.amazon.com/sdk-for-java/v1/reference/com/amazonaws/services/sqs/model/SetQueueAttributesRequest.html) antes de chamar o método setQueueAttributes de classe do AmazonSQS.

#### Importações

import com.amazonaws.services.sqs.model.SetQueueAttributesRequest;

#### Código

```
SetQueueAttributesRequest set_attrs_request = new SetQueueAttributesRequest() 
         .withQueueUrl(queue_url) 
         .addAttributesEntry("ReceiveMessageWaitTimeSeconds", "20");
sqs.setQueueAttributes(set_attrs_request);
```
Veja o [exemplo completo](https://github.com/awsdocs/aws-doc-sdk-examples/blob/master/java/example_code/sqs/src/main/java/aws/example/sqs/LongPolling.java) no GitHub.

Habilitar sondagem longa no recebimento da mensagem

Você pode habilitar a sondagem longa ao receber uma mensagem definindo o tempo de espera em segundos no [ReceiveMessageRequest](https://docs.aws.amazon.com/sdk-for-java/v1/reference/com/amazonaws/services/sqs/model/ReceiveMessageRequest.html) fornecido por você ao método receiveMessage de classe do AmazonSQS.

#### **a** Note

É necessário verificar se o tempo limite da solicitação do cliente da AWS é maior que o tempo de sondagem longa máximo (20 segundos), de forma que as solicitações receiveMessage não expirem enquanto esperam o próximo evento de sondagem.

#### Importações

import com.amazonaws.services.sqs.model.ReceiveMessageRequest;

Código

```
ReceiveMessageRequest receive_request = new ReceiveMessageRequest() 
         .withQueueUrl(queue_url) 
         .withWaitTimeSeconds(20);
sqs.receiveMessage(receive_request);
```
Veja o [exemplo completo](https://github.com/awsdocs/aws-doc-sdk-examples/blob/master/java/example_code/sqs/src/main/java/aws/example/sqs/LongPolling.java) no GitHub.

#### Mais informações

- [Sondagem longa do Amazon SQS](https://docs.aws.amazon.com/AWSSimpleQueueService/latest/SQSDeveloperGuide/sqs-long-polling.html) no Guia do desenvolvedor do Amazon SQS
- [CreateQueue](https://docs.aws.amazon.com/AWSSimpleQueueService/latest/APIReference/API_CreateQueue.html) na Referência de API do Amazon SQS
- [ReceiveMessage](https://docs.aws.amazon.com/AWSSimpleQueueService/latest/APIReference/API_ReceiveMessage.html) na Referência de API do Amazon SQS
- [SetQueueAttributes](https://docs.aws.amazon.com/AWSSimpleQueueService/latest/APIReference/API_SetQueueAttributes.html) na Referência de API do Amazon SQS

# <span id="page-229-0"></span>Definir tempo limite de visibilidade no Amazon SQS

Quando for recebida no Amazon SQS, uma mensagem permanecerá na fila até ser excluída para garantir o recebimento. Uma mensagem que foi recebida, mas não excluída, estará disponível em requisições subsequentes depois de um determinado tempo limite de visibilidade para ajudar a evitar que a mensagem seja recebida mais de uma vez antes de ser processada e excluída.

#### **a** Note

Ao usar [filas padrão,](https://docs.aws.amazon.com/AWSSimpleQueueService/latest/SQSDeveloperGuide/standard-queues.html) o tempo limite de visibilidade não é uma garantia em relação ao recebimento de uma mensagem duas vezes. Se você estiver usando uma fila padrão, verifique se o código pode processar o caso em que a mesma mensagem foi entregue mais de uma vez.

Definir o tempo limite de visibilidade da mensagem para uma única mensagem

Quando tiver recebido uma mensagem, você poderá modificar o tempo limite de visibilidade passando o identificador de recebimento em um [ChangeMessageVisibilityRequest](https://docs.aws.amazon.com/sdk-for-java/v1/reference/com/amazonaws/services/sqs/model/ChangeMessageVisibilityRequest.html) passado para o método changeMessageVisibility da classe do AmazonSQS.

#### Importações

```
import com.amazonaws.services.sqs.AmazonSQS;
import com.amazonaws.services.sqs.AmazonSQSClientBuilder;
```
#### Código

```
AmazonSQS sqs = AmazonSQSClientBuilder.defaultClient();
// Get the receipt handle for the first message in the queue.
String receipt = sqs.receiveMessage(queue_url) 
                      .getMessages() 
                      .get(0) 
                      .getReceiptHandle();
```
sqs.changeMessageVisibility(queue\_url, receipt, timeout);

Veja o [exemplo completo](https://github.com/awsdocs/aws-doc-sdk-examples/blob/master/java/example_code/sqs/src/main/java/aws/example/sqs/VisibilityTimeout.java) no GitHub.

Definir o tempo limite de visibilidade da mensagem para várias mensagens de uma só vez

Para definir o tempo limite de visibilidade da mensagem para várias mensagens de uma só vez, crie uma lista de objetos [ChangeMessageVisibilityBatchRequestEntry,](https://docs.aws.amazon.com/sdk-for-java/v1/reference/com/amazonaws/services/sqs/model/ChangeMessageVisibilityBatchRequestEntry.html) cada um contendo uma string de ID exclusiva e um identificador de recebimento. Em seguida, passe a lista para o método changeMessageVisibilityBatch da classe de cliente do Amazon SQS.

Importações

```
import com.amazonaws.services.sqs.AmazonSQS;
import com.amazonaws.services.sqs.AmazonSQSClientBuilder;
import com.amazonaws.services.sqs.model.ChangeMessageVisibilityBatchRequestEntry;
import java.util.ArrayList;
import java.util.List;
```
Código

```
AmazonSQS sqs = AmazonSQSClientBuilder.defaultClient();
List<ChangeMessageVisibilityBatchRequestEntry> entries = 
     new ArrayList<ChangeMessageVisibilityBatchRequestEntry>();
entries.add(new ChangeMessageVisibilityBatchRequestEntry( 
              "unique_id_msg1", 
              sqs.receiveMessage(queue_url) 
                 .getMessages() 
                 .get(0) 
                 .getReceiptHandle()) 
          .withVisibilityTimeout(timeout));
entries.add(new ChangeMessageVisibilityBatchRequestEntry( 
              "unique_id_msg2", 
              sqs.receiveMessage(queue_url) 
                 .getMessages() 
                 .get(0) 
                 .getReceiptHandle()) 
          .withVisibilityTimeout(timeout + 200));
```
sqs.changeMessageVisibilityBatch(queue\_url, entries);

Veja o [exemplo completo](https://github.com/awsdocs/aws-doc-sdk-examples/blob/master/java/example_code/sqs/src/main/java/aws/example/sqs/VisibilityTimeout.java) no GitHub.

#### Mais informações

- [Tempo limite de visibilidade](https://docs.aws.amazon.com/AWSSimpleQueueService/latest/SQSDeveloperGuide/sqs-visibility-timeout.html) no Guia do desenvolvedor do Amazon SQS
- [SetQueueAttributes](https://docs.aws.amazon.com/AWSSimpleQueueService/latest/APIReference/API_SetQueueAttributes.html) na Referência de API do Amazon SQS
- [GetQueueAttributes](https://docs.aws.amazon.com/AWSSimpleQueueService/latest/APIReference/API_GetQueueAttributes.html) na Referência de API do Amazon SQS
- [ReceiveMessage](https://docs.aws.amazon.com/AWSSimpleQueueService/latest/APIReference/API_ReceiveMessage.html) na Referência de API do Amazon SQS
- [ChangeMessageVisibility](https://docs.aws.amazon.com/AWSSimpleQueueService/latest/APIReference/API_ChangeMessageVisibility.html) na Referência de API do Amazon SQS
- [ChangeMessageVisibilityBatch](https://docs.aws.amazon.com/AWSSimpleQueueService/latest/APIReference/API_ChangeMessageVisibilityBatch.html) na Referência de API do Amazon SQS

### <span id="page-231-0"></span>Usar fila de mensagens mortas no Amazon SQS

O Amazon SQS fornece suporte para filas de mensagens mortas. Uma fila de mensagens mortas é uma fila para a qual outras filas (de origem) podem enviar as mensagens que não são processadas com êxito. Você pode separar e isolar essas mensagens na dead letter queue para determinar por que o processamento não teve sucesso.

Criar uma dead letter queue

Uma dead letter queue é criada da mesma maneira que uma fila regular, mas tem as seguintes restrições:

- Uma dead letter queue deve ter o mesmo tipo de fila (FIFO ou padrão) da fila de origem.
- Uma fila de mensagens não entregues deve ser criada usando-se a mesma Conta da AWS e região da fila de origem.

Criamos aqui duas filas do Amazon SQS idênticas, uma que funcionará como a dead letter queue:

Importações

```
import com.amazonaws.services.sqs.AmazonSQS;
import com.amazonaws.services.sqs.AmazonSQSClientBuilder;
import com.amazonaws.services.sqs.model.AmazonSQSException;
```
#### Código

```
final AmazonSQS sqs = AmazonSQSClientBuilder.defaultClient();
// Create source queue
try { 
     sqs.createQueue(src_queue_name);
} catch (AmazonSQSException e) { 
     if (!e.getErrorCode().equals("QueueAlreadyExists")) { 
         throw e; 
     }
}
// Create dead-letter queue
try { 
     sqs.createQueue(dl_queue_name);
} catch (AmazonSQSException e) { 
     if (!e.getErrorCode().equals("QueueAlreadyExists")) { 
         throw e; 
     }
}
```
Veja o [exemplo completo](https://github.com/awsdocs/aws-doc-sdk-examples/blob/master/java/example_code/sqs/src/main/java/aws/example/sqs/DeadLetterQueues.java) no GitHub.

#### Designar uma dead letter queue para uma fila de origem

Para designar uma fila de mensagens mortas, é necessário criar primeiro uma política de redirecionamento e definir a política nos atributos da fila. Uma política de redirecionamento é especificada em JSON e determina o ARN da fila de mensagens mortas, além do número máximo de vezes em que a mensagem pode ser recebida e não processada antes ser enviada para a fila de mensagens mortas.

Para definir a política de redirecionamento para a fila de origem, chame o método setQueueAttributes da classe do AmazonSQS com um objeto [SetQueueAttributesRequest](https://docs.aws.amazon.com/sdk-for-java/v1/reference/com/amazonaws/services/sqs/model/SetQueueAttributesRequest.html) para o qual você definiu o atributo RedrivePolicy com a política de redirecionamento JSON.

#### Importações

```
import com.amazonaws.services.sqs.model.GetQueueAttributesRequest;
import com.amazonaws.services.sqs.model.GetQueueAttributesResult;
import com.amazonaws.services.sqs.model.SetQueueAttributesRequest;
```
#### Código

```
String dl_queue_url = sqs.getQueueUrl(dl_queue_name) 
                           .getQueueUrl();
GetQueueAttributesResult queue_attrs = sqs.getQueueAttributes( 
         new GetQueueAttributesRequest(dl_queue_url) 
             .withAttributeNames("QueueArn"));
String dl_queue_arn = queue_attrs.getAttributes().get("QueueArn");
// Set dead letter queue with redrive policy on source queue.
String src_queue_url = sqs.getQueueUrl(src_queue_name) 
                            .getQueueUrl();
SetQueueAttributesRequest request = new SetQueueAttributesRequest() 
         .withQueueUrl(src_queue_url) 
         .addAttributesEntry("RedrivePolicy", 
                 "{\"maxReceiveCount\":\"5\", \"deadLetterTargetArn\":\"" 
                 + dl_queue_arn + "\"}");
sqs.setQueueAttributes(request);
```
Veja o [exemplo completo](https://github.com/awsdocs/aws-doc-sdk-examples/blob/master/java/example_code/sqs/src/main/java/aws/example/sqs/DeadLetterQueues.java) no GitHub.

### Mais informações

- [Usar filas de mensagens não entregues doAmazon SQS](https://docs.aws.amazon.com/AWSSimpleQueueService/latest/SQSDeveloperGuide/sqs-dead-letter-queues.html) no Guia do desenvolvedor do Amazon SQS
- [SetQueueAttributes](https://docs.aws.amazon.com/AWSSimpleQueueService/latest/APIReference/API_SetQueueAttributes.html) na Referência de API do Amazon SQS

# Exemplos de Amazon SWF usando a AWS SDK for Java

[OAmazon SWF](https://aws.amazon.com/swf/) é um serviço de gerenciamento de fluxo de trabalho que ajuda desenvolvedores a compilar e escalar fluxos de trabalho distribuídos que tenham etapas paralelas ou sequenciais que consistem em atividades, fluxos de trabalho filho ou até mesmo tarefas [Lambda.](https://aws.amazon.com/lambda/)

Existem duas maneiras de trabalhar com o Amazon SWF usando o AWS SDK for Java: com o objeto client do SWF ou usando o AWS Flow Framework para Java. O AWS Flow Framework para Java é mais difícil de configurar inicialmente, porque ele usa muitas anotações e conta com bibliotecas

adicionais, como AspectJ e Spring Framework. No entanto, para projetos grandes ou complexos, você economizará tempo de codificação usando o AWS Flow Framework para Java. Para obter mais informações, consulte o [Guia do desenvolvedor do AWS Flow Framework para Java.](https://docs.aws.amazon.com/amazonswf/latest/awsflowguide/)

Esta seção apresenta exemplos de como programar o Amazon SWF usando o cliente do AWS SDK for Java diretamente.

#### Tópicos

- [Conceitos básicos do SWF](#page-234-0)
- [Compilar um aplicativo do Amazon SWF simples](#page-236-0)
- [Tarefas do Lambda](#page-256-0)
- [Desligar operadores de atividade e de fluxo de trabalho de maneira tranquila](#page-261-0)
- [Registro de domínios](#page-264-0)
- [Listar domínios](#page-265-0)

# <span id="page-234-0"></span>Conceitos básicos do SWF

Esses são padrões gerais para trabalhar com o Amazon SWF usando o AWS SDK for Java. Ele foi desenvolvido principalmente para referência. Para obter um tutorial introdutório mais completo, consulte [Compilar um aplicativo do Amazon SWF simples](#page-236-0).

### Dependências

Os aplicativos do Amazon SWF básicos exigem as seguintes dependências, incluídas com o AWS SDK for Java:

- aws-java-sdk-1.12.\*.jar
- commons-logging-1.2.\*.jar
- httpclient-4.3.\*.jar
- httpcore-4.3.\*.jar
- jackson-annotations-2.12.\*.jar
- jackson-core-2.12.\*.jar
- jackson-databind-2.12.\* jar
- joda-time-2.8.\*.jar

**a** Note

Os números da versão desses pacotes serão diferentes dependendo da versão do SDK que você tiver, mas as versões fornecidas com o SDK foram testadas em termos de compatibilidade e são as que deve usar.

Os aplicativos do AWS Flow Framework para Java exigem configuração adicional e dependências adicionais. Consulte o [Guia do desenvolvedor do AWS Flow Framework para Java](https://docs.aws.amazon.com/amazonswf/latest/awsflowguide/) para obter mais informações sobre como usar a estrutura.

#### Importações

Em geral, você pode usar as seguintes importações no desenvolvimento de código:

```
import com.amazonaws.services.simpleworkflow.AmazonSimpleWorkflowClientBuilder;
import com.amazonaws.services.simpleworkflow.model.*;
```
Porém, é uma boa prática importar somente as classes necessárias. Você provavelmente acabará especificando determinadas classes no espaço de trabalho com.amazonaws.services.simpleworkflow.model:

```
import com.amazonaws.services.simpleworkflow.model.PollForActivityTaskRequest;
import com.amazonaws.services.simpleworkflow.model.RespondActivityTaskCompletedRequest;
import com.amazonaws.services.simpleworkflow.model.RespondActivityTaskFailedRequest;
import com.amazonaws.services.simpleworkflow.model.TaskList;
```
Se estiver usando o AWS Flow Framework para Java, você importará classes do espaço de trabalho com.amazonaws.services.simpleworkflow.flow. Por exemplo:

```
import com.amazonaws.services.simpleworkflow.AmazonSimpleWorkflow;
import com.amazonaws.services.simpleworkflow.flow.ActivityWorker;
```
#### **a** Note

O AWS Flow Framework para Java tem requisitos adicionais além dos AWS SDK for Java base. Para obter mais informações, consulte o [Guia do desenvolvedor do AWS Flow](https://docs.aws.amazon.com/amazonswf/latest/awsflowguide/)  [Framework para Java.](https://docs.aws.amazon.com/amazonswf/latest/awsflowguide/)

### Usar a classe de cliente do SWF

A interface básica do Amazon SWF é por meio das classes [AmazonSimpleWorkflowClient](https://docs.aws.amazon.com/sdk-for-java/v1/reference/com/amazonaws/services/simpleworkflow/AmazonSimpleWorkflowClient.html) ou [AmazonSimpleWorkflowAsyncClient.](https://docs.aws.amazon.com/sdk-for-java/v1/reference/com/amazonaws/services/simpleworkflow/AmazonSimpleWorkflowAsyncClient.html) A principal diferença entre elas é que a classe \\*AsyncClient retorna objetos [Future](https://docs.oracle.com/javase/8/docs/api/index.html?java/util/concurrent/Future.html) para programação simultânea (assíncrona).

AmazonSimpleWorkflowClient swf = AmazonSimpleWorkflowClientBuilder.defaultClient();

# <span id="page-236-0"></span>Compilar um aplicativo do Amazon SWF simples

Este tópico apresentará você à programação de aplicativos do [Amazon SWF](https://aws.amazon.com/swf/) com o AWS SDK for Java, ao mesmo tempo em que apresenta alguns conceitos importantes.

### Sobre o exemplo

O projeto de exemplo criará um fluxo de trabalho com uma única atividade que aceita dados do fluxo de trabalho passados pela Nuvem AWS (na tradição de HelloWorld, ele será o nome de alguém a ser cumprimentado) e imprimir um cumprimento em resposta.

Embora isso pareça muito simples superficialmente, os aplicativos do Amazon SWF consistem em várias partes funcionando juntas:

- Um domínio, usado como um contêiner lógico para os dados de execução do fluxo de trabalho.
- Um ou mais fluxos de trabalho que representam os componentes de código que definem a ordem lógica de execução das atividades do fluxo de trabalho e dos fluxos de trabalho filhos.
- Um operador de fluxo de trabalho, também conhecido como administrador, que faça uma sondagem de tarefas de decisão e programe atividades ou fluxos de trabalho filhos em resposta.
- Uma ou mais atividades, cada uma delas representando uma unidade de trabalho no fluxo de trabalho.
- Um operador de atividade que faz uma sondagem de tarefas de atividade e executa métodos de atividade em resposta.
- Uma ou mais listas de tarefas, que são filas mantidas pelo Amazon SWF usadas a fim de emitir requisições para os operadores de fluxo de trabalho e atividade. As tarefas em uma lista indicadas para operadores de fluxo de trabalho são chamadas de tarefas de decisão. As destinadas a operadores de atividade são chamadas de tarefas de atividade.
- Um início de fluxo de trabalho que inicia a execução do fluxo de trabalho.

Nos bastidores, o Amazon SWF orquestra a operação desses componentes, coordenando o fluxo da Nuvem AWS, passando dados entre eles, processando tempos limite e notificações de pulsação, além de registrar em log o histórico de execuções do fluxo de trabalho.

Pré-requisitos

Ambiente de desenvolvimento

O ambiente de desenvolvimento usado neste tutorial consiste em:

- A ferramenta [AWS SDK for Java.](https://aws.amazon.com/sdk-for-java/)
- [Apache Maven](http://maven.apache.org/) (3.3.1).
- JDK 1.7 ou posterior. Este tutorial foi desenvolvido e testado usando-se o JDK 1.8.0.
- Um bom editor de textos do Java (sua escolha).

#### **a** Note

Se usar um sistema de compilação diferente de Maven, você ainda poderá criar um projeto usando as etapas apropriadas ao ambiente e usar os conceitos fornecidos aqui para acompanhar. Mais informações sobre como configurar e usar o AWS SDK for Java com diversos sistemas de compilação são fornecidas em [Conceitos básicos](#page-11-0). Da mesma forma, mas com mais esforço, as etapas mostradas aqui podem ser implementadas usando-se qualquer um dos SDKs da AWS compatíveis com o Amazon SWF.

Todas as dependências externas necessárias estão incluídas com o AWS SDK for Java. Dessa maneira, não há mais nada para fazer download.

#### Acesso da AWS

Para trabalhar com sucesso neste tutorial, você deve ter acesso ao portal de acesso da AWS, conforme [descrito na seção de configuração básica](#page-11-1) deste guia.

As instruções descrevem como acessar as credenciais temporárias que você copia e cola no arquivo compartilhado local de credentials. As credenciais temporárias que você cola devem estar associadas a um perfil do IAM no AWS IAM Identity Center que tenha permissões para acessar o Amazon SWF. Depois de colar as credenciais temporárias, o arquivo credentials será semelhante ao seguinte.

### [default]

```
aws_access_key_id=AKIAIOSFODNN7EXAMPLE
aws_secret_access_key=wJalrXUtnFEMI/K7MDENG/bPxRfiCYEXAMPLEKEY
aws_session_token=IQoJb3JpZ2luX2IQoJb3JpZ2luX2IQoJb3JpZ2luX2IQoJb3JpZ2luX2IQoJb3JpZVERYLONGSTRI
```
Essas credenciais temporárias estão associadas ao perfil default.

### Criar um projeto SWF

1. Inicie um novo projeto com o Maven:

```
mvn archetype:generate -DartifactId=helloswf \
-DgroupId=aws.example.helloswf -DinteractiveMode=false
```
Isso criará um novo projeto com uma estrutura de projeto maven padrão:

```
helloswf
### pom.xml
### src 
    ### main 
   # ###java
    #   ### aws 
   # ### example
   #    ### helloswf
    #   ### App.java 
    ### test 
       ### ...
```
É possível ignorar ou excluir o diretório test e tudo o que ele contiver, e não usaremos isso neste tutorial. Também é possível excluir App. java, porque o substituiremos por novas classes.

2. Edite o arquivo pom.xml do projeto e adicione o módulo aws-java-sdk-simpleworkflow incluindo uma dependência para ele dentro do bloco <dependencies>.

```
<dependencies> 
   <dependency> 
     <groupId>com.amazonaws</groupId> 
     <artifactId>aws-java-sdk-simpleworkflow</artifactId> 
     <version>1.11.1000</version> 
   </dependency>
</dependencies>
```
3. Verifique se o Maven compila o projeto com suporte ao JDK 1.7+. Adicione o seguinte ao projeto (antes ou depois do bloco <dependencies>) em pom.xml:

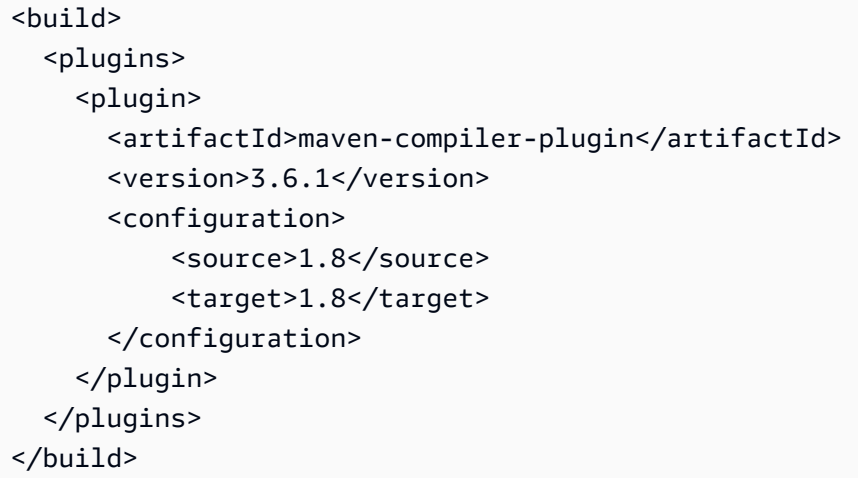

### Codificar o projeto

O projeto de exemplo consistirá em quatro aplicativos separados, que analisaremos um por um:

- HelloTypes.java: contém o domínio do projeto, a atividade e os dados do tipo de fluxo de trabalho, compartilhados com os outros componentes. Ele também processa como registrar esses tipos com SWF.
- ActivityWorker.java: contém o operador de atividade, que faz uma sondagem de tarefas de atividade e executa atividades em resposta.
- WorkflowWorker.java: contém o operador de fluxo de trabalho (administrador), que faz uma sondagem de tarefas de administração e programa novas atividades.
- WorkflowStarter.java: contém o início do fluxo de trabalho, que inicia uma nova execução de fluxo de trabalho, o que fará o SWF começar a gerar tarefas de decisão e fluxo de trabalho para consumo pelos operadores.

<span id="page-239-0"></span>Etapas comuns a todos os arquivos de origem

Todos os arquivos criados por você para hospedar as classes do Java terão algumas coisas em comum. Pensando no tempo, essas etapas serão implícitas sempre que você adicionar um novo arquivo ao projeto:

1. Crie o arquivo no diretório src/main/java/aws/example/helloswf/ do projeto.

2. Adicione uma declaração package ao início de cada arquivo para declarar o namespace. O projeto de exemplo usa:

package aws.example.helloswf;

3. Adicione declarações import para a classe [AmazonSimpleWorkflowClient](https://docs.aws.amazon.com/sdk-for-java/v1/reference/com/amazonaws/services/simpleworkflow/AmazonSimpleWorkflowClient.html) e para várias classes no namespace com.amazonaws.services.simpleworkflow.model. Para simplificar, usaremos:

```
import com.amazonaws.regions.Regions;
import com.amazonaws.services.simpleworkflow.AmazonSimpleWorkflow;
import com.amazonaws.services.simpleworkflow.AmazonSimpleWorkflowClientBuilder;
import com.amazonaws.services.simpleworkflow.model.*;
```
Registrar um domínio, tipos de fluxo de trabalho e de atividade

Começaremos criando uma classe executável, HelloTypes.java. Este arquivo conterá dados compartilhados que partes diferentes do fluxo de trabalho precisarão conhecer, como o nome e a versão dos tipos de atividade e de fluxo de trabalho, o nome de domínio e o nome da lista de tarefas.

- 1. Abra o editor de textos e crie o arquivo HelloTypes.java, adicionando uma declaração de pacote e importações de acordo com as [etapas comuns](#page-239-0).
- 2. Declare a classe HelloTypes e atribua a ela valores a serem usados nos tipos de atividade e fluxo de trabalho registrados:

```
 public static final String DOMAIN = "HelloDomain"; 
 public static final String TASKLIST = "HelloTasklist"; 
 public static final String WORKFLOW = "HelloWorkflow"; 
 public static final String WORKFLOW_VERSION = "1.0"; 
 public static final String ACTIVITY = "HelloActivity"; 
 public static final String ACTIVITY_VERSION = "1.0";
```
Esses valores serão usados em todo o código.

3. Após as declarações String, crie uma instância da classe [AmazonSimpleWorkflowClient.](https://docs.aws.amazon.com/sdk-for-java/v1/reference/com/amazonaws/services/simpleworkflow/AmazonSimpleWorkflowClient.html) Trata-se da interface básica para os métodos do Amazon SWF fornecidos pelo AWS SDK for Java.

private static final AmazonSimpleWorkflow swf =

AmazonSimpleWorkflowClientBuilder.standard().withRegion(Regions.DEFAULT\_REGION).build();

O trecho anterior pressupõe que as credenciais temporárias estejam associadas ao perfil default. Se você usar um perfil diferente, modifique o código acima da seguinte forma e substitua *profile\_name* pelo verdadeiro nome do perfil.

```
private static final AmazonSimpleWorkflow swf = 
         AmazonSimpleWorkflowClientBuilder 
                  .standard() 
                  .withCredentials(new ProfileCredentialsProvider("profile_name")) 
                  .withRegion(Regions.DEFAULT_REGION) 
                 .build();
```
4. Adicione uma nova função para registrar um domínio do SWF. Domínio é um contêiner lógico para uma série de tipos de atividade e de fluxo de trabalho do SWF relacionados. Os componentes do SWF só poderão se comunicar entre si se estiverem no mesmo domínio.

```
 try { 
     System.out.println("** Registering the domain '" + DOMAIN + "'."); 
     swf.registerDomain(new RegisterDomainRequest() 
         .withName(DOMAIN) 
         .withWorkflowExecutionRetentionPeriodInDays("1")); 
 } catch (DomainAlreadyExistsException e) { 
     System.out.println("** Domain already exists!"); 
 }
```
Ao registrar um domínio, você dá a ele um nome (qualquer conjunto de 1 a 256 caracteres, exceto :, /, |, caracteres de controle ou a string literal "arn") e um período de retenção, que é o número de dias por que o Amazon SWF manterá os dados do histórico de execução do fluxo de trabalho depois que uma execução do fluxo de trabalho tiver sido concluída. O período de retenção da execução do fluxo de trabalho máximo é 90 dias. Consulte [RegisterDomainRequest](https://docs.aws.amazon.com/sdk-for-java/v1/reference/com/amazonaws/services/simpleworkflow/model/RegisterDomainRequest.html) para obter informações.

Se já houver um domínio com esse nome, um [DomainAlreadyExistsException](https://docs.aws.amazon.com/sdk-for-java/v1/reference/com/amazonaws/services/simpleworkflow/model/DomainAlreadyExistsException.html) será lançado. Como não estamos preocupados se o domínio já foi criado, podemos ignorar a exceção.

#### **a** Note

Esse código demonstra um padrão comum durante o trabalho com métodos do AWS SDK for Java, e os dados do método são fornecidos por uma classe no namespace simpleworkflow.model, que você instancia e preenche usando os métodos 0with\* em cadeia.

5. Adicione uma função para registrar um novo tipo de atividade. Uma atividade representa uma unidade de trabalho no fluxo de trabalho.

```
 try { 
     System.out.println("** Registering the activity type '" + ACTIVITY + 
         "-" + ACTIVITY_VERSION + "'."); 
     swf.registerActivityType(new RegisterActivityTypeRequest() 
         .withDomain(DOMAIN) 
         .withName(ACTIVITY) 
         .withVersion(ACTIVITY_VERSION) 
         .withDefaultTaskList(new TaskList().withName(TASKLIST)) 
         .withDefaultTaskScheduleToStartTimeout("30") 
         .withDefaultTaskStartToCloseTimeout("600") 
         .withDefaultTaskScheduleToCloseTimeout("630") 
         .withDefaultTaskHeartbeatTimeout("10")); 
 } catch (TypeAlreadyExistsException e) { 
     System.out.println("** Activity type already exists!"); 
 }
```
Um tipo de atividade é identificado por um nome e uma versão, usados para identificar com exclusividade a atividade em quaisquer outros no domínio em que esteja registrado. As atividades também contêm alguns parâmetros opcionais, como a task-list padrão usada para receber tarefas e dados do SWF e alguns tempos limite diferentes que podem ser usados por você para impor restrições ao tempo em que partes diferentes da execução da atividade podem demorar. Consulte [RegisterActivityTypeRequest](https://docs.aws.amazon.com/sdk-for-java/v1/reference/com/amazonaws/services/simpleworkflow/model/RegisterActivityTypeRequest.html) para obter mais informações.

#### **a** Note

Todos os valores de tempo limite estão especificados em segundos. Consulte [Tipos de](https://docs.aws.amazon.com/amazonswf/latest/developerguide/swf-timeout-types.html)  [tempo limite do Amazon SWF](https://docs.aws.amazon.com/amazonswf/latest/developerguide/swf-timeout-types.html) para obter uma descrição completa de como tempos limite afetam as execuções de fluxo de trabalho.

Se o tipo de atividade que você estiver tentando registrar já existir, um [TypeAlreadyExistsException](https://docs.aws.amazon.com/sdk-for-java/v1/reference/com/amazonaws/services/simpleworkflow/model/TypeAlreadyExistsException.html) será lançado. Adicione uma função para registrar um novo tipo de fluxo de trabalho. Um fluxo de trabalho, também conhecido como um administrador, representa a lógica de execução do fluxo de trabalho.

+

```
 try { 
     System.out.println("** Registering the workflow type '" + WORKFLOW + 
         "-" + WORKFLOW_VERSION + "'."); 
     swf.registerWorkflowType(new RegisterWorkflowTypeRequest() 
         .withDomain(DOMAIN) 
         .withName(WORKFLOW) 
         .withVersion(WORKFLOW_VERSION) 
         .withDefaultChildPolicy(ChildPolicy.TERMINATE) 
         .withDefaultTaskList(new TaskList().withName(TASKLIST)) 
         .withDefaultTaskStartToCloseTimeout("30")); 
 } catch (TypeAlreadyExistsException e) { 
     System.out.println("** Workflow type already exists!"); 
 }
```
+

Semelhantes a tipos de atividade, os tipos de fluxo de trabalho são identificados por um nome e uma versão, além de ter tempos limite configuráveis. Consulte [RegisterWorkflowTypeRequest](https://docs.aws.amazon.com/sdk-for-java/v1/reference/com/amazonaws/services/simpleworkflow/model/RegisterWorkflowTypeRequest.html) para obter mais informações.

+

Se o tipo de fluxo de trabalho que você estiver tentando registrar já existir, um [TypeAlreadyExistsException](https://docs.aws.amazon.com/sdk-for-java/v1/reference/com/amazonaws/services/simpleworkflow/model/TypeAlreadyExistsException.html) será lançado. Por fim, torne a classe executável fornecendo a ela um método main, que registrará o domínio, o tipo de atividade e o tipo de fluxo de trabalho por vez:

+

```
 registerDomain(); 
 registerWorkflowType(); 
 registerActivityType();
```
Você já pode [compilar](#page-253-0) e [executar](#page-254-0) o aplicativo para executar o script de registro ou continuar codificando os operadores de atividade e de fluxo de trabalho. Assim que o domínio, o fluxo de trabalho e a atividade tiverem sido registrados, você não precisará reexecutá-los. Esses tipos persistirão até você torná-los obsoletos por conta própria.

Implementar o operador de atividade

Uma atividade é a unidade de trabalho básica em um fluxo de trabalho. Um fluxo de trabalho fornece a lógica, programando atividades a serem executadas (ou outras ações a serem tomadas) em resposta a tarefas de decisão. Um fluxo de trabalho típico normalmente consiste em várias atividades que podem ser executadas de maneira síncrona, assíncrona ou uma combinação de ambas.

O operador de atividade é o bit de código que faz uma sondagem de tarefas de atividade geradas pelo Amazon SWF em resposta a decisões de fluxo de trabalho. Ao receber uma tarefa de atividade, ele executa a atividade correspondente e retorna uma resposta de êxito/falha para o fluxo de trabalho.

Implementaremos um operador de atividade simples que realiza uma única atividade.

1. Abra o editor de textos e crie o arquivo ActivityWorker.java, adicionando uma declaração de pacote e importações de acordo com as [etapas comuns](#page-239-0).

```
import com.amazonaws.regions.Regions;
import com.amazonaws.services.simpleworkflow.AmazonSimpleWorkflow;
import com.amazonaws.services.simpleworkflow.AmazonSimpleWorkflowClientBuilder;
import com.amazonaws.services.simpleworkflow.model.*;
```
2. Adicione a classe ActivityWorker ao arquivo e atribua a ele um membro de dados para manter um cliente do SWF que usaremos para interagir com o Amazon SWF:

```
 private static final AmazonSimpleWorkflow swf =
```
AmazonSimpleWorkflowClientBuilder.standard().withRegion(Regions.DEFAULT\_REGION).build();

3. Adicione o método que usaremos como uma atividade:

```
private static String sayHello(String input) throws Throwable { 
     return "Hello, " + input + "!";
}
```
A atividade simplesmente utiliza uma string, integra a um cumprimento e retorna o resultado. Embora não seja muito provável que essa atividade crie uma exceção, é uma boa ideia criar atividades que possam lançar um erro se algo der errado.

4. Adicione um método main que usaremos como o método de sondagem da tarefa de atividade. Nós o iniciaremos adicionando alguns códigos para fazer uma sondagem à lista de tarefas para tarefas de atividade:

```
 System.out.println("Polling for an activity task from the tasklist '" 
         + HelloTypes.TASKLIST + "' in the domain '" + 
         HelloTypes.DOMAIN + "'."); 
 ActivityTask task = swf.pollForActivityTask( 
     new PollForActivityTaskRequest() 
         .withDomain(HelloTypes.DOMAIN) 
         .withTaskList( 
             new TaskList().withName(HelloTypes.TASKLIST))); 
 String task_token = task.getTaskToken();
```
A atividade recebe tarefas do Amazon SWF chamando o método pollForActivityTask do cliente do SWF, especificando o domínio e a lista de tarefas a serem usados no [PollForActivityTaskRequest](https://docs.aws.amazon.com/sdk-for-java/v1/reference/com/amazonaws/services/simpleworkflow/model/PollForActivityTaskRequest.html) passado.

Assim que uma tarefa for recebida, recuperaremos um identificador exclusivo para ela, chamando o método getTaskToken da tarefa.

5. Em seguida, escreva um código para processar as tarefas recebidas. Adicione o seguinte ao método main, logo depois do código que faz uma sondagem à tarefa e recupera o token da tarefa.

```
 if (task_token != null) { 
     String result = null; 
     Throwable error = null; 
     try { 
         System.out.println("Executing the activity task with input '" + 
                  task.getInput() + "'."); 
         result = sayHello(task.getInput()); 
     } catch (Throwable th) { 
         error = th; 
     } 
    if (error == null) {
         System.out.println("The activity task succeeded with result '" 
                  + result + "'."); 
         swf.respondActivityTaskCompleted(
```

```
 new RespondActivityTaskCompletedRequest() 
                  .withTaskToken(task_token) 
                  .withResult(result)); 
     } else { 
         System.out.println("The activity task failed with the error '" 
                  + error.getClass().getSimpleName() + "'."); 
         swf.respondActivityTaskFailed( 
              new RespondActivityTaskFailedRequest() 
                  .withTaskToken(task_token) 
                  .withReason(error.getClass().getSimpleName()) 
                  .withDetails(error.getMessage())); 
     } 
 }
```
Se o token da tarefa não for null, poderemos começar executando o método de atividade (sayHello), fornecendo a ele os dados de entrada enviados com a tarefa.

Se a tarefa for bem-sucedida (sem erro gerado), o operador responderá ao SWF chamando o método respondActivityTaskCompleted do cliente do SWF com um objeto [RespondActivityTaskCompletedRequest](https://docs.aws.amazon.com/sdk-for-java/v1/reference/com/amazonaws/services/simpleworkflow/model/RespondActivityTaskCompletedRequest.html) que contém o token da tarefa e os dados resultantes da atividade.

Por outro lado, se a tarefa tiver falhado, responderemos chamando o método respondActivityTaskFailed com um objeto [RespondActivityTaskFailedRequest](https://docs.aws.amazon.com/sdk-for-java/v1/reference/com/amazonaws/services/simpleworkflow/model/RespondActivityTaskFailedRequest.html), passando a ela o token da tarefas e as informações sobre o erro.

**a** Note

Essa atividade não será desligada de maneira tranquila, se eliminada. Embora esteja além do escopo deste tutorial, uma implementação alternativa desse operador de atividade é apresentada no tópico complementar, [Desligar operadores de atividade e fluxo de trabalho](#page-261-0)  [de maneira tranquila](#page-261-0).

Implementar o operador de fluxo de trabalho

A lógica do fluxo de trabalho reside em um código conhecido como um operador de fluxo de trabalho. O operador de fluxo de trabalho faz uma sondagem para tarefas de decisão enviadas pelo Amazon SWF no domínio e na lista de tarefas padrão com que o tipo de fluxo de trabalho foi registrado.

Quando recebe uma tarefa, o operador de fluxo de trabalho toma algum tipo de decisão (normalmente se deve programar uma nova atividade ou não) e utiliza uma ação apropriada (como programar a atividade).

- 1. Abra o editor de textos e crie o arquivo WorkflowWorker.java, adicionando uma declaração de pacote e importações de acordo com as [etapas comuns](#page-239-0).
- 2. Adicione algumas importações adicionais ao arquivo:

```
import com.amazonaws.regions.Regions;
import com.amazonaws.services.simpleworkflow.AmazonSimpleWorkflow;
import com.amazonaws.services.simpleworkflow.AmazonSimpleWorkflowClientBuilder;
import com.amazonaws.services.simpleworkflow.model.*;
import java.util.ArrayList;
import java.util.List;
import java.util.UUID;
```
3. Declare a classe WorkflowWorker e crie uma instância da classe [AmazonSimpleWorkflowClient](https://docs.aws.amazon.com/sdk-for-java/v1/reference/com/amazonaws/services/simpleworkflow/AmazonSimpleWorkflowClient.html) usada para acessar os métodos SWF.

```
 private static final AmazonSimpleWorkflow swf =
```

```
 AmazonSimpleWorkflowClientBuilder.standard().withRegion(Regions.DEFAULT_REGION).build();
```
4. Adicione o método main. O método fica em loop continuamente, fazendo uma sondagem de tarefas de decisão usando o método pollForDecisionTask do cliente do SWF. O [PollForDecisionTaskRequest](https://docs.aws.amazon.com/sdk-for-java/v1/reference/com/amazonaws/services/simpleworkflow/model/PollForDecisionTaskRequest.html) apresenta os detalhes.

```
 PollForDecisionTaskRequest task_request = 
     new PollForDecisionTaskRequest() 
         .withDomain(HelloTypes.DOMAIN) 
         .withTaskList(new TaskList().withName(HelloTypes.TASKLIST)); 
 while (true) { 
     System.out.println( 
             "Polling for a decision task from the tasklist '" + 
             HelloTypes.TASKLIST + "' in the domain '" + 
             HelloTypes.DOMAIN + "'."); 
     DecisionTask task = swf.pollForDecisionTask(task_request); 
     String taskToken = task.getTaskToken();
```

```
 if (taskToken != null) { 
             try { 
                 executeDecisionTask(taskToken, task.getEvents()); 
             } catch (Throwable th) { 
                 th.printStackTrace(); 
 } 
         } 
     }
```
Assim que uma tarefa for recebida, chamaremos o método getTaskToken, que retornará uma string que poderá ser usada para identificar a tarefa. Se o token retornado não for null, processaremos ainda mais no método executeDecisionTask, passando o token da tarefa e a lista de objetos [HistoryEvent](https://docs.aws.amazon.com/sdk-for-java/v1/reference/com/amazonaws/services/simpleworkflow/model/HistoryEvent.html) enviados com a tarefa.

5. Adicione o método executeDecisionTask, utilizando o token da tarefa (uma String) e a lista HistoryEvent.

```
 List<Decision> decisions = new ArrayList<Decision>(); 
String workflow_input = null;
 int scheduled_activities = 0; 
 int open_activities = 0; 
 boolean activity_completed = false; 
 String result = null;
```
Também configuramos alguns membros de dados para acompanhar coisas como:

- Uma lista de objetos [Decisão](https://docs.aws.amazon.com/sdk-for-java/v1/reference/com/amazonaws/services/simpleworkflow/model/Decision.html) usados para relatar os resultados do processamento da tarefa.
- Uma string para armazenar a entrada do fluxo de trabalho fornecida pelo evento "WorkflowExecutionStarted"
- uma contagem das atividades programadas e abertas (em execução) para evitar programar a mesma atividade quando ela já tiver sido programada ou estiver em execução no momento.
- um booliano para indicar que a atividade foi concluída.
- Uma string para manter os resultados da atividade, a fim de retorná-los como o resultado do fluxo de trabalho.
- 6. Em seguida, adicione um código a executeDecisionTask para processar os objetos HistoryEvent que foram enviados com a tarefa, com base no tipo de evento informado pelo método getEventType.

System.out.println("Executing the decision task for the history events: [");

```
for (HistoryEvent event : events) { 
     System.out.println(" " + event); 
     switch(event.getEventType()) { 
          case "WorkflowExecutionStarted": 
             workflow input = event.getWorkflowExecutionStartedEventAttributes() 
                        .getInput(); 
              break; 
          case "ActivityTaskScheduled": 
              scheduled_activities++; 
              break; 
          case "ScheduleActivityTaskFailed": 
              scheduled_activities--; 
              break; 
          case "ActivityTaskStarted": 
              scheduled_activities--; 
              open_activities++; 
              break; 
          case "ActivityTaskCompleted": 
              open_activities--; 
              activity_completed = true; 
              result = event.getActivityTaskCompletedEventAttributes() 
                              .getResult(); 
              break; 
          case "ActivityTaskFailed": 
              open_activities--; 
              break; 
          case "ActivityTaskTimedOut": 
              open_activities--; 
              break; 
     }
}
System.out.println("]");
```
Tendo em vista o fluxo de trabalho, estamos mais interessados:

• no evento "WorkflowExecutionStarted", que indica que a execução do fluxo de trabalho foi iniciada (normalmente isso significa que você deve executar a primeira atividade no fluxo de trabalho) e apresenta a entrada inicial fornecida para o fluxo de trabalho. Nesse caso, trata-se da parte do nome do cumprimento. Por isso, ela é salva em uma string para ser usada durante a programação da atividade a ser executada.

• no evento "ActivityTaskCompleted", enviado assim que a atividade programada é concluída. Os dados do evento também incluem o valor de retorno da atividade concluída. Como temos somente uma atividade, usaremos esse valor como o resultado de todo o fluxo de trabalho.

Os outros tipos de evento poderão ser usados se o fluxo de trabalho precisar deles. Consulte a descrição da classe [HistoryEvent](https://docs.aws.amazon.com/sdk-for-java/v1/reference/com/amazonaws/services/simpleworkflow/model/HistoryEvent.html) para obter informações sobre cada tipo de evento.

+ OBSERVAÇÃO: as strings em instruções switch foram introduzidas no Java 7. Se estiver usando uma versão anterior do Java, será possível usar a classe [EventType](https://docs.aws.amazon.com/AWSJavaSDK/latest/javadoc/com/amazonaws/services/simpleworkflow/model/EventType.html) para converter a String retornado por history\_event.getType() em um valor enum e novamente em uma String, se necessário:

```
EventType et = EventType.fromValue(event.getEventType());
```
1. Depois da instrução switch, adicione mais código para responder com uma decisão apropriada com base na tarefa que foi recebida.

```
if (activity_completed) { 
     decisions.add( 
         new Decision() 
              .withDecisionType(DecisionType.CompleteWorkflowExecution) 
              .withCompleteWorkflowExecutionDecisionAttributes( 
                  new CompleteWorkflowExecutionDecisionAttributes() 
                      .withResult(result)));
} else { 
     if (open_activities == 0 && scheduled_activities == 0) { 
         ScheduleActivityTaskDecisionAttributes attrs = 
              new ScheduleActivityTaskDecisionAttributes() 
                  .withActivityType(new ActivityType() 
                      .withName(HelloTypes.ACTIVITY) 
                      .withVersion(HelloTypes.ACTIVITY_VERSION)) 
                  .withActivityId(UUID.randomUUID().toString()) 
                  .withInput(workflow_input); 
         decisions.add( 
                  new Decision() 
                      .withDecisionType(DecisionType.ScheduleActivityTask) 
                      .withScheduleActivityTaskDecisionAttributes(attrs)); 
     } else {
```

```
 // an instance of HelloActivity is already scheduled or running. Do nothing, 
  another 
         // task will be scheduled once the activity completes, fails or times out 
     }
}
```
System.out.println("Exiting the decision task with the decisions " + decisions);

- Se a atividade ainda não tiver sido programada, responderemos com uma decisão ScheduleActivityTask, que fornecerá informações em uma estrutura [ScheduleActivityTaskDecisionAttributes](https://docs.aws.amazon.com/sdk-for-java/v1/reference/com/amazonaws/services/simpleworkflow/model/ScheduleActivityTaskDecisionAttributes.html) sobre a atividade que o Amazon SWF deve programar em seguida, incluindo também todos os dados que o Amazon SWF deve enviar para a atividade.
- Se a atividade tiver sido concluída, vamos considerar todo o fluxo de trabalho concluído e responder com uma decisão CompletedWorkflowExecution, preenchendo uma estrutura [CompleteWorkflowExecutionDecisionAttributes](https://docs.aws.amazon.com/sdk-for-java/v1/reference/com/amazonaws/services/simpleworkflow/model/CompleteWorkflowExecutionDecisionAttributes.html) para fornecer detalhes sobre o fluxo de trabalho concluído. Neste caso, retornamos o resultado da atividade.

Em qualquer um dos casos, as informações sobre a decisão são adicionadas à lista Decision que foi declarada na parte superior do método.

2. Conclua a tarefa de decisão retornando a lista de objetos Decision coletados durante o processamento da tarefa. Adicione esse código ao final do método executeDecisionTask que estávamos escrevendo:

```
swf.respondDecisionTaskCompleted( 
     new RespondDecisionTaskCompletedRequest() 
         .withTaskToken(taskToken) 
         .withDecisions(decisions));
```
O método respondDecisionTaskCompleted do cliente do SWF utiliza o token da tarefa que identifica a tarefa, bem como a lista de objetos Decision.

Implementar o início do fluxo de trabalho

Por fim, escreveremos um código para iniciar a execução do fluxo de trabalho.

1. Abra o editor de textos e crie o arquivo WorkflowStarter.java, adicionando uma declaração de pacote e importações de acordo com as [etapas comuns](#page-239-0).
2. Adicione a classe WorkflowStarter:

```
package aws.example.helloswf;
import com.amazonaws.regions.Regions;
import com.amazonaws.services.simpleworkflow.AmazonSimpleWorkflow;
import com.amazonaws.services.simpleworkflow.AmazonSimpleWorkflowClientBuilder;
import com.amazonaws.services.simpleworkflow.model.*;
public class WorkflowStarter { 
     private static final AmazonSimpleWorkflow swf = 
  AmazonSimpleWorkflowClientBuilder.standard().withRegion(Regions.DEFAULT_REGION).build(); 
     public static final String WORKFLOW_EXECUTION = "HelloWorldWorkflowExecution"; 
     public static void main(String[] args) { 
         String workflow_input = "{SWF}"; 
         if (args.length > 0) { 
             workflow_input = args[0]; 
         } 
         System.out.println("Starting the workflow execution '" + WORKFLOW_EXECUTION + 
                  "' with input '" + workflow_input + "'."); 
         WorkflowType wf_type = new WorkflowType() 
             .withName(HelloTypes.WORKFLOW) 
              .withVersion(HelloTypes.WORKFLOW_VERSION); 
         Run run = swf.startWorkflowExecution(new StartWorkflowExecutionRequest() 
              .withDomain(HelloTypes.DOMAIN) 
              .withWorkflowType(wf_type) 
             .withWorkflowId(WORKFLOW_EXECUTION) 
             .withInput(workflow_input) 
             .withExecutionStartToCloseTimeout("90")); 
         System.out.println("Workflow execution started with the run id '" + 
                 run.getRunId() + "'."); 
     }
}
```
A classe WorkflowStarter consiste em um único método main, que utiliza um argumento opcional passado na linha de comando como dados de entrada para o fluxo de trabalho.

O método de cliente do SWF, startWorkflowExecution, utiliza um objeto [StartWorkflowExecutionRequest](https://docs.aws.amazon.com/sdk-for-java/v1/reference/com/amazonaws/services/simpleworkflow/model/StartWorkflowExecutionRequest.html) como entrada. Aqui, além de especificar o domínio e o tipo de fluxo de trabalho para execução, fornecemos:

- um nome de execução do fluxo de trabalho legível por humanos
- dados de entrada do fluxo de trabalho (fornecidos na linha de comando no exemplo)
- um valor de tempo limite que representa por quanto tempo, em segundos, todo o fluxo de trabalho deve ser executado.

O objeto [Executar](https://docs.aws.amazon.com/sdk-for-java/v1/reference/com/amazonaws/services/simpleworkflow/model/Run.html) que startWorkflowExecution retorna fornece um ID de execução, um valor que pode ser usado para identificar a execução desse fluxo de trabalho em especial no histórico do Amazon SWF das execuções de fluxo de trabalho.

+ OBSERVAÇÃO: o ID de execução é gerado pelo Amazon SWF e não tem o mesmo nome de execução do fluxo de trabalho passado por você ao iniciar a execução do fluxo de trabalho.

### Compilar o exemplo

Para compilar o projeto de exemplo com o Maven, vá até o diretório helloswf e digite:

#### mvn package

O helloswf-1.0.jar resultante será gerado no diretório target.

### Executar o exemplo

O exemplo consiste em quatro classes executáveis separadas, executadas de maneira independente entre si.

#### **a** Note

Se estiver usando um sistema Linux, macOS ou Unix, você poderá executar todas, uma depois da outra, em uma única janela do terminal. Se estiver executando o Windows, você deverá abrir duas instâncias de linha de comando adicionais e navegar até o diretório helloswf em cada uma delas.

<span id="page-254-0"></span>Configurar o classpath do Java

Embora o Maven tenha processado as dependências para você, para executar o exemplo, será necessário fornecer a biblioteca de SDK da AWS e as dependências no classpath do Java. Você pode definir a variável de ambiente CLASSPATH como o local das bibliotecas do SDK da AWS e o diretório third-party/lib no SDK, que inclui as dependências necessárias:

```
export CLASSPATH='target/helloswf-1.0.jar:/path/to/sdk/lib/*:/path/to/sdk/third-party/
\frac{1}{\pm}java example.swf.hello.HelloTypes
```
ou usar a opção -cp do comando **java** para definir o classpath, ao mesmo tempo em que executa todos os aplicativos.

```
java -cp target/helloswf-1.0.jar:/path/to/sdk/lib/*:/path/to/sdk/third-party/lib/* \ 
  example.swf.hello.HelloTypes
```
O estilo usado cabe a você. Se você não teve problemas ao compilar o código, tentou executar os exemplos e obteve uma série de erros "NoClassDefFound", provavelmente será porque o classpath estava definido de maneira incorreta.

Registrar o domínio, tipos de fluxo de trabalho e de atividade

Para executar os operadores e o início do fluxo de trabalho, será necessário registrar o domínio e os tipos de fluxo de trabalho e de atividade. O código para fazer isso foi implementado em [Registrar um](#page-240-0) [fluxo de trabalho de domínio e tipos de atividade.](#page-240-0)

Depois da criação, se você [definiu o CLASSPATH](#page-254-0), será possível executar o código de registro executando o comando:

echo 'Supply the name of one of the example classes as an argument.'

Iniciar os operadores de atividade e de fluxo de trabalho

Agora que os tipos foram registrados, você poderá iniciar os operadores de atividade e de fluxo de trabalho. Eles continuarão sendo executados e sondando tarefas até serem eliminados. Dessa maneira, é necessário executá-los em janelas de terminal separadas ou, se estiver executando no Linux, no macOS ou no Unix, será possível usar o operador & para fazer cada um deles gerar um processo separado quando executado.

```
 echo 'If there are arguments to the class, put them in quotes after the class 
 name.' 
    exit 1
```
Se você estiver executando esses comandos em janelas separadas, omita o operador & final de cada linha.

Iniciar a execução de fluxo de trabalho

Agora que os operadores de atividade e de fluxo de trabalho estão fazendo uma sondagem, você pode começar a execução do fluxo de trabalho. Esse processo será executado até o fluxo de trabalho retornar um status concluído. Você deve executá-lo em uma nova janela do terminal (a menos que tenha executado os operadores como novos processos gerados usando o operador &).

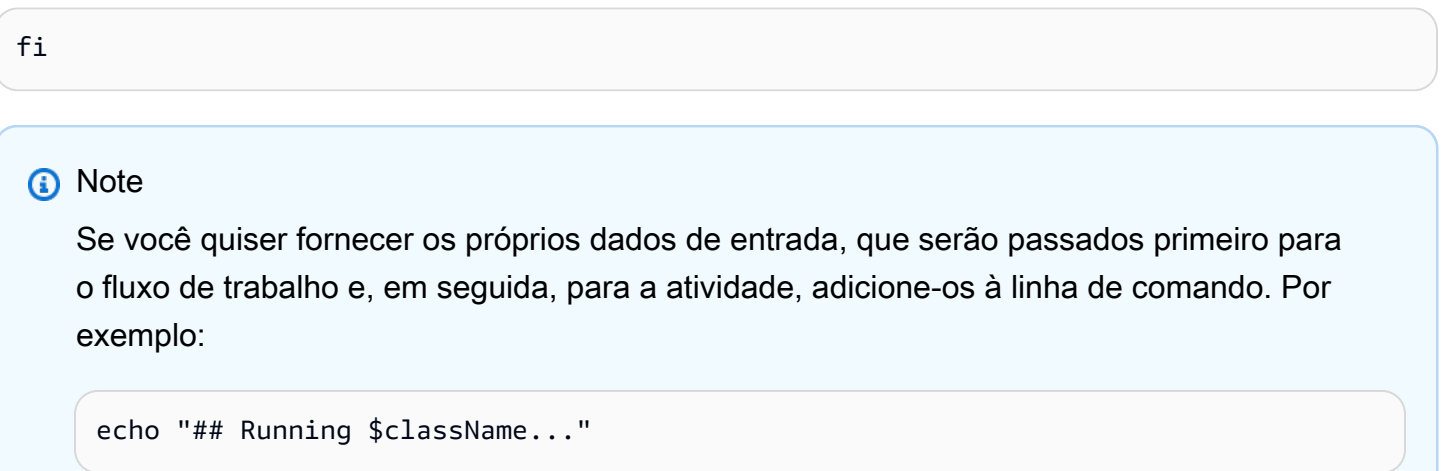

Assim que começar a execução do fluxo de trabalho, você deverá começar a ver a saída entregue por ambos os operadores e pela própria execução do fluxo de trabalho. Quando o fluxo de trabalho for finalmente concluído, a saída será impressa na tela.

#### Fonte completa deste exemplo

Você pode procurar a [origem completa](https://github.com/awsdocs/aws-doc-sdk-examples/tree/master/java/example_code/swf) desse exemplo no Github no repositório aws-java-developerguide.

Para obter mais informações

• Os operadores apresentados aqui poderão resultar em tarefas perdidas, se forem desligados enquanto a sondagem de um fluxo de trabalho estiver acontecendo. Para saber como desligar operadores de maneira tranquila, consulte [Desligar operadores de atividade e fluxo de trabalho de](#page-261-0)  [maneira tranquila.](#page-261-0)

- Para saber mais sobre o Amazon SWF, visite a página inicial do [Amazon SWF](https://aws.amazon.com/swf/) ou consulte o [Guia](https://docs.aws.amazon.com/amazonswf/latest/developerguide/)  [do desenvolvedor do Amazon SWF.](https://docs.aws.amazon.com/amazonswf/latest/developerguide/)
- Você pode usar o AWS Flow Framework para Java para escrever fluxos de trabalho mais complexos em um estilo Java elegante usando anotações. Para saber mais, consulte o [Guia do](https://docs.aws.amazon.com/amazonswf/latest/awsflowguide/)  [desenvolvedor do AWS Flow Framework para Java](https://docs.aws.amazon.com/amazonswf/latest/awsflowguide/).

# Tarefas do Lambda

Como alternativa às atividades do Amazon SWF ou em conjunto com elas, você pode usar funções [Lambda](https://aws.amazon.com/lambda/) para representar unidades de trabalho nos fluxos de trabalho e programá-las de maneira semelhante a atividades.

Este tópico descreve como implementar tarefas Lambda do Amazon SWF usando o AWS SDK for Java. Para obter mais informações sobre tarefas do Lambda em geral, consulte [Tarefas do AWS](https://docs.aws.amazon.com/amazonswf/latest/developerguide/lambda-task.html)  [Lambda](https://docs.aws.amazon.com/amazonswf/latest/developerguide/lambda-task.html) em Guia do desenvolvedor do Amazon SWF.

Configurar um perfil do IAM entre serviços para executar a função Lambda

Para o Amazon SWF executar a função do Lambda, você precisa configurar um perfil do IAM para dar ao Amazon SWF permissão para executar funções do Lambda em seu nome. Para obter informações completas sobre como fazer isso, consulte [Tarefas do AWS Lambda](https://docs.aws.amazon.com/amazonswf/latest/developerguide/lambda-task.html).

Será necessário o nome do recurso da Amazon (ARN) desse perfil do IAM ao registrar um fluxo de trabalho que usará tarefas do Lambda.

### Criar uma função do Lambda

Você pode escrever funções Lambda em várias linguagens diferentes, inclusive Java. Para obter informações completas sobre como criar, implantar e usar funções do Lambda, consulte o [Guia do](https://docs.aws.amazon.com/lambda/latest/dg/)  [desenvolvedor do AWS Lambda](https://docs.aws.amazon.com/lambda/latest/dg/).

### **a** Note

Não importa a linguagem usada para escrever a função do Lambda, pois ela pode ser programada e executada por qualquer fluxo de trabalho do Amazon SWF, independentemente da linguagem na qual o código de fluxo de trabalho foi escrito. O Amazon SWF processa os detalhes de como executar a função e passar os dados de e para ele.

Veja a seguir uma função do Lambda simples que pode ser usada no lugar da atividade em [Criar um](#page-236-0)  [aplicativo do Amazon SWF simples.](#page-236-0)

• Essa versão foi escrita em JavaScript, que pode ser inserido diretamente usando-se o [AWS](https://console.aws.amazon.com/console/home)  [Management Console](https://console.aws.amazon.com/console/home):

```
exports.handler = function(event, context) { 
     context.succeed("Hello, " + event.who + "!");
};
```
• Aqui está a mesma função escrita em Java, que você também pode implantar e executar no Lambda:

```
package example.swf.hellolambda;
import com.amazonaws.services.lambda.runtime.Context;
import com.amazonaws.services.lambda.runtime.RequestHandler;
import com.amazonaws.util.json.JSONException;
import com.amazonaws.util.json.JSONObject;
public class SwfHelloLambdaFunction implements RequestHandler<Object, Object> {
     @Override 
     public Object handleRequest(Object input, Context context) { 
        String who = "\{SWF\}";
        if (input != null) {
             JSONObject jso = null; 
             try { 
                 jso = new JSONObject(input.toString()); 
                 who = jso.getString("who"); 
             } catch (JSONException e) { 
                 e.printStackTrace(); 
 } 
         } 
         return ("Hello, " + who + "!"); 
     }
}
```
#### **a** Note

Para saber mais sobre como implantar funções do Java no Lambda, consulte [Criar um](https://docs.aws.amazon.com/lambda/latest/dg/lambda-java-how-to-create-deployment-package.html)  [pacote de implantação \(Java\)](https://docs.aws.amazon.com/lambda/latest/dg/lambda-java-how-to-create-deployment-package.html) no Guia do desenvolvedor do AWS Lambda. Você também deve observar a seção intitulada [Programar modelo para criar funções do Lambda no](https://docs.aws.amazon.com/lambda/latest/dg/java-programming-model.html)  [Java](https://docs.aws.amazon.com/lambda/latest/dg/java-programming-model.html).

As funções do Lambda utilizam um objeto event ou input como o primeiro parâmetro e um objeto context como o segundo, o que fornece informações sobre a solicitação para executar a função do Lambda. Essa função em especial espera que a entrada esteja em JSON, com um campo who definido como o nome usado para criar o cumprimento.

### Registrar um fluxo de trabalho a ser usado com o Lambda

Para um fluxo de trabalho programar uma função do Lambda, você deve fornecer o nome do perfil do IAM que dá ao Amazon SWF permissão para invocar funções Lambda. Você pode definir isso durante o registro do fluxo de trabalho usando os métodos withDefaultLambdaRole ou setDefaultLambdaRole de [RegisterWorkflowTypeRequest](https://docs.aws.amazon.com/sdk-for-java/v1/reference/com/amazonaws/services/simpleworkflow/model/RegisterWorkflowTypeRequest.html).

```
System.out.println("** Registering the workflow type '" + WORKFLOW + "-" + 
  WORKFLOW_VERSION 
         + "'.");
try { 
     swf.registerWorkflowType(new RegisterWorkflowTypeRequest() 
         .withDomain(DOMAIN) 
         .withName(WORKFLOW) 
         .withDefaultLambdaRole(lambda_role_arn) 
         .withVersion(WORKFLOW_VERSION) 
         .withDefaultChildPolicy(ChildPolicy.TERMINATE) 
         .withDefaultTaskList(new TaskList().withName(TASKLIST)) 
         .withDefaultTaskStartToCloseTimeout("30"));
}
catch (TypeAlreadyExistsException e) {
```
Programar uma tarefa do Lambda

Programar uma tarefa do Lambda é semelhante a programar uma atividade. Você fornece uma [Decisão](https://docs.aws.amazon.com/sdk-for-java/v1/reference/com/amazonaws/services/simpleworkflow/model/Decision.html) com um [DecisionType](https://docs.aws.amazon.com/sdk-for-java/v1/reference/com/amazonaws/services/simpleworkflow/model/DecisionType.html) "ScheduleLambdaFunction" e com [ScheduleLambdaFunctionDecisionAttributes](https://docs.aws.amazon.com/sdk-for-java/v1/reference/com/amazonaws/services/simpleworkflow/model/ScheduleLambdaFunctionDecisionAttributes.html).

```
running functions == 0 && scheduled functions == 0) {
AWSLambda lam = AWSLambdaClientBuilder.defaultClient();
GetFunctionConfigurationResult function_config = 
     lam.getFunctionConfiguration( 
             new GetFunctionConfigurationRequest() 
                  .withFunctionName("HelloFunction"));
String function_arn = function_config.getFunctionArn();
ScheduleLambdaFunctionDecisionAttributes attrs = 
     new ScheduleLambdaFunctionDecisionAttributes() 
         .withId("HelloFunction (Lambda task example)") 
         .withName(function_arn) 
         .withInput(workflow_input);
decisions.add(
```
Em ScheduleLambdaFuntionDecisionAttributes, você deve fornecer um nome, que é o ARN da função do Lambda a ser chamada, e um id, que é o nome que o Amazon SWF usará para identificar a função do Lambda em logs do histórico.

Você também pode fornecer input opcional para a função do Lambda e definir o valor começar para encerrar tempo limte, que é o número de segundos em que a função do Lambda tem permissão para ser executada antes de gerar um evento LambdaFunctionTimedOut.

**a** Note

Esse código usa o [AWSLambdaClient](https://docs.aws.amazon.com/sdk-for-java/v1/reference/com/amazonaws/services/lambda/AWSLambdaClient.html) para recuperar o ARN da função do Lambda, dado o nome da função. Você pode usar essa técnica para evitar realizar a codificação rígida do ARN completo (o que inclui o ID de Conta da AWS) no código.

Processar eventos de função do Lambda no administrador

As tarefas do Lambda vão gerar vários eventos em que você pode atuar ao fazer uma sondagem de tarefas de decisão no operador de fluxo de trabalho, correspondente ao ciclo de vida da tarefa do

Lambda, com valores [EventType](https://docs.aws.amazon.com/sdk-for-java/v1/reference/com/amazonaws/services/simpleworkflow/model/EventType.html) como LambdaFunctionScheduled, LambdaFunctionStarted e LambdaFunctionCompleted. Se a função do Lambda falhar ou demorar mais do que o valor de tempo limite definido, você receberá um tipo de evento LambdaFunctionFailed ou LambdaFunctionTimedOut, respectivamente.

```
boolean function_completed = false;
String result = null;
System.out.println("Executing the decision task for the history events: [");
for (HistoryEvent event : events) { 
     System.out.println(" " + event); 
     EventType event_type = EventType.fromValue(event.getEventType()); 
     switch(event_type) { 
     case WorkflowExecutionStarted: 
        workflow input =
              event.getWorkflowExecutionStartedEventAttributes() 
                    .getInput(); 
         break; 
     case LambdaFunctionScheduled: 
         scheduled_functions++; 
         break; 
     case ScheduleLambdaFunctionFailed: 
         scheduled_functions--; 
         break; 
     case LambdaFunctionStarted: 
         scheduled_functions--; 
         running_functions++; 
         break; 
     case LambdaFunctionCompleted: 
         running_functions--; 
         function_completed = true; 
         result = event.getLambdaFunctionCompletedEventAttributes() 
                         .getResult(); 
         break; 
     case LambdaFunctionFailed: 
         running_functions--; 
         break; 
     case LambdaFunctionTimedOut: 
         running_functions--; 
         break;
```
## Receber a saída da função do Lambda

Você pode receber um LambdaFunctionCompleted[`EventType](https://docs.aws.amazon.com/sdk-for-java/v1/reference/com/amazonaws/services/simpleworkflow/model/EventType.html), you can retrieve your 0 function's return value by first calling `getLambdaFunctionCompletedEventAttributes no [HistoryEvent](https://docs.aws.amazon.com/sdk-for-java/v1/reference/com/amazonaws/services/simpleworkflow/model/HistoryEvent.html) para obter um objeto [LambdaFunctionCompletedEventAttributes](https://docs.aws.amazon.com/sdk-for-java/v1/reference/com/amazonaws/services/simpleworkflow/model/LambdaFunctionCompletedEventAttributes.html) e chamar o método getResult para recuperar a saída da função do Lambda:

 LambdaFunctionCompleted: running\_functions--;

### Fonte completa deste exemplo

Você pode procurar a origem completa :github:`<awsdocs/aws-java-developer-guide/tree/master/ doc\_source/snippets/helloswf\_lambda/> desse exemplo no Github no repositório aws-java-developerguide.

# <span id="page-261-0"></span>Desligar operadores de atividade e de fluxo de trabalho de maneira tranquila

O tópico [Compilar um aplicativo Amazon SWF simples](#page-236-0) apresentou uma implementação completa de um aplicativo de fluxo de trabalho simples que consiste em um aplicativo de registro, um operador de atividade e de fluxo de trabalho, além de um início de fluxo de trabalho.

As classes de operador foram projetadas para serem executadas continuamente, sondando tarefas enviadas pelo Amazon SWF para executar atividades ou retornar decisões. Assim que uma requisição de sondagem for feita, o Amazon SWF vai registrar quem fez a sondagem e tentar atribuir uma tarefa.

Se o operador de fluxo de trabalho for encerrado durante uma sondagem longa, o Amazon SWF ainda poderá tentar enviar uma tarefa para o operador encerrado, resultando em uma tarefa perdida (até a tarefa expirar).

Uma maneira de processar essa situação é aguardar todas as requisições de sondagem longa retornarem antes do operador terminar.

Neste tópico, vamos reescrever o operador de atividade de helloswf, usando ganchos de desligamento do Java para fazer um desligamento normal do operador de atividade.

Aqui está o código completo:

```
import java.util.concurrent.CountDownLatch;
import java.util.concurrent.TimeUnit;
import com.amazonaws.regions.Regions;
import com.amazonaws.services.simpleworkflow.AmazonSimpleWorkflow;
import com.amazonaws.services.simpleworkflow.AmazonSimpleWorkflowClientBuilder;
import com.amazonaws.services.simpleworkflow.model.ActivityTask;
import com.amazonaws.services.simpleworkflow.model.PollForActivityTaskRequest;
import com.amazonaws.services.simpleworkflow.model.RespondActivityTaskCompletedRequest;
import com.amazonaws.services.simpleworkflow.model.RespondActivityTaskFailedRequest;
import com.amazonaws.services.simpleworkflow.model.TaskList;
public class ActivityWorkerWithGracefulShutdown { 
     private static final AmazonSimpleWorkflow swf = 
  AmazonSimpleWorkflowClientBuilder.standard().withRegion(Regions.DEFAULT_REGION).build(); 
     private static final CountDownLatch waitForTermination = new CountDownLatch(1); 
     private static volatile boolean terminate = false; 
     private static String executeActivityTask(String input) throws Throwable { 
         return "Hello, " + input + "!"; 
     } 
     public static void main(String[] args) { 
         Runtime.getRuntime().addShutdownHook(new Thread() { 
             @Override 
             public void run() { 
                 try { 
                     terminate = true; 
                     System.out.println("Waiting for the current poll request" + 
                             " to return before shutting down."); 
                     waitForTermination.await(60, TimeUnit.SECONDS); 
 } 
                 catch (InterruptedException e) { 
                     // ignore 
 } 
 } 
         }); 
         try { 
             pollAndExecute(); 
         }
```

```
 finally { 
             waitForTermination.countDown(); 
         } 
    } 
     public static void pollAndExecute() { 
         while (!terminate) { 
             System.out.println("Polling for an activity task from the tasklist '" 
                     + HelloTypes.TASKLIST + "' in the domain '" + 
                     HelloTypes.DOMAIN + "'."); 
             ActivityTask task = swf.pollForActivityTask(new 
 PollForActivityTaskRequest() 
                 .withDomain(HelloTypes.DOMAIN) 
                 .withTaskList(new TaskList().withName(HelloTypes.TASKLIST))); 
             String taskToken = task.getTaskToken(); 
             if (taskToken != null) { 
                 String result = null; 
                 Throwable error = null; 
                 try { 
                     System.out.println("Executing the activity task with input '" 
                             + task.getInput() + "'."); 
                     result = executeActivityTask(task.getInput()); 
 } 
                 catch (Throwable th) { 
                     error = th; 
 } 
                if (error == null) {
                     System.out.println("The activity task succeeded with result '" 
                             + result + "'."); 
                     swf.respondActivityTaskCompleted( 
                         new RespondActivityTaskCompletedRequest() 
                              .withTaskToken(taskToken) 
                              .withResult(result)); 
 } 
                 else { 
                     System.out.println("The activity task failed with the error '" 
                             + error.getClass().getSimpleName() + "'."); 
                     swf.respondActivityTaskFailed( 
                         new RespondActivityTaskFailedRequest()
```

```
 .withTaskToken(taskToken) 
                           .withReason(error.getClass().getSimpleName()) 
                           .withDetails(error.getMessage())); 
 } 
 } 
        } 
    }
}
```
Nesta versão, o código de sondagem que estava na função main na versão original foi migrado para o próprio método, pollAndExecute.

Agora a função main usa um [CountDownLatch](https://docs.oracle.com/javase/8/docs/api/index.html?java/util/concurrent/CountDownLatch.html) com um [hook de desligamento](https://docs.oracle.com/javase/8/docs/api/index.html?java/lang/Runtime.html) para fazer o thread aguardar até 60 segundos após o término ser solicitado antes de permitir o desligamento do thread.

# Registro de domínios

Cada fluxo de trabalho e atividade no [Amazon SWF](https://aws.amazon.com/swf/) precisa de um domínio para execução.

- 1. Crie um novo objeto [RegisterDomainRequest,](https://docs.aws.amazon.com/sdk-for-java/v1/reference/com/amazonaws/services/simpleworkflow/model/RegisterDomainRequest.html) fornecendo pelo menos o nome de domínio e o período de retenção da execução do fluxo de trabalho (ambos os parâmetros são obrigatórios).
- 2. Chame o método [AmazonSimpleWorkflowClient.registerDomain](https://docs.aws.amazon.com/sdk-for-java/v1/reference/com/amazonaws/services/simpleworkflow/AmazonSimpleWorkflowClient.html#registerDomain-com.amazonaws.services.simpleworkflow.model.RegisterDomainRequest-) com o objeto RegisterDomainRequest.
- 3. Intercepte [DomainAlreadyExistsException](https://docs.aws.amazon.com/sdk-for-java/v1/reference/com/amazonaws/services/simpleworkflow/model/DomainAlreadyExistsException.html) se o domínio que você estiver solicitando já existir (nesse caso, geralmente nenhuma ação é necessária).

O código a seguir demonstra este procedimento:

```
public void register_swf_domain(AmazonSimpleWorkflowClient swf, String name)
{ 
     RegisterDomainRequest request = new RegisterDomainRequest().withName(name); 
     request.setWorkflowExecutionRetentionPeriodInDays("10"); 
     try 
     { 
         swf.registerDomain(request); 
     } 
     catch (DomainAlreadyExistsException e) 
     { 
         System.out.println("Domain already exists!"); 
     }
```
}

## Listar domínios

Você pode listar os domínios do [Amazon SWF](https://aws.amazon.com/swf/) associados à conta e à região da AWS por tipo de registro.

- 1. Crie um objeto [ListDomainsRequest](https://docs.aws.amazon.com/sdk-for-java/v1/reference/com/amazonaws/services/simpleworkflow/model/ListDomainsRequest.html) e especifique o status de registro dos domínios nos quais você tenha interesse. Isso é obrigatório.
- 2. Chame [AmazonSimpleWorkflowClient.listDomains](https://docs.aws.amazon.com/sdk-for-java/v1/reference/com/amazonaws/services/simpleworkflow/AmazonSimpleWorkflowClient.html#listDomains-com.amazonaws.services.simpleworkflow.model.ListDomainsRequest-) com o objeto ListDomainRequest. Os resultados são fornecidos em um objeto [DomainInfos.](https://docs.aws.amazon.com/sdk-for-java/v1/reference/com/amazonaws/services/simpleworkflow/model/DomainInfos.html)
- 3. Chame [getDomainInfos](https://docs.aws.amazon.com/sdk-for-java/v1/reference/com/amazonaws/services/simpleworkflow/model/DomainInfos.html#getDomainInfos--) no objeto retornado para obter uma lista de objetos [DomainInfo](https://docs.aws.amazon.com/sdk-for-java/v1/reference/com/amazonaws/services/simpleworkflow/model/DomainInfo.html).
- 4. Chame [getName](https://docs.aws.amazon.com/sdk-for-java/v1/reference/com/amazonaws/services/simpleworkflow/model/DomainInfo.html#getName--) em cada objeto DomainInfo para obter o nome.

O código a seguir demonstra este procedimento:

```
public void list_swf_domains(AmazonSimpleWorkflowClient swf)
{ 
     ListDomainsRequest request = new ListDomainsRequest(); 
     request.setRegistrationStatus("REGISTERED"); 
     DomainInfos domains = swf.listDomains(request); 
     System.out.println("Current Domains:"); 
     for (DomainInfo di : domains.getDomainInfos()) 
     { 
         System.out.println(" * " + di.getName()); 
     }
}
```
# Amostras de código incluídas no SDK

O AWS SDK for Java acompanha exemplos de código que demonstram muitos dos recursos do SDK nos programas executáveis, compiláveis. Você pode estudar ou modificá-los para implementar as próprias soluções da AWS usando o AWS SDK for Java.

## Como obter os exemplos

Os exemplos de código do AWS SDK for Java são fornecidos no diretório de exemplos do SDK. Se tiver obtido por download e instalado o SDK usando as informações em [Configurar o AWS SDK for](#page-15-0)  [Java](#page-15-0), você já terá os exemplos no sistema.

Você também pode visualizar os exemplos mais recentes no repositório GitHub do AWS SDK for Java, no diretório [src/samples](https://github.com/aws/aws-sdk-java/tree/master/src/samples).

## Compilar e executar os exemplos usando a linha de comando

Entre os exemplos estão scripts de compilação [Ant,](http://ant.apache.org/) de maneira que você possa compilar e executálos facilmente na linha de comando. Todo exemplo também contém um arquivo README em formato HTML com informações específicas de cada exemplo.

### **a** Note

Se você estiver procurando o código de exemplo no GitHub, clique no botão Raw na exibição do código-fonte ao visualizar o arquivo README.html do exemplo. Em modo bruto, o HTML será renderizado conforme desejado no navegador.

### Pré-requisitos

Para executar qualquer um dos exemplos do AWS SDK for Java, você precisa definir as credenciais da AWS no ambiente ou com a AWS CLI, conforme especificado em [Configurar credenciais e região](#page-24-0) [da AWS para desenvolvimento.](#page-24-0) Os exemplos usam a cadeia de fornecedores de credencial padrão sempre que possível. Dessa forma, definindo as credenciais assim, você pode evitar a prática arriscada de inserir as credenciais da AWS em arquivos dentro do diretório de código-fonte (onde o check-in deles pode ser feito inadvertidamente, além de compartilhados publicamente).

### Executar os exemplos

1. Mude para o diretório que contém o código de exemplo. Por exemplo, se você está no diretório raiz do download do SDK da AWS e deseja executar o exemplo AwsConsoleApp, digite:

cd samples/AwsConsoleApp

2. Compile e execute o exemplo com Ant. O alvo da compilação padrão realiza ambas as ações. Dessa forma, basta você inserir:

ant

As informações de impressões de exemplo para a saída padrão, por exemplo:

```
===========================================
Welcome to the {AWS} Java SDK!
===========================================
You have access to 4 Availability Zones.
You have 0 {EC2} instance(s) running.
You have 13 Amazon SimpleDB domain(s) containing a total of 62 items.
You have 23 {S3} bucket(s), containing 44 objects with a total size of 154767691 bytes.
```
## Compilar e executar os exemplos usando o IDE do Eclipse

Se usar o AWS Toolkit for Eclipse, você também poderá iniciar um novo projeto no Eclipse com base no AWS SDK for Java ou adicionar o SDK a um projeto do Java existente.

### Pré-requisitos

Após a instalação do AWS Toolkit for Eclipse, recomendamos configurar o Toolkit com as credenciais de segurança. Você pode fazer isso a qualquer momento escolhendo Preferências no menu Janela do Eclipse e a seção Kit de ferramentas da AWS.

### Executar os exemplos

- 1. Abra o Eclipse.
- 2. Criar um novo projeto da AWS em Java. No Eclipse, no menu File, escolha New e clique em Project. O assistente New Project é aberto.
- 3. Expanda a categoria AWS e escolha AWS Java Project.
- 4. Escolha Next (Próximo). A página de configurações do projeto é exibida.
- 5. Insira um nome na caixa Project Name. O grupo de exemplos do AWS SDK for Java exibe os exemplos disponíveis no SDK, conforme descrito anteriormente.
- 6. Selecione os exemplos que você deseja incluir no projeto marcando cada caixa de seleção.
- 7. Insira credenciais de usuário da AWS. Se você já configurou o AWS Toolkit for Eclipse com as credenciais, ele será preenchido automaticamente.
- 8. Escolha Finish. O projeto é criado e adicionado ao Project Explorer.
- 9. Escolha o arquivo de exemplo .java que você deseja executar. Por exemplo, para o exemplo do Amazon S3, escolha S3Sample.java.
- 10Escolha Run no menu Run.
- 11.Clique com o botão direito do mouse no projeto em Project Explorer, aponte para Build Path e escolha Add Libraries.
- 12Escolha AWS SDK para Java, selecione Avançar e siga as instruções na tela restantes.

# Segurança para o AWS SDK for Java

A segurança da nuvem na Amazon Web Services (AWS) é a nossa maior prioridade. Como cliente da AWS , você contará com um data center e uma arquitetura de rede criados para atender aos requisitos das organizações com as maiores exigências de segurança. A segurança é uma responsabilidade compartilhada entre você AWS e você. O [modelo de responsabilidade](https://aws.amazon.com/compliance/shared-responsibility-model/)  [compartilhada](https://aws.amazon.com/compliance/shared-responsibility-model/) descreve isso como a Segurança da nuvem e a Segurança na nuvem.

Segurança da nuvem — AWS é responsável por proteger a infraestrutura que executa todos os serviços oferecidos na AWS nuvem e fornecer serviços que você possa usar com segurança. Nossa responsabilidade de segurança é a maior prioridade em AWS, e a eficácia de nossa segurança é regularmente testada e verificada por auditores terceirizados como parte dos [Programas de AWS](https://aws.amazon.com/compliance/programs/)  [Conformidade](https://aws.amazon.com/compliance/programs/).

Segurança na nuvem — Sua responsabilidade é determinada pelo AWS serviço que você está usando e por outros fatores, incluindo a sensibilidade de seus dados, os requisitos da sua organização e as leis e regulamentos aplicáveis.

Esse AWS produto ou serviço segue o [modelo de responsabilidade compartilhada](https://aws.amazon.com/compliance/shared-responsibility-model/) por meio dos serviços específicos da Amazon Web Services (AWS) que ele suporta. Para AWS obter informações sobre segurança do [AWS serviço, consulte a página de documentação de segurança](https://docs.aws.amazon.com/security/?id=docs_gateway#aws-security) do serviço e os [AWS serviços que estão no escopo dos esforços de AWS conformidade do programa de](https://aws.amazon.com/compliance/services-in-scope/)  [conformidade.](https://aws.amazon.com/compliance/services-in-scope/)

#### Tópicos

- [Proteção de dados no AWS SDK for Java 1.x](#page-270-0)
- [AWS SDK for Java suporte para TLS](#page-271-0)
- **[Identity and Access Management](#page-272-0)**
- [Validação de conformidade para este AWS produto ou serviço](#page-281-0)
- [Resiliência para este AWS produto ou serviço](#page-283-0)
- [Segurança da infraestrutura para este AWS produto ou serviço](#page-283-1)
- [Amazon S3 Migração do cliente de criptografia](#page-284-0)

# <span id="page-270-0"></span>Proteção de dados no AWS SDK for Java 1.x

O [modelo de responsabilidade compartilhada](https://aws.amazon.com/compliance/shared-responsibility-model) se aplica à proteção de dados neste AWS produto ou serviço. Conforme descrito neste modelo, AWS é responsável por proteger a infraestrutura global que executa toda a AWS nuvem. Você é responsável por manter o controle sobre seu conteúdo hospedado nessa infraestrutura. Esse conteúdo inclui as tarefas de configuração e gerenciamento de segurança dos serviços da AWS que você usa. Para obter mais informações sobre a privacidade de dados, consulte as [Perguntas frequentes sobre privacidade de dados.](https://aws.amazon.com/compliance/data-privacy-faq) Para obter informações sobre proteção de dados na Europa, consulte a postagem do blog sobre o [Modelo de Responsabilidade](https://aws.amazon.com/blogs/security/the-aws-shared-responsibility-model-and-gdpr) [AWS Compartilhada e o GDPR](https://aws.amazon.com/blogs/security/the-aws-shared-responsibility-model-and-gdpr) no Blog AWS de Segurança.

Para fins de proteção de dados, recomendamos que você proteja Conta da AWS as credenciais e configure contas de usuário individuais com AWS Identity and Access Management (IAM). Dessa maneira, cada usuário receberá apenas as permissões necessárias para cumprir suas obrigações de trabalho. Recomendamos também que você proteja seus dados das seguintes formas:

- Use uma autenticação multifator (MFA) com cada conta.
- Use SSL/TLS para se comunicar com os recursos. AWS
- Configure a API e o registro de atividades do usuário com AWS CloudTrail.
- Use soluções AWS de criptografia, com todos os controles de segurança padrão nos AWS serviços.
- Use serviços gerenciados de segurança avançada, como o Amazon Macie, que ajuda a localizar e proteger dados pessoais armazenados no Amazon S3.
- Se você precisar de módulos criptográficos validados pelo FIPS 140-2 ao acessar AWS por meio de uma interface de linha de comando ou de uma API, use um endpoint FIPS. Para obter mais informações sobre endpoints do FIPS, consulte [Federal Information Processing Standard \(FIPS\)](https://aws.amazon.com/compliance/fips)  [140-2.](https://aws.amazon.com/compliance/fips)

É altamente recomendável que você nunca coloque informações de identificação confidenciais, como números de conta dos seus clientes, em campos de formato livre, como um campo Nome. Isso inclui quando você trabalha com esse AWS produto, serviço ou outros AWS serviços usando o console, a API ou AWS os SDKs. AWS CLI Todos os dados que você inserir neste AWS produto, serviço ou outros serviços podem ser coletados para inclusão nos registros de diagnóstico. Ao fornecer um URL para um servidor externo, não inclua informações de credenciais no URL para validar a solicitação a esse servidor.

# <span id="page-271-0"></span>AWS SDK for Java suporte para TLS

As informações a seguir se aplicam somente à implementação de Java SSL (a implementação SSL padrão no AWS SDK for Java). Se você estiver usando uma implementação SSL diferente, consulte sua implementação SSL específica para saber como impor versões TLS.

## Como verificar a versão do TLS

Consulte a documentação do seu provedor de máquina virtual do Java (JVM) para determinar quais versões de TLS têm suporte em sua plataforma. Para algumas JVMs, o código a seguir imprimirá quais versões de SSL têm suporte.

```
System.out.println(Arrays.toString(SSLContext.getDefault().getSupportedSSLParameters().getProtocols()));
```
Para ver o handshake SSL em ação, e qual versão do TLS é usada, você pode usar a propriedade do sistema javax.net.debug.

```
java app.jar -Djavax.net.debug=ssl
```
#### **a** Note

O TLS 1.3 é incompatível com as versões 1.9.5 a 1.10.31 do SDK para Java. Para ter mais informações, consulte a seguinte postagem no blog.

[https://aws.amazon.com/blogs/developer/tls-1-3 - incompatibility-with-aws-sdk - -1-9-5 a for](https://aws.amazon.com/blogs/developer/tls-1-3-incompatibility-with-aws-sdk-for-java-versions-1-9-5-to-1-10-31/)[java-versions 1-10-31/](https://aws.amazon.com/blogs/developer/tls-1-3-incompatibility-with-aws-sdk-for-java-versions-1-9-5-to-1-10-31/)

# Aplicar uma versão mínima do TLS

O SDK sempre prefere a versão mais recente do TLS compatível com a plataforma e o serviço. Se você deseja aplicar uma versão mínima específica do TLS, consulte a documentação da sua JVM. Para JVMs baseadas em OpenJDK, você pode usar a propriedade do sistema jdk.tls.client.protocols.

java app.jar -Djdk.tls.client.protocols=PROTOCOLS

Consulte a documentação da sua JVM para obter os valores suportados dos PROTOCOLOS.

# <span id="page-272-0"></span>Identity and Access Management

AWS Identity and Access Management (IAM) é uma ferramenta AWS service (Serviço da AWS) que ajuda o administrador a controlar com segurança o acesso aos AWS recursos. Os administradores do IAM controlam quem pode ser autenticado (conectado) e autorizado (tem permissões) a usar AWS os recursos. O IAM é um AWS service (Serviço da AWS) que você pode usar sem custo adicional.

Tópicos

- [Público](#page-272-1)
- [Autenticando com identidades](#page-273-0)
- [Gerenciando acesso usando políticas](#page-276-0)
- [Como Serviços da AWS trabalhar com o IAM](#page-279-0)
- [Solução de problemas AWS de identidade e acesso](#page-279-1)

# <span id="page-272-1"></span>Público

A forma como você usa AWS Identity and Access Management (IAM) difere, dependendo do trabalho que você faz AWS.

Usuário do serviço — Se você Serviços da AWS costuma fazer seu trabalho, seu administrador fornece as credenciais e as permissões de que você precisa. À medida que você usa mais AWS recursos para fazer seu trabalho, talvez precise de permissões adicionais. Entender como o acesso é gerenciado pode ajudar você a solicitar as permissões corretas ao seu administrador. Se você não conseguir acessar um recurso no AWS, consulte [Solução de problemas AWS de identidade e acesso](#page-279-1) ou o guia do usuário do AWS service (Serviço da AWS) que você está usando.

Administrador de serviços — Se você é responsável pelos AWS recursos da sua empresa, provavelmente tem acesso total AWS a. É seu trabalho determinar quais AWS recursos e recursos seus usuários do serviço devem acessar. Assim, você deve enviar solicitações ao administrador do IAM para alterar as permissões dos usuários de seu serviço. Revise as informações nesta página para entender os Introdução ao IAM. Para saber mais sobre como sua empresa pode usar o IAM com AWS, consulte o guia do usuário do AWS service (Serviço da AWS) que você está usando.

Administrador do IAM: Se você for um administrador do IAM, talvez queira saber detalhes sobre como pode gravar políticas para gerenciar acesso ao AWS. Para ver exemplos de políticas AWS baseadas em identidade que você pode usar no IAM, consulte o guia do usuário do AWS service (Serviço da AWS) que você está usando.

## <span id="page-273-0"></span>Autenticando com identidades

A autenticação é a forma como você faz login AWS usando suas credenciais de identidade. Você deve estar autenticado (conectado AWS) como o Usuário raiz da conta da AWS, como usuário do IAM ou assumindo uma função do IAM.

Você pode entrar AWS como uma identidade federada usando credenciais fornecidas por meio de uma fonte de identidade. AWS IAM Identity Center Usuários (IAM Identity Center), a autenticação de login único da sua empresa e suas credenciais do Google ou do Facebook são exemplos de identidades federadas. Quando você faz login como identidade federada, o administrador já configurou anteriormente a federação de identidades usando perfis do IAM. Ao acessar AWS usando a federação, você está assumindo indiretamente uma função.

Dependendo do tipo de usuário que você é, você pode entrar no AWS Management Console ou no portal de AWS acesso. Para obter mais informações sobre como fazer login em AWS, consulte [Como fazer login Conta da AWS](https://docs.aws.amazon.com/signin/latest/userguide/how-to-sign-in.html) no Guia do Início de Sessão da AWS usuário.

Se você acessar AWS programaticamente, AWS fornece um kit de desenvolvimento de software (SDK) e uma interface de linha de comando (CLI) para assinar criptograficamente suas solicitações usando suas credenciais. Se você não usa AWS ferramentas, você mesmo deve assinar as solicitações. Para obter mais informações sobre como usar o método recomendado para assinar solicitações por conta própria, consulte [Assinatura de solicitações de AWS API](https://docs.aws.amazon.com/IAM/latest/UserGuide/reference_aws-signing.html) no Guia do usuário do IAM.

Independente do método de autenticação usado, também pode ser exigido que você forneça informações adicionais de segurança. Por exemplo, AWS recomenda que você use a autenticação multifator (MFA) para aumentar a segurança da sua conta. Para saber mais, consulte [Autenticação](https://docs.aws.amazon.com/singlesignon/latest/userguide/enable-mfa.html)  [Multifator](https://docs.aws.amazon.com/singlesignon/latest/userguide/enable-mfa.html) no AWS IAM Identity Center Guia do Usuário. [Usar a autenticação multifator \(MFA\) na](https://docs.aws.amazon.com/IAM/latest/UserGuide/id_credentials_mfa.html)  [AWS](https://docs.aws.amazon.com/IAM/latest/UserGuide/id_credentials_mfa.html) no Guia do Usuário do IAM.

### Conta da AWS usuário root

Ao criar uma Conta da AWS, você começa com uma identidade de login que tem acesso completo a todos Serviços da AWS os recursos da conta. Essa identidade é chamada de usuário Conta da AWS raiz e é acessada fazendo login com o endereço de e-mail e a senha que você usou para criar a conta. É altamente recomendável não usar o usuário raiz para tarefas diárias. Proteja as credenciais do usuário raiz e use-as para executar as tarefas que somente ele pode executar. Para obter a lista

completa das tarefas que exigem login como usuário raiz, consulte [Tarefas que exigem credenciais](https://docs.aws.amazon.com/IAM/latest/UserGuide/root-user-tasks.html)  [de usuário raiz](https://docs.aws.amazon.com/IAM/latest/UserGuide/root-user-tasks.html) no Guia do usuário do IAM.

### Identidade federada

Como prática recomendada, exija que usuários humanos, incluindo usuários que precisam de acesso de administrador, usem a federação com um provedor de identidade para acessar Serviços da AWS usando credenciais temporárias.

Uma identidade federada é um usuário do seu diretório de usuários corporativo, de um provedor de identidade da web AWS Directory Service, do diretório do Identity Center ou de qualquer usuário que acesse usando credenciais fornecidas Serviços da AWS por meio de uma fonte de identidade. Quando as identidades federadas são acessadas Contas da AWS, elas assumem funções, e as funções fornecem credenciais temporárias.

Para o gerenciamento de acesso centralizado, recomendamos usar o . AWS IAM Identity Center Você pode criar usuários e grupos no IAM Identity Center ou pode se conectar e sincronizar com um conjunto de usuários e grupos em sua própria fonte de identidade para uso em todos os seus Contas da AWS aplicativos. Para obter mais informações sobre o Centro de Identidade do IAM, consulte [O](https://docs.aws.amazon.com/singlesignon/latest/userguide/what-is.html) [que é o Centro de Identidade do IAM?](https://docs.aws.amazon.com/singlesignon/latest/userguide/what-is.html) no AWS IAM Identity Center Manual do Usuário do.

### Usuários e grupos do IAM

Um [usuário do IAM](https://docs.aws.amazon.com/IAM/latest/UserGuide/id_users.html) é uma identidade dentro da sua Conta da AWS que tem permissões específicas para uma única pessoa ou aplicativo. Sempre que possível, recomendamos depender de credenciais temporárias em vez de criar usuários do IAM com credenciais de longo prazo, como senhas e chaves de acesso. No entanto, se você tiver casos de uso específicos que exijam credenciais de longo prazo com usuários do IAM, recomendamos alternar as chaves de acesso. Para obter mais informações, consulte [Alterne Chaves de Acesso Regularmente para Casos de Uso que exijam](https://docs.aws.amazon.com/IAM/latest/UserGuide/best-practices.html#rotate-credentials) [Credenciais de Longo Prazo](https://docs.aws.amazon.com/IAM/latest/UserGuide/best-practices.html#rotate-credentials) no Guia do Usuário do IAM.

Um [grupo do IAM](https://docs.aws.amazon.com/IAM/latest/UserGuide/id_groups.html) é uma identidade que especifica uma coleção de usuários do IAM. Não é possível fazer login como um grupo. É possível usar grupos para especificar permissões para vários usuários de uma vez. Os grupos facilitam o gerenciamento de permissões para grandes conjuntos de usuários. Por exemplo, você pode ter um nome de grupo IAMAdmins e atribuir a esse grupo permissões para administrar recursos do IAM.

Usuários são diferentes de perfis. Um usuário é exclusivamente associado a uma pessoa ou a um aplicativo, mas uma função pode ser assumida por qualquer pessoa que precisar dela. Os usuários têm credenciais permanentes de longo prazo, mas os perfis fornecem credenciais temporárias.

Para saber mais, consulte [Quando Criar um Usuário do IAM \(Ao Invés de uma Função\)](https://docs.aws.amazon.com/IAM/latest/UserGuide/id.html#id_which-to-choose) no Guia do Usuário do IAM.

### Perfis do IAM

Uma [função do IAM](https://docs.aws.amazon.com/IAM/latest/UserGuide/id_roles.html) é uma identidade dentro da sua Conta da AWS que tem permissões específicas. Ele é semelhante a um usuário do IAM, mas não está associado a uma pessoa específica. Você pode assumir temporariamente uma função do IAM no AWS Management Console [trocando de](https://docs.aws.amazon.com/IAM/latest/UserGuide/id_roles_use_switch-role-console.html)  [funções](https://docs.aws.amazon.com/IAM/latest/UserGuide/id_roles_use_switch-role-console.html). Você pode assumir uma função chamando uma operação de AWS API AWS CLI ou usando uma URL personalizada. Para obter mais informações sobre métodos para usar perfis, consulte [Usando Funções do IAM](https://docs.aws.amazon.com/IAM/latest/UserGuide/id_roles_use.html) no Guia do Usuário do IAM.

Funções do IAM com credenciais temporárias são úteis nas seguintes situações:

- Acesso de usuário federado: para atribuir permissões a identidades federadas, você pode criar um perfil e definir permissões para ele. Quando uma identidade federada é autenticada, essa identidade é associada ao perfil e recebe as permissões definidas pelo mesmo. Para obter mais informações sobre perfis para federação, consulte [Criando um Perfil para um Provedor](https://docs.aws.amazon.com/IAM/latest/UserGuide/id_roles_create_for-idp.html)  [de Identidades Terceirizado](https://docs.aws.amazon.com/IAM/latest/UserGuide/id_roles_create_for-idp.html) no Guia do Usuário do IAM. Se você usa o IAM Identity Center, configure um conjunto de permissões. Para controlar o que suas identidades podem acessar após a autenticação, o IAM Identity Center correlaciona o conjunto de permissões a um perfil no IAM. Para obter informações sobre conjuntos de permissões, consulte [Conjuntos de Permissões](https://docs.aws.amazon.com/singlesignon/latest/userguide/permissionsetsconcept.html) no AWS IAM Identity Center Manual do Usuário.
- Permissões de usuários temporárias do IAM: um usuário ou perfil do IAM pode assumir um perfil do IAM para obter temporariamente permissões diferentes para uma tarefa específica.
- Acesso entre contas: você pode usar um perfil do IAM para permitir que alguém (uma entidade principal confiável) acesse recursos na sua conta de uma conta diferente. As funções são a forma primária de conceder acesso entre contas. No entanto, com alguns Serviços da AWS, você pode anexar uma política diretamente a um recurso (em vez de usar uma função como proxy). Para aprender a diferença entre funções e políticas baseadas em recurso para acesso entre contas, consulte [Como as Funções do IAM Diferem das Políticas Baseadas em Recurso](https://docs.aws.amazon.com/IAM/latest/UserGuide/id_roles_compare-resource-policies.html) no Guia do Usuário do IAM.
- Acesso entre serviços Alguns Serviços da AWS usam recursos em outros Serviços da AWS. Por exemplo, quando você faz uma chamada em um serviço, é comum que esse serviço execute aplicativos no Amazon EC2 ou armazene objetos no Amazon S3. Um serviço pode fazer isso usando as permissões de chamada da entidade principal, uma função de serviço ou uma função vinculada ao serviço.
- Sessões de acesso direto (FAS) Quando você usa um usuário ou uma função do IAM para realizar ações AWS, você é considerado o principal. Ao usar alguns serviços, você pode executar uma ação que inicia outra ação em um serviço diferente. O FAS usa as permissões do diretor chamando um AWS service (Serviço da AWS), combinadas com a solicitação AWS service (Serviço da AWS) para fazer solicitações aos serviços posteriores. As solicitações do FAS são feitas somente quando um serviço recebe uma solicitação que requer interações com outros Serviços da AWS ou com recursos para ser concluída. Nesse caso, você precisa ter permissões para executar ambas as ações. Para obter detalhes da política ao fazer solicitações de FAS, consulte [Encaminhar sessões de acesso.](https://docs.aws.amazon.com/IAM/latest/UserGuide/access_forward_access_sessions.html)
- Função de Serviço: uma função de serviço é uma [função do IAM](https://docs.aws.amazon.com/IAM/latest/UserGuide/id_roles.html) que um serviço assume para realizar ações em seu nome. Um administrador do IAM pode criar, modificar e excluir um perfil de serviço do IAM. Para obter mais informações, consulte [Criando um Perfil para Delegar](https://docs.aws.amazon.com/IAM/latest/UserGuide/id_roles_create_for-service.html)  [Permissões a um AWS service \(Serviço da AWS\)](https://docs.aws.amazon.com/IAM/latest/UserGuide/id_roles_create_for-service.html) no Guia do Usuário do IAM.
- Função vinculada ao serviço Uma função vinculada ao serviço é um tipo de função de serviço vinculada a um. AWS service (Serviço da AWS) O serviço pode assumir o perfil de executar uma ação em seu nome. As funções vinculadas ao serviço aparecem em você Conta da AWS e são de propriedade do serviço. Um administrador do IAM pode visualizar, mas não pode editar as permissões para funções vinculadas a serviço.
- Aplicativos em execução no Amazon EC2 Você pode usar uma função do IAM para gerenciar credenciais temporárias para aplicativos que estão sendo executados em uma instância do EC2 e fazendo AWS CLI solicitações de API. AWS É preferível fazer isso a armazenar chaves de acesso na instância do EC2. Para atribuir uma AWS função a uma instância do EC2 e disponibilizá-la para todos os seus aplicativos, você cria um perfil de instância anexado à instância. Um perfil de instância contém a perfil e permite que os programas em execução na instância do EC2 obtenham credenciais temporárias. Para mais informações, consulte [Usar uma função do IAM para conceder](https://docs.aws.amazon.com/IAM/latest/UserGuide/id_roles_use_switch-role-ec2.html)  [permissões a aplicativos em execução nas instâncias do Amazon EC2](https://docs.aws.amazon.com/IAM/latest/UserGuide/id_roles_use_switch-role-ec2.html) no Guia do usuário do IAM.

Para aprender se deseja usar perfis do IAM, consulte [Quando Criar uma Função do IAM \(em Vez de](https://docs.aws.amazon.com/IAM/latest/UserGuide/id.html#id_which-to-choose_role)  [um Usuário\)](https://docs.aws.amazon.com/IAM/latest/UserGuide/id.html#id_which-to-choose_role) no Guia do Usuário do IAM.

## <span id="page-276-0"></span>Gerenciando acesso usando políticas

Você controla o acesso AWS criando políticas e anexando-as a AWS identidades ou recursos. Uma política é um objeto AWS que, quando associada a uma identidade ou recurso, define suas permissões. AWS avalia essas políticas quando um principal (usuário, usuário raiz ou sessão de função) faz uma solicitação. As permissões nas políticas determinam se a solicitação será permitida ou negada. A maioria das políticas é armazenada AWS como documentos JSON. Para obter mais informações sobre a estrutura e o conteúdo de documentos de políticas JSON, consulte [Visão Geral](https://docs.aws.amazon.com/IAM/latest/UserGuide/access_policies.html#access_policies-json)  [das Políticas JSON](https://docs.aws.amazon.com/IAM/latest/UserGuide/access_policies.html#access_policies-json) no Guia do Usuário do IAM.

Os administradores podem usar políticas AWS JSON para especificar quem tem acesso ao quê. Ou seja, qual entidade principal pode executar ações em quais recursos e em que condições.

Por padrão, usuários e funções não têm permissões. Para conceder aos usuários permissão para executar ações nos recursos de que eles precisam, um administrador do IAM pode criar políticas do IAM. O administrador pode então adicionar as políticas do IAM às funções e os usuários podem assumir as funções.

As políticas do IAM definem permissões para uma ação, independente do método usado para executar a operação. Por exemplo, suponha que você tenha uma política que permite a ação iam:GetRole. Um usuário com essa política pode obter informações de função da AWS Management Console AWS CLI, da ou da AWS API.

### Políticas baseadas em identidade

As políticas baseadas em identidade são documentos de políticas de permissões JSON que você pode anexar a uma identidade, como usuário do IAM, grupo de usuários ou perfil do IAM. Essas políticas controlam quais ações os usuários e funções podem realizar, em quais recursos e em quais condições. Para saber como criar uma política baseada em identidade, consulte [Criar políticas do](https://docs.aws.amazon.com/IAM/latest/UserGuide/access_policies_create.html) [IAM](https://docs.aws.amazon.com/IAM/latest/UserGuide/access_policies_create.html) no Guia do usuário do IAM.

As políticas baseadas em identidade também podem ser categorizadas como políticas em linha ou políticas gerenciadas. As políticas em linha são incorporadas diretamente a um único usuário, grupo ou função. As políticas gerenciadas são políticas autônomas que você pode associar a vários usuários, grupos e funções em seu Conta da AWS. As políticas AWS gerenciadas incluem políticas gerenciadas e políticas gerenciadas pelo cliente. Para saber como selecionar entre uma política gerenciada ou uma política em linha, consulte [Selecionar entre políticas gerenciadas e políticas em](https://docs.aws.amazon.com/IAM/latest/UserGuide/access_policies_managed-vs-inline.html#choosing-managed-or-inline)  [linha](https://docs.aws.amazon.com/IAM/latest/UserGuide/access_policies_managed-vs-inline.html#choosing-managed-or-inline) no Guia do usuário do IAM.

### Políticas baseadas em recursos

Políticas baseadas em recursos são documentos de políticas JSON que você anexa a um recurso. São exemplos de políticas baseadas em recursos as políticas de confiança de função do IAM e as políticas do bucket do Amazon S3. Em serviços que suportem políticas baseadas em recursos, os administradores de serviço podem usá-las para controlar o acesso a um recurso específico. Para o recurso ao qual a política está anexada, a política define quais ações uma entidade principal

especificada pode executar nesse recurso e em que condições. Você deve [especificar uma entidade](https://docs.aws.amazon.com/IAM/latest/UserGuide/reference_policies_elements_principal.html) [principal](https://docs.aws.amazon.com/IAM/latest/UserGuide/reference_policies_elements_principal.html) em uma política baseada em recursos. Os diretores podem incluir contas, usuários, funções, usuários federados ou. Serviços da AWS

Políticas baseadas em atributos são políticas em linha que estão localizadas nesse serviço. Você não pode usar políticas AWS gerenciadas do IAM em uma política baseada em recursos.

### Listas de controle de acesso (ACLs)

As listas de controle de acesso (ACLs) controlam quais entidades principais (membros, usuários ou funções da conta) têm permissão para acessar um recurso. As ACLs são semelhantes as políticas baseadas em recursos, embora não usem o formato de documento de política JSON.

O Amazon S3 e o Amazon VPC são exemplos de serviços que oferecem suporte a ACLs. AWS WAF Saiba mais sobre ACLs em [Configurações da lista de controle de acesso \(ACL\)](https://docs.aws.amazon.com/AmazonS3/latest/dev/acl-overview.html) no Guia do Desenvolvedor do Amazon Simple Storage Service.

### Outros tipos de política

AWS oferece suporte a tipos de políticas adicionais menos comuns. Esses tipos de política podem definir o máximo de permissões concedidas a você pelos tipos de política mais comuns.

- Limites de permissões: um limite de permissões é um recurso avançado no qual você define o máximo de permissões que uma política baseada em identidade pode conceder a uma entidade do IAM (usuário ou perfil do IAM). É possível definir um limite de permissões para uma entidade. As permissões resultantes são a interseção das políticas baseadas em identidade de uma entidade e dos seus limites de permissões. As políticas baseadas em atributo que especificam o usuário ou o perfil no campo Principal não são limitadas pelo limite de permissões. Uma negação explícita em qualquer uma dessas políticas substitui a permissão. Para obter mais informações sobre limites de permissões, consulte [Limites de Permissões para Entidades do IAM](https://docs.aws.amazon.com/IAM/latest/UserGuide/access_policies_boundaries.html) no Guia do Usuário do IAM.
- Políticas de controle de serviço (SCPs) SCPs são políticas JSON que especificam as permissões máximas para uma organização ou unidade organizacional (OU) em. AWS Organizations AWS Organizations é um serviço para agrupar e gerenciar centralmente vários Contas da AWS que sua empresa possui. Se você habilitar todos os atributos em uma organização, poderá aplicar políticas de controle de serviço (SCPs) a qualquer uma ou a todas as contas. O SCP limita as permissões para entidades nas contas dos membros, incluindo cada uma Usuário raiz da conta da AWS. Para obter mais informações sobre o Organizações e SCPs, consulte [Como os SCPs Funcionam](https://docs.aws.amazon.com/organizations/latest/userguide/orgs_manage_policies_about-scps.html) no AWS Organizations Manual do Usuário do.

• Políticas de sessão: são políticas avançadas que você transmite como um parâmetro quando cria de forma programática uma sessão temporária para uma função ou um usuário federado. As permissões da sessão resultante são a interseção das políticas baseadas em identidade do usuário ou do perfil e das políticas de sessão. As permissões também podem ser provenientes de uma política baseada em atributo. Uma negação explícita em qualquer uma dessas políticas substitui a permissão. Para obter mais informações, consulte [Políticas de sessão](https://docs.aws.amazon.com/IAM/latest/UserGuide/access_policies.html#policies_session) no Guia do usuário do IAM.

### Vários tipos de política

Quando vários tipos de política são aplicáveis a uma solicitação, é mais complicado compreender as permissões resultantes. Para saber como AWS determinar se uma solicitação deve ser permitida quando vários tipos de políticas estão envolvidos, consulte [Lógica de avaliação de políticas](https://docs.aws.amazon.com/IAM/latest/UserGuide/reference_policies_evaluation-logic.html) no Guia do usuário do IAM.

# <span id="page-279-0"></span>Como Serviços da AWS trabalhar com o IAM

Para ter uma visão de alto nível de como Serviços da AWS funciona com a maioria dos recursos do IAM, consulte [AWS os serviços que funcionam com o IAM](https://docs.aws.amazon.com/IAM/latest/UserGuide/reference_aws-services-that-work-with-iam.html) no Guia do usuário do IAM.

Para saber como usar um específico AWS service (Serviço da AWS) com o IAM, consulte a seção de segurança do Guia do usuário do serviço relevante.

## <span id="page-279-1"></span>Solução de problemas AWS de identidade e acesso

Use as informações a seguir para ajudá-lo a diagnosticar e corrigir problemas comuns que você pode encontrar ao trabalhar com AWS um IAM.

### Tópicos

- [Não estou autorizado a realizar uma ação em AWS](#page-279-2)
- [Não estou autorizado a realizar iam: PassRole](#page-280-0)
- [Quero permitir que pessoas fora da minha Conta da AWS acessem meus AWS recursos](#page-280-1)

### <span id="page-279-2"></span>Não estou autorizado a realizar uma ação em AWS

Se você receber uma mensagem de erro informando que não tem autorização para executar uma ação, suas políticas deverão ser atualizadas para permitir que você realize a ação.

O erro do exemplo a seguir ocorre quando o usuário do IAM mateojackson tenta usar o console para visualizar detalhes sobre um atributo *my-example-widget* fictício, mas não tem as permissões awes:*GetWidget* fictícias.

```
User: arn:aws:iam::123456789012:user/mateojackson is not authorized to perform: 
  awes:GetWidget on resource: my-example-widget
```
Nesse caso, a política do usuário mateojackson deve ser atualizada para permitir o acesso ao recurso *my-example-widget* usando a ação awes:*GetWidget*.

Se precisar de ajuda, entre em contato com seu AWS administrador. Seu administrador é a pessoa que forneceu suas credenciais de login.

<span id="page-280-0"></span>Não estou autorizado a realizar iam: PassRole

Se você receber uma mensagem de erro informando que não está autorizado a executar a ação iam:PassRole, as suas políticas devem ser atualizadas para permitir que você passe uma função para o AWS.

Alguns Serviços da AWS permitem que você passe uma função existente para esse serviço em vez de criar uma nova função de serviço ou uma função vinculada ao serviço. Para fazê-lo, você deve ter permissões para passar o perfil para o serviço.

O exemplo de erro a seguir ocorre quando uma usuária do IAM chamada marymajor tenta utilizar o console para executar uma ação no AWS. No entanto, a ação exige que o serviço tenha permissões concedidas por um perfil de serviço. Mary não tem permissões para passar o perfil para o serviço.

```
User: arn:aws:iam::123456789012:user/marymajor is not authorized to perform: 
  iam:PassRole
```
Nesse caso, as políticas de Mary devem ser atualizadas para permitir que ela realize a ação iam:PassRole.

Se precisar de ajuda, entre em contato com seu AWS administrador. Seu administrador é a pessoa que forneceu suas credenciais de login.

<span id="page-280-1"></span>Quero permitir que pessoas fora da minha Conta da AWS acessem meus AWS recursos

Você pode criar uma função que os usuários de outras contas ou pessoas fora da sua organização possam usar para acessar seus recursos. Você pode especificar quem é confiável para assumir o

perfil. Para serviços que oferecem suporte a políticas baseadas em recursos ou listas de controle de acesso (ACLs), você pode usar políticas para conceder às pessoas acesso aos seus recursos.

Para saber mais, consulte:

- Para saber se é AWS compatível com esses recursos, consulte[Como Serviços da AWS trabalhar](#page-279-0) [com o IAM](#page-279-0).
- Para saber como fornecer acesso aos seus recursos em todos os Contas da AWS que você possui, consulte Como [fornecer acesso a um usuário do IAM em outro Conta da AWS que você](https://docs.aws.amazon.com/IAM/latest/UserGuide/id_roles_common-scenarios_aws-accounts.html) [possui](https://docs.aws.amazon.com/IAM/latest/UserGuide/id_roles_common-scenarios_aws-accounts.html) no Guia do usuário do IAM.
- Para saber como fornecer acesso aos seus recursos a terceiros Contas da AWS, consulte Como [fornecer acesso Contas da AWS a terceiros](https://docs.aws.amazon.com/IAM/latest/UserGuide/id_roles_common-scenarios_third-party.html) no Guia do usuário do IAM.
- Saiba como conceder acesso por meio da federação de identidades consultando [Concedendo](https://docs.aws.amazon.com/IAM/latest/UserGuide/id_roles_common-scenarios_federated-users.html) [Acesso a Usuários Autenticados Externamente \(Federação de Identidades\)](https://docs.aws.amazon.com/IAM/latest/UserGuide/id_roles_common-scenarios_federated-users.html) no Guia do Usuário do IAM.
- Para saber a diferença entre usar perfis e políticas baseadas em recursos para acesso entre contas, consulte [Como os perfis do IAM diferem de políticas baseadas em recursos](https://docs.aws.amazon.com/IAM/latest/UserGuide/id_roles_compare-resource-policies.html) no Guia do usuário do IAM.

# <span id="page-281-0"></span>Validação de conformidade para este AWS produto ou serviço

Para saber se um AWS service (Serviço da AWS) está dentro do escopo de programas de conformidade específicos, consulte [Serviços da AWS Escopo por Programa de Conformidade](https://aws.amazon.com/compliance/services-in-scope/) [Serviços da AWS](https://aws.amazon.com/compliance/services-in-scope/) e escolha o programa de conformidade em que você está interessado. Para obter informações gerais, consulte Programas de [AWS conformidade Programas AWS](https://aws.amazon.com/compliance/programs/) de .

Você pode baixar relatórios de auditoria de terceiros usando AWS Artifact. Para obter mais informações, consulte [Baixar relatórios em AWS Artifact](https://docs.aws.amazon.com/artifact/latest/ug/downloading-documents.html) .

Sua responsabilidade de conformidade ao usar Serviços da AWS é determinada pela confidencialidade de seus dados, pelos objetivos de conformidade de sua empresa e pelas leis e regulamentações aplicáveis. AWS fornece os seguintes recursos para ajudar na conformidade:

• [Guias de início rápido sobre segurança e conformidade](https://aws.amazon.com/quickstart/?awsf.filter-tech-category=tech-category%23security-identity-compliance) — Esses guias de implantação discutem considerações arquitetônicas e fornecem etapas para a implantação de ambientes básicos AWS focados em segurança e conformidade.

• [Arquitetura para segurança e conformidade com a HIPAA na Amazon Web Services](https://docs.aws.amazon.com/whitepapers/latest/architecting-hipaa-security-and-compliance-on-aws/welcome.html) — Este whitepaper descreve como as empresas podem usar AWS para criar aplicativos qualificados para a HIPAA.

#### **G** Note

Nem todos Serviços da AWS são elegíveis para a HIPAA. Para obter mais informações, consulte [Referência dos Serviços Qualificados pela HIPAA.](https://aws.amazon.com/compliance/hipaa-eligible-services-reference/)

- AWS Recursos de<https://aws.amazon.com/compliance/resources/>de conformidade Essa coleção de pastas de trabalho e guias pode ser aplicada ao seu setor e local.
- [AWS Guias de conformidade do cliente](https://d1.awsstatic.com/whitepapers/compliance/AWS_Customer_Compliance_Guides.pdf) Entenda o modelo de responsabilidade compartilhada sob a ótica da conformidade. Os guias resumem as melhores práticas de proteção Serviços da AWS e mapeiam as diretrizes para controles de segurança em várias estruturas (incluindo o Instituto Nacional de Padrões e Tecnologia (NIST), o Conselho de Padrões de Segurança do Setor de Cartões de Pagamento (PCI) e a Organização Internacional de Padronização (ISO)).
- [Avaliação de recursos com regras](https://docs.aws.amazon.com/config/latest/developerguide/evaluate-config.html) no Guia do AWS Config desenvolvedor O AWS Config serviço avalia o quão bem suas configurações de recursos estão em conformidade com as práticas internas, as diretrizes e os regulamentos do setor.
- [AWS Security Hub](https://docs.aws.amazon.com/securityhub/latest/userguide/what-is-securityhub.html) Isso AWS service (Serviço da AWS) fornece uma visão abrangente do seu estado de segurança interno AWS. O Security Hub usa controles de segurança para avaliar os atributos da AWS e verificar a conformidade com os padrões e as práticas recomendadas do setor de segurança. Para obter uma lista dos serviços com suporte e controles aceitos, consulte a [Referência de controles do Security Hub](https://docs.aws.amazon.com/securityhub/latest/userguide/securityhub-controls-reference.html).
- [Amazon GuardDuty](https://docs.aws.amazon.com/guardduty/latest/ug/what-is-guardduty.html) Isso AWS service (Serviço da AWS) detecta possíveis ameaças às suas cargas de trabalho Contas da AWS, contêineres e dados monitorando seu ambiente em busca de atividades suspeitas e maliciosas. GuardDuty pode ajudá-lo a atender a vários requisitos de conformidade, como o PCI DSS, atendendo aos requisitos de detecção de intrusões exigidos por determinadas estruturas de conformidade.
- [AWS Audit Manager—](https://docs.aws.amazon.com/audit-manager/latest/userguide/what-is.html) Isso AWS service (Serviço da AWS) ajuda você a auditar continuamente seu AWS uso para simplificar a forma como você gerencia o risco e a conformidade com as regulamentações e os padrões do setor.

Esse AWS produto ou serviço segue o [modelo de responsabilidade compartilhada](https://aws.amazon.com/compliance/shared-responsibility-model/) por meio dos serviços específicos da Amazon Web Services (AWS) que ele suporta. Para AWS obter informações sobre segurança do [AWS serviço, consulte a página de documentação de segurança](https://docs.aws.amazon.com/security/?id=docs_gateway#aws-security) do serviço

e os [AWS serviços que estão no escopo dos esforços de AWS conformidade do programa de](https://aws.amazon.com/compliance/services-in-scope/)  [conformidade.](https://aws.amazon.com/compliance/services-in-scope/)

# <span id="page-283-0"></span>Resiliência para este AWS produto ou serviço

A infraestrutura AWS global é construída em torno Regiões da AWS de zonas de disponibilidade.

Regiões da AWS fornecem várias zonas de disponibilidade fisicamente separadas e isoladas, conectadas a redes de baixa latência, alta taxa de transferência e alta redundância.

Com as zonas de disponibilidade, é possível projetar e operar aplicações e bancos de dados que automaticamente executam o failover entre as zonas sem interrupção. As zonas de disponibilidade são mais altamente disponíveis, tolerantes a falhas e escaláveis que uma ou várias infraestruturas de datacenter tradicionais.

Para obter mais informações sobre AWS regiões e zonas de disponibilidade, consulte [Infraestrutura](https://aws.amazon.com/about-aws/global-infrastructure/)  [AWS global.](https://aws.amazon.com/about-aws/global-infrastructure/)

Esse AWS produto ou serviço segue o [modelo de responsabilidade compartilhada](https://aws.amazon.com/compliance/shared-responsibility-model/) por meio dos serviços específicos da Amazon Web Services (AWS) que ele suporta. Para AWS obter informações sobre segurança do [AWS serviço, consulte a página de documentação de segurança](https://docs.aws.amazon.com/security/?id=docs_gateway#aws-security) do serviço e os [AWS serviços que estão no escopo dos esforços de AWS conformidade do programa de](https://aws.amazon.com/compliance/services-in-scope/)  [conformidade.](https://aws.amazon.com/compliance/services-in-scope/)

# <span id="page-283-1"></span>Segurança da infraestrutura para este AWS produto ou serviço

Esse AWS produto ou serviço usa serviços gerenciados e, portanto, é protegido pela segurança de rede AWS global. Para obter informações sobre serviços AWS de segurança e como AWS proteger a infraestrutura, consulte [AWS Cloud Security.](https://aws.amazon.com/security/) Para projetar seu AWS ambiente usando as melhores práticas de segurança de infraestrutura, consulte [Proteção](https://docs.aws.amazon.com/wellarchitected/latest/security-pillar/infrastructure-protection.html) de infraestrutura no Security Pillar AWS Well-Architected Framework.

Você usa chamadas de API AWS publicadas para acessar este AWS Produto ou Serviço pela rede. Os clientes devem ser compatíveis com:

- Transport Layer Security (TLS). Exigimos TLS 1.2 e recomendamos TLS 1.3.
- Conjuntos de criptografia com Perfect Forward Secrecy (PFS) como DHE (Ephemeral Diffie-Hellman) ou ECDHE (Ephemeral Elliptic Curve Diffie-Hellman). A maioria dos sistemas modernos, como Java 7 e versões posteriores, suporta esses modos.

Além disso, as solicitações devem ser assinadas utilizando um ID da chave de acesso e uma chave de acesso secreta associada a uma entidade principal do IAM. Ou é possível usar o [AWS](https://docs.aws.amazon.com/STS/latest/APIReference/Welcome.html)  [Security Token Service](https://docs.aws.amazon.com/STS/latest/APIReference/Welcome.html) (AWS STS) para gerar credenciais de segurança temporárias para assinar solicitações.

Esse AWS produto ou serviço segue o [modelo de responsabilidade compartilhada](https://aws.amazon.com/compliance/shared-responsibility-model/) por meio dos serviços específicos da Amazon Web Services (AWS) que ele suporta. Para AWS obter informações sobre segurança do [AWS serviço, consulte a página de documentação de segurança](https://docs.aws.amazon.com/security/?id=docs_gateway#aws-security) do serviço e os [AWS serviços que estão no escopo dos esforços de AWS conformidade do programa de](https://aws.amazon.com/compliance/services-in-scope/)  [conformidade.](https://aws.amazon.com/compliance/services-in-scope/)

# <span id="page-284-0"></span>Amazon S3 Migração do cliente de criptografia

Este tópico mostra como migrar seus aplicativos da versão 1 (V1) do cliente de criptografia () para a versão 2 Amazon Simple Storage Service (Amazon S3 V2) e garantir a disponibilidade do aplicativo durante todo o processo de migração.

# Pré-requisitos

Amazon S3 a criptografia do lado do cliente exige o seguinte:

- Java 8 ou posterior instalado em seu ambiente de aplicativos. AWS SDK for Java [Funciona com o](https://adoptopenjdk.net/) [Oracle Java SE Development Kit](https://www.oracle.com/java/technologies/javase-downloads.html) [e com distribuições do Open Java Development Kit \(OpenJDK\)](https://adoptopenjdk.net/) [Amazon Corretto](https://aws.amazon.com/corretto/)[, como R](https://adoptopenjdk.net/)[ed](https://developers.redhat.com/products/openjdk) [Hat OpenJDK e JDK. AdoptOpen](https://adoptopenjdk.net/)
- O [pacote Bouncy Castle Crypto.](https://bouncycastle.org/latest_releases.html) Você pode colocar o arquivo.jar do Bouncy Castle no classpath do ambiente do seu aplicativo ou adicionar uma dependência do bcprov-ext-jdk15on do artifactId (com o groupId de org.bouncycastle) ao seu arquivopom.xml do Maven.

# Visão geral da migração

Essa migração acontece em duas fases:

1. Atualizar os clientes existentes para ler novos formatos. Atualize seu aplicativo para usar a versão 1.11.837 ou posterior do AWS SDK for Java e reimplante o aplicativo. Isso permite que os Amazon S3 clientes do serviço de criptografia do lado do cliente em seu aplicativo descriptografem objetos criados pelos clientes do serviço V2. Se seu aplicativo usa vários AWS SDKs, você deve atualizar cada SDK separadamente.

2. Migrar clientes de criptografia e descriptografia para a V2. Depois que todos os seus clientes de criptografia V1 puderem ler os formatos de criptografia V2, atualize os Amazon S3 clientes de criptografia e descriptografia do lado do cliente no código do aplicativo para usar seus equivalentes V2.

## Atualizar os clientes existentes para ler novos formatos

O cliente de criptografia V2 usa algoritmos de criptografia que as versões mais antigas AWS SDK for Java do não suportam.

A primeira etapa da migração é atualizar seus clientes de criptografia V1 para usar a versão 1.11.837 ou posterior do. AWS SDK for Java(Recomendamos que você atualize para a versão mais recente, que pode ser encontrada na [Referência de API do Java versão 1.x.](https://docs.aws.amazon.com/AWSJavaSDK/latest/javadoc)) Para fazer isso, atualize a dependência na configuração do seu projeto. Depois que a configuração do projeto for atualizada, recrie seu projeto e reimplante-o.

Depois de concluir essas etapas, os clientes de criptografia V1 do seu aplicativo poderão ler objetos escritos por clientes de criptografia V2.

### Atualizar a dependência na configuração do seu projeto

Modifique o arquivo de configuração do projeto (por exemplo, pom.xml ou build.gradle) para usar a versão 1.11.837 ou posterior do AWS SDK for Java. Em seguida, recrie seu projeto e reimplante-o.

Concluir essa etapa antes de implantar o novo código do aplicativo ajuda a garantir que as operações de criptografia e descriptografia permaneçam consistentes em toda a sua frota durante o processo de migração.

### Exemplos usando o Maven

Trecho de um arquivo pom.xml:

```
<dependencyManagement> 
   <dependencies> 
     <dependency> 
       <groupId>com.amazonaws</groupId> 
       <artifactId>aws-java-sdk-bom</artifactId> 
       <version>1.11.837</version> 
       <type>pom</type>
```

```
 <scope>import</scope> 
     </dependency> 
   </dependencies>
</dependencyManagement>
```
Exemplo usando o Gradle

Trecho de um arquivo build.gradle:

```
dependencies { 
   implementation platform('com.amazonaws:aws-java-sdk-bom:1.11.837') 
   implementation 'com.amazonaws:aws-java-sdk-s3'
}
```
## Migrar clientes de criptografia e descriptografia para a V2

Depois que seu projeto for atualizado com a versão mais recente do SDK, você poderá modificar o código do aplicativo para usar o cliente V2. Para fazer isso, primeiro atualize seu código para usar o novo criador de clientes de serviço. Em seguida, forneça materiais de criptografia usando um método no construtor que tenha sido renomeado e configure ainda mais seu cliente de serviço conforme necessário.

Esses trechos de código demonstram como usar a criptografia do lado do cliente com o e fornecem comparações entre os AWS SDK for Java clientes de criptografia V1 e V2.

V1

```
// minimal configuration in V1; default CryptoMode.EncryptionOnly.
EncryptionMaterialsProvider encryptionMaterialsProvider = ...
AmazonS3Encryption encryptionClient = AmazonS3EncryptionClient.encryptionBuilder() 
              .withEncryptionMaterials(encryptionMaterialsProvider) 
              .build();
```
### V2

// minimal configuration in V2; default CryptoMode.StrictAuthenticatedEncryption. EncryptionMaterialsProvider encryptionMaterialsProvider = ... AmazonS3EncryptionV2 encryptionClient = AmazonS3EncryptionClientV2.encryptionBuilder() .withEncryptionMaterialsProvider(encryptionMaterialsProvider) .withCryptoConfiguration(new CryptoConfigurationV2()

```
 // The following setting allows the client to read V1 
 encrypted objects 
                              .withCryptoMode(CryptoMode.AuthenticatedEncryption) 
\overline{\phantom{a}}.build();
```
O exemplo acima define o cryptoMode como AuthenticatedEncryption. Essa é uma configuração que permite que um cliente de criptografia V2 leia objetos que foram escritos por um cliente de criptografia V1. Se seu cliente não precisar da capacidade de ler objetos escritos por um cliente V1, recomendamos usar a configuração padrão StrictAuthenticatedEncryption em vez disso.

Construir um cliente de criptografia V2

O cliente de criptografia V2 pode ser construído chamando o AmazonS3 EncryptionClient v2.encryptionBuilder ().

Você pode substituir todos os seus clientes de criptografia V1 existentes por clientes de criptografia V2. Um cliente de criptografia V2 sempre poderá ler qualquer objeto que tenha sido escrito por um cliente de criptografia V1, desde que você permita que ele faça isso configurando o cliente de criptografia V2 para usar o `. AuthenticatedEncryption `cryptoMode

A criação de um novo cliente de criptografia V2 é muito semelhante à criação de um cliente de criptografia V1. No entanto, há algumas diferenças:

- Você usará um objeto CryptoConfigurationV2 para configurar o cliente em vez de um objeto CryptoConfiguration. Esse parâmetro é obrigatório.
- A configuração padrão cryptoMode para o cliente de criptografia V2 é StrictAuthenticatedEncryption. Para o cliente de criptografia V1, é EncryptionOnly.
- O método withEncryptionMaterials() no construtor do cliente de criptografia foi renomeado para withEncryptionMaterialsProvider (). Essa é apenas uma mudança cosmética que reflete com mais precisão o tipo de argumento. Você deve usar o novo método ao configurar seu cliente de serviço.

**a** Note

Ao descriptografar com o AES-GCM, leia o objeto inteiro até o fim antes de começar a usar os dados descriptografados. Isso é para verificar se o objeto não foi modificado desde que foi criptografado.
## Usar fornecedores de materiais de criptografia

Você pode continuar usando os mesmos provedores de materiais de criptografia e objetos de materiais de criptografia que você já está usando com o cliente de criptografia V1. Essas classes são responsáveis por fornecer as chaves que o cliente de criptografia usa para proteger seus dados. Elas podem ser usadas alternadamente com o cliente de criptografia V2 e V1.

## Configurar o cliente de criptografia V2

O cliente de criptografia V2 é configurado com um objeto CryptoConfigurationV2. Esse objeto pode ser construído chamando seu construtor padrão e, em seguida, modificando suas propriedades conforme exigido dos padrões.

Os valores padrão para CryptoConfigurationV2 são:

- cryptoMode = CryptoMode.StrictAuthenticatedEncryption
- storageMode = CryptoStorageMode.ObjectMetadata
- secureRandom = instância de SecureRandom
- rangeGetMode = CryptoRangeGetMode.DISABLED
- unsafeUndecryptableObjectPassthrough = false

Observe que não EncryptionOnlyé compatível cryptoMode com o cliente de criptografia V2. O cliente de criptografia V2 sempre criptografará o conteúdo usando criptografia autenticada e protegerá as chaves de criptografia de conteúdo (CEKs) usando objetos KeyWrap V2.

O exemplo a seguir demonstra como especificar a configuração de criptografia na V1 e como instanciar um objeto V2 para passar para o construtor do cliente de criptografia CryptoConfigurationV2.

V1

CryptoConfiguration cryptoConfiguration = new CryptoConfiguration() .withCryptoMode(CryptoMode.StrictAuthenticatedEncryption);

### V2

CryptoConfigurationV2 cryptoConfiguration = new CryptoConfigurationV2() .withCryptoMode(CryptoMode.StrictAuthenticatedEncryption);

## Exemplos adicionais

Os exemplos a seguir demonstram como abordar casos de uso específicos relacionados à migração da V1 para a V2.

Configurar um cliente de serviço para ler objetos criados pelo cliente de criptografia V1

Para ler objetos que foram gravados anteriormente usando um cliente de criptografia V1, defina cryptoMode como AuthenticatedEncryption. O trecho de código a seguir demonstra como criar um objeto de configuração com essa configuração.

CryptoConfigurationV2 cryptoConfiguration = new CryptoConfigurationV2() .withCryptoMode(CryptoMode.AuthenticatedEncryption);

Configurar um cliente de serviço para obter intervalos de bytes de objetos

Para poder get uma faixa de bytes de um objeto S3 criptografado, habilite a nova configuração definindo rangeGetMode. Por padrão, essa configuração está desativada no cliente de criptografia V2. Observe que, mesmo quando ativado, um get de intervalo só funciona em objetos que foram criptografados usando algoritmos suportados pela configuração cryptoMode do cliente. Para obter mais informações, consulte [CryptoRangeGetModea](https://docs.aws.amazon.com/sdk-for-java/v1/reference/com/amazonaws/services/s3/model/CryptoRangeGetMode.html) Referência AWS SDK for Java da API.

Se você planeja usar o Amazon S3 TransferManager para realizar downloads em várias partes de Amazon S3 objetos criptografados usando o cliente de criptografia V2, primeiro ative a rangeGetMode configuração no cliente de criptografia V2.

O trecho de código a seguir demonstra como configurar o cliente V2 para realizar um get de intervalo.

```
// Allows range gets using AES/CTR, for V2 encrypted objects only
CryptoConfigurationV2 cryptoConfiguration = new CryptoConfigurationV2() 
        .withRangeGetMode(CryptoRangeGetMode.ALL);
// Allows range gets using AES/CTR and AES/CBC, for V1 and V2 objects
CryptoConfigurationV2 cryptoConfiguration = new CryptoConfigurationV2() 
        .withCryptoMode(CryptoMode.AuthenticatedEncryption) 
        .withRangeGetMode(CryptoRangeGetMode.ALL);
```
# <span id="page-290-0"></span>Chave OpenPGP para o AWS SDK for Java

Todos os artefatos Maven disponíveis publicamente para o AWS SDK for Java são assinados usando o padrão OpenPGP. A chave pública necessária para verificar a assinatura de um artefato está disponível na seção a seguir.

## Chave atual

A tabela a seguir mostra as principais informações do OpenPGP para as versões atuais do SDK para Java 1x e do SDK para Java 2.x.

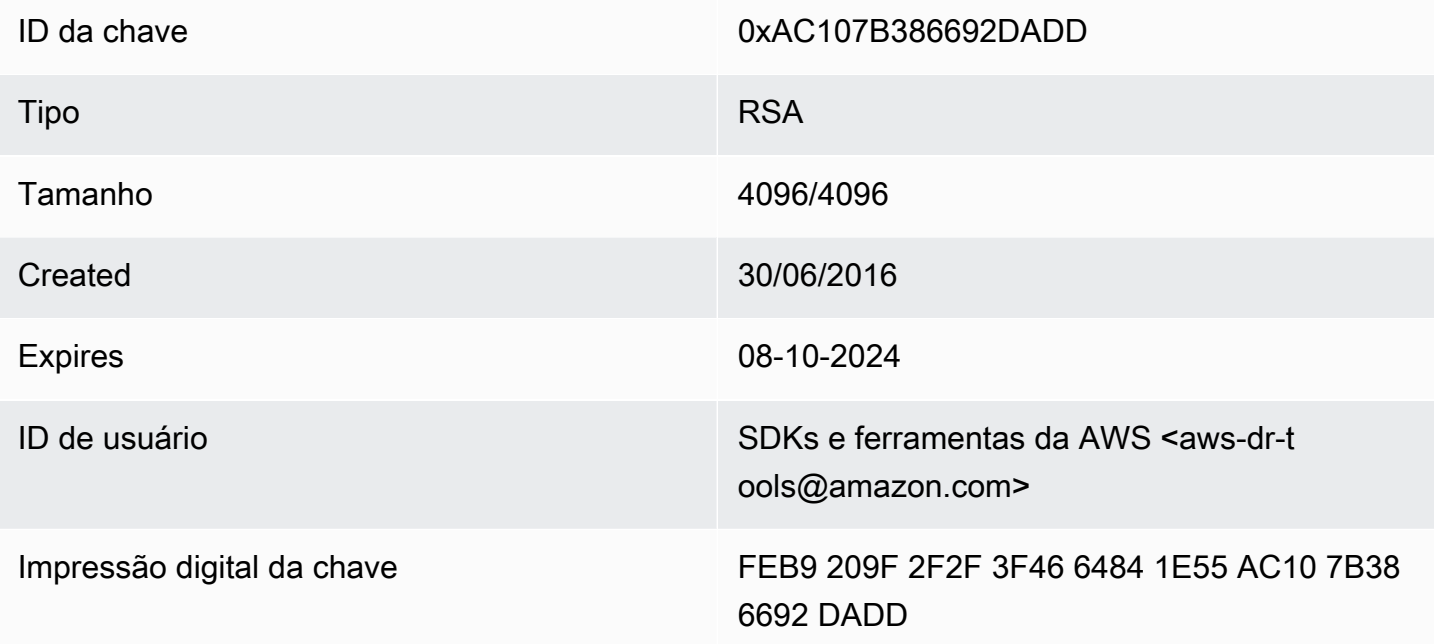

Para copiar esta chave pública OpenPGP do SDK para Java na área de transferência, selecione o ícone "Copiar" no canto superior direito.

```
-----BEGIN PGP PUBLIC KEY BLOCK-----
xsFNBFd1gAUBEACqbmmFbxdJgz1lD7wrlskQA1LLuSAC4p8ny9u/D2zLR8Ynk3Yz
mzJuQ+Kfjne2t+xTDex6MPJlMYpOviSWsX2psgvdmeyUpW9ap0lrThNYkc+W5fRc
buFehfbi9LSATZGJi8RG0sCCr5FsYVz0gEk85M2+PeM24cXhQIOZtQUjswX/pdk/
KduGtZASqNAYLKROmRODzUuaokLPo24pfm9bnr1RnRtwt5ktPAA5bM9ZZaGKriej
kT2lPffbBjp8F5AZvmGLtNm2Cmg4FKBvI04SQjy2jjrQ3wBzi5Lc9HTxDuHK/rtV
u6PewUe2WPlnxlXenhMZU1UK4YoSB9E9StQ2VxQiySLHSdxR7Ma4WgYdVLn9bOie
```
nj3QxLuQ1ZUKF79ES6JaM4tOz1gGcQeU1+UklgjFLuKwmzWRdEIFfxMyvH6qgKnd U+DioH5mcUwhwffAAsuIJyAdMIEUYh7IfzJJXQf+fF+XfOCl6byOJFWrIGQkAzMu CEvaCfwtHC2Lpzo33/WRFeMAuzzd0QJ4uz4xFFvaSOSZHMLHWI9YV/+Pea3X99Ms 0Nlek/LolAJh67MynHeVBOHKrq+fluorWepQivctzN6Y1NOkx5naTPGGaKWK7G2q TbcY5SMnkIWfLFSougj0Fvmjczq8iZRwYxWA+i+LQvsR9WEXEiQffIWRoQARAQAB zsFNBFd1gAUBEAC8zNArPWb3dPMThL2xAY+fS60vXdB1SkOtYJpDWpFgvo0d+VQ+ hV6XulGAHAS6xG1WHysPT9KejIRSgLG+e9CaM5yhsxNa1WFGUM4Q9ESo3t+a75Go 7xHIxgFjC046/O6Vh3g9N/PREeuG8zkZ3H2v5fmD+ejyPgk4W9sFL00zjRiZD0FK VYR/j9uenEC/2NBcLuFy3q6cDfmCoDEOO62kXMnaGz3knzEK/X1SkcjsxRDq7zaQ lQ1Kou+3dICwy4x5SJQ8jl+eeeEvF2C2/dXmDohb57tqUwioohMUQkmCtvZgEHjy pUwgp0MTo25gWxkvJlSJKUOb6b1786WNySIzF2gxqlkkEmBl4RAssQkeXjrSmGws MDyHNqyJeYFusl8sPaSpo+V2n0z+2B070Uq+wmf1S5A5FpegH0PZzzoNZo8I6Qxa Zje9YSZUijGmZIdEBleRVt3Svhi8MYlnasd4bW2RK1sr7plkBf8QRe6biiQRF3KD OSn5CbmXpAcHJ1ZHzRRdkXZDNQC6vCJxsy13O0TrhJtAV1Yq347uyUbVi291ISVg roUVtprsmHoEk5GoOTHbg9SCSt+xi/FiJQC+ubWmIGXoFKMR3UmhDnnzobKcbnbs /Hd981FdVghYYvq//gTAkJk0WxfGqO30wtXRndPOA0T+qhP3TE+LtGRJ+wARAQAB wsFlBBgBCgAPBQJXdYAFAhsMBQkHhh+AAAoJEKwQezhmktrdTyEP/0HOVWHwQsaW jMrGj0OOMFzxGUo8SBmYYTBs29VM8wBGDsPkYCjeZzU16i9iqDpDqxpyqmTigcjH V8CDx/6xsMBLG2yKaKZ4m3+YnOQf/sQkyCvqiyMF9mS7pDYWy+mPhPuw8TDIfiqg VhzjSpIMFWPqxVjn6KKbPN/QASr3Pf0cuP6qpHG+NAM6Q5dYkCebyvwzLmg1sVni l6iSyJd1jBj3D34XrgWS9buyxBB2CjIM76WxfNViJ9zAaPI78X9v6PpDGn0kg6oL zrusrvBjoZknKQm0SZ+41fx6xvrTPs8uPEzevzJBlkke6kw9+KagY8mrVX1ZenRg +sY/4vxJreYWQeql67ggx+wFjKDcfhZA7m7OLHODysrGVCLcmuinUBaNlHmLDcGY XZ+kMCoXfObpuCVByQmNJgEb47EIFlx/+TEeNHKMO+22xL1atFzXfkEVZck+NghL ZyFDhS3g1bma7puU7r752uiJjA6Iv8+kHDXi+/V7GNpuiEFUYh69QQ2//CS5H51o sC/Bkb9evSn/Lp8dMubtWAaXDGJMgw9vqZ55N02NK0fvF/IKHnGkvH28rv0OPCvO WTA/MClv28y0PrSvcvMXnduLtkBEX7TISMPW+n+OTa63/z4YFfEZ7sFLrEm3Q3vJ MN3mE5i3cw+JGXPSu0nTtgqk/oZv//SS  $=$  $Z9u3$ 

-----END PGP PUBLIC KEY BLOCK-----

## Histórico do documento

Este tópico descreve mudanças importantes no Guia do AWS SDK for Java desenvolvedor ao longo de sua história.

Esta documentação foi criada em: 21 de maio de 2024

21 de maio de 2024, 2024

Remova as instruções para definir a propriedade networkaddress.cache.ttl de segurança usando uma propriedade de sistema de linha de comando java. Consulte [Como definir o TTL da](#page-56-0) [JVM.](#page-56-0)

12 de janeiro de 2024

Adicione um banner que anuncia o fim do suporte para a AWS SDK for Java v1.x.

### 6 de dezembro de 2023

- Forneça a [chave OpenPGP atual.](#page-290-0)
- 14 de março de 2023
	- Guia atualizado para alinhamento com as práticas recomendadas do IAM. Para obter mais informações, consulte [Práticas recomendadas de segurança no IAM](https://docs.aws.amazon.com/IAM/latest/UserGuide/best-practices.html).

28 de julho de 2022

- Um alerta que estamos desativando o EC2-Classic em 15 de agosto de 2022 foi adicionado.
- 22 de março de 2018
	- DynamoDB Por exemplo, foi removido o gerenciamento de sessões do Tomcat, pois essa ferramenta não é mais suportada.

2 de nov de 2017

• Exemplos de criptografia adicionados para o cliente de Amazon S3 criptografia, incluindo novos tópicos: [Use criptografia do lado do Amazon S3 cliente e criptografia do lado do cliente](#page-214-0) com [chaves gerenciadas do AWS KMS e criptografia Amazon S3 do lado do cliente com chaves](#page-217-0) mestras do [Amazon S3 cliente.](#page-215-0)

14 de abril de 2017

• Fiz várias atualizações nos [Amazon S3 exemplos usando a AWS SDK for Java](#page-180-0) seção, incluindo novos tópicos: [Gerenciamento de permissões de Amazon S3 acesso para buckets e](#page-190-0) [objetos](#page-190-0) e [configuração de um Amazon S3 bucket como site.](#page-211-0)

4 de abril de 2017

• Um novo tópico, [Ativar métricas para o AWS SDK for Java](#page-57-0), descreve como gerar um aplicativo e métricas de desempenho do SDK para o AWS SDK for Java.

3 de abril de 2017

• Novos CloudWatch exemplos foram adicionados aos [CloudWatch exemplos usando a](#page-63-0) [AWS SDK for Java](#page-63-0) seção: [Obtendo métricas de CloudWatch](#page-64-0), [publicando dados métricos](#page-66-0)  [personalizados,](#page-66-0) [trabalhando com CloudWatch alarmes](#page-67-0), [usando ações de alarme](#page-70-0) e [enviando](#page-72-0) [eventos para CloudWatch CloudWatch](#page-72-0)

27 de março de 2017

• Foram adicionados mais Amazon EC2 exemplos aos [Amazon EC2 exemplos usando a AWS](#page-89-0)  [SDK for Java](#page-89-0) seção: [Gerenciamento de Amazon EC2 instâncias,](#page-130-0) uso de [endereços IP elásticos](#page-135-0)  [em Amazon EC2,](#page-135-0) [regiões de uso e zonas de disponibilidade,](#page-139-0) [trabalho com pares de Amazon](#page-142-0)  [EC2 chaves](#page-142-0) e [trabalho com grupos de segurança em Amazon EC2](#page-144-0).

21 de março de 2017

• Adicionado um novo conjunto de exemplos do IAM; à seção [Exemplos do IAM usando o AWS](#page-147-0) [SDK for Java:](#page-147-0) [Gerenciar chaves de acesso do IAM,](#page-148-0) [Gerenciar usuários do IAM,](#page-152-0) [Usar aliases de](#page-156-0) [conta do IAM,](#page-156-0) [Trabalhar com políticas do IAM](#page-158-0) e [Trabalhar com certificados de servidor do IAM](#page-163-0)

13 de março de 2017

• Foram adicionados três novos tópicos à Amazon SQS seção: [habilitar pesquisas longas para](#page-226-0) [filas de Amazon SQS mensagens](#page-226-0), [definir o tempo limite de visibilidade e u](#page-229-0)[sar filas de letras](#page-231-0)  [mortas](#page-231-0) [em Amazon SQS.](#page-229-0) Amazon SQS

26 de janeiro de 2017

• Adicionamos um novo Amazon S3 tópico, [Usando TransferManager para Amazon S3](#page-198-0)  [operações](#page-198-0), e novas [práticas recomendadas para AWS desenvolvimento com o AWS SDK for](#page-28-0)  [Java](#page-28-0) tópico na AWS SDK for Java seção [Usando o.](#page-28-1)

16 de janeiro de 2017

• Foi adicionado um novo Amazon S3 tópico, [Gerenciando o acesso a Amazon S3 buckets](#page-195-0)  [usando políticas de bucket](#page-195-0), e dois novos Amazon SQS tópicos, [Trabalhando com filas de](#page-221-0)  [Amazon SQS mensagens](#page-221-0) e [enviando, recebendo e Amazon SQS excluindo](#page-224-0) mensagens.

16 de dezembro de 2016

• Novos tópicos de exemplo foram adicionados para DynamoDB: [Trabalhando com tabelas em](#page-75-0)  [DynamoDB](#page-75-0) e [Trabalhando com itens em DynamoDB](#page-82-0).

#### 26 de setembro de 2016

• Os tópicos na seção Avançado foram transferidos para [Usando o AWS SDK for Java,](#page-28-1) pois eles realmente são fundamentais para o uso do SDK.

#### 25 de agosto de 2016

• Um novo tópico, [Criação de clientes de serviço,](#page-29-0) foi adicionado ao [Uso do AWS SDK for Java](#page-28-1), que demonstra como usar criadores de clientes para simplificar a criação de AWS service (Serviço da AWS) clientes.

A seção [Exemplos de AWS SDK for Java código](#page-63-1) foi atualizada com [novos exemplos para o S3,](#page-180-0) que são apoiados por um [repositório GitHub](https://github.com/awsdocs/aws-doc-sdk-examples) que contém o código de exemplo completo.

02 de maio de 2016

• Um novo tópico, [Programação assíncrona,](#page-42-0) foi adicionado à seção [Usar o AWS SDK for Java](#page-28-1), descrevendo como trabalhar com métodos de cliente assíncronos que retornam objetos Future ou que utilizam um AsyncHandler.

26 de abril de 2016

• O tópico Requisitos de certificado SSL foi removido, porque deixou de ser relevante. O suporte para certificados assinados SHA-1 foi substituído em 2015, e o site que hospedava os scripts de teste foi removido.

14 de março de 2016

• Foi adicionado um novo tópico à Amazon SWF seção: [Tarefas Lambda](#page-256-0), que descreve como implementar um Amazon SWF fluxo de trabalho que chama Lambda funções como tarefas como alternativa ao uso de atividades tradicionais Amazon SWF .

4 de março de 2016

- A seção [Exemplos do Amazon SWF usando o AWS SDK for Java](#page-233-0) foi atualizada com novo conteúdo:
	- [Amazon SWF Noções básicas](#page-234-0)  Fornece informações básicas sobre como incluir SWF em seus projetos.
	- [Criando um Amazon SWF aplicativo simples](#page-236-0)  Um novo tutorial que fornece step-by-step orientação para desenvolvedores de Java iniciantes em Amazon SWF.
	- [Desligar operadores de atividade e fluxo de trabalho sem problemas](#page-261-0): descreve como é possível desligar classes de operador do Amazon SWF usando classes de simultaneidade do Java.

### 23 de fevereiro de 2016

• A fonte do Guia do AWS SDK for Java Desenvolvedor foi movida para [aws-java-developer](https://github.com/awsdocs/aws-java-developer-guide)[guide](https://github.com/awsdocs/aws-java-developer-guide).

28 de dezembro de 2015

• [the section called "Definir o JVM TTL para pesquisas de nome DNS"f](#page-55-0)oi movido de Avançado para [Uso do AWS SDK for Java,](#page-28-1) e foi reescrito para maior clareza.

[Usar o SDK com o Apache Maven](#page-17-0) foi atualizado com informações sobre como incluir a lista de materiais (BOM) do SDK no projeto.

04 de agosto de 2015

• Requisitos do certificado SSL é um novo tópico da seção [Conceitos básicos](#page-11-0) que descreve a migração da AWS para certificados assinados por SHA256 para conexões SSL, além de como corrigir o 1.6 inicial e os ambientes Java anteriores para usar esses certificados, que são obrigatórios para acessar a AWS depois de 30 de setembro de 2015.

**a** Note

O Java 1.7+ já é capaz de trabalhar com certificados assinados por SHA256.

### 14 de maio de 2014

• O material de [introduçã](#page-11-0)[o e introdução](#page-8-0) foi amplamente revisado para apoiar a nova estrutura do guia e agora inclui orientações sobre como [configurar AWS credenciais e região para](#page-24-0)  [desenvolvimento](#page-24-0).

A discussão de [exemplos de código](#page-265-0) foi migrada para o próprio tópico na seção [Documentação](#page-8-1) [e recursos adicionais.](#page-8-1)

As informações sobre como [visualizar o histórico de revisões do SDK](#page-9-0) foram migradas para a introdução.

9 de maio de 2014

• A estrutura geral da AWS SDK for Java documentação foi simplificada e os tópicos [Introdução](#page-11-0) e [Documentação e Recursos Adicionais](#page-8-1) foram atualizados.

Novos tópicos foram adicionados:

• [Trabalhar com credenciais da AWS:](#page-32-0) aborda as diversas maneiras como você pode especificar credenciais a serem usadas com o AWS SDK for Java.

• [Usando funções do IAM para conceder acesso a AWS recursos em Amazon EC2](#page-95-0) - fornece informações sobre como especificar com segurança as credenciais para aplicativos executados em instâncias do EC2.

9 de setembro de 2013

• Este tópico, Histórico de documentos, acompanha alterações feitas no Guia do desenvolvedor do AWS SDK for Java . Ele deve ser um complemento do histórico de notas de release.